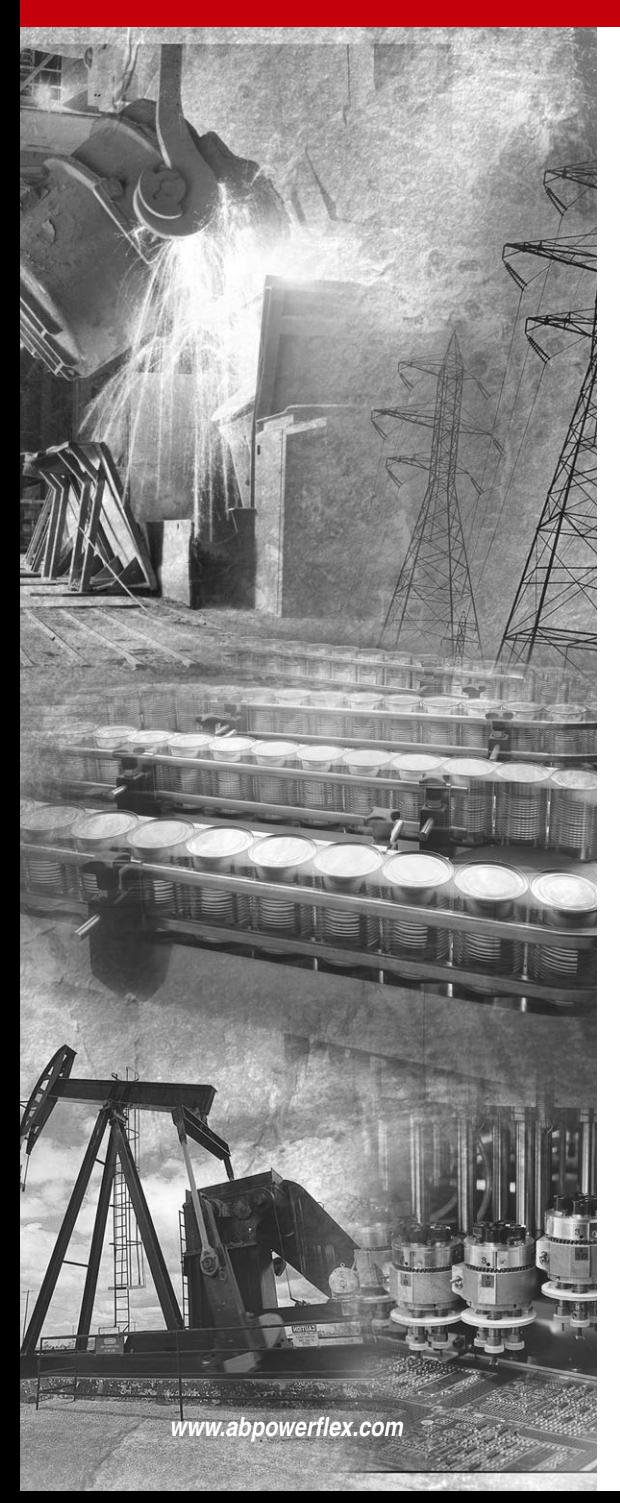

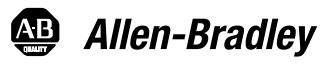

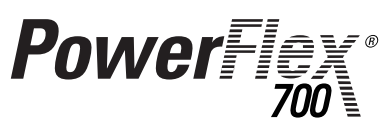

**Adjustable Frequency AC Drive Series A**

Standard and Vector Control

**Firmware Versions** Standard Control: xxx.x - 3.001 Vector Control: xxx.x - 3.002

**User Manual**

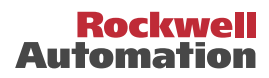

# **Important User Information**

Solid state equipment has operational characteristics differing from those of electromechanical equipment. *Safety Guidelines for the Application, Installation and Maintenance of Solid State Controls* (Publication SGI-1.1 available from your local Rockwell Automation sales office or **www.rockwellautomation.com/literature**) describes some important differences between solid state equipment and hard-wired electromechanical devices. Because of this difference, and also because of the wide variety of uses for solid state equipment, all persons responsible for applying this equipment must satisfy themselves that each intended application of this equipment is acceptable.

In no event will Rockwell Automation, Inc. be responsible or liable for indirect or consequential damages resulting from the use or application of this equipment.

The examples and diagrams in this manual are included solely for illustrative purposes. Because of the many variables and requirements associated with any particular installation, Rockwell Automation, Inc. cannot assume responsibility or liability for actual use based on the examples and diagrams.

No patent liability is assumed by Rockwell Automation, Inc. with respect to use of information, circuits, equipment, or software described in this manual.

Reproduction of the contents of this manual, in whole or in part, without written permission of Rockwell Automation, Inc. is prohibited.

Throughout this manual, when necessary we use notes to make you aware of safety considerations.

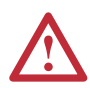

**WARNING:** Identifies information about practices or circumstances that can cause an explosion in a hazardous environment, which may lead to personal injury or death, property damage, or economic loss.

**Important:** Identifies information that is critical for successful application and understanding of the product.

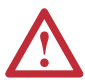

**ATTENTION:** Identifies information about practices or circumstances that can lead to personal injury or death, property damage, or economic loss. Attentions help you:

- identify a hazard
- avoid the hazard
- recognize the consequences

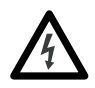

**Shock Hazard** labels may be located on or inside the equipment (e.g., drive or motor) to alert people that dangerous voltage may be present.

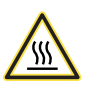

**Burn Hazard** labels may be located on or inside the equipment (e.g., drive or motor) to alert people that surfaces may be at dangerous temperatures.

DriveExplorer, DriveExecutive, Force Technology and SCANport are trademarks of Rockwell Automation, Inc. PowerFlex and PLC are registered trademarks of Rockwell Automation, Inc.

ControlNet is a trademark of ControlNet International, Ltd.

DeviceNet is a trademark of the Open DeviceNet Vendor Association.

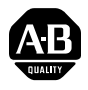

# **PowerFlex 700 User Manual Update**

This document provides important information for the following PowerFlex 700 User Manuals:

- Series A publication 20B-UM001x-xx-x
- Series B publication 20B-UM002x-xx-x

Included is new information about using the PowerFlex 700 drive with an Auxiliary Control Power Supply (such as the 20-24V-AUX1). Place this document with your User Manual for future reference.

## **Auxiliary Control Power Supply**

An Auxiliary Control Power Supply can provide control power for certain PowerFlex 700 drives. See details below.

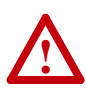

**ATTENTION:** The Auxiliary Control Power Supply **Must Not** be used with any PowerFlex 700 Standard Control drive or 200/240 Volt Vector Control drive. Using the power supply with these drives will cause equipment/component damage.

The Auxiliary Control Power Supply **Must Not be used** with…

- Any Standard Control drive  $(15<sup>th</sup>$  position of the catalog number string equals "A," "B," or "N").
- Any 200/240V PowerFlex 700 drive, Standard or Vector Control  $(4<sup>th</sup>$  position of the catalog number string equals "B").

The Auxiliary Control Power Supply **Can be used** with…

 $\cdot$  400/480 and 600/690 Volt drives with Vector Control (15<sup>th</sup> position of the catalog number string equals "C," or "D"). Consult the factory when using an auxiliary power supply in these instances.

Use of an auxiliary power supply to keep the drive control logic up when the main AC power is removed requires the use of some type of AC line monitoring as well as control of the Precharge Enable signal. Consult the factory for additional guidance.

The information below summarizes the changes to the PowerFlex 700 User Manual, publication 20B-UM001 since the last release.

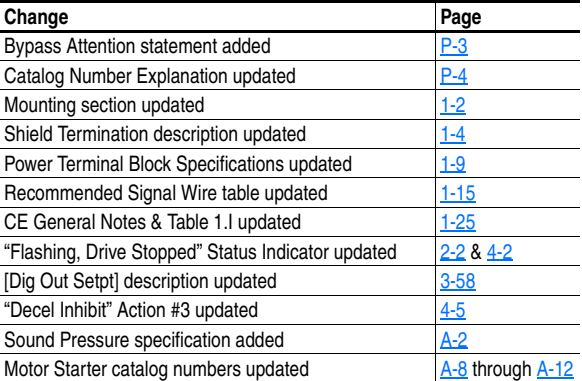

#### **Manual Updates**

## **Notes:**

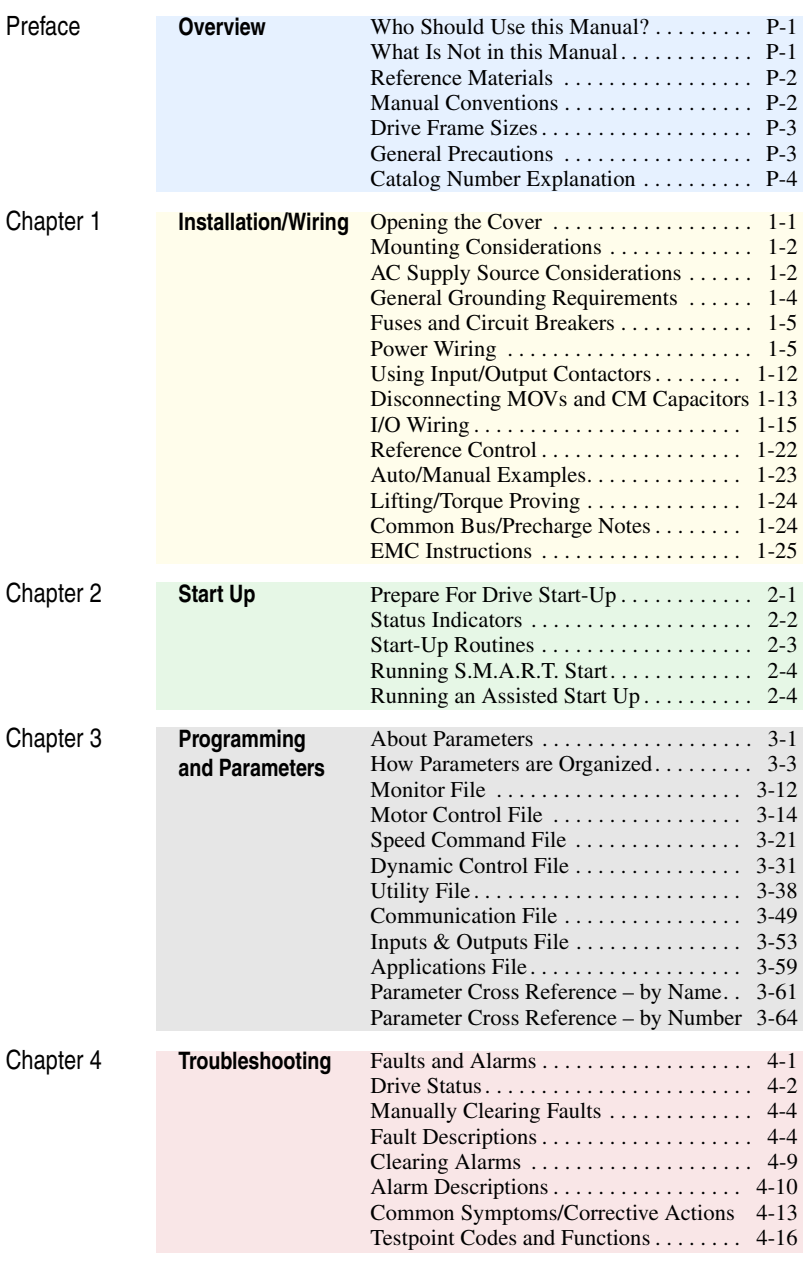

Appendices **See Next Page**

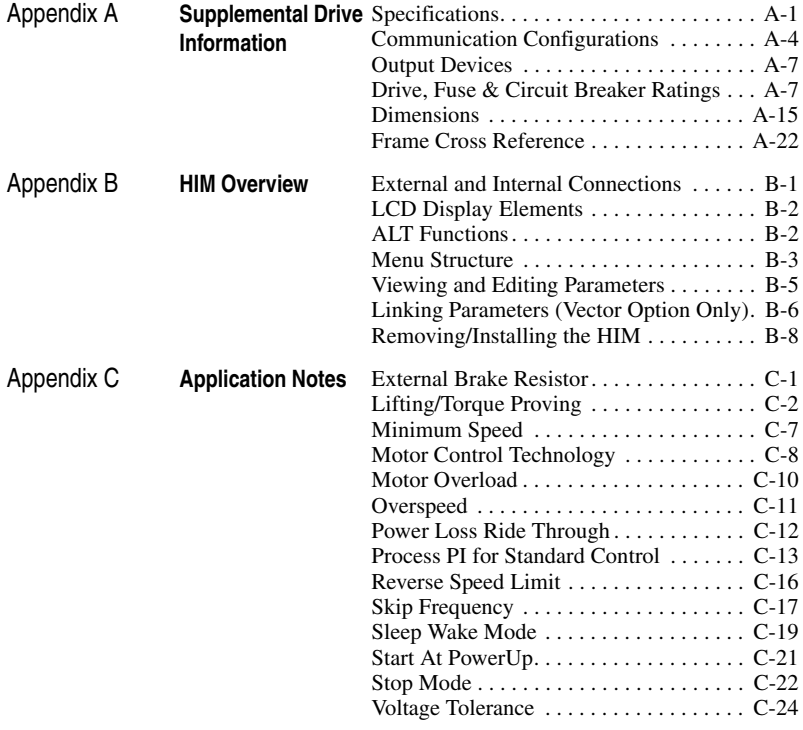

[Index](#page-182-0)

# <span id="page-8-1"></span><span id="page-8-0"></span>**Overview**

The purpose of this manual is to provide you with the basic information needed to install, start-up and troubleshoot the PowerFlex 700 Adjustable Frequency AC Drive.

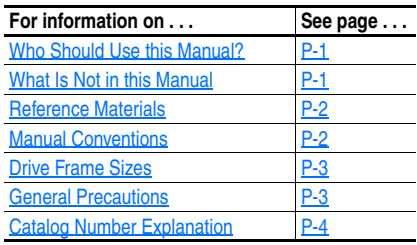

# <span id="page-8-2"></span>**Who Should Use this Manual?**

This manual is intended for qualified personnel. You must be able to program and operate Adjustable Frequency AC Drive devices. In addition, you must have an understanding of the parameter settings and functions.

# <span id="page-8-3"></span>**What Is Not in this Manual**

The *PowerFlex 700 User Manual* is designed to provide only basic start-up information. For detailed drive information, please refer to the *PowerFlex Reference Manual*. The reference manual is included on the CD supplied with your drive or is also available online at **http://www.rockwellautomation.com/literature.**

# <span id="page-9-0"></span>**Reference Materials**

The following manuals are recommended for general drive information:

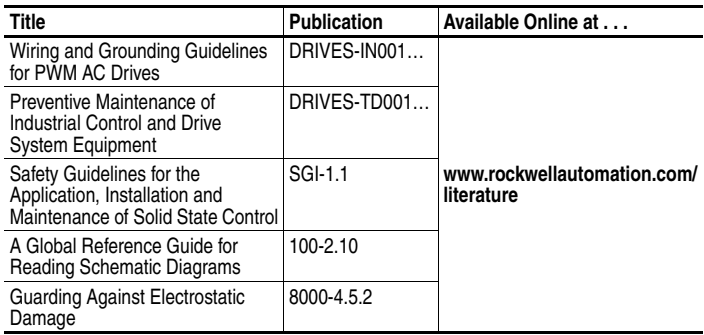

For detailed PowerFlex 700 information:

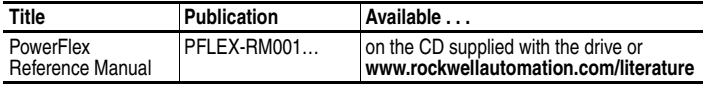

For Allen-Bradley Drives Technical Support:

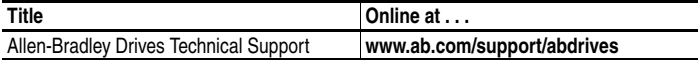

# <span id="page-9-1"></span>**Manual Conventions**

- In this manual we refer to the PowerFlex 700 Adjustable Frequency AC Drive as; drive, PowerFlex 700 or PowerFlex 700 Drive.
- To help differentiate parameter names and LCD display text from other text, the following conventions will be used:
	- **–** Parameter Names will appear in [brackets]. For example: [DC Bus Voltage].
	- **–** Display Text will appear in "quotes." For example: "Enabled."
- The following words are used throughout the manual to describe an action:

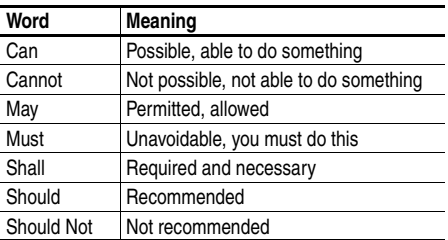

# <span id="page-10-1"></span>**Drive Frame Sizes**

Similar PowerFlex 700 drive sizes are grouped into frame sizes to simplify spare parts ordering, dimensioning, etc. A cross reference of drive catalog numbers and their respective frame size is provided in [Appendix A](#page-126-3).

# **General Precautions**

<span id="page-10-2"></span>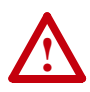

**ATTENTION:** This drive contains ESD (Electrostatic Discharge) sensitive parts and assemblies. Static control precautions are required when installing, testing, servicing or repairing this assembly. Component damage may result if ESD control procedures are not followed. If you are not familiar with static control procedures, reference A-B publication 8000-4.5.2, "Guarding Against Electrostatic Damage" or any other applicable ESD protection handbook.

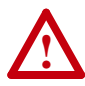

**ATTENTION:** An incorrectly applied or installed drive can result in component damage or a reduction in product life. Wiring or application errors, such as, undersizing the motor, incorrect or inadequate AC supply, or excessive ambient temperatures may result in malfunction of the system.

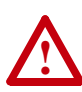

**ATTENTION:** Only qualified personnel familiar with adjustable frequency AC drives and associated machinery should plan or implement the installation, start-up and subsequent maintenance of the system. Failure to comply may result in personal injury and/or equipment damage.

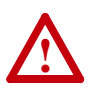

**ATTENTION:** To avoid an electric shock hazard, verify that the voltage on the bus capacitors has discharged before performing any work on the drive. Measure the DC bus voltage at the +DC  $&$  –DC terminals of the Power Terminal Block (refer to [Chapter 1](#page-14-3) for location). The voltage must be zero.

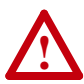

**ATTENTION:** Risk of injury or equipment damage exists. DPI or SCANport host products must not be directly connected together via 1202 cables. Unpredictable behavior can result if two or more devices are connected in this manner.

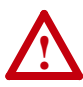

<span id="page-10-0"></span>**ATTENTION:** An incorrectly applied or installed bypass system can result in component damage or reduction in product life. The most common causes are:

- Wiring AC line to drive output or control terminals.
- Improper bypass or output circuits not approved by Allen-Bradley.
- Output circuits which do not connect directly to the motor. Contact Allen-Bradley for assistance with application or wiring.

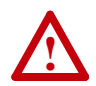

**ATTENTION:** The "adjust freq" portion of the bus regulator function is extremely useful for preventing nuisance overvoltage faults resulting from aggressive decelerations, overhauling loads, and eccentric loads. It forces the output frequency to be greater than commanded frequency while the drive's bus voltage is increasing towards levels that would otherwise cause a fault. However, it can also cause either of the following two conditions to occur.

- **1.** Fast positive changes in input voltage (more than a 10% increase within 6 minutes) can cause uncommanded positive speed changes. However an "OverSpeed Limit" fault will occur if the speed reaches [Max Speed] + [Overspeed Limit]. If this condition is unacceptable, action should be taken to 1) limit supply voltages within the specification of the drive and, 2) limit fast positive input voltage changes to less than 10%. Without taking such actions, if this operation is unacceptable, the "adjust freq" portion of the bus regulator function must be disabled (see parameters 161 and 162).
- **2.** Actual deceleration times can be longer than commanded deceleration times. However, a "Decel Inhibit" fault is generated if the drive stops decelerating altogether. If this condition is unacceptable, the "adjust freq" portion of the bus regulator must be disabled (see parameters 161 and 162). In addition, installing a properly sized dynamic brake resistor will provide equal or better performance in most cases.

**Important:** These faults are not instantaneous. Test results have shown that they can take between 2-12 seconds to occur.

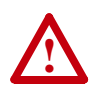

**ATTENTION:** Loss of control in suspended load applications can cause personal injury and/or equipment damage. Loads must always be controlled by the drive or a mechanical brake. Parameters 600-611 are designed for lifting/torque proving applications. It is the responsibility of the engineer and/or end user to configure drive parameters, test any lifting functionality and meet safety requirements in accordance with all applicable codes and standards.

# <span id="page-11-1"></span><span id="page-11-0"></span>**Catalog Number Explanation**

The PowerFlex 700 catalog numbering scheme is shown on page  $P-5$ .

<span id="page-12-0"></span>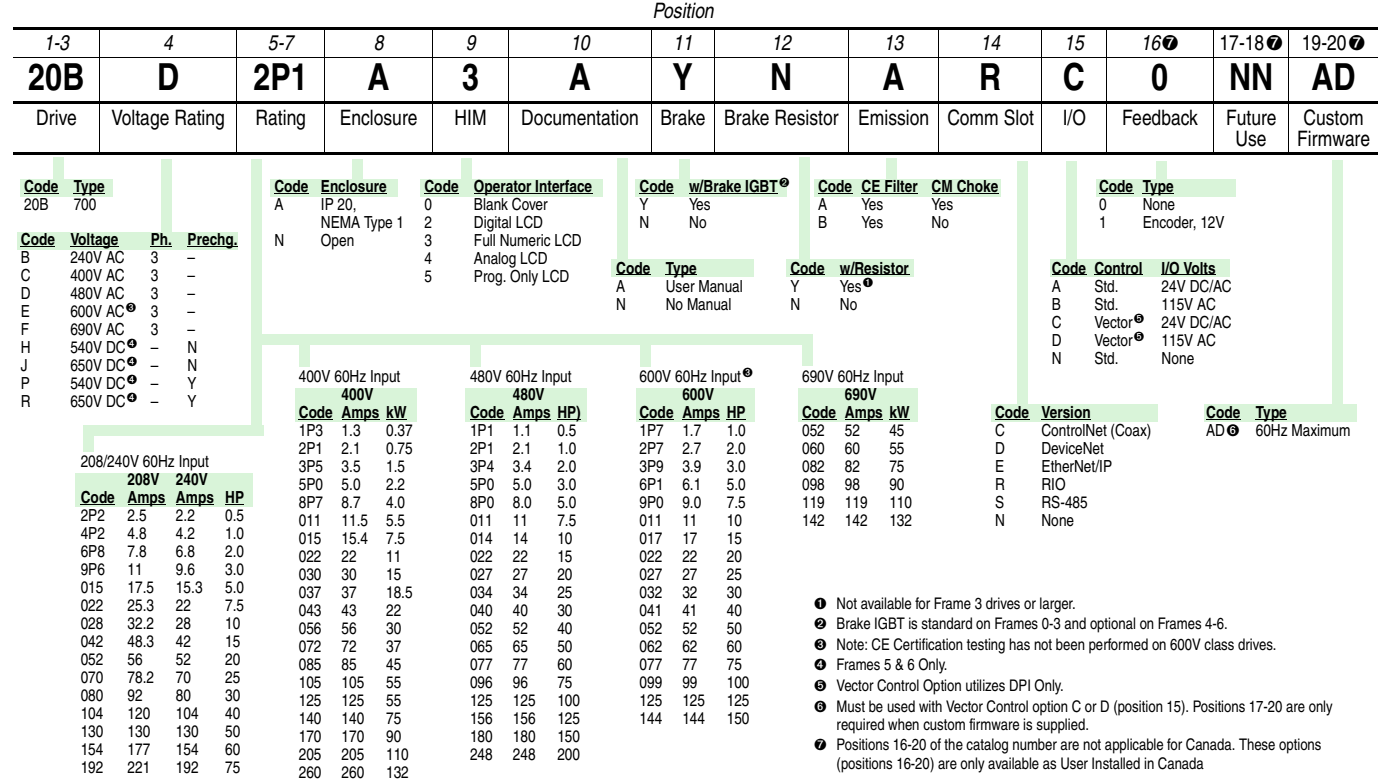

Overview

**P-5**

# **Notes:**

# <span id="page-14-3"></span><span id="page-14-1"></span><span id="page-14-0"></span>**Installation/Wiring**

This chapter provides information on mounting and wiring the PowerFlex 700 Drive.

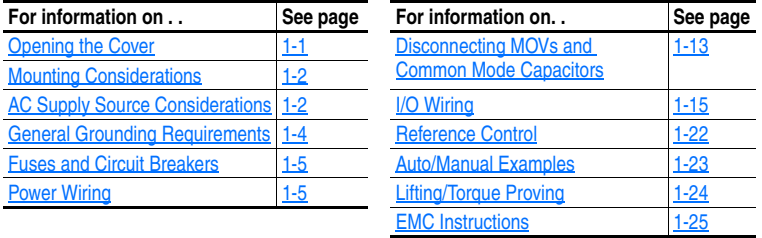

Most start-up difficulties are the result of incorrect wiring. Every precaution must be taken to assure that the wiring is done as instructed. All items must be read and understood before the actual installation begins.

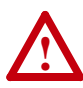

**ATTENTION:** The following information is merely a guide for proper installation. The Allen-Bradley Company cannot assume responsibility for the compliance or the noncompliance to any code, national, local or otherwise for the proper installation of this drive or associated equipment. A hazard of personal injury and/or equipment damage exists if codes are ignored during installation.

# **Opening the Cover**

<span id="page-14-2"></span>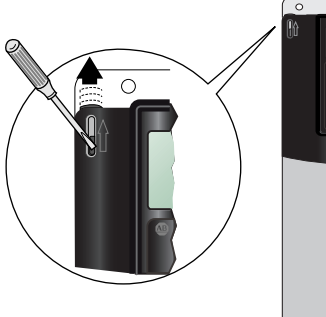

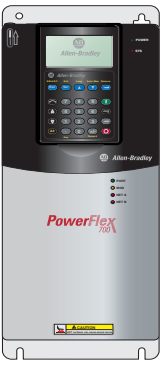

#### Frames 0-4

Locate the slot in the upper left corner. Slide the locking tab up and swing the cover open. Special hinges allow cover to move away from drive and lay on top of adjacent drive (if present). See [page 1-7](#page-20-0) for frame 4 access panel removal.

#### Frame 5

Slide the locking tab up, loosen the right-hand cover screw and remove. See [page 1-7](#page-20-0) for access panel removal.

#### Frame 6

Loosen 2 screws at bottom of drive cover. Carefully slide bottom cover down & out. Loosen the 2 screws at top of cover and remove.

# <span id="page-15-1"></span>**Mounting Considerations**

#### **Operating Temperatures**

PowerFlex 700 drives are designed to operate at 0° to 40° C ambient. To operate the drive in installations between  $41^{\circ}$  and  $50^{\circ}$  C, see below.

<span id="page-15-3"></span>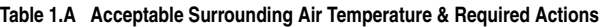

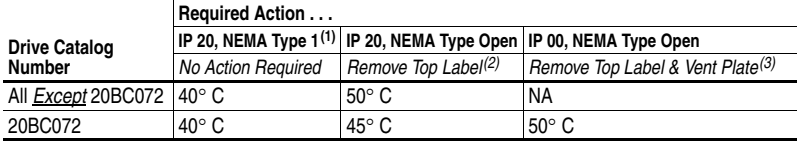

(1) IP20 (NEMA Type 1) general purpose enclosures are intended for indoor use primarily to provide a degree of protection against contact with enclosed equipment. These enclosures offer no protection against airborne contaminants such as dust or water.

- (2) Removing the adhesive top label from the drive changes the NEMA enclosure rating from Type 1 to Open type.
- $^{(3)}$  To remove vent plate (see page  $A-20$  for location), lift top edge of plate from the chassis. Rotate the plate out from the back plate.

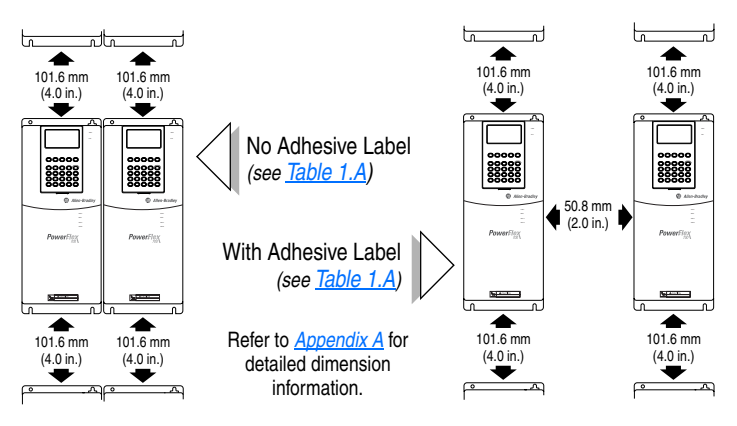

#### <span id="page-15-0"></span>**Minimum Mounting Clearances**

Specified vertical clearance requirements are intended to be from drive to drive. Other objects can occupy this space; however, reduced airflow may cause protection circuits to fault the drive. In addition, inlet air temperature must not exceed the product specification.

# <span id="page-15-2"></span>**AC Supply Source Considerations**

PowerFlex 700 drives are suitable for use on a circuit capable of delivering up to a maximum of 200,000 rms symmetrical amperes, and a maximum of 600 volts.

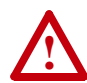

**ATTENTION:** To guard against personal injury and/or equipment damage caused by improper fusing or circuit breaker selection, use only the recommended line fuses/circuit breakers specified in [Appendix A.](#page-126-3)

If a system ground fault monitor (RCD) is to be used, only Type B (adjustable) devices should be used to avoid nuisance tripping.

## **Unbalanced or Ungrounded Distribution Systems**

If phase to ground voltage will exceed 125% of normal line to line voltage or the supply system is ungrounded, refer to the *Wiring and Grounding Guidelines for PWM AC Drives* (publication DRIVES-IN001).

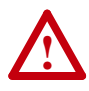

**ATTENTION:** PowerFlex 700 drives contain protective MOVs and common mode capacitors that are referenced to ground. These devices should be disconnected if the drive is installed on an ungrounded distribution system. See page [1-13](#page-26-0) for jumper locations.

#### **Input Power Conditioning**

Certain events on the power system supplying a drive can cause component damage or shortened product life. These conditions are divided into 2 basic categories:

- <span id="page-16-0"></span>**1. All drives**
	- **–** The power system has power factor correction capacitors switched in and out of the system, either by the user or by the power company.
	- **–** The power source has intermittent voltage spikes in excess of 6000 volts. These spikes could be caused by other equipment on the line or by events such as lightning strikes.
	- **–** The power source has frequent interruptions.

#### **2. 5 HP or Less Drives (in addition to ["1"](#page-16-0) above)**

- **–** The nearest supply transformer is larger than 100kVA or the available short circuit (fault) current is greater than 100,000A.
- **–** The impedance in front of the drive is less than 0.5%.

If any or all of these conditions exist, it is recommended that the user install a minimum amount of impedance between the drive and the source. This impedance could come from the supply transformer itself, the cable between the transformer and drive or an additional transformer or reactor. The impedance can be calculated using the information supplied in *Wiring and Grounding Guidelines for PWM AC Drives*, publication DRIVES-IN001.

# <span id="page-17-1"></span>**General Grounding Requirements**

**The drive Safety Ground - PE must be connected to system ground.** Ground impedance must conform to the requirements of national and local industrial safety regulations and/or electrical codes. The integrity of all ground connections should be periodically checked.

For installations within a cabinet, a single safety ground point or ground bus bar connected directly to building steel should be used. All circuits including the AC input ground conductor should be grounded independently and directly to this point/bar.

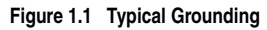

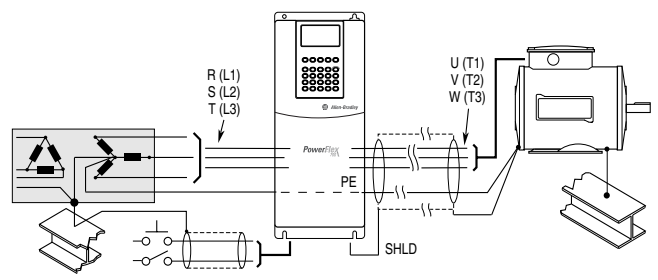

## **Safety Ground - PE**

This is the safety ground for the drive that is required by code. This point must be connected to adjacent building steel (girder, joist), a floor ground rod or bus bar (see above). Grounding points must comply with national and local industrial safety regulations and/or electrical codes.

## <span id="page-17-0"></span>**Shield Termination - SHLD**

The Shield terminal (see  $Figure 1.3$  on page  $1-10$ ) provides a grounding point for the motor cable shield. The **motor cable** shield should be connected to this terminal on the drive (drive end) and the motor frame (motor end). A shield terminating cable gland may also be used.

When shielded cable is used for **control and signal wiring**, the shield should be grounded at the source end only, not at the drive end.

#### **RFI Filter Grounding**

Using an optional RFI filter may result in relatively high ground leakage currents. Therefore, the **filter must only be used in installations with grounded AC supply systems and be permanently installed and solidly grounded** (bonded) to the building power distribution ground. Ensure that the incoming supply neutral is solidly connected (bonded) to the same building power distribution ground. Grounding must not rely on flexible cables and should not include any form of plug or socket that would permit inadvertent disconnection. Some local codes may require redundant ground connections. The integrity of all connections should be periodically checked. Refer to the instructions supplied with the filter.

## <span id="page-18-0"></span>**Fuses and Circuit Breakers**

The PowerFlex 700 can be installed with either input fuses or an input circuit breaker. National and local industrial safety regulations and/or electrical codes may determine additional requirements for these installations. Refer to  $\Delta$ ppendix  $\Delta$  for recommended fuses/circuit breakers.

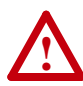

**ATTENTION:** The PowerFlex 700 does not provide branch short circuit protection. Specifications for the recommended fuse or circuit breaker to provide protection against short circuits are provided in [Appendix A](#page-126-3).

# **Power Wiring**

<span id="page-18-1"></span>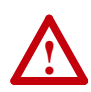

**ATTENTION:** National Codes and standards (NEC, VDE, BSI etc.) and local codes outline provisions for safely installing electrical equipment. Installation must comply with specifications regarding wire types, conductor sizes, branch circuit protection and disconnect devices. Failure to do so may result in personal injury and/or equipment damage.

#### **Cable Types Acceptable for 200-600 Volt Installations**

A variety of cable types are acceptable for drive installations. For many installations, unshielded cable is adequate, provided it can be separated from sensitive circuits. As an approximate guide, allow a spacing of 0.3 meters (1 foot) for every 10 meters (32.8 feet) of length. In all cases, long parallel runs must be avoided. Do not use cable with an insulation thickness less than or equal to 15 mils (0.4mm/0.015 in.). Use Copper wire only. Wire gauge requirements and recommendations are based on 75 degrees C. Do not reduce wire gauge when using higher temperature wire.

#### Unshielded

THHN, THWN or similar wire is acceptable for drive installation in dry environments provided adequate free air space and/or conduit fill rates limits are provided. **Do not use THHN or similarly coated wire in wet areas**. Any wire chosen must have a minimum insulation thickness of 15 Mils and should not have large variations in insulation concentricity.

#### Shielded/Armored Cable

Shielded cable contains all of the general benefits of multi-conductor cable with the added benefit of a copper braided shield that can contain much of the noise generated by a typical AC Drive. Strong consideration for shielded cable should be given in installations with sensitive equipment such as weigh scales, capacitive proximity switches and other devices that may be affected by electrical noise in the distribution system. Applications with large numbers of drives in a similar location, imposed EMC regulations or a high degree of communications/ networking are also good candidates for shielded cable.

Shielded cable may also help reduce shaft voltage and induced bearing currents for some applications. In addition, the increased impedance of shielded cable may help extend the distance that the motor can be located from the drive without the addition of motor protective devices such as terminator networks. Refer to *Reflected Wave* in "Wiring and Grounding Guidelines for PWM AC Drives," publication DRIVES-IN001A-EN-P.

Consideration should be given to all of the general specifications dictated by the environment of the installation, including temperature, flexibility, moisture characteristics and chemical resistance. In addition, a braided shield should be included and be specified by the cable manufacturer as having coverage of at least 75%. An additional foil shield can greatly improve noise containment.

A good example of recommended cable is Belden® 295xx (xx determines gauge). This cable has four (4) XLPE insulated conductors with a 100% coverage foil and an 85% coverage copper braided shield (with drain wire) surrounded by a PVC jacket.

Other types of shielded cable are available, but the selection of these types may limit the allowable cable length. Particularly, some of the newer cables twist 4 conductors of THHN wire and wrap them tightly with a foil shield. This construction can greatly increase the cable charging current required and reduce the overall drive performance. Unless specified in the individual distance tables as tested with the drive, these cables are not recommended and their performance against the lead length limits supplied is not known.

See [Table 1.B.](#page-19-0)

<span id="page-19-0"></span>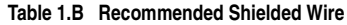

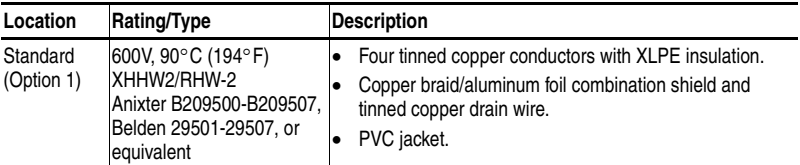

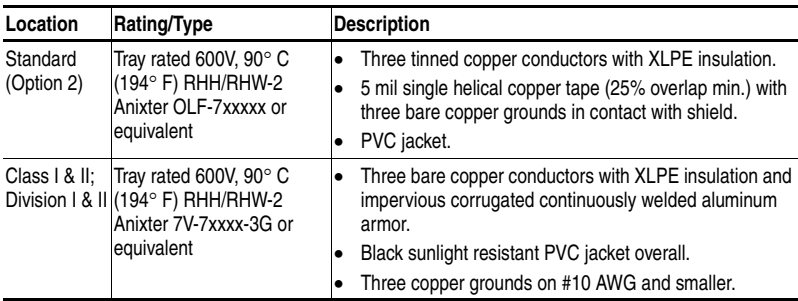

EMC Compliance

Refer to **EMC** Instructions on page 1-25 for details.

CabIe Trays and Conduit

If cable trays or large conduits are to be used, refer to the guidelines presented in the *Wiring and Grounding Guidelines for PWM AC Drives*, publication DRIVES-IN001.

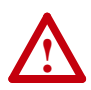

**ATTENTION:** To avoid a possible shock hazard caused by induced voltages, unused wires in the conduit must be grounded at both ends. For the same reason, if a drive sharing a conduit is being serviced or installed, all drives using this conduit should be disabled. This will help minimize the possible shock hazard from "cross coupled" motor leads.

## **Motor Cable Lengths**

Typically, motor lead lengths less than 91 meters (300 feet) are acceptable. However, if your application dictates longer lengths, refer to the *Wiring and Grounding Guidelines for PWM AC Drives*, publication DRIVES-IN001.

## **Cable Entry Plate Removal**

If additional wiring access is needed, the Cable Entry Plate on 0-3 Frame drives can be removed. Simply loosen the screws securing the plate to the chassis. The slotted mounting holes assure easy removal.

**Important:** Removing the Cable Entry Plate limits the maximum ambient temperature to 40 degrees C (104 degrees F).

## <span id="page-20-0"></span>**Power Wiring Access Panel Removal**

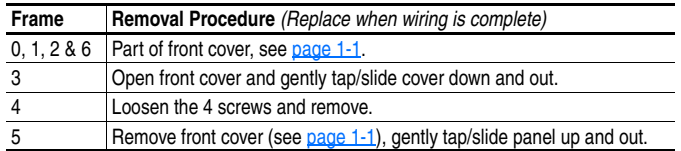

**!**

#### **AC Input Phase Selection (Frames 5 & 6 Only)**

**ATTENTION:** To avoid a shock hazard, ensure that all power to the drive has been removed before performing the following.

Moving the "Line Type" jumper shown in [Figure 1.2](#page-21-0) will allow single or three-phase operation.

**Important:** When selecting single-phase operation, input power must be applied to the R  $(L1)$  and S  $(L2)$  terminals only.

#### <span id="page-21-1"></span>**Selecting/Verifying Fan Voltage (Frames 5 & 6 Only)**

#### **Important: Read Attention** statement above!

Frames 5 & 6 utilize a transformer to match the input line voltage to the internal fan voltage. If your line voltage is different than the voltage class specified on the drive nameplate, it may be necessary to change transformer taps as shown below. Common Bus (DC input) drives require user supplied 120 or 240V AC to power the cooling fans. The power source is connected between "0 VAC" and the terminal corresponding to your source voltage (see  $Figure 1.4$ ).

**Table A Fan VA ratings (DC Input Only)**

|    | Frame   Rating (120V or 240V) |
|----|-------------------------------|
| -5 | 100 VA                        |
| հ  | 138 VA                        |

<span id="page-21-0"></span>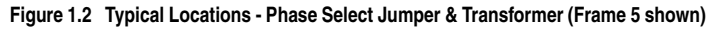

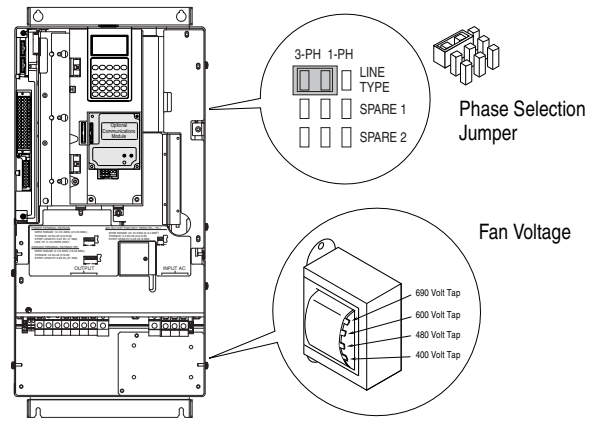

Frame 6 Transformer Tap Access

The transformer is located behind the Power Terminal Block in the area shown in [Figure 1.2.](#page-21-0) Access is gained by releasing the terminal block from the rail. To release terminal block and change tap:

- **1.** Locate the small metal tab at the bottom of the end block.
- **2.** Press the tab in and pull the top of the block out. Repeat for next block if desired.
- **3.** Select appropriate transformer tap.
- **4.** Replace block(s) in reverse order.

#### **Power Terminal Block**

<span id="page-22-0"></span>Refer to **Figure 1.3** for typical locations.

<span id="page-22-1"></span>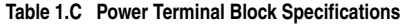

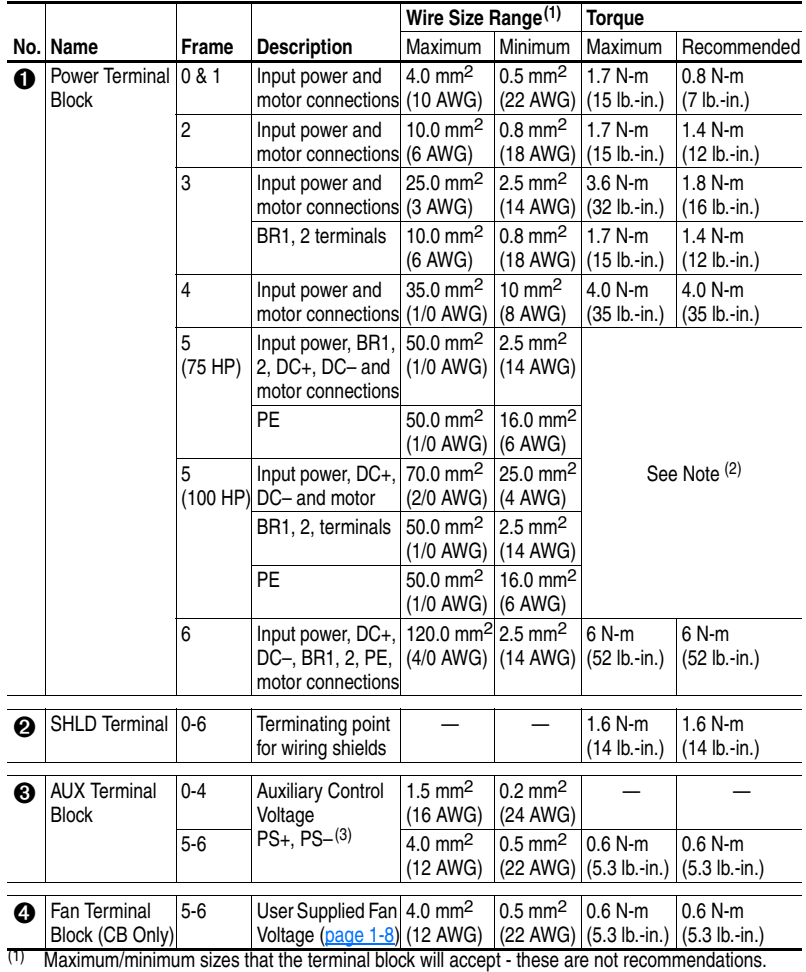

(2) Refer to the terminal block label inside the drive.

 $(3)$  External control power: UL Installation-300V DC,  $\pm 10$ %, Non UL Installation-270-600V DC,  $\pm 10$ % 0-3 Frame - 40 W, 165 mA, 5 Frame - 80 W, 90 mA.

<span id="page-23-0"></span>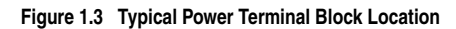

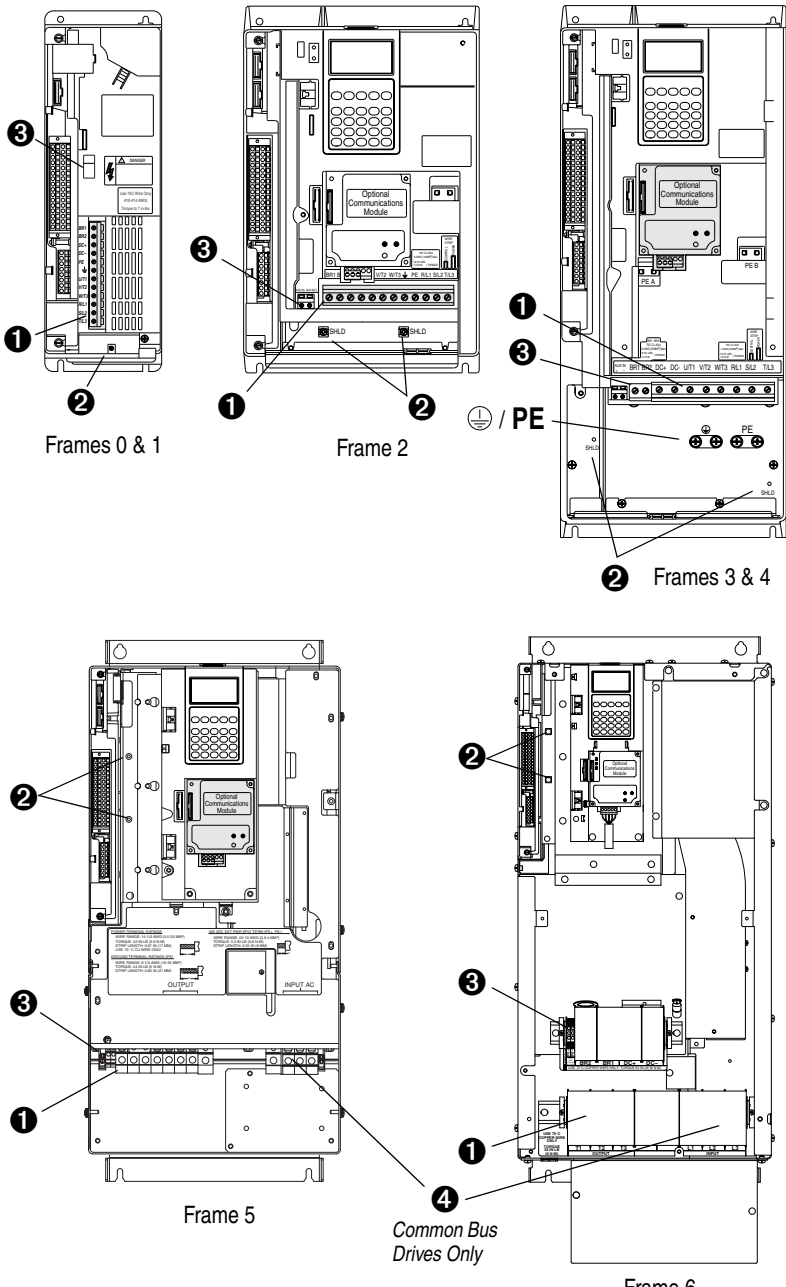

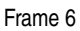

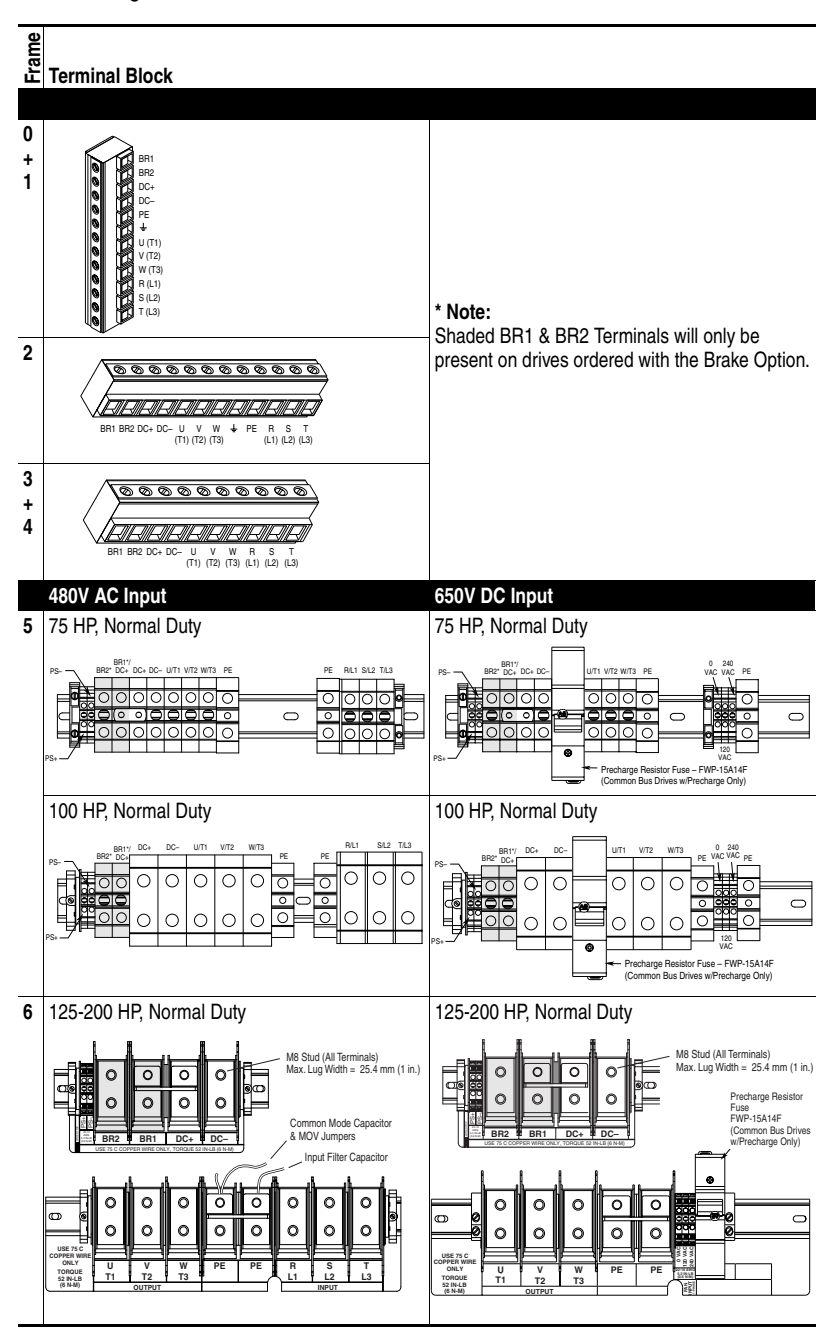

<span id="page-24-0"></span>**Figure 1.4 Power Terminal Block**

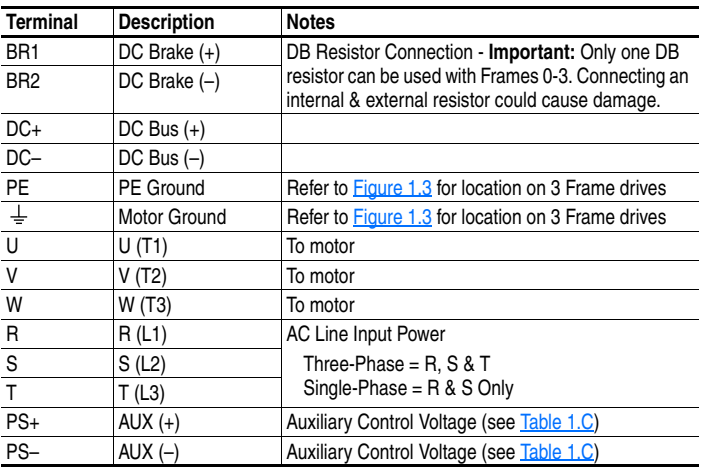

# <span id="page-25-0"></span>**Using Input/Output Contactors**

## **Input Contactor Precautions**

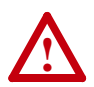

**ATTENTION:** A contactor or other device that routinely disconnects and reapplies the AC line to the drive to start and stop the motor can cause drive hardware damage. The drive is designed to use control input signals that will start and stop the motor. If an input device is used, operation must not exceed one cycle per minute or drive damage will occur.

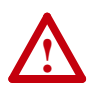

**ATTENTION:** The drive start/stop/enable control circuitry includes solid state components. If hazards due to accidental contact with moving machinery or unintentional flow of liquid, gas or solids exist, an additional hardwired stop circuit may be required to remove the AC line to the drive. An auxiliary braking method may be required.

## **Output Contactor Precaution**

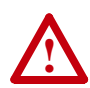

**ATTENTION:** To guard against drive damage when using output contactors, the following information must be read and understood. One or more output contactors may be installed between the drive and motor(s) for the purpose of disconnecting or isolating certain motors/ loads. If a contactor is opened while the drive is operating, power will be removed from the respective motor, but the drive will continue to produce voltage at the output terminals. In addition, reconnecting a motor to an active drive (by closing the contactor) could produce excessive current that may cause the drive to fault. If any of these conditions are determined to be undesirable or unsafe, an auxiliary contact on the output contactor should be wired to a drive digital input that is programmed as "Enable." This will cause the drive to execute a coast-to-stop (cease output) whenever an output contactor is opened.

## **Bypass Contactor Precaution**

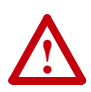

**ATTENTION:** An incorrectly applied or installed bypass system can result in component damage or reduction in product life. The most common causes are:

- Wiring AC line to drive output or control terminals.
- Improper bypass or output circuits not approved by Allen-Bradley.
- Output circuits which do not connect directly to the motor.

Contact Allen-Bradley for assistance with application or wiring.

# <span id="page-26-0"></span>**Disconnecting MOVs and Common Mode Capacitors**

PowerFlex 700 drives contain protective MOVs and common mode capacitors that are referenced to ground. To guard against drive damage, these devices should be disconnected if the drive is installed on an ungrounded distribution system where the line-to-ground voltages on any phase could exceed 125% of the nominal line-to-line voltage. To disconnect these devices, remove the jumper(s) listed in Table 1.D. Jumpers can be removed by carefully pulling the jumper straight out. See *Wiring and Grounding Guidelines for PWM AC Drives*, publication DRIVES-IN001 for more information on ungrounded systems.

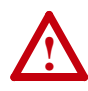

**ATTENTION:** To avoid an electric shock hazard, verify that the voltage on the bus capacitors has discharged before removing/installing jumpers. Measure the DC bus voltage at the  $+DC & -DC$  terminals of the Power Terminal Block. The voltage must be zero.

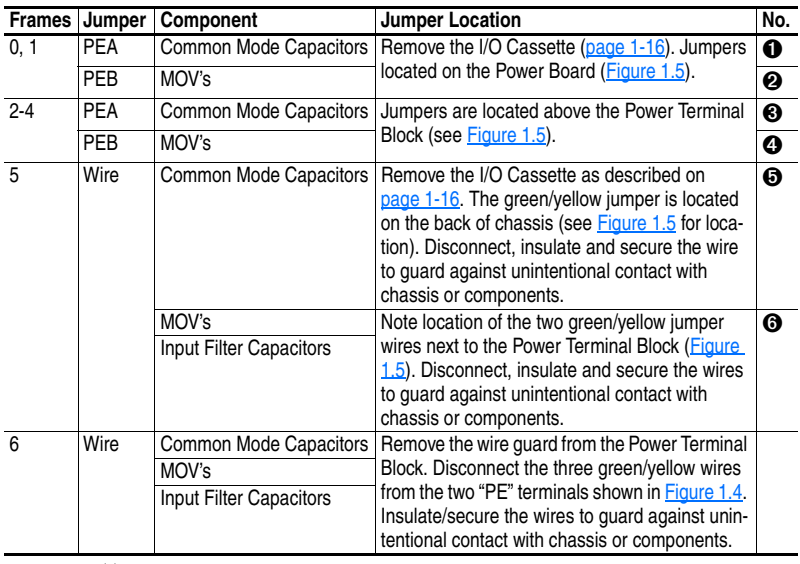

#### **Table 1.D Jumper Removal**(1)

(1) **Important:** Do Not remove jumpers if the distribution system is grounded.

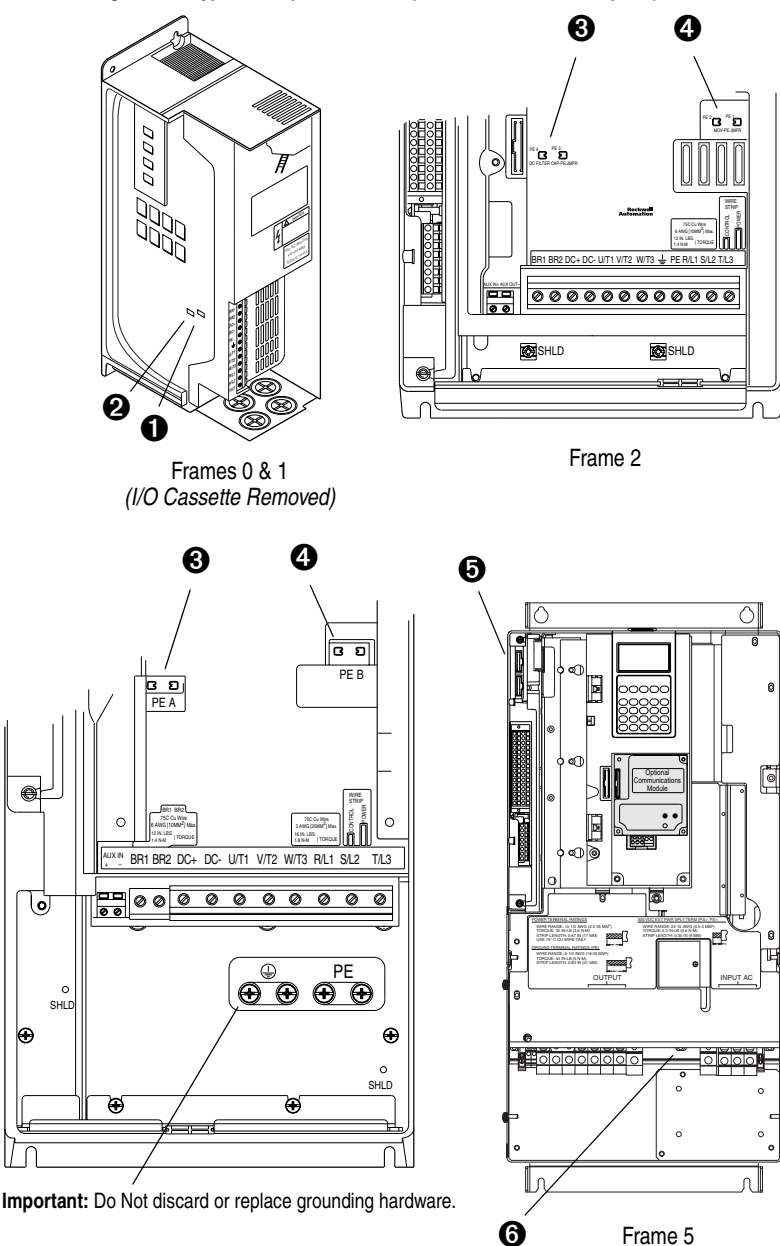

**Figure 1.5 Typical Jumper Locations (see Table 1.D for description)**

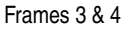

A

# <span id="page-28-1"></span>**I/O Wiring**

Important points to remember about I/O wiring:

- Use Copper wire only. Wire gauge requirements and recommendations are based on 75 degrees C. Do not reduce wire gauge when using higher temperature wire.
- Wire with an insulation rating of 600V or greater is recommended.
- Control and signal wires should be separated from power wires by at least 0.3 meters (1 foot).

**Important:** I/O terminals labeled "(–)" or "Common" <u>are not</u> referenced to earth ground and are designed to greatly reduce common mode interference. Grounding these terminals can cause signal noise.

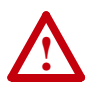

**ATTENTION:** Configuring an analog input for 0-20mA operation and driving it from a voltage source could cause component damage. Verify proper configuration prior to applying input signals.

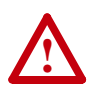

<span id="page-28-5"></span>**ATTENTION:** Hazard of personal injury or equipment damage exists when using bipolar input sources. Noise and drift in sensitive input circuits can cause unpredictable changes in motor speed and direction. Use speed command parameters to help reduce input source sensitivity.

## **Signal and Control Wire Types**

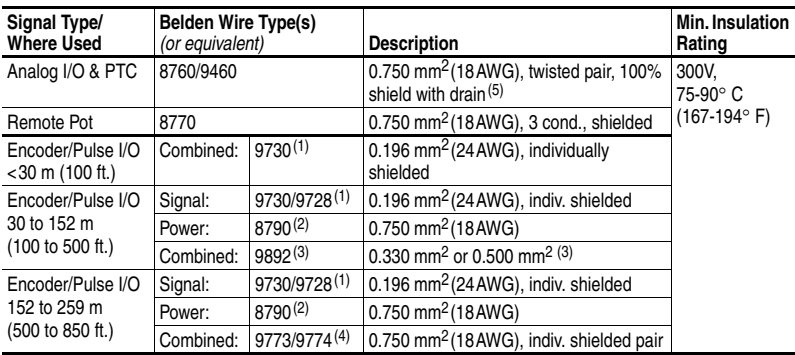

#### <span id="page-28-0"></span>**Table 1.E Recommended Signal Wire**

<span id="page-28-2"></span> $(1)$  9730 is 3 individually shielded pairs (2 channel + power). If 3 channel is required, use 9728.

<span id="page-28-4"></span>(2) 8790 is 1 shielded pair.

- <span id="page-28-3"></span>(3) 9892 is 3 individually shielded pairs (3 channel), 0.33 mm<sup>2</sup> (22 AWG) + 1 shielded pair 0.5 mm<sup>2</sup> (20 AWG) for power.
- (4) 9773 is 3 individually shielded pairs (2 channel + power). If 3 channel is required, use 9774.

 $(5)$  If the wires are short and contained within a cabinet which has no sensitive circuits, the use of shielded wire may not be necessary, but is always recommended.

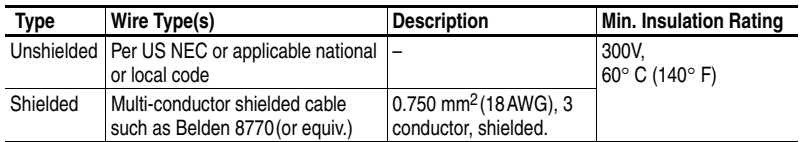

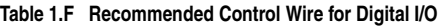

## <span id="page-29-0"></span>**The I/O Control Cassette**

[Figure 1.6](#page-29-1) shows the I/O Control Cassette and terminal block locations. The cassette provides a mounting point for the various PowerFlex 700 I/O options. To remove the cassette, follow the steps below. Cassette removal will be similar for all frames (0 Frame drive shown).

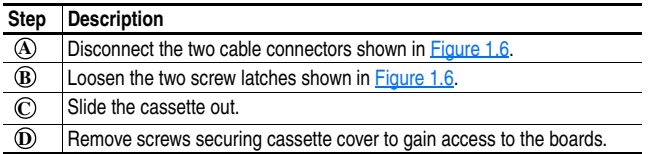

#### <span id="page-29-1"></span>**Figure 1.6 PowerFlex 700 Typical Cassette & I/O Terminal Blocks**

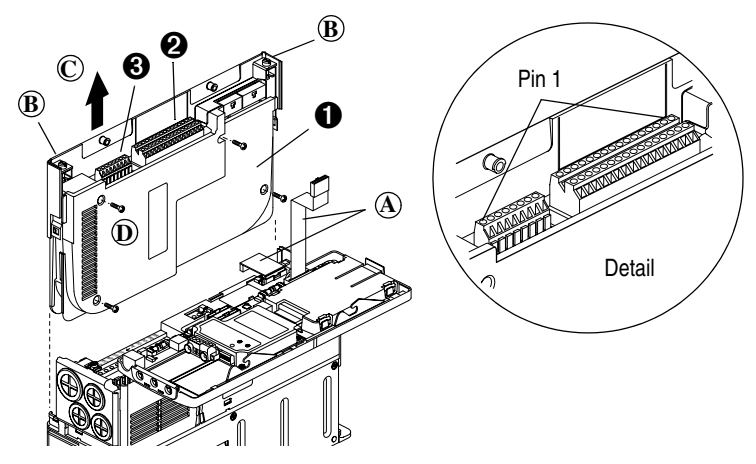

#### **I/O Terminal Blocks Table 1.G I/O Terminal Block Specifications**

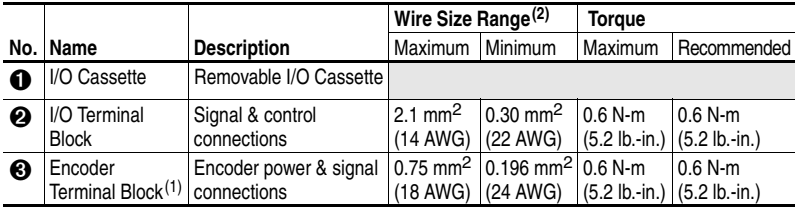

(1) Not available with Standard Control option.

(2) Maximum/minimum that the terminal block will accept - these are not recommendations.

| <b>Standard</b><br><b>Control</b> |                |                                              | Factory<br>Default |                                                                    | Related<br>Param. |  |
|-----------------------------------|----------------|----------------------------------------------|--------------------|--------------------------------------------------------------------|-------------------|--|
| <b>Option</b>                     |                | No. Signal                                   |                    | <b>Description</b>                                                 |                   |  |
|                                   | 1              | Anlg Volts In $1$ (-)                        | (2)                | $Isolated(3)$ , bipolar, differential,                             | $320 -$           |  |
|                                   | $\overline{c}$ | Anlg Volts In $1 (+)$                        |                    | $\pm$ 10V, 11 bit & sign, 88k ohm input<br>impedance.              | 327               |  |
|                                   | 3              | Anlg Volts In $2$ (-)                        | (2)                | Isolated $\overline{^{(4)}}$ , bipolar, differential,              |                   |  |
|                                   | 4              | Anlg Volts In 2 (+)                          |                    | $\pm$ 10V, 11 bit & sign, 88k ohm input                            |                   |  |
|                                   |                |                                              |                    | impedance.                                                         |                   |  |
|                                   | 5              | Pot Common                                   |                    | For $(+)$ and $(-)$ 10V pot references.                            |                   |  |
|                                   | 6              | Anlg Volts Out 1 (-)                         | (2)                | Bipolar, $\pm$ 10V, 11 bit & sign, 2k ohm                          | $340 -$           |  |
| 0000000000000<br>0000000000       | 7              | Anlg Volts Out 1 (+)                         |                    | minimum load.                                                      | 344               |  |
|                                   | 8              | Anlg Current Out 1 (-)                       | (2)                | 4-20mA, 11 bit & sign, 400 ohm                                     |                   |  |
|                                   | 9              | Anlg Current Out 1 (+)                       |                    | maximum load.                                                      |                   |  |
| 16<br>35                          | 10             | <b>Reserved for Future Use</b>               |                    |                                                                    |                   |  |
|                                   | 11             | Digital Out $1 - N.C.$ (1)                   | Fault              | Max. Resistive Load:                                               | $380 -$           |  |
|                                   | 12             | Digital Out 1 Common                         |                    | 240V AC/30V DC - 1200VA, 150W                                      | 387               |  |
|                                   | 13             | Digital Out $1 - N \cdot 0$ . <sup>(1)</sup> | <b>NOT Fault</b>   | Max. Current: 5A, Min. Load: 10mA                                  |                   |  |
|                                   | 14             | Digital Out $2 - N.C.$ (1)                   | <b>NOT Run</b>     | Max. Inductive Load:<br>240V AC/30V DC - 840VA, 105W               |                   |  |
|                                   | 15             | Digital Out 2 Common                         |                    | Max. Current: 3.5A, Min. Load: 10mA                                |                   |  |
|                                   | 16             | Digital Out $2 - N \cdot 0$ . <sup>(1)</sup> | Run                |                                                                    |                   |  |
|                                   | 17             | Anlg Current In $1$ (-)                      | (2)                | Isolated <sup>(3)</sup> , 4-20mA, 11 bit & sign,                   | $320 -$           |  |
|                                   | 18             | Anlg Current In 1 (+)                        |                    | 124 ohm input impedance.                                           | 327               |  |
|                                   | 19             | Anlg Current In $2$ (-)                      | (2)                | Isolated <sup>(4)</sup> , 4-20mA, 11 bit & sign,                   |                   |  |
|                                   | 20             | Anlg Current In 2 (+)                        |                    | 124 ohm input impedance.                                           |                   |  |
|                                   | 21             | -10V Pot Reference                           |                    | 2k ohm minimum.                                                    |                   |  |
|                                   | 22             | +10V Pot Reference                           |                    |                                                                    |                   |  |
|                                   | 23             | Reserved for Future Use                      |                    |                                                                    |                   |  |
|                                   | 24             | +24VDC $(5)$                                 |                    | Drive supplied logic input power. (5)                              |                   |  |
|                                   | 25             | Digital In Common                            |                    |                                                                    |                   |  |
|                                   | 26             | 24V Common <sup>(5)</sup>                    |                    | Common for internal power supply.                                  |                   |  |
|                                   | 27             | Digital In 1                                 | Stop - CF          | 115V AC, 50/60 Hz - Opto isolated                                  | $361 -$           |  |
|                                   | 28             | Digital In 2                                 | Start              | Low State: less than 30V AC                                        | 366               |  |
|                                   | 29             | Digital In 3                                 | Auto/Man.          | High State: greater than 100V AC                                   |                   |  |
|                                   | 30             | Digital In 4                                 | Speed Sel 1        | 24V AC/DC, 50/60 Hz-Opto isolated<br>Low State: less than 5V AC/DC |                   |  |
|                                   | 31             | Digital In 5                                 | Speed Sel 2        | High State: greater than 20V AC/DC                                 |                   |  |
|                                   | 32             | Digital In 6                                 | Speed Sel 3        | 11.2 mA DC                                                         |                   |  |

<span id="page-30-5"></span>**Figure 1.7 Standard Control Option I/O Terminal Designations** 

- <span id="page-30-1"></span>(1) Contacts in unpowered state. Any relay programmed as Fault or Alarm will energize (pick up) when power is applied to drive and deenergize (drop out) when a fault or alarm exists. Relays selected for other functions will energize only when that condition exists and will deenergize when condition is removed.
- <span id="page-30-0"></span>(2) These inputs/outputs are dependant on a number of parameters. See "Related Parameters."
- <span id="page-30-2"></span>(3) Differential Isolation - External source must be maintained at less than 160V with respect to PE. Input provides high common mode immunity.
- <span id="page-30-3"></span>(4) Differential Isolation - External source must be less than 10V with respect to PE.
- <span id="page-30-4"></span>(5) 150mA maximum Load. Not present on 115V versions.

| Vector<br>Control            |                         |                                                   | Factory<br>Default       |                                                                                                    | Related<br>Param. |
|------------------------------|-------------------------|---------------------------------------------------|--------------------------|----------------------------------------------------------------------------------------------------|-------------------|
| <b>Option</b>                | No.                     | Signal                                            |                          | <b>Description</b>                                                                                                    |                   |
|                              | 1                       | Analog In 1 $(-)^{(1)}$                           | (2)                      | Isolated <sup>(3)</sup> , bipolar, differential,                                                                                            | $320 -$           |
|                              | $\overline{c}$          | Analog In $1 (+)^{(1)}$                           |                          | $\pm$ 10V/4-20mA, 11 bit & sign, 88k                                                                                                    | 327               |
|                              | 3                       | Analog In 2 $(-)^{(1)}$                           |                          | ohm input impedance. For 4-20mA,<br>a jumper must be installed at                                                                           |                   |
|                              | $\overline{\mathbf{4}}$ | Analog In 2 $(+)^{(1)}$                           |                          | terminals 17 & 18 (or 19 & 20).                                                                                                    |                   |
|                              | 5                       | Pot Common                                        |                          | For $(+)$ and $(-)$ 10V pot references.                                                                                                    |                   |
|                              | 6                       | Analog Out 1 (-)                                  | (2)                      | Bipolar (current output is not                                                                                                    | $340 -$           |
|                              | 7                       | Analog Out $1 (+)$                                |                          | bipolar), $\pm 10V/4$ -20mA, 11 bit &<br>sign, voltage mode - limit current to 5<br>mA. Current mode - max. load<br>resistance is 400 ohms. | 347               |
|                              | 8                       | Analog Out $2$ (-)                                |                          |                                                                                                    |                   |
| 00000000000000<br>appapapapa | 9                       | Analog Out $2 (+)$                                |                          |                                                                                                    |                   |
|                              | 10                      | <b>Reserved for Future Use</b>                    |                          |                                                                                                    |                   |
| 16<br>35                     | 11                      | Digital Out $1 - N.C.$ <sup>(4)</sup>             | Fault                    | Max. Resistive Load:                                                                                                    | $380 -$           |
|                              | 12                      | Digital Out 1 Common                              |                          | 240V AC/30V DC - 1200VA, 150W                                                                                                    | 391               |
|                              | 13                      | Digital Out $1 - N \cdot O \cdot (4)$             | <b>NOT Fault</b>         | Max. Current: 5A, Min. Load: 10mA                                                                                                    |                   |
|                              | 14                      | Digital Out 2 - N.C. (4)                          | NOT Run                  | Max. Inductive Load:<br>240V AC/30V DC - 840VA, 105W                                                                                        |                   |
|                              | 15                      | Digital Out 2/3 Com.                              |                          | Max. Current: 3.5A, Min. Load: 10mA                                                                                                    |                   |
|                              | 16                      | Digital Out $3 - N.0$ . <sup>(4)</sup>            | Run                      |                                                                                                    |                   |
|                              | 17                      | Current In Jumper <sup>(1)</sup> -<br>Analog In 1 |                          | Placing a jumper across terminals<br>17 & 18 (or 19 & 20) will configure<br>that analog input for current.                                  |                   |
|                              | 18                      |                                                   |                          |                                                                                                    |                   |
|                              | 19                      | Current In Jumper <sup>(1)</sup> -                |                          |                                                                                                    |                   |
|                              | 20                      | Analog In 2                                       |                          |                                                                                                    |                   |
|                              | 21                      | -10V Pot Reference                                |                          | 2k ohm minimum load.                                                                                                    |                   |
|                              | 22                      | +10V Pot Reference                                |                          |                                                                                                    |                   |
| 23                           |                         | Reserved for Future Use                           |                          |                                                                                                    |                   |
|                              | 24                      | +24VDC <sup>(5)</sup>                             |                          | Drive supplied logic input power. (5)                                                                                                    |                   |
|                              | 25                      | Digital In Common                                 | $\overline{\phantom{0}}$ |                                                                                                    |                   |
|                              | 26                      | 24V Common <sup>(5)</sup>                         |                          | Common for internal power supply.                                                                                                    |                   |
|                              | 27                      | Digital In 1                                      | Stop - CF                | 115V AC. 50/60 Hz - Opto isolated                                                                                                    | $361 -$           |
|                              | 28                      | Digital In 2                                      | Start                    | Low State: less than 30V AC                                                                                                    | 366               |
|                              | 29                      | Digital In 3                                      | Auto/Man.                | High State: greater than 100V AC                                                                                                    |                   |
|                              | 30                      | Digital In 4                                      | Speed Sel 1              | 24V DC - Opto isolated<br>Low State: less than 5V DC                                                                                        |                   |
|                              | 31                      | Digital In 5                                      | Speed Sel 2              | High State: greater than 20V DC                                                                                                    |                   |
|                              | 32                      | Digital In 6/Hardware<br>Enable, see pg. 1-19     | Speed Sel 3              | 11.2 mA DC                                                                                                    |                   |

<span id="page-31-4"></span>**Figure 1.8 Vector Control Option I/O Terminal Designations** 

<span id="page-31-1"></span>(1) **Important:** 4-20mA operation requires a jumper at terminals 17 & 18 (or 19 & 20). Drive damage may occur if jumper is not installed.

<span id="page-31-0"></span>(2) These inputs/outputs are dependant on a number of parameters (see "Related Parameters").

(3) Differential Isolation - External source must be maintained at less than 160V with respect to PE. Input provides high common mode immunity.

- <span id="page-31-3"></span> $(4)$  Contacts in unpowered state. Any relay programmed as Fault or Alarm will energize (pick up) when power is applied to drive and deenergize (drop out) when a fault or alarm exists. Relays selected for other functions will energize only when that condition exists and will deenergize when condition is removed.
- <span id="page-31-2"></span>(5) 150mA maximum Load. Not present on 115V versions.

#### **Encoder Terminal Block (Vector Control Option Only) Table 1.H Encoder Terminal Designations**

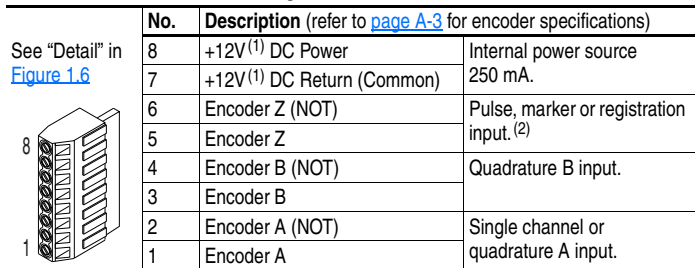

<span id="page-32-1"></span>(1) Jumper selectable +5/12V is available on 20B-ENC-2 Encoder Boards only.

 $(2)$  Z channel can be used as a pulse input while A & B are used for encoder.

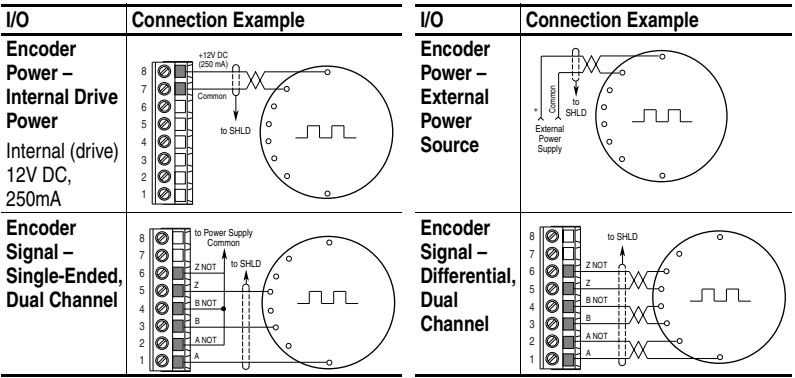

#### **Figure 1.9 Sample Encoder Wiring**

#### <span id="page-32-0"></span>**Hardware Enable Circuitry (Vector Control Option Only)**

By default, the user can program a digital input as an Enable input. The status of this input is *interpreted by drive software*. If the application requires the drive to be disabled *without* software interpretation, a "dedicated" hardware enable configuration can be utilized. This is done by removing a jumper and wiring the enable input to "Digital In 6" (see below).

- **1.** Remove the I/O Control Cassette & cover as described on [page 1-16.](#page-29-0)
- **2.** Locate & remove Jumper J10 on the Main Control Board (see diagram).
- **3.** Re-assemble cassette.
- **4.** Wire Enable to "Digital In 6" (see [Figure 1.8](#page-31-4)).
- **5.** Verify that [Digital In6 Sel], parameter 366 is set to "1, Enable."

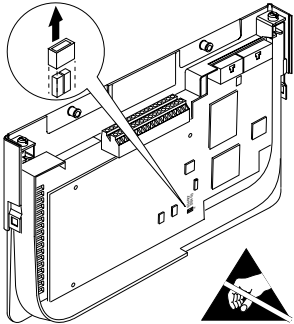

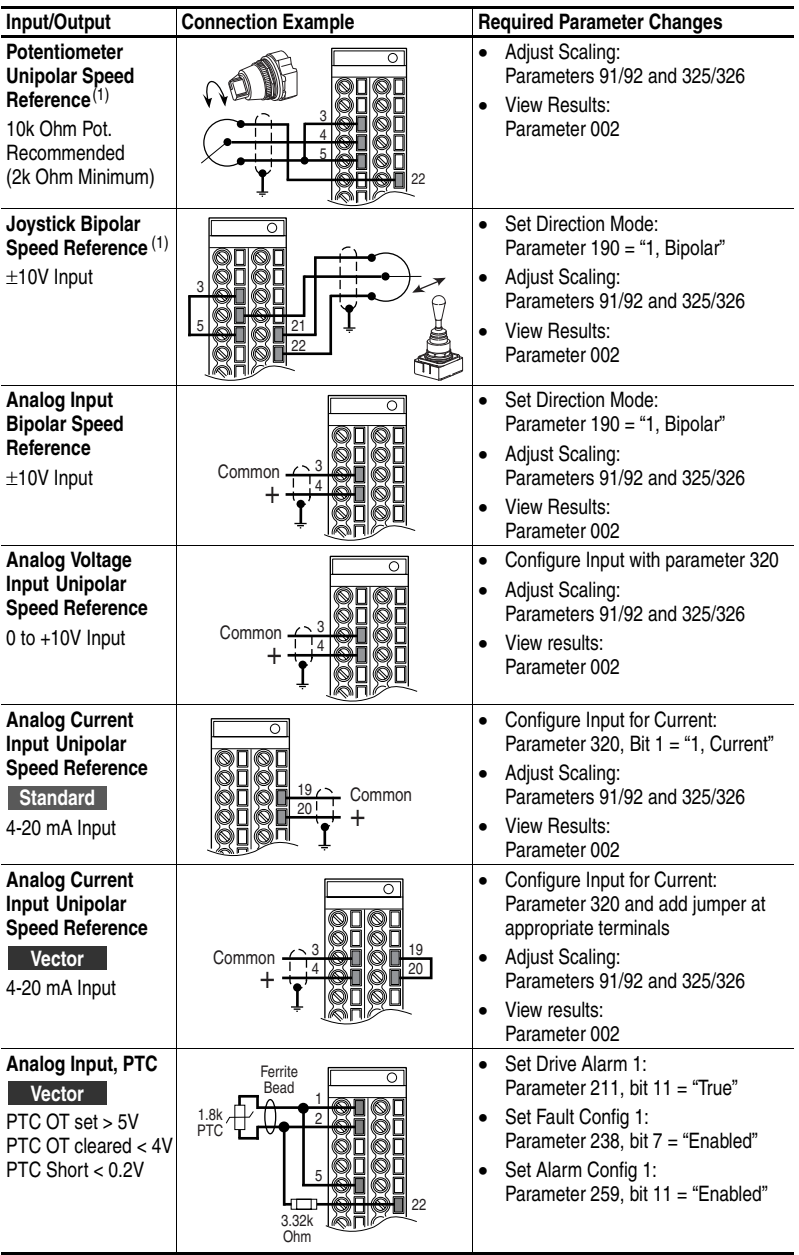

## **I/O Wiring Examples – Standard & Vector Control Options**

<span id="page-33-0"></span> $(1)$  Refer to the Attention statement on  $page 1-15$  for important bipolar wiring information.

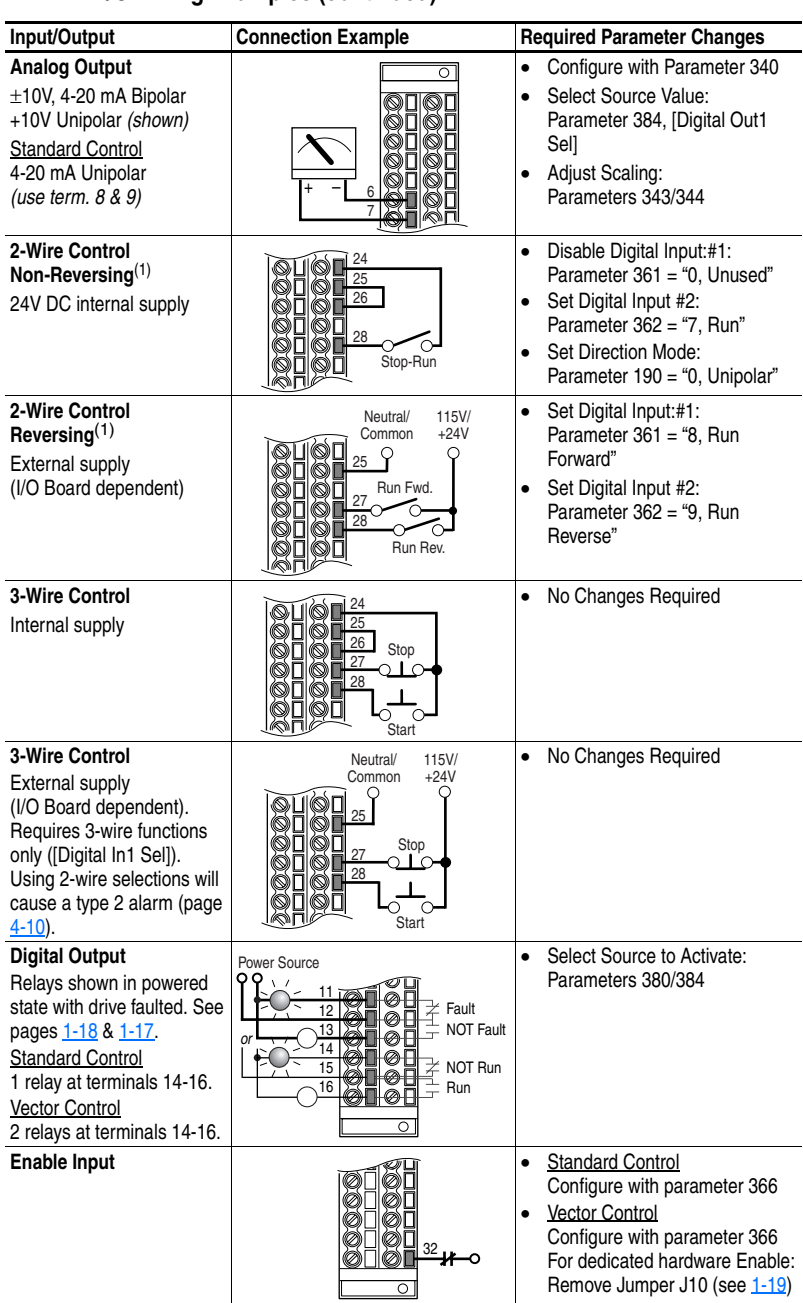

# **I/O Wiring Examples (continued)**

<span id="page-34-0"></span>(1) **Important:** Programming inputs for 2 wire control deactivates all HIM Start buttons.

# <span id="page-35-0"></span>**Reference Control**

#### **"Auto" Speed Sources**

The drive speed command can be obtained from a number of different sources. The source is determined by drive programming and the condition of the Speed Select digital inputs, Auto/Manual digital inputs or reference select bits of a command word.

The default source for a command reference (all speed select inputs open or not programmed) is the selection programmed in [Speed Ref A Sel]. If any of the speed select inputs are closed, the drive will use other parameters as the speed command source.

#### **"Manual" Speed Sources**

The manual source for speed command to the drive is either the HIM requesting manual control (see **ALT** Functions on page B-2) or the control terminal block (analog input) if a digital input is programmed to "Auto/Manual."

#### **Changing Speed Sources**

The selection of the active Speed Reference can be made through digital inputs, DPI command, jog button or Auto/Manual HIM operation.

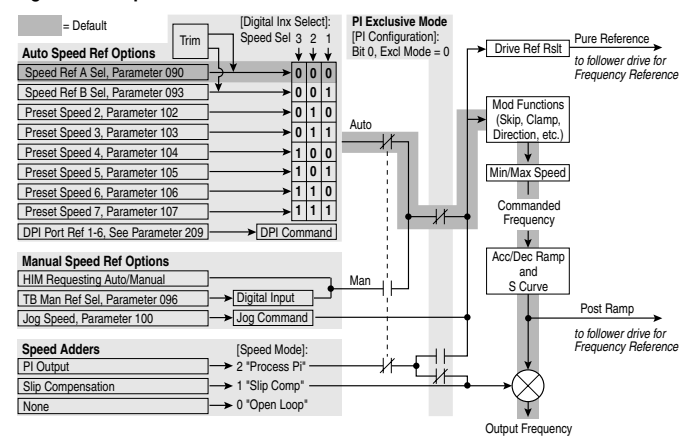

**Figure 1.10 Speed Reference Selection Chart(1)**

## **Torque Reference Source (Vector Control Option Only)**

The torque reference is normally supplied by an analog input or network reference. Switching between available sources while the drive is running is not available. Digital inputs programmed as "Speed Sel 1,2,3" and the HIM Auto/Manual function (see above) do not affect the active torque reference when the drive is in Vector Control Mode.

(1) To access Preset Speed 1, set parameter 090 or 093 to "Preset Speed 1."
# **Auto/Manual Examples**

## **PLC = Auto, HIM = Manual**

A process is run by a PLC when in Auto mode and requires manual control from the HIM during set-up. The Auto speed reference is issued by the PLC through a communications module installed in the drive. Since the internal communications is designated as Port 5, [Speed Ref A Sel] is set to "DPI Port 5" with the drive running from the Auto source.

Attain Manual Control

Press ALT then Auto/Man on the HIM. When the HIM attains manual control, the drive speed command comes from the HIM speed control keys or analog potentiometer.

Release to Auto Control

Press ALT then Auto/Man on the HIM again. When the HIM releases manual control, the drive speed command returns to the PLC.

## **PLC = Auto, Terminal Block = Manual**

A process is run by a PLC when in Auto mode and requires manual control from an analog potentiometer wired to the drive terminal block. The auto speed reference is issued by the PLC through a communications module installed in the drive. Since the internal communications is designated as Port 5, [Speed Ref A Sel] is set to "DPI Port 5" with the drive running from the Auto source. Since the Manual speed reference is issued by an analog input ("Analog In 1 or 2"), [TB Man Ref Sel] is set to the same input. To switch between Auto and Manual, [Digital In4 Sel] is set to "Auto/ Manual".

Attain Manual Control

Close the digital input. With the input closed, the speed command comes from the pot.

Release to Auto Control

• Open the digital input. With the input open, the speed command returns to the PLC.

## **Auto/Manual Notes**

- **1.** Manual control is exclusive. If a HIM or Terminal Block takes manual control, no other device can take manual control until the controlling device releases manual control.
- **2.** If a HIM has manual control and power is removed from the drive, the drive will return to Auto mode when power is reapplied.

# **Lifting/Torque Proving**

For Lifting/Torque Proving details, refer to [page C-2](#page-157-0).

## **Common Bus/Precharge Notes**

The following notes must be read and understood. Also refer to pages [1-8](#page-21-0) through [1-11](#page-24-0) for additional common bus information.

Important Application Notes

- **1.** If drives without internal precharge are used (Frames 5 & 6 only), then:
	- **a)** precharge capability must be provided in the system to guard against possible damage, and
	- **b)** disconnect switches Must Not be used between the input of the drive and a common DC bus without the use of an external precharge device.
- **2.** If drives with internal precharge (Frames 0-6) are used with a disconnect switch to the common bus, then:
	- **a)** an auxiliary contact on the disconnect must be connected to a digital input of the drive. The corresponding input (parameter 361-366) must be set to option 30, "Precharge Enable." This provides the proper precharge interlock, guarding against possible damage to the drive when connected to a common DC bus.
	- **b)** the drive must have firmware version 2.002 or above (Standard & Vector Control).

# **EMC Instructions**

## **CE Conformity**

Conformity with the Low Voltage (LV) Directive and Electromagnetic Compatibility (EMC) Directive has been demonstrated using harmonized European Norm (EN) standards published in the Official Journal of the European Communities. PowerFlex Drives<sup>(1)</sup> comply with the EN standards listed below when installed according to the User and Reference Manual.

CE Declarations of Conformity are available online at: **http://www.ab.com/certification/ce/docs.**

## **Low Voltage Directive (73/23/EEC)**

EN50178 Electronic equipment for use in power installations.

## **EMC Directive (89/336/EEC)**

• EN61800-3 Adjustable speed electrical power drive systems Part 3: EMC product standard including specific test methods.

### **General Notes**

- If the adhesive label is removed from the top of the drive, the drive must be installed in an enclosure with side openings less than 12.5 mm (0.5 in.) and top openings less than 1.0 mm (0.04 in.) to maintain compliance with the LV Directive.
- The motor cable should be kept as short as possible in order to avoid electromagnetic emission as well as capacitive currents.
- Use of line filters in ungrounded systems is not recommended.
- PowerFlex drives may cause radio frequency interference if used in a residential or domestic environment. The installer is required to take measures to prevent interference, in addition to the essential requirements for CE compliance provided in this section, if necessary.
- Conformity of the drive with CE EMC requirements does not guarantee an entire machine or installation complies with CE EMC requirements. Many factors can influence total machine/installation compliance.
- PowerFlex drives generate conducted low frequency disturbances (harmonic emissions) on the AC supply system.
- (1) CE Certification testing has not been performed on 600V class drives.

#### **General Notes (continued)**

- More information regarding harmonic emissions can be found in the *PowerFlex 70/700 Reference Manual (publication PFLEX-RM001)*.
- When operated on a public supply system, it is the responsibility of the installer or user to ensure, by consultation with the distribution network operator and Rockwell Automation, if necessary, that applicable requirements have been met.

#### **Essential Requirements for CE Compliance**

Conditions 1-6 listed below **must be** satisfied for PowerFlex drives to meet the requirements of **EN61800-3**.

- **1.** Standard PowerFlex 700 CE compatible Drive.
- **2.** Review important precautions/attention statements throughout this manual before installing the drive.
- **3.** Grounding as described on [page 1-4.](#page-17-0)
- **4.** Output power, control (I/O) and signal wiring must be braided, shielded cable with a coverage of 75% or better, metal conduit, or equivalent attenuation.
- **5.** All shielded cables should terminate with the proper shielded connector.
- **6.** Conditions in [Table 1.I](#page-39-0).

#### <span id="page-39-0"></span>**Table 1.I PowerFlex 700 EN61800-3 EMC Compatibility**

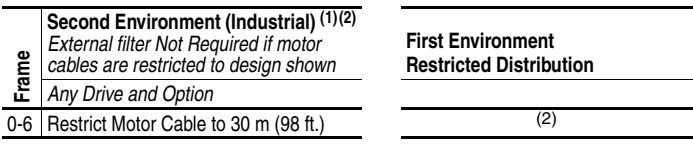

- $(1)$  Motor cable limited to 30 m (98 ft.) for installations in the second (industrial) environment without additional external line filters.
- $(2)$  Refer to the PowerFlex 70/700 Reference Manual for installations in the first (residential) environment and installations in the second environment with motor cables longer than 30 m (98 ft.).

# **Start Up**

This chapter describes how you start up the PowerFlex 700 Drive. Refer to  $\Delta$ ppendix  $\overline{B}$  for a brief description of the LCD HIM (Human Interface Module).

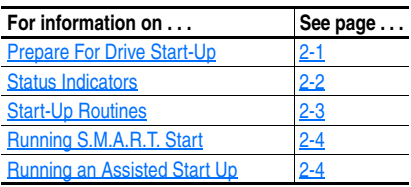

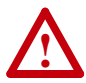

**ATTENTION:** Power must be applied to the drive to perform the following start-up procedure. Some of the voltages present are at incoming line potential. To avoid electric shock hazard or damage to equipment, only qualified service personnel should perform the following procedure. Thoroughly read and understand the procedure before beginning. If an event does not occur while performing this procedure, **Do Not Proceed**. **Remove Power** including user supplied control voltages. User supplied voltages may exist even when main AC power is not applied to then drive. Correct the malfunction before continuing.

# <span id="page-40-0"></span>**Prepare For Drive Start-Up**

## **Before Applying Power to the Drive**

- ❏ **1.** Confirm that all inputs are connected to the correct terminals and are secure.
- ❏ **2.** Verify that AC line power at the disconnect device is within the rated value of the drive.
- ❏ **3.** Verify that control power voltage is correct.

The remainder of this procedure requires that a HIM be installed. If an operator interface is not available, remote devices should be used to start up the drive.

## **Applying Power to the Drive**

❏ **4.** Apply AC power and control voltages to the drive.

If any of the six digital inputs are configured to "Stop – CF" (CF = Clear Fault) or "Enable," verify that signals are present or reconfigure [Digital Inx Sel]. If an I/O option is not installed (i.e. no I/O terminal block), verify that [Digital Inx Sel] is not configured to "Stop – CF" or "Enable." If this is not done, the drive will not start. Refer to [Alarm Descriptions](#page-119-0) on page 4-10 for a list of potential digital input conflicts. If a fault code appears, refer to **Chapter 4**.

If the STS LED is not flashing green at this point, refer to Status Indicators below.

<span id="page-41-0"></span>❏ **5.** Proceed to Start-Up Routines.

# **Status Indicators**

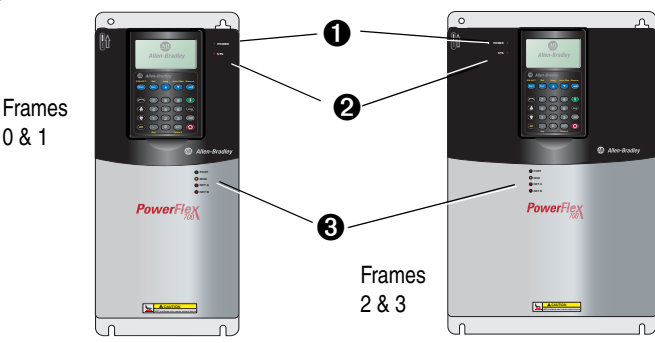

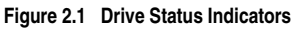

0 & 1

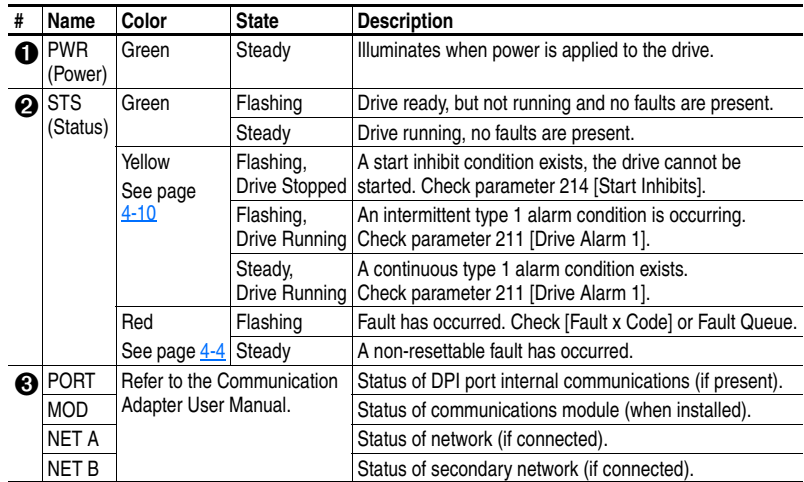

# <span id="page-42-0"></span>**Start-Up Routines**

The PowerFlex 700 is designed so that start up is simple and efficient. If you have an LCD HIM, three methods are provided, allowing the user to select the desired level needed for the application.

#### • **S.M.A.R.T. Start**

This routine allows you to quickly set up the drive by programming values for the most commonly used functions (below and [page 2-4\)](#page-43-0).

#### • **Assisted Start Up**

This routine prompts you for information that is needed to start up a drive for most applications, such as line and motor data, commonly adjusted parameters and I/O. The Vector Control option provides two levels of Assisted Start Up; Basic and Detailed. See [page 2-4.](#page-43-1)

#### • **Lifting/Torque Proving Start Up**

Torque Proving applications can use the Assisted Start Up to tune the motor. However, it is recommended that the motor be disconnected from the hoist/crane equipment during the routine. If this is not possible, refer to the manual tuning procedure on <u>page C-2</u>.

#### **Figure 2.2 Standard Control Option Start Up Menu**

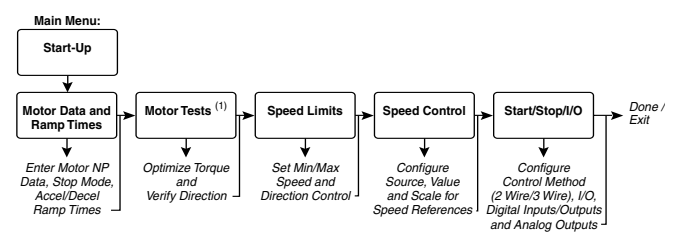

#### **Important Information**

Power must be applied to the drive when viewing or changing parameters. Previous programming may affect the drive status and operation when power is applied. If the I/O Cassette has been changed, a Reset Defaults operation must be performed.

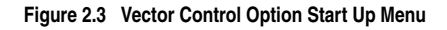

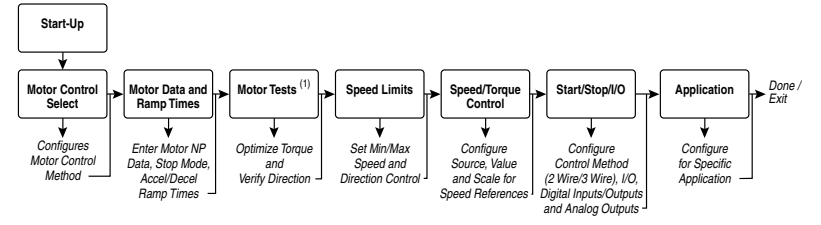

**Main Menu:**

<span id="page-43-2"></span>(1) During Motor Tests and tuning procedures, the drive may modify certain parameter values for proper Start Up operation. These values are then reset to their original values when Start Up is complete. The affected parameters are: 053, 080, 276, 278 and 361-366. If power is removed from the drive during the tests without aborting the auto-tune procedure, these parameters may not be reset to their original value. If this situation occurs, reset the drive to factory defaults and repeat the Start Up procedure.

# <span id="page-43-0"></span>**Running S.M.A.R.T. Start**

During a Start Up, the majority of applications require changes to only a few parameters. The LCD HIM on a PowerFlex 700 drive offers S.M.A.R.T. start, which displays the most commonly changed parameters. With these parameters, you can set the following functions:

- S Start Mode and Stop Mode
- M Minimum and Maximum Speed
- A Accel Time 1 and Decel Time 1
- R Reference Source
- T Thermal Motor Overload

To run a S.M.A.R.T. start routine:

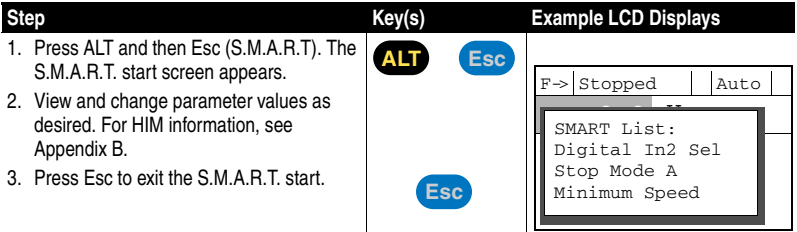

# <span id="page-43-1"></span>**Running an Assisted Start Up**

**Important:** This start-up routine requires an LCD HIM.

The Assisted start-up routine asks simple yes or no questions and prompts you to input required information. Access Assisted Start Up by selecting "Start Up" from the Main Menu.

To perform an Assisted Start-Up

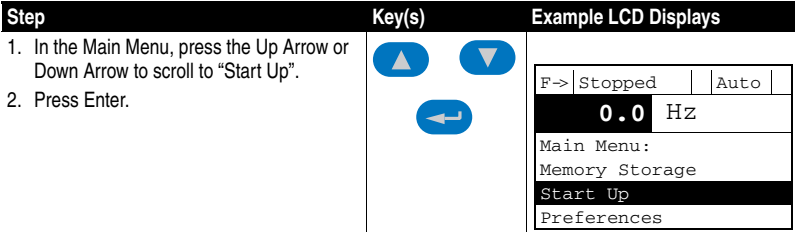

# **Programming and Parameters**

Chapter 3 provides a complete listing and description of the PowerFlex 700 parameters. The parameters can be programmed (viewed/edited) using an LCD HIM (Human Interface Module). As an alternative, programming can also be performed using DriveExplorer™ or DriveExecutive<sup>™</sup> software and a personal computer. Refer to  $\triangle$ <sub>ppendix</sub> [B](#page-148-0) for a brief description of the LCD HIM.

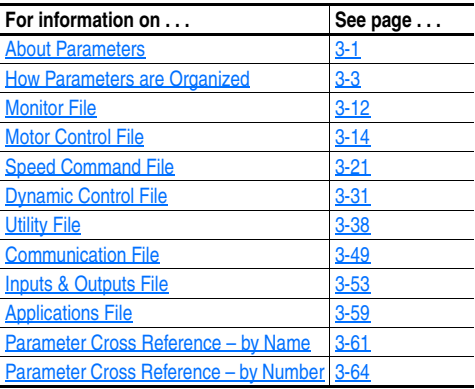

# <span id="page-44-0"></span>**About Parameters**

To configure a drive to operate in a specific way, drive parameters may have to be set. Three types of parameters exist:

#### • **ENUM Parameters**

ENUM parameters allow a selection from 2 or more items. The LCD HIM will display a text message for each item.

#### • **Bit Parameters**

Bit parameters have individual bits associated with features or conditions. If the bit is 0, the feature is off or the condition is false. If the bit is 1, the feature is on or the condition is true.

#### • **Numeric Parameters**

These parameters have a single numerical value (i.e. 0.1 Volts).

The example on the following page shows how each parameter type is presented in this manual.

<span id="page-45-0"></span>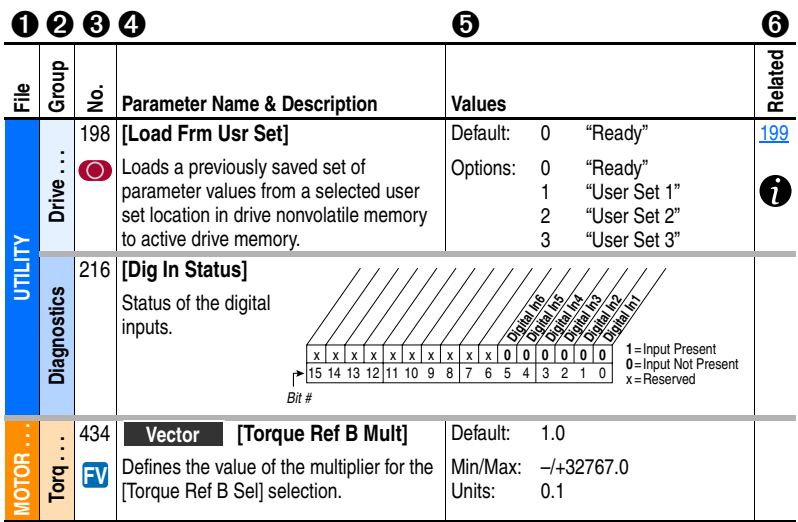

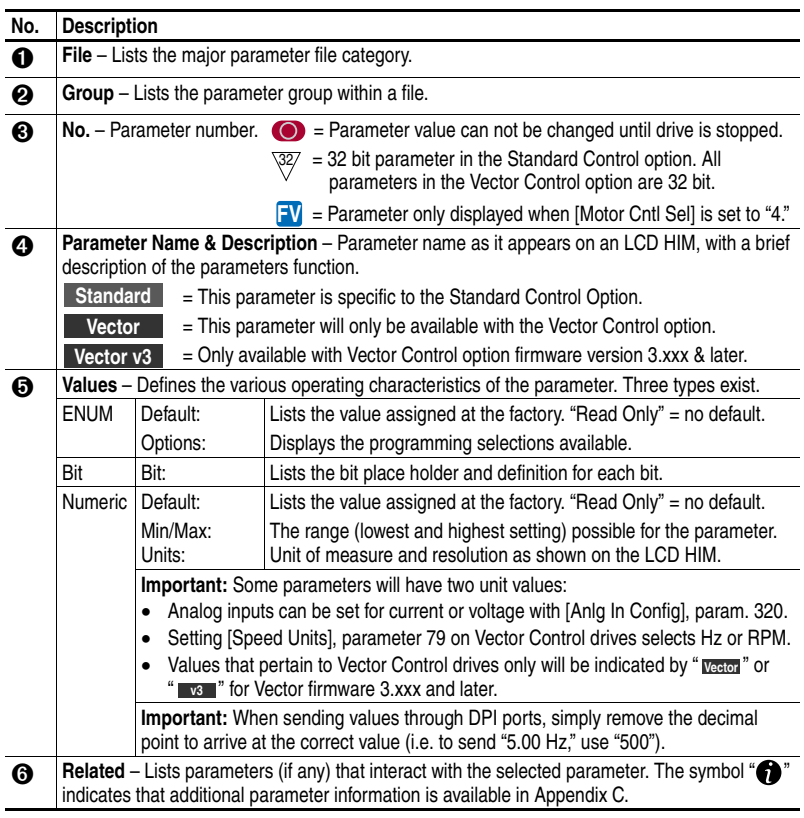

# <span id="page-46-0"></span>**How Parameters are Organized**

The LCD HIM displays parameters in a **File-Group-Parameter** or **Numbered List** view order. To switch display mode, access the Main Menu, press ALT, then Sel while cursor is on the parameter selection. In addition, using [\[Param Access Lvl\]](#page-82-0), the user has the option to display *all* parameters, commonly used parameters or diagnostic parameters.

#### Control Options

Two different control options are available for the PowerFlex 700; Standard and Vector. The Standard Control option provides typical Volts per Hertz and Sensorless Vector operation. The Vector Control option provides the added capability of FVC Vector control. The cassette determines the type of control you have available (see diagram).

To simplify programming with the Vector Control option, the displayed parameters will change according to the selection made with [\[Motor Cntl](#page-58-0)  Sell. For example, if "FVC Vector" is

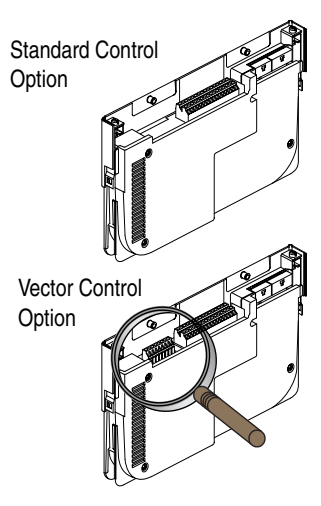

selected, the parameters associated solely with other operations such as Volts per Hertz or Sensorless Vector will be hidden. Refer to pages [3-4](#page-47-0) through  $3-8$ .

#### File-Group-Parameter Order

This simplifies programming by grouping parameters that are used for similar functions. The parameters are organized into files. Each file is divided into groups, and each parameter is an element in a group. By default, the LCD HIM displays parameters by File-Group-Parameter view.

Numbered List View All parameters are in numerical order.

## <span id="page-47-0"></span>**Basic Parameter View – Standard Control Option**

Parameter 196 [Param Access Lvl] set to option 0 "Basic."

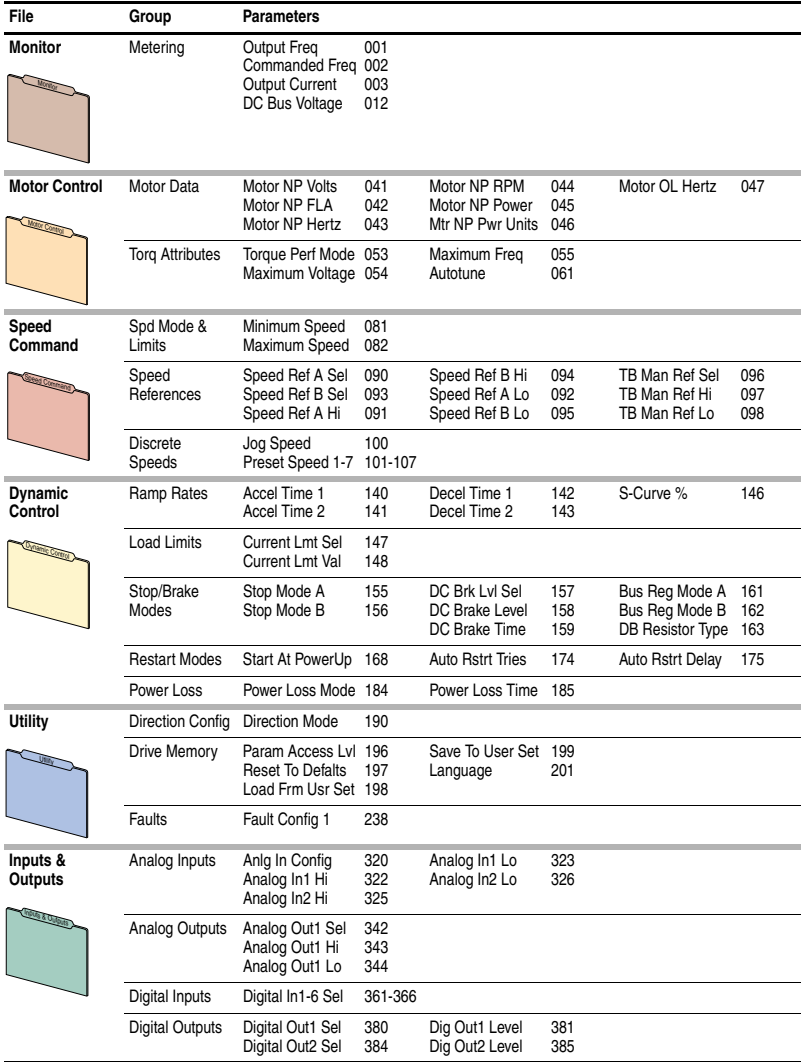

## **Basic Parameter View – Vector Control Option**

Parameter 196 [Param Access Lvl] set to option 0 "Basic."

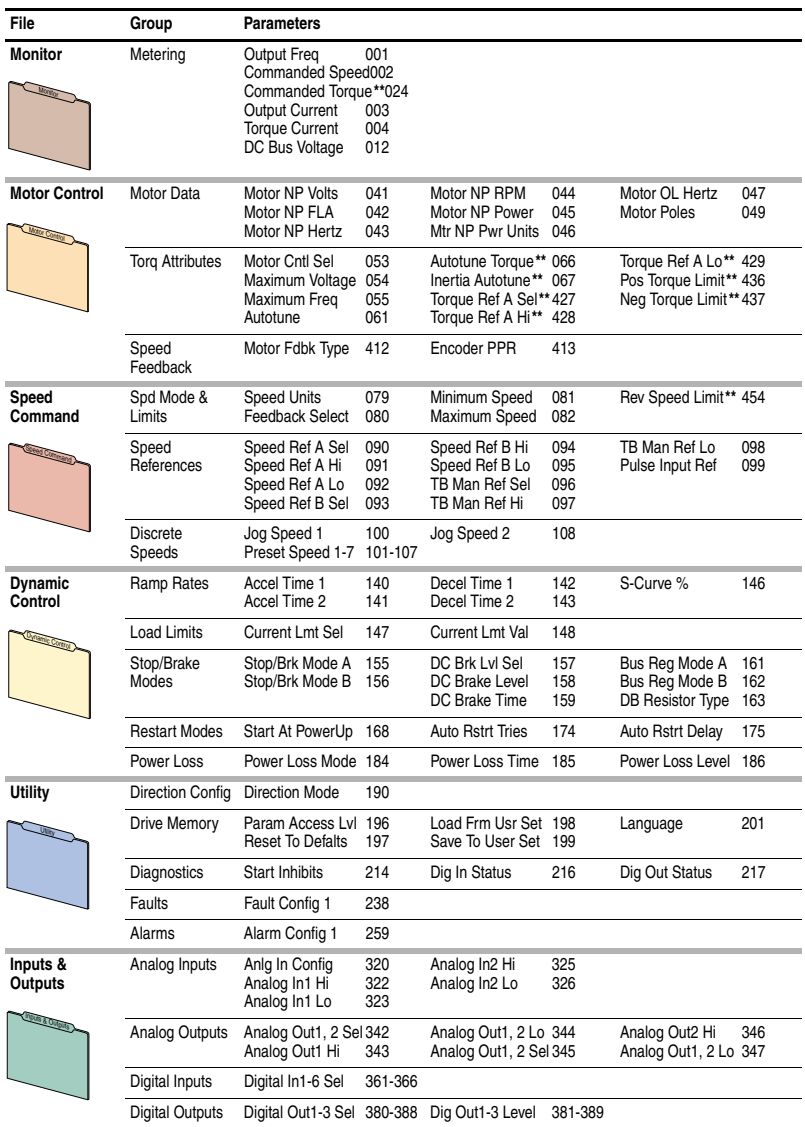

\*\* These parameters will only be displayed when parameter 053 [Motor Cntl Sel] is set to option "4."

# **Advanced Parameter View – Standard Control Option**

Parameter 196 [Param Access Lvl] set to option 1 "Advanced."

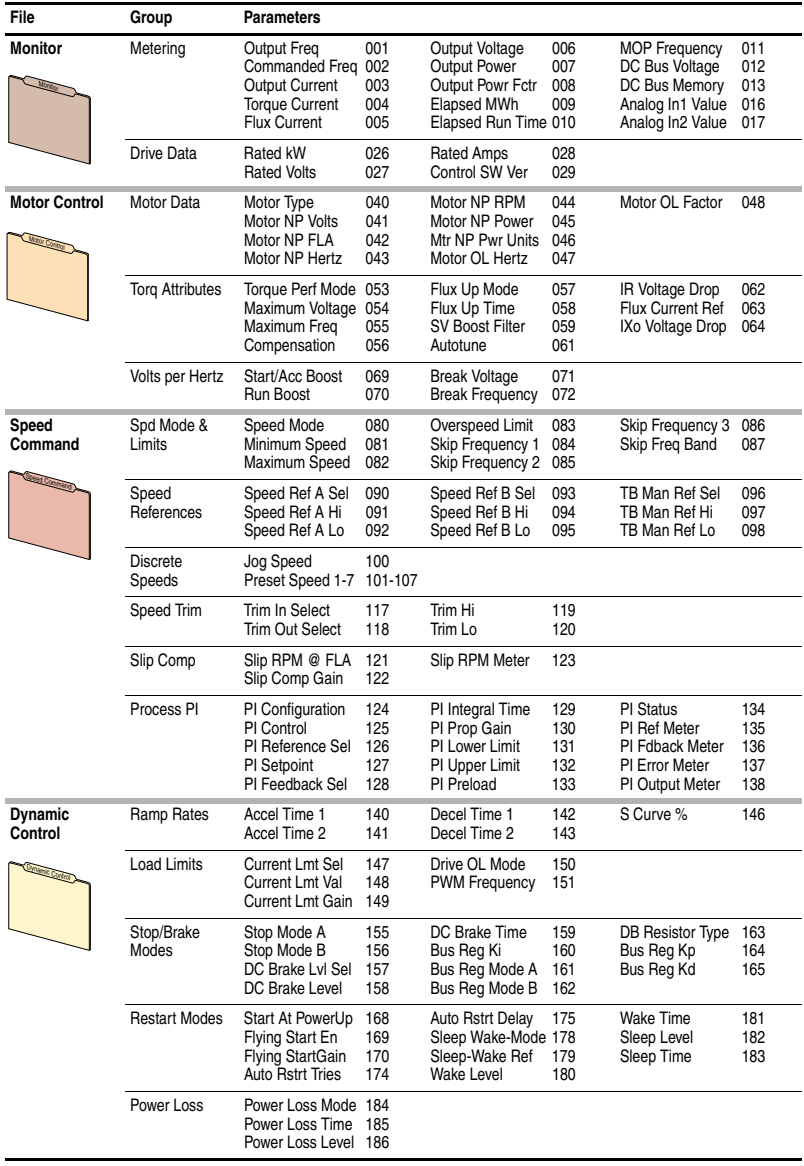

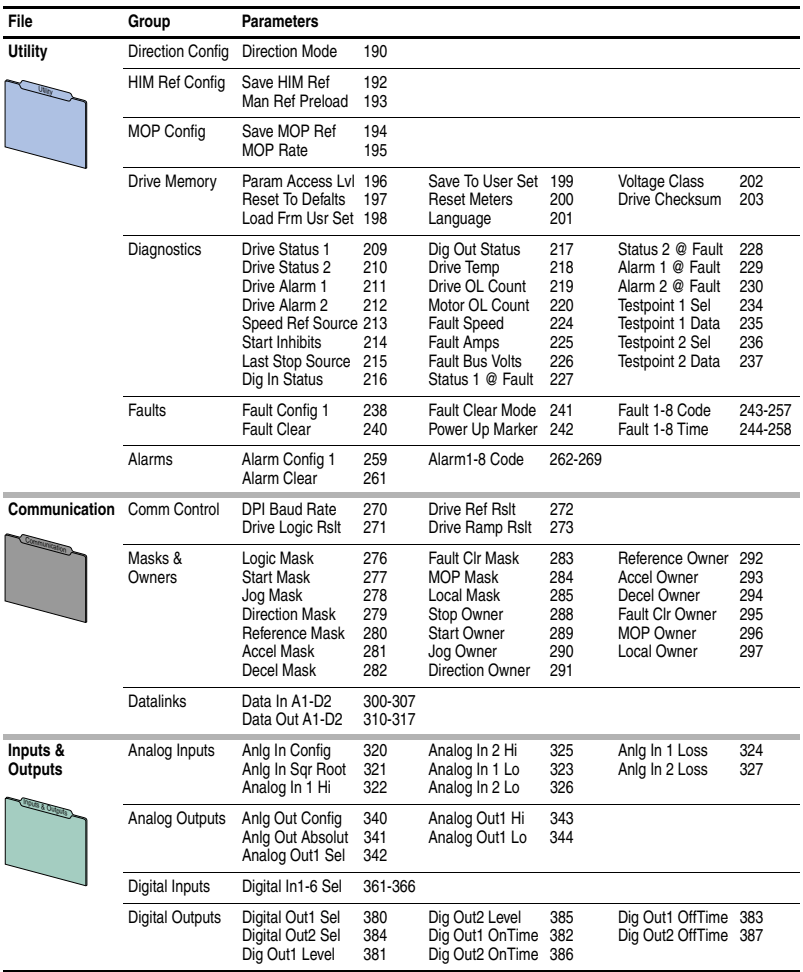

## <span id="page-51-0"></span>**Advanced Parameter View – Vector Control Option**

Parameter 196 [Param Access Lvl] set to option 1 "Advanced."

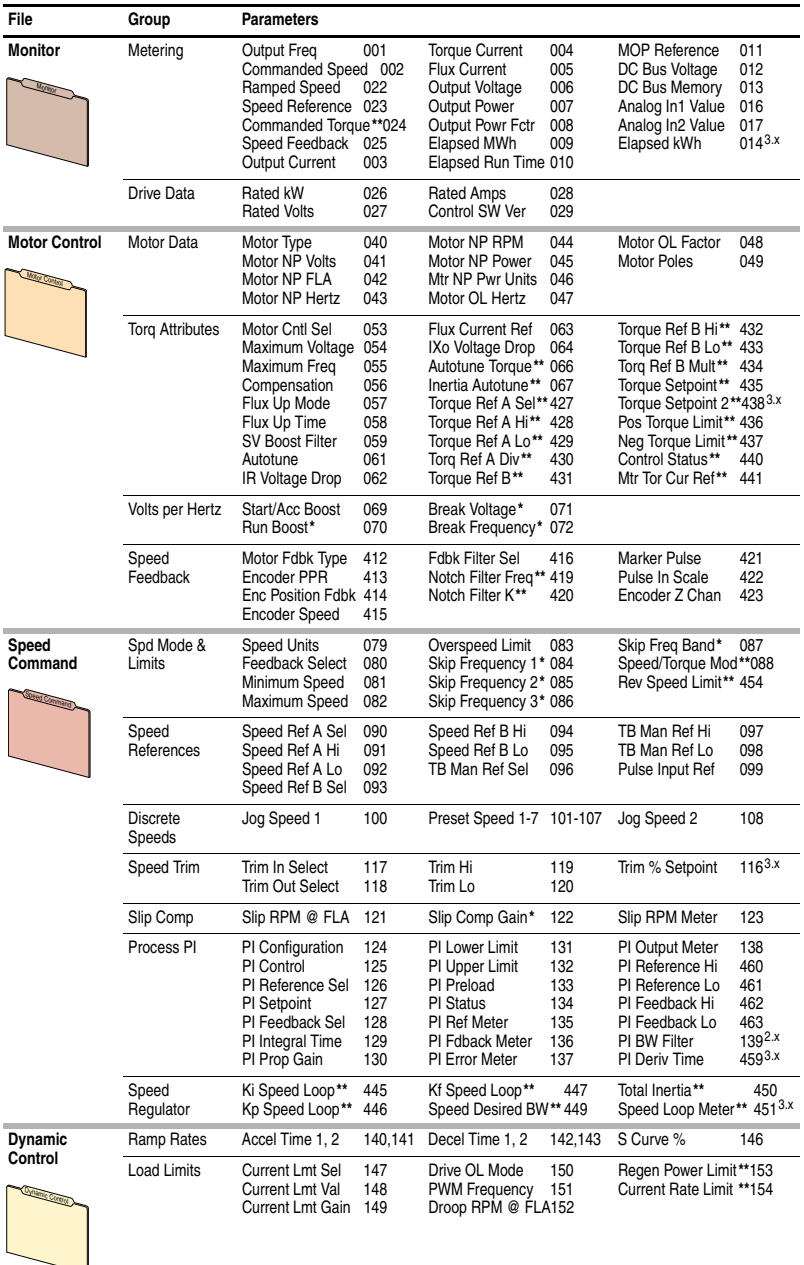

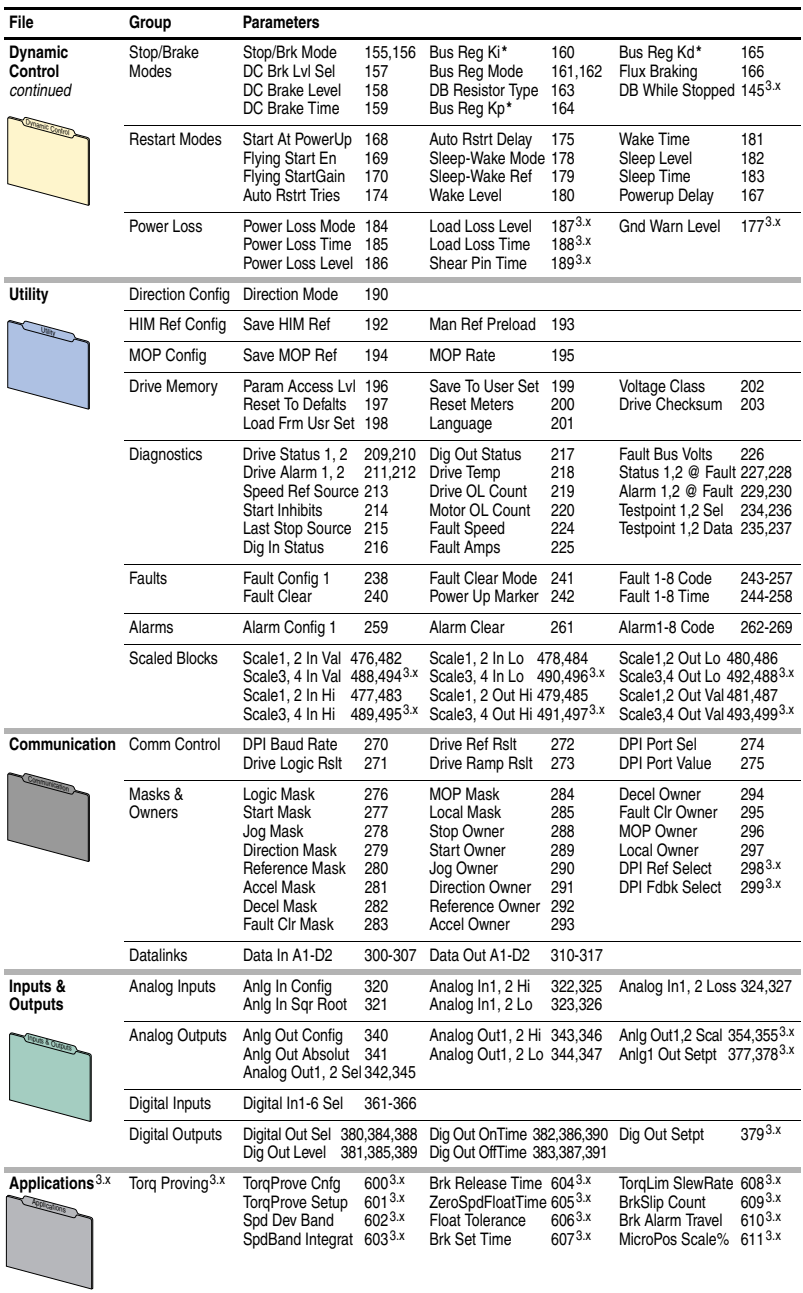

\* These parameters will <u>only</u> be displayed when parameter 053 [Motor Cntl Sel] is set to option "2 or 3."<br>\*\* These parameters will <u>only</u> be displayed when parameter 053 [Motor Cntl Sel] is set to option "4."<br><sup>2.x</sup> Fir

# **Basic Fan/Pump Parameter View**(1) **– Standard Control Option**

Parameter 196 [Param Access Lvl] set to option 3 "Fan/Pump."

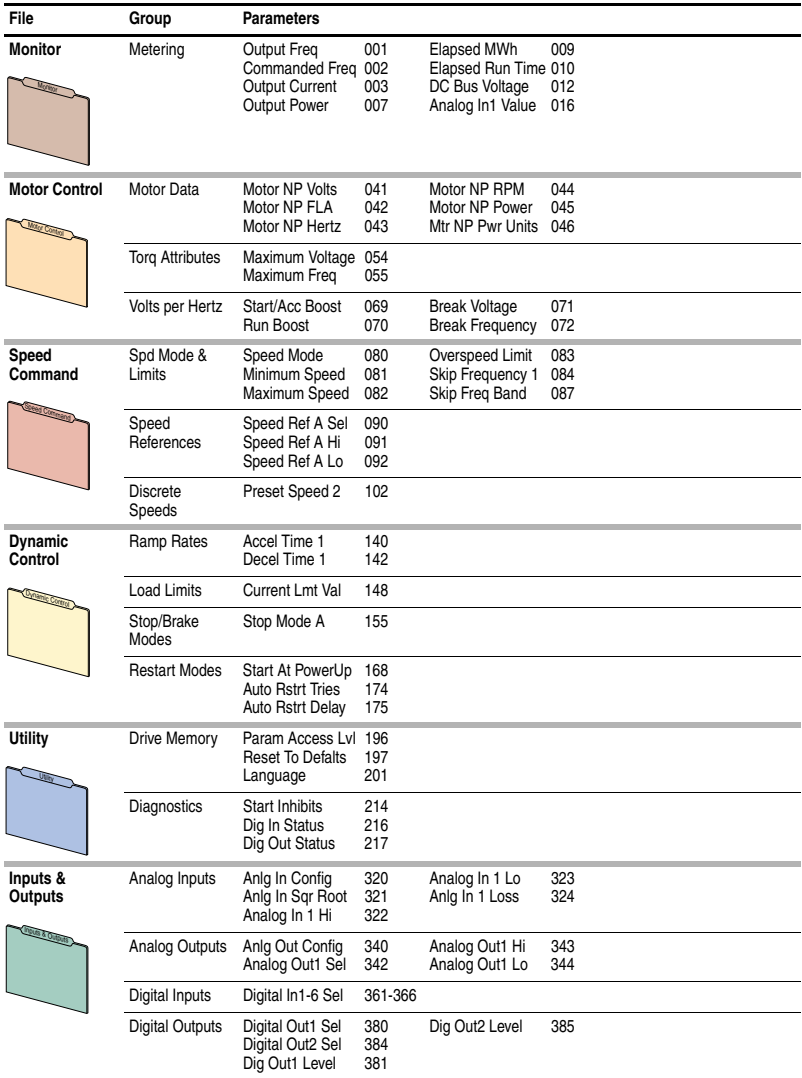

(1) Only available on Standard Control drives with firmware version 3.001 or above.

# **Advanced Fan/Pump Parameter View**(1) **– Standard Control Option**

Parameter 196 [Param Access Lvl] set to option 4 "Adv Fan/Pump."

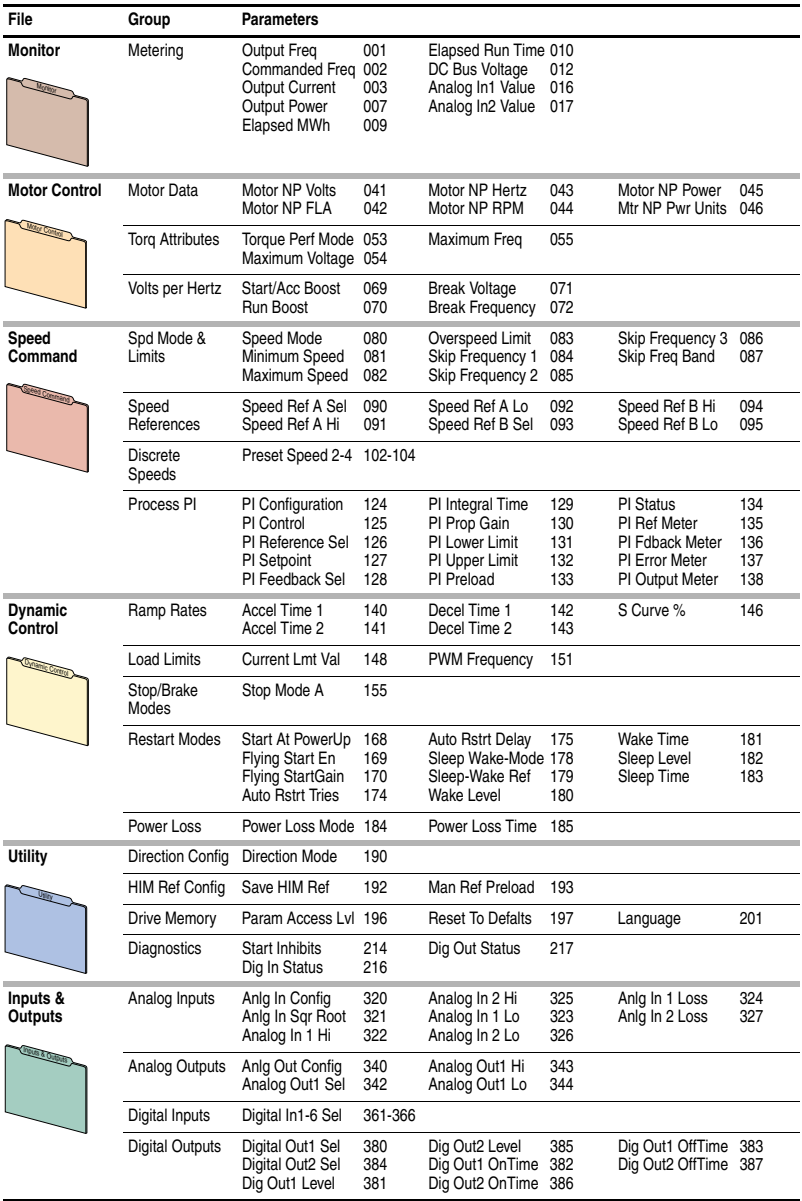

(1) Only available on Standard Control drives with firmware version 3.001 or above.

# <span id="page-55-0"></span>**Monitor File**

П

<span id="page-55-1"></span>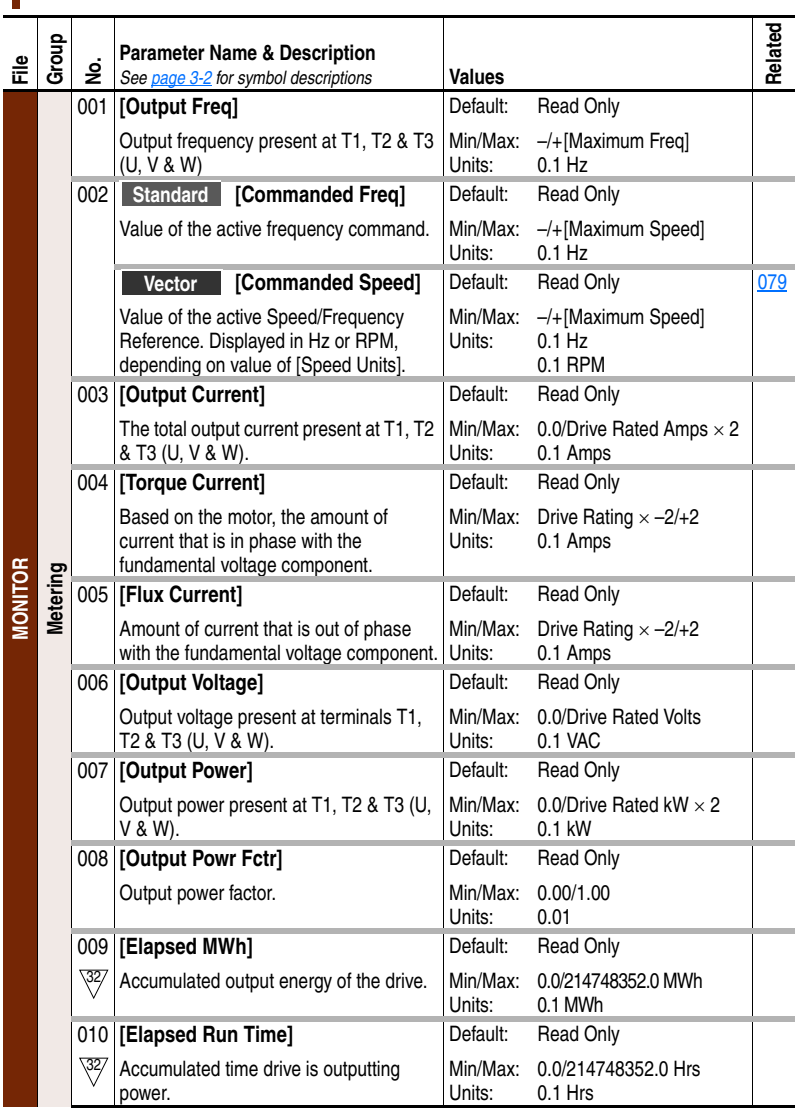

<span id="page-56-0"></span>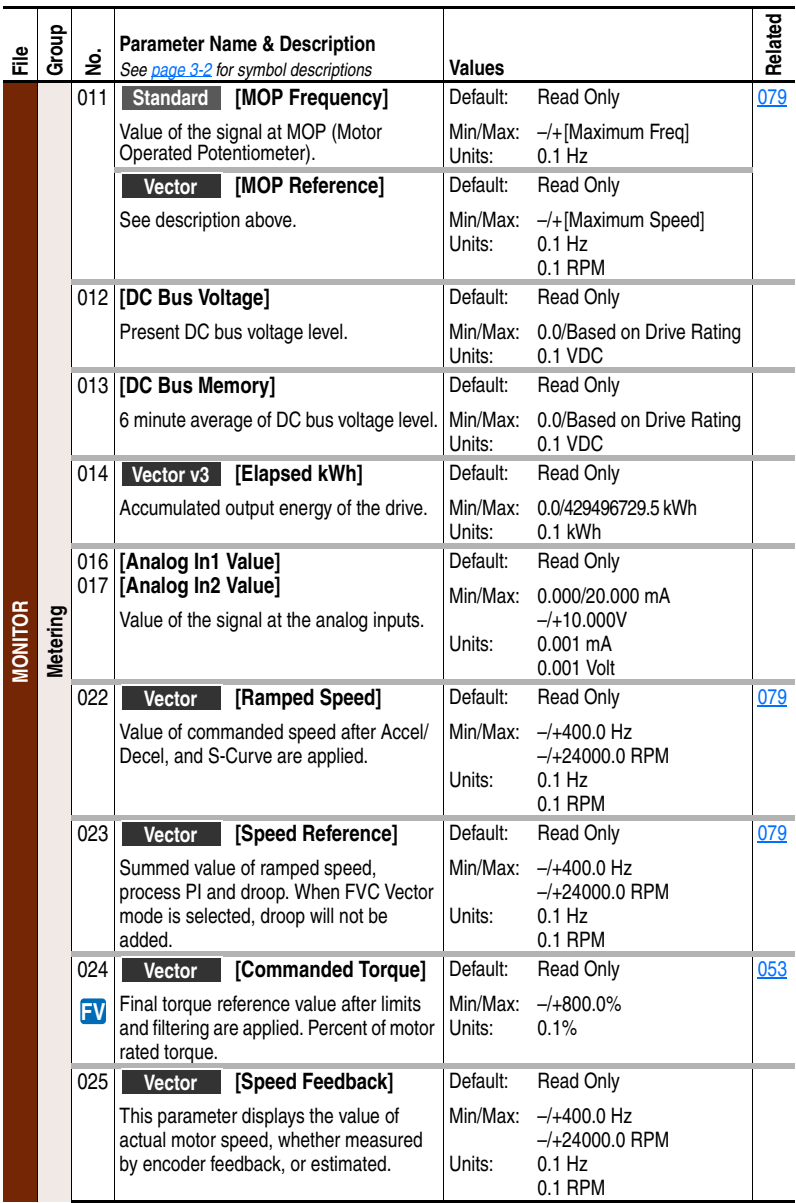

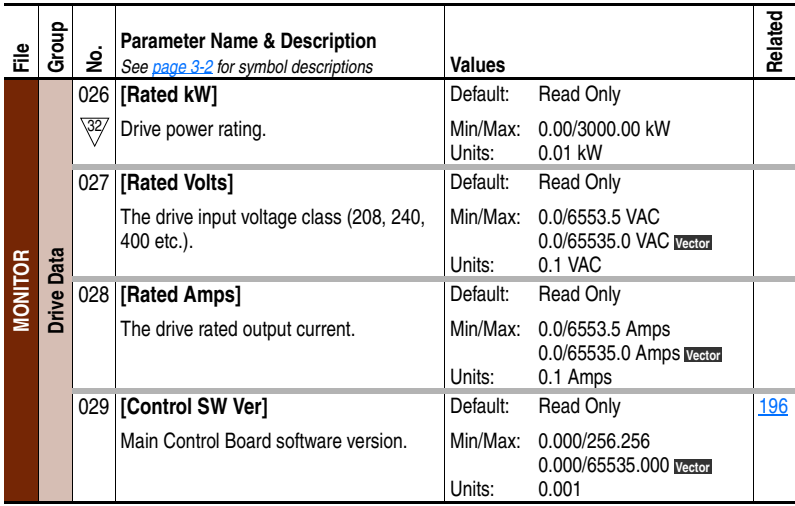

# <span id="page-57-0"></span>**Motor Control File**

<span id="page-57-1"></span>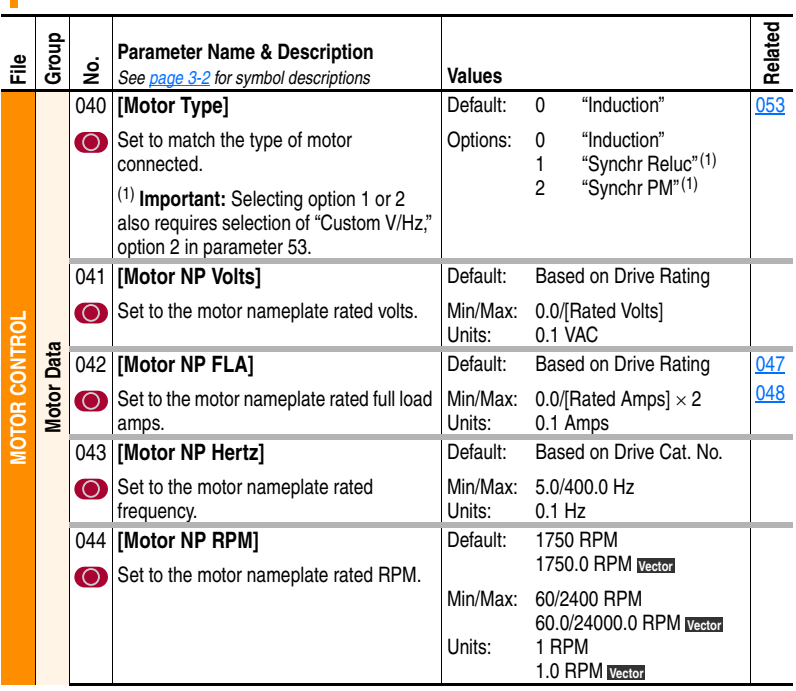

<span id="page-58-5"></span><span id="page-58-4"></span><span id="page-58-3"></span><span id="page-58-2"></span><span id="page-58-1"></span><span id="page-58-0"></span>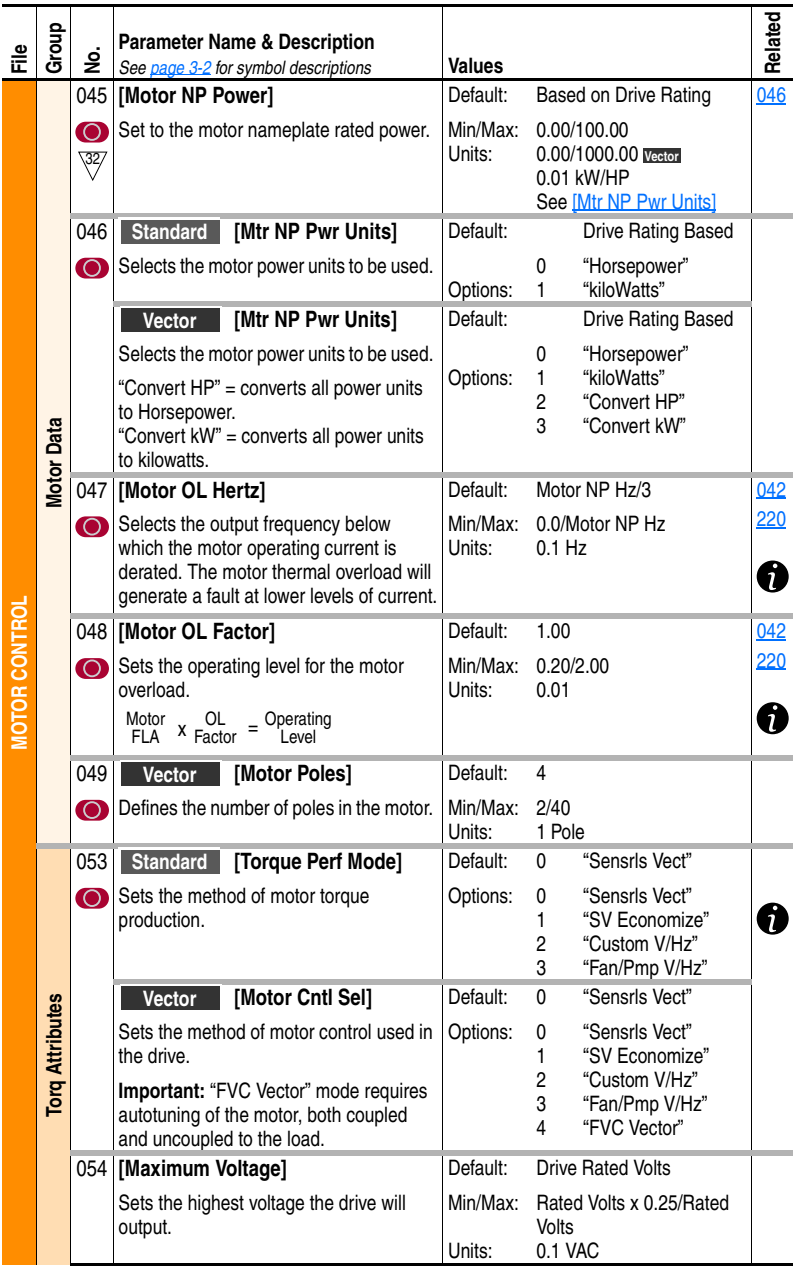

<span id="page-59-1"></span><span id="page-59-0"></span>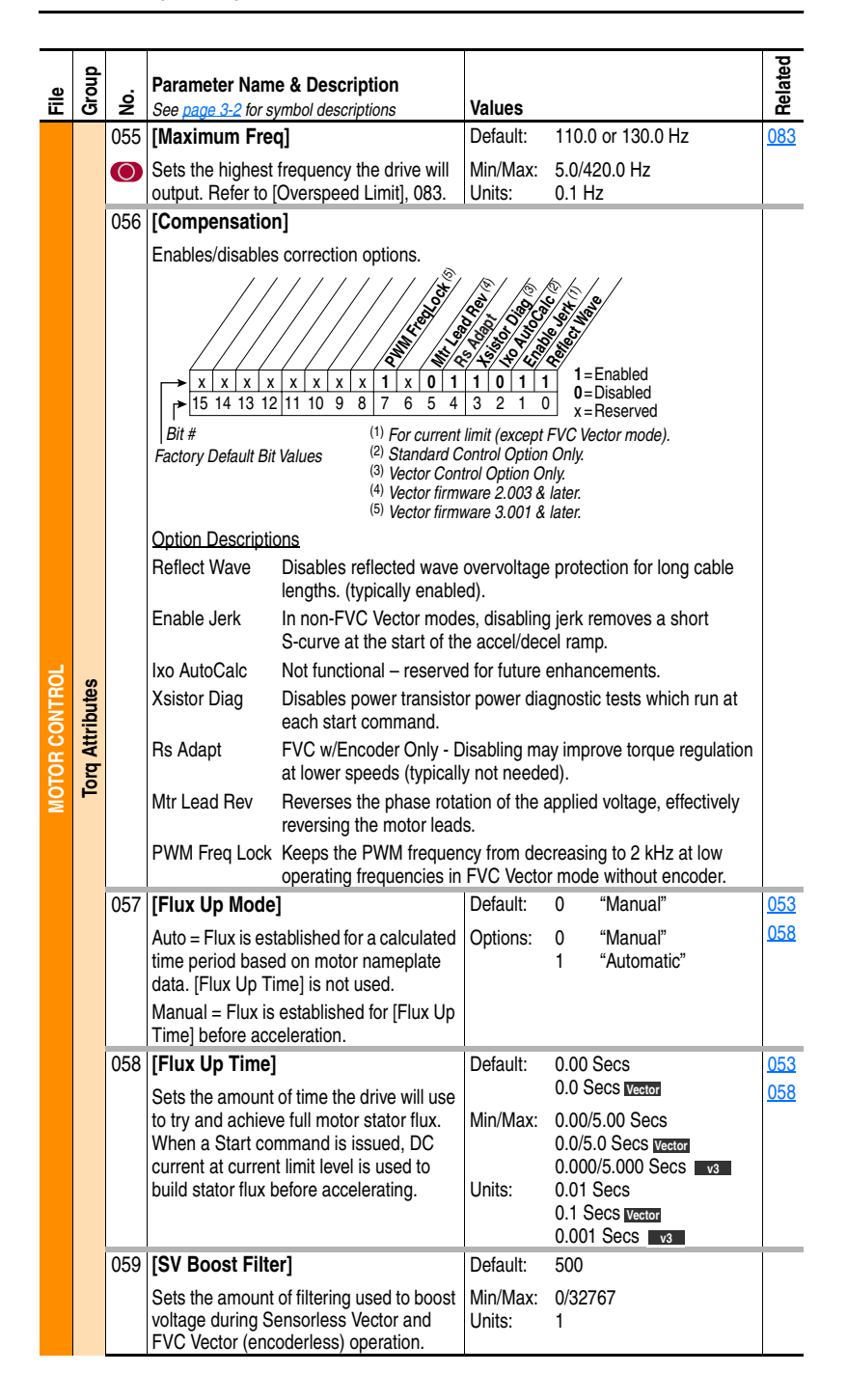

<span id="page-60-1"></span><span id="page-60-0"></span>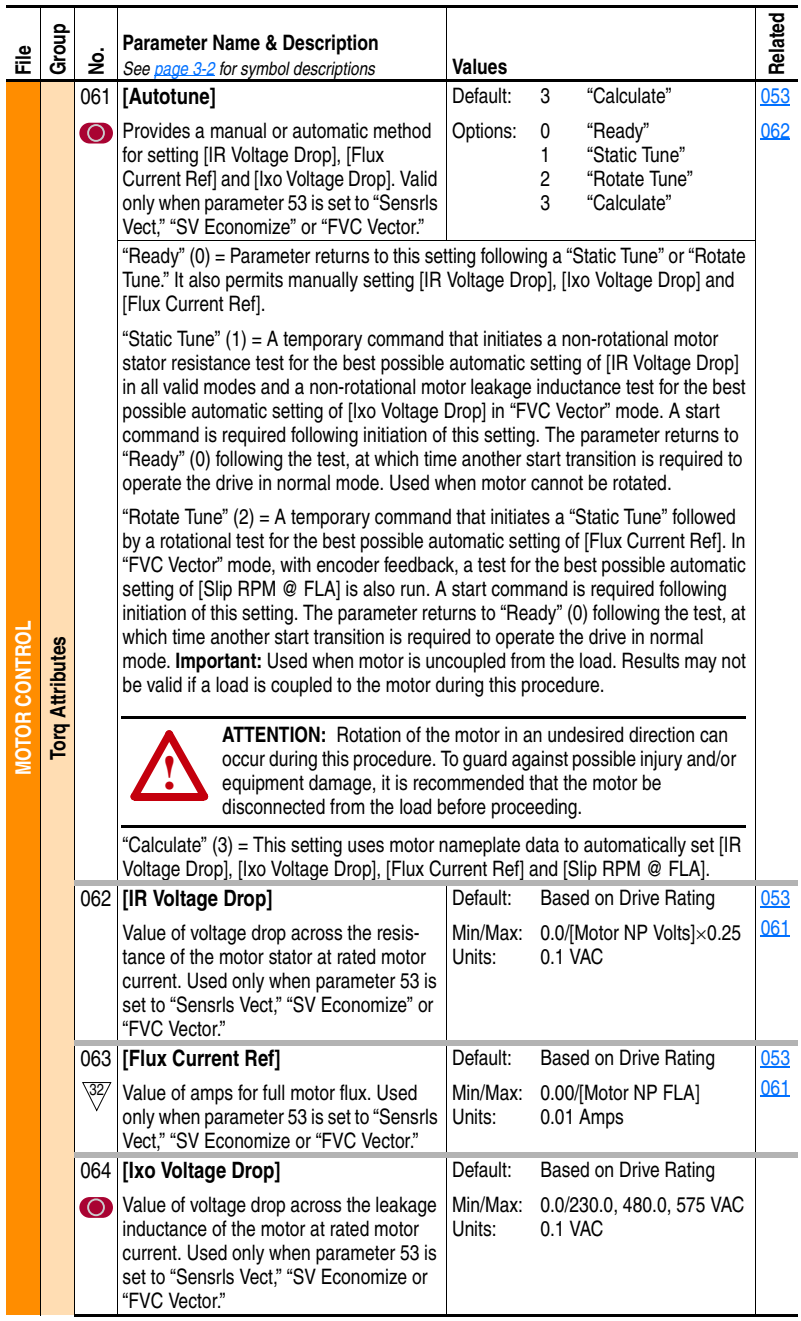

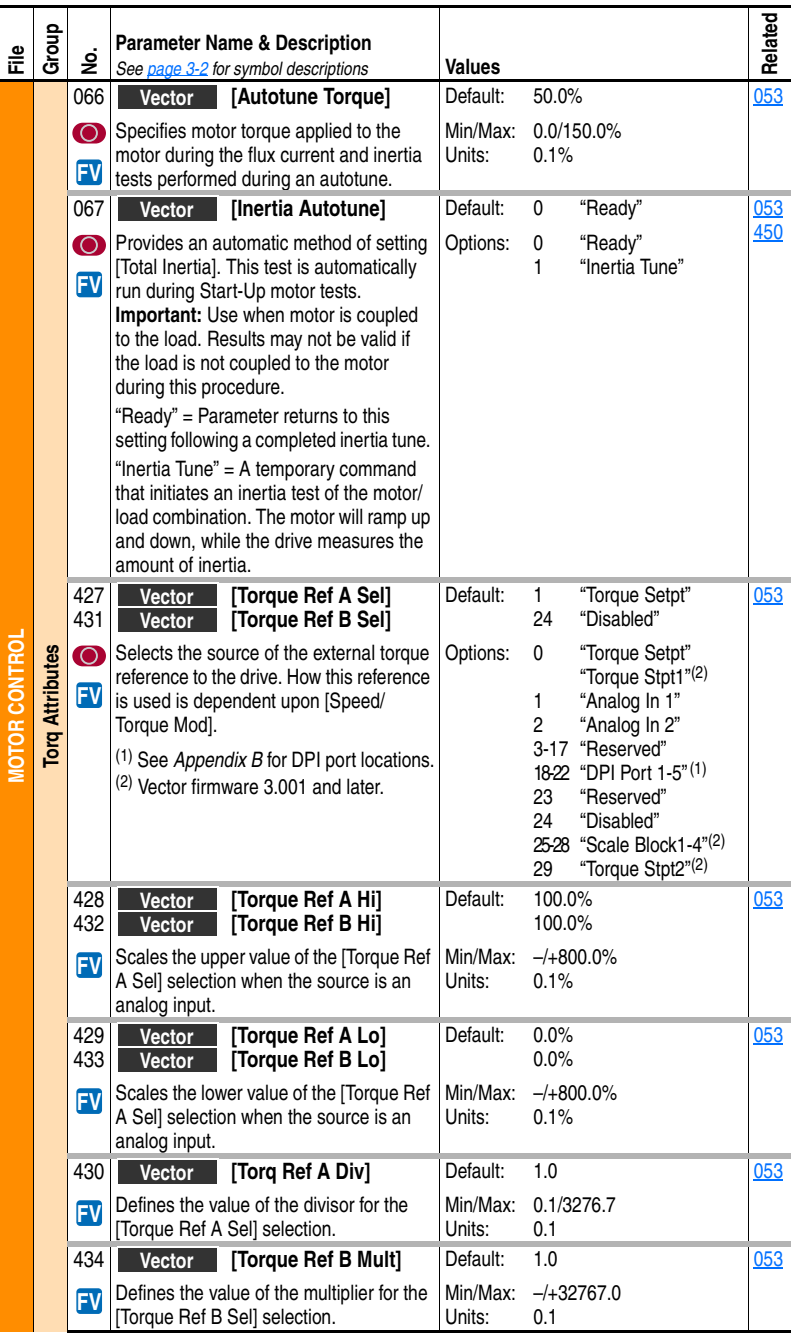

<span id="page-62-1"></span><span id="page-62-0"></span>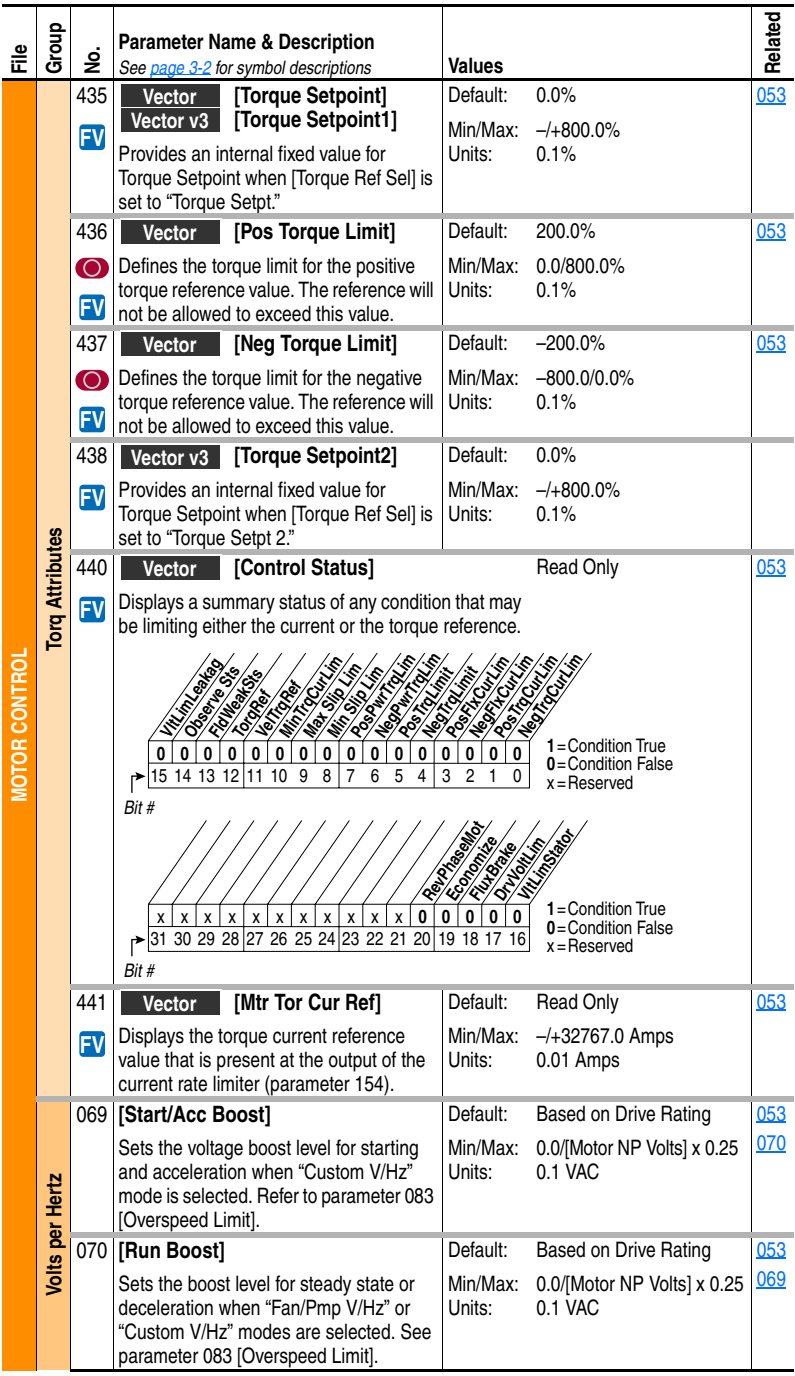

<span id="page-63-2"></span><span id="page-63-1"></span><span id="page-63-0"></span>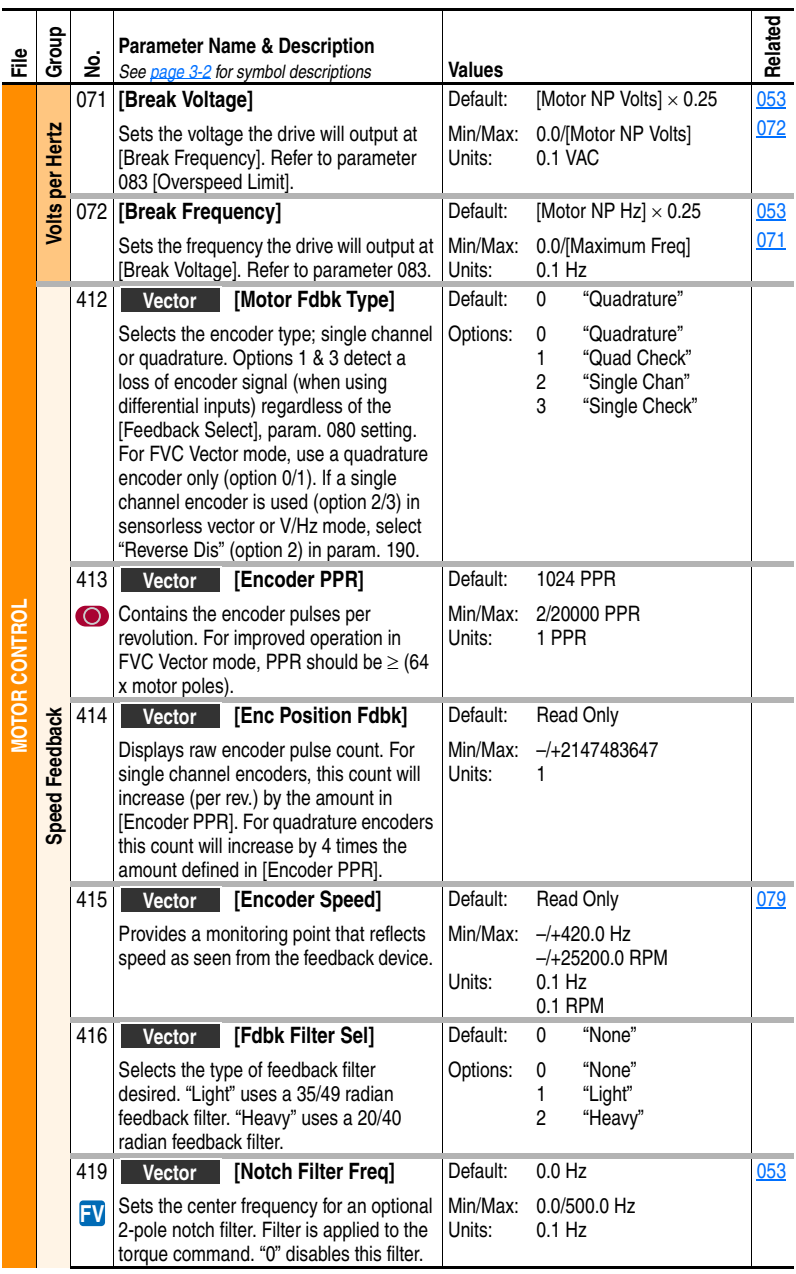

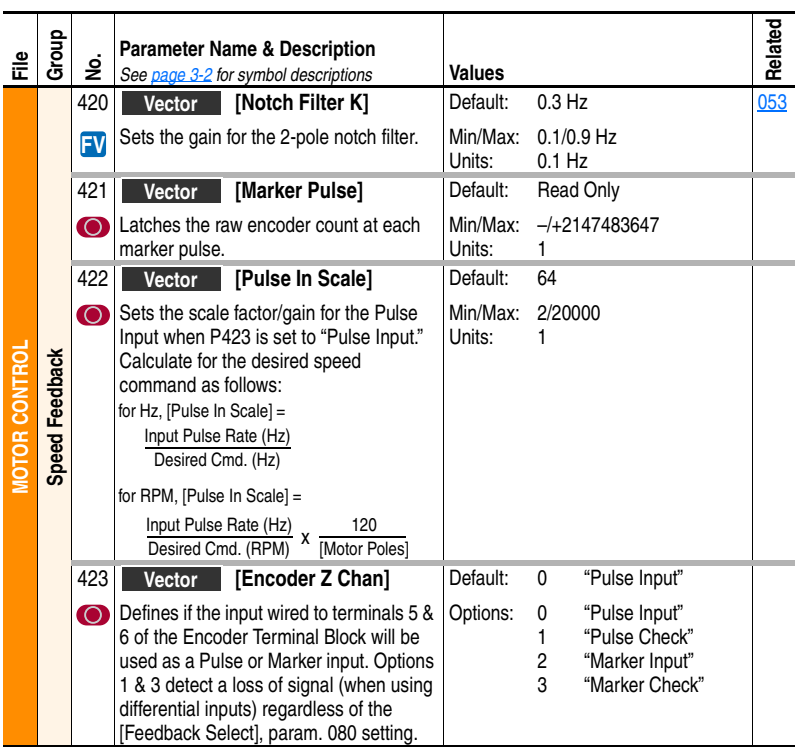

# <span id="page-64-0"></span>**Speed Command File**

<span id="page-64-1"></span>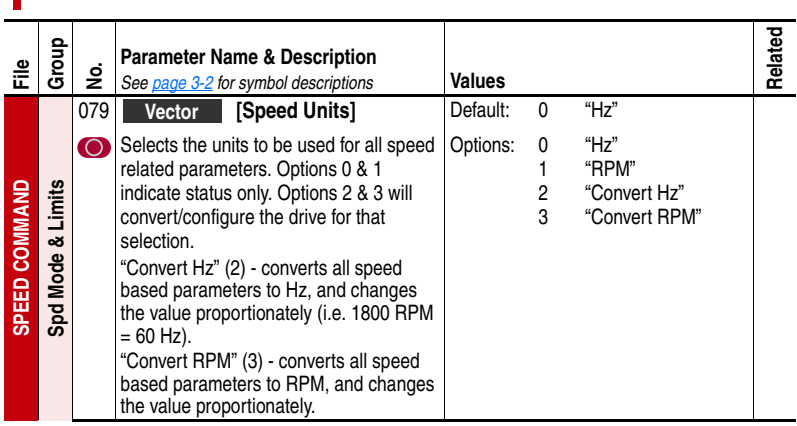

<span id="page-65-3"></span><span id="page-65-2"></span><span id="page-65-1"></span><span id="page-65-0"></span>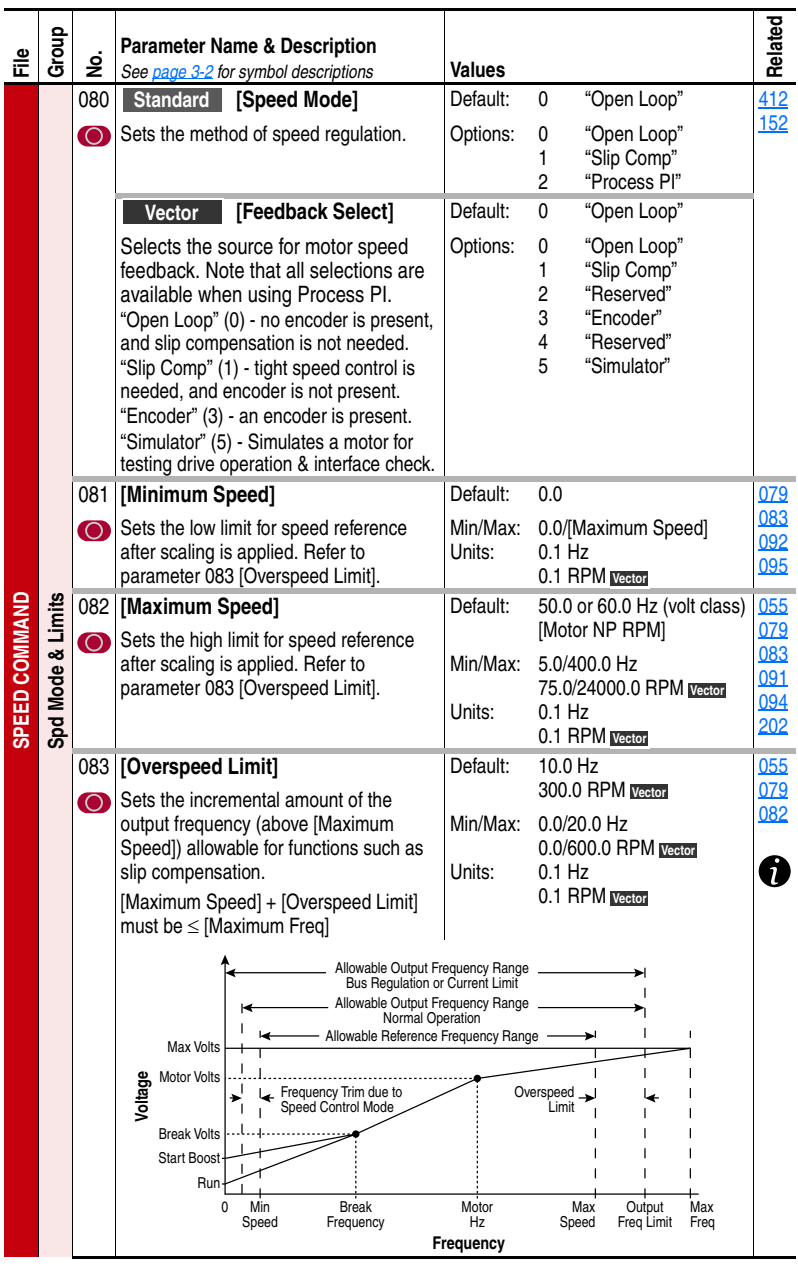

<span id="page-66-1"></span><span id="page-66-0"></span>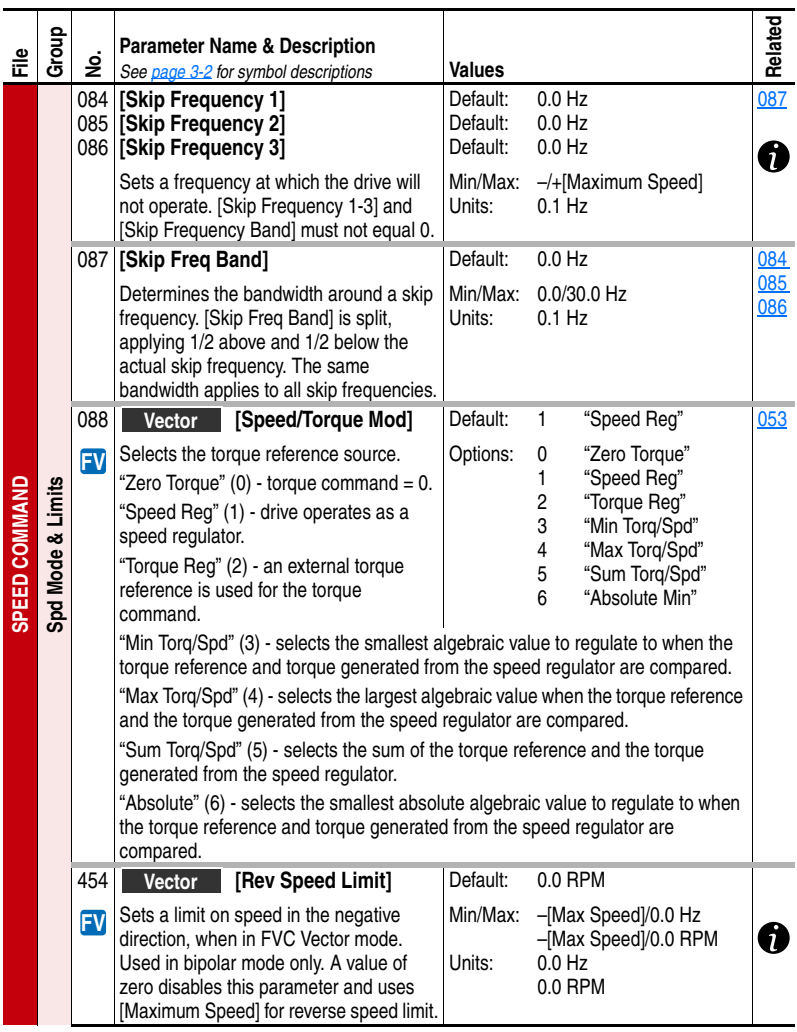

<span id="page-67-6"></span><span id="page-67-5"></span><span id="page-67-4"></span><span id="page-67-3"></span><span id="page-67-2"></span><span id="page-67-1"></span><span id="page-67-0"></span>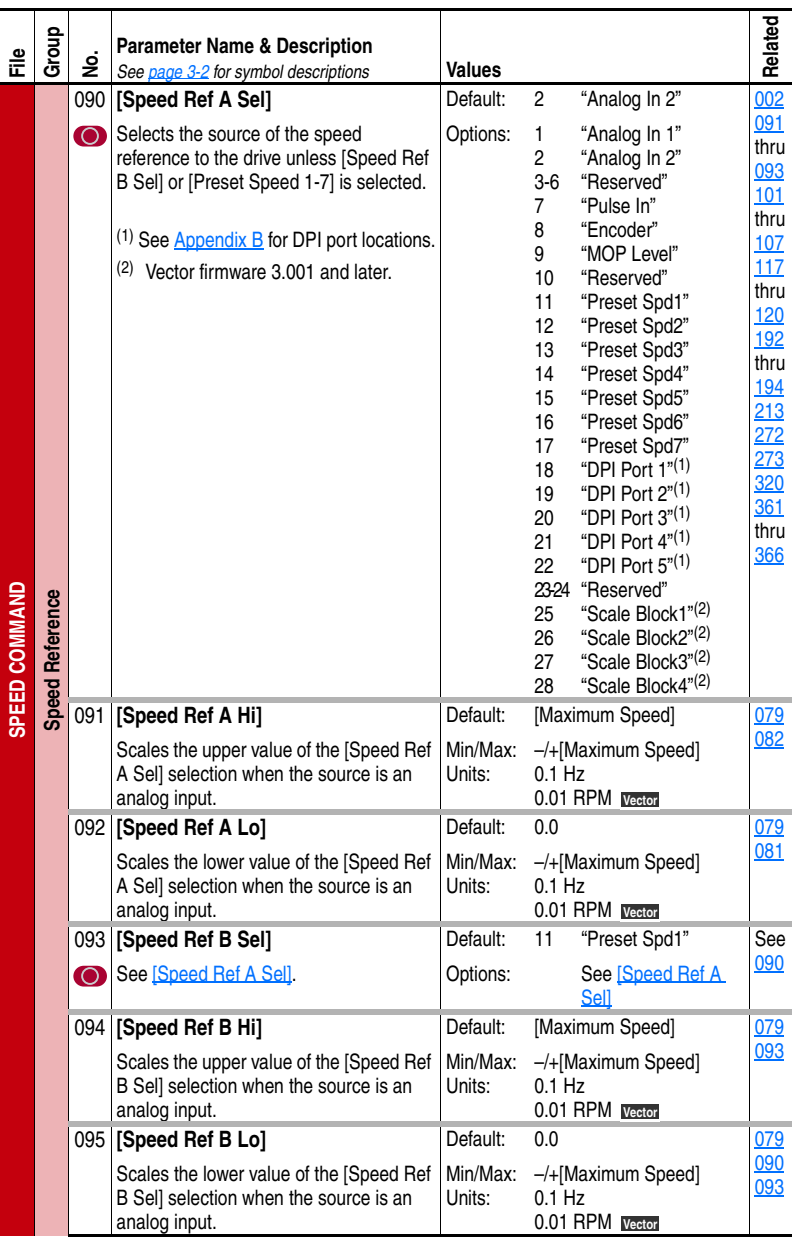

<span id="page-68-4"></span><span id="page-68-3"></span><span id="page-68-2"></span><span id="page-68-1"></span><span id="page-68-0"></span>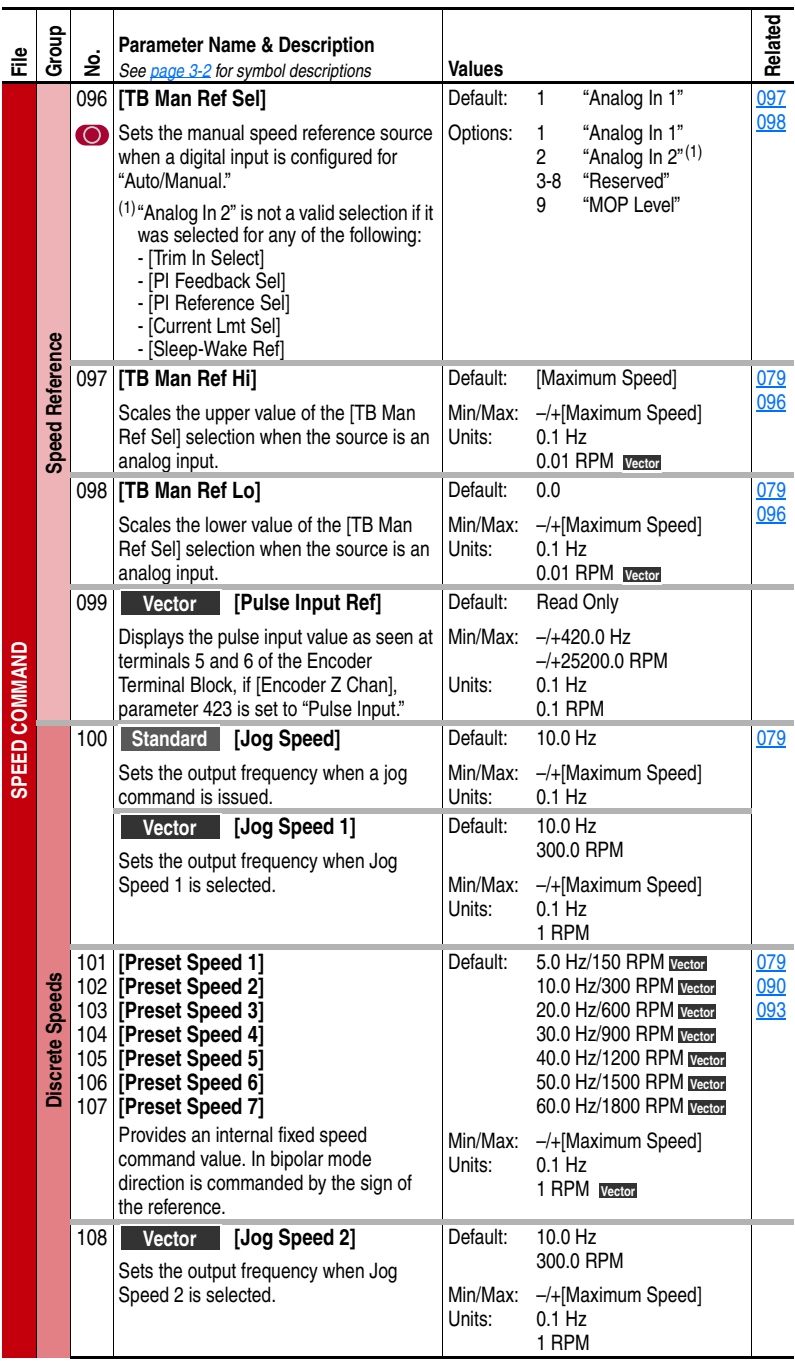

<span id="page-69-6"></span><span id="page-69-5"></span><span id="page-69-4"></span><span id="page-69-3"></span><span id="page-69-2"></span><span id="page-69-1"></span><span id="page-69-0"></span>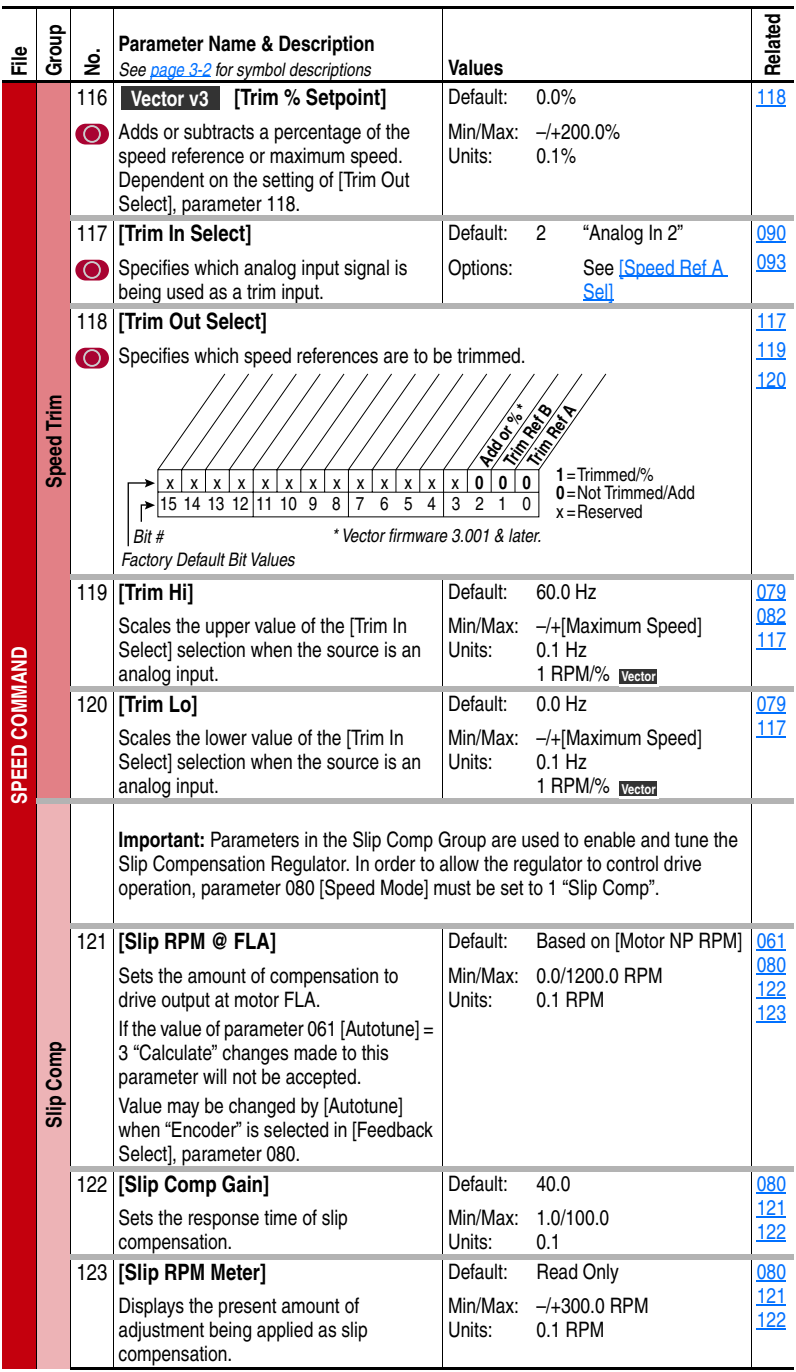

<span id="page-70-1"></span><span id="page-70-0"></span>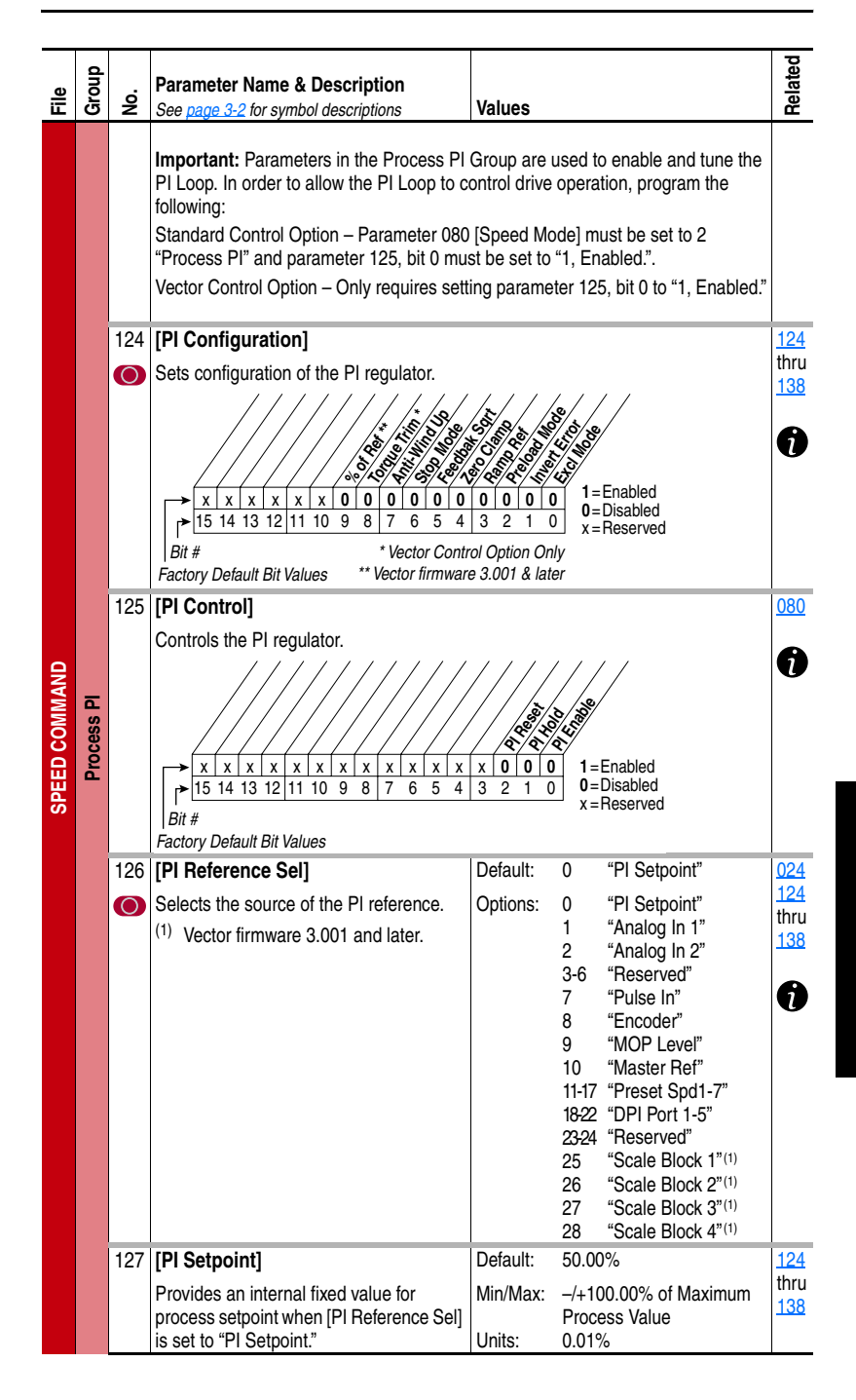

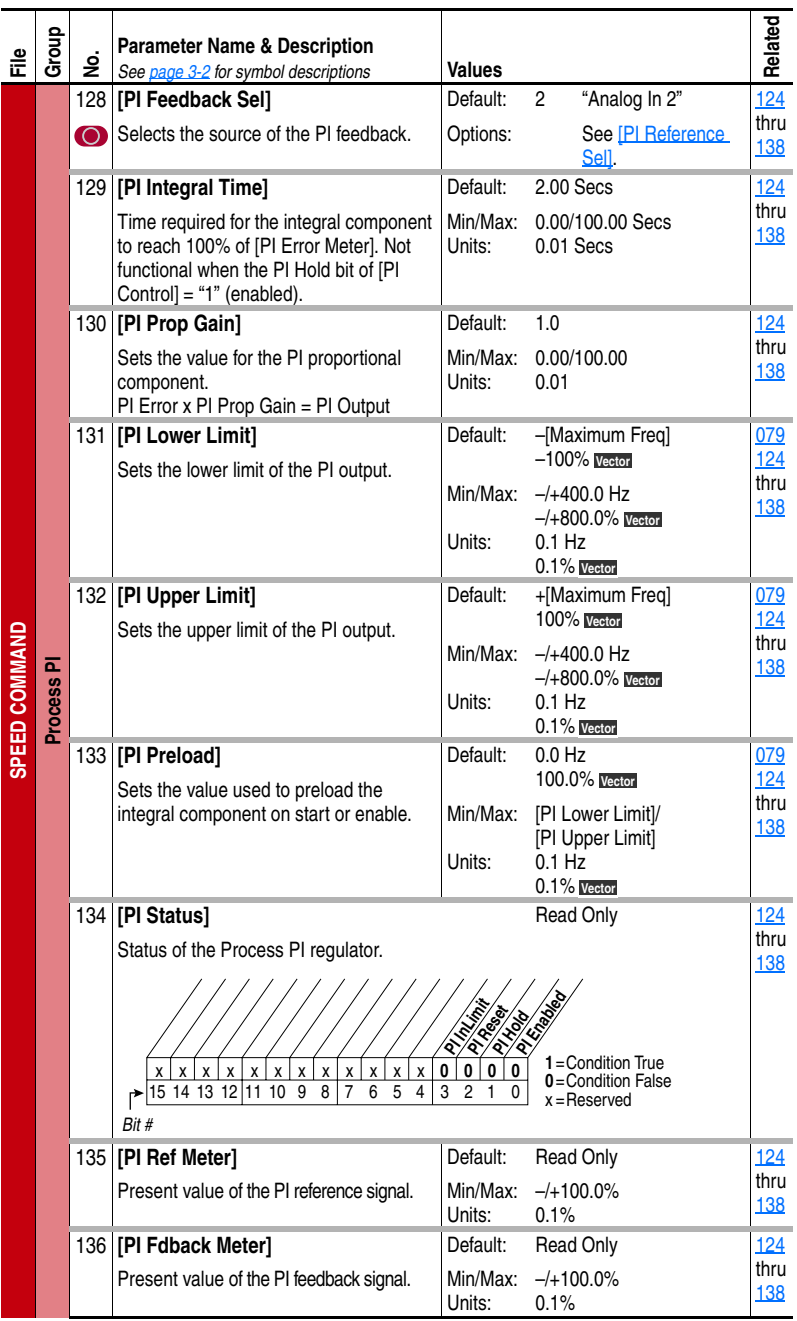
<span id="page-72-8"></span><span id="page-72-7"></span><span id="page-72-6"></span><span id="page-72-5"></span><span id="page-72-4"></span><span id="page-72-3"></span><span id="page-72-2"></span><span id="page-72-1"></span><span id="page-72-0"></span>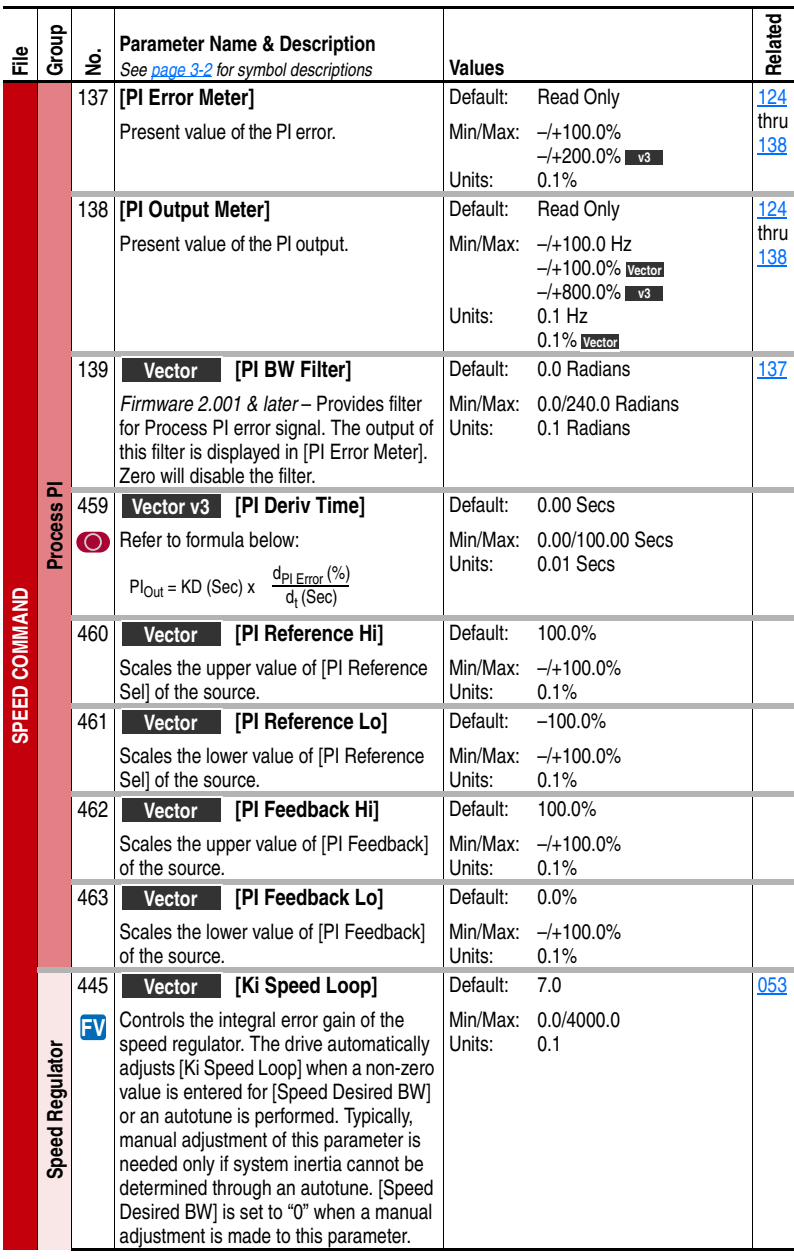

<span id="page-73-4"></span><span id="page-73-3"></span><span id="page-73-2"></span><span id="page-73-1"></span><span id="page-73-0"></span>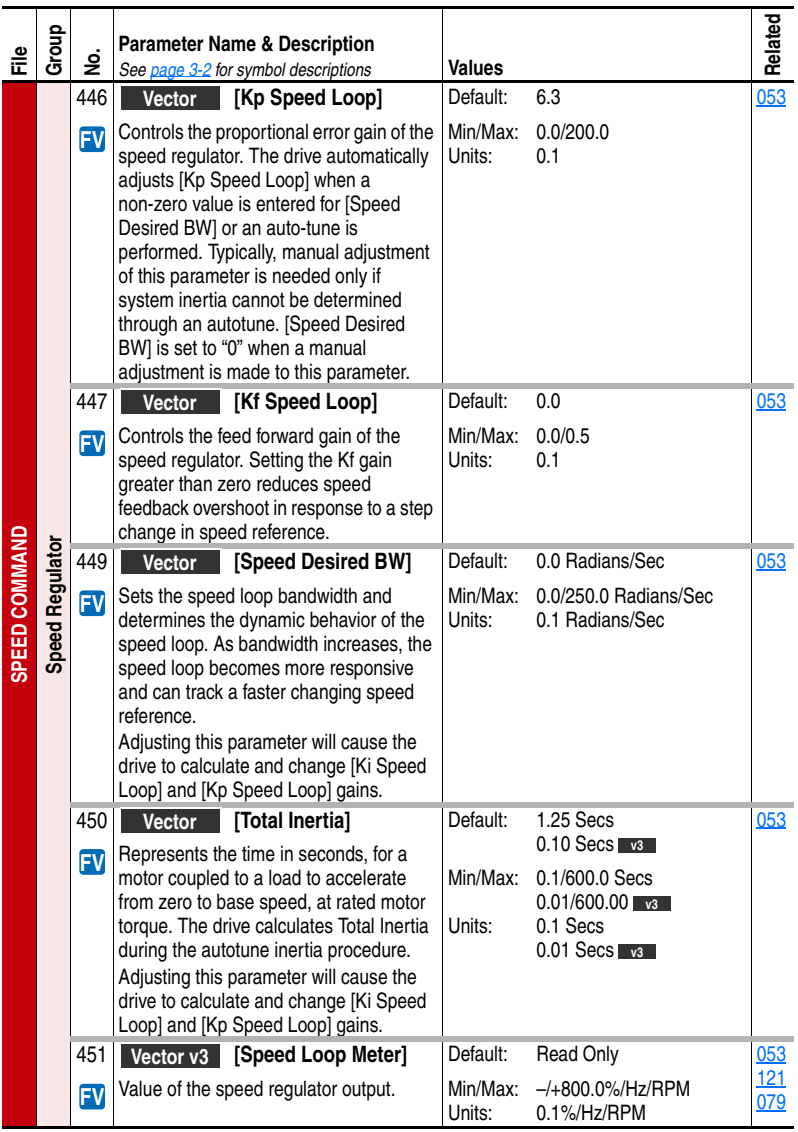

<span id="page-74-9"></span><span id="page-74-8"></span><span id="page-74-7"></span><span id="page-74-6"></span><span id="page-74-5"></span><span id="page-74-4"></span><span id="page-74-3"></span><span id="page-74-2"></span><span id="page-74-1"></span><span id="page-74-0"></span>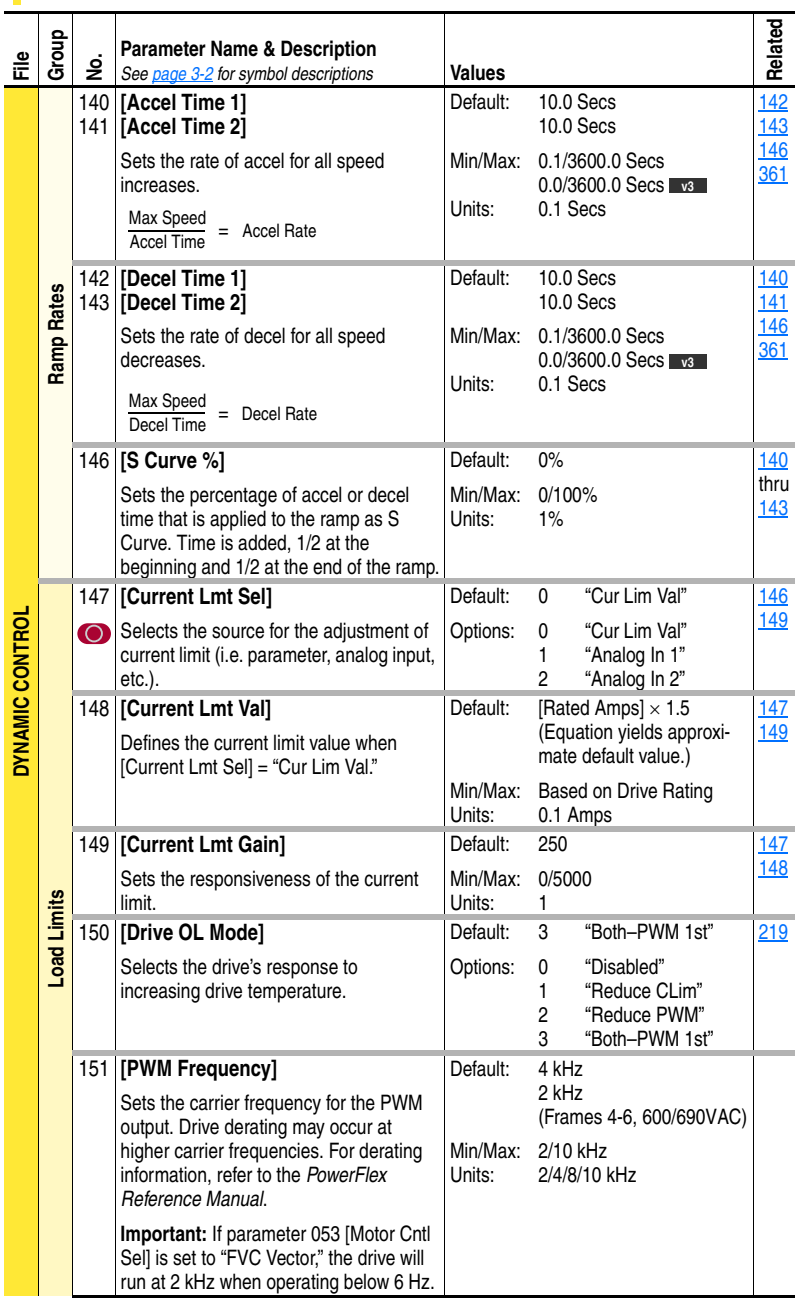

# **Dynamic Control File**

<span id="page-75-6"></span><span id="page-75-5"></span><span id="page-75-4"></span><span id="page-75-3"></span><span id="page-75-2"></span><span id="page-75-1"></span><span id="page-75-0"></span>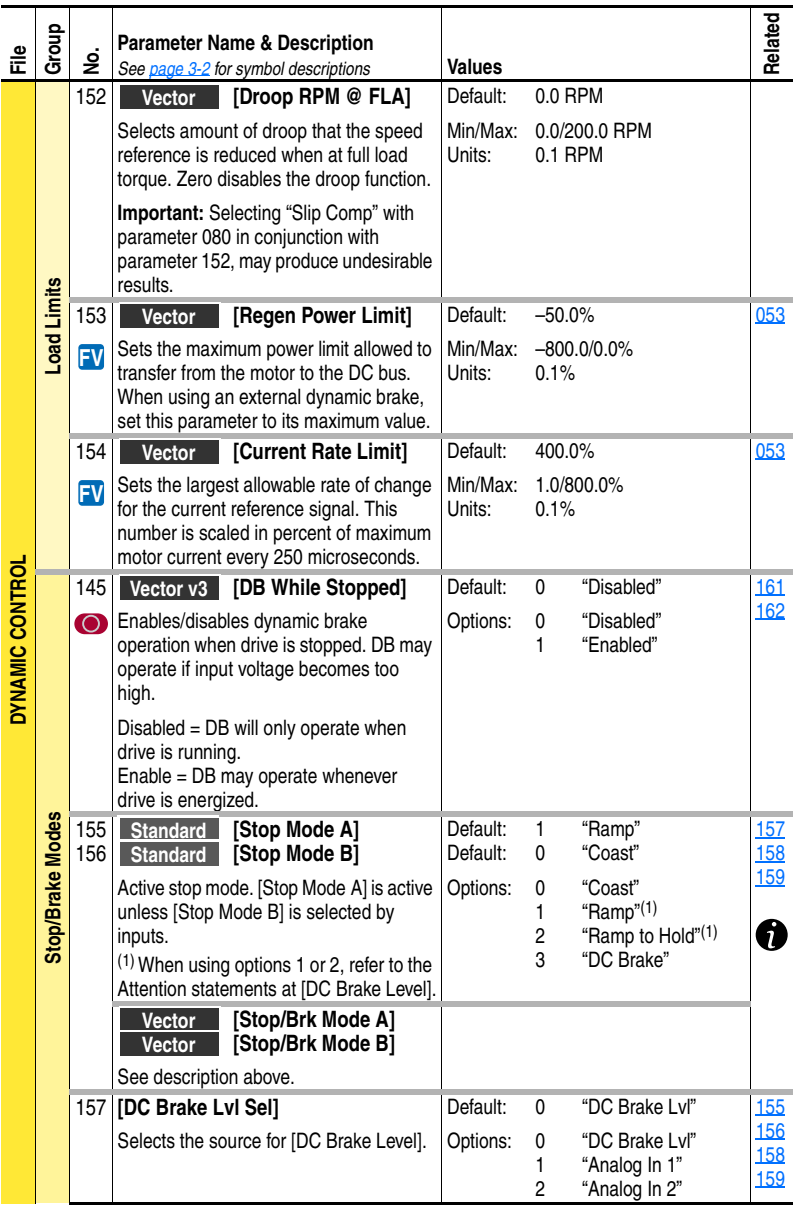

<span id="page-76-5"></span><span id="page-76-4"></span><span id="page-76-3"></span><span id="page-76-2"></span><span id="page-76-1"></span><span id="page-76-0"></span>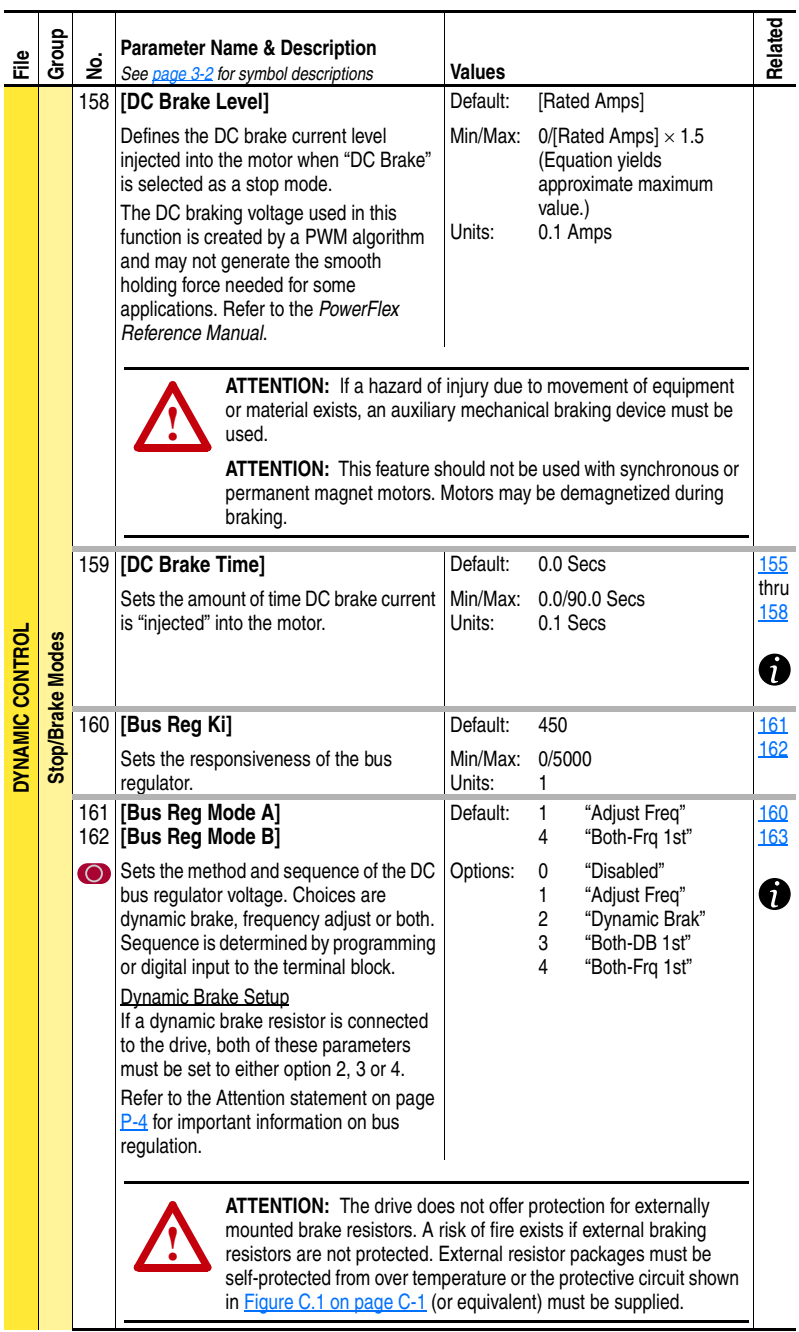

<span id="page-77-5"></span><span id="page-77-4"></span><span id="page-77-3"></span><span id="page-77-2"></span><span id="page-77-1"></span><span id="page-77-0"></span>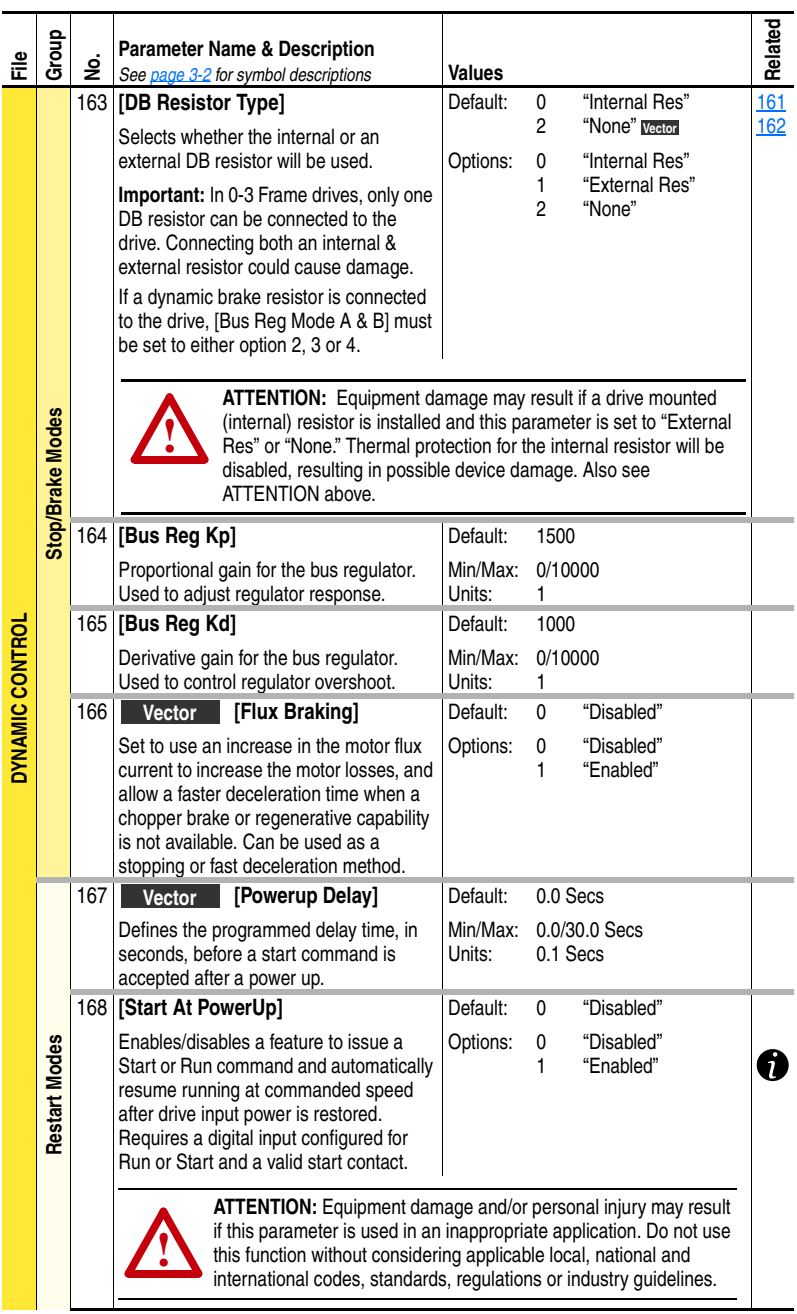

<span id="page-78-3"></span><span id="page-78-2"></span><span id="page-78-1"></span><span id="page-78-0"></span>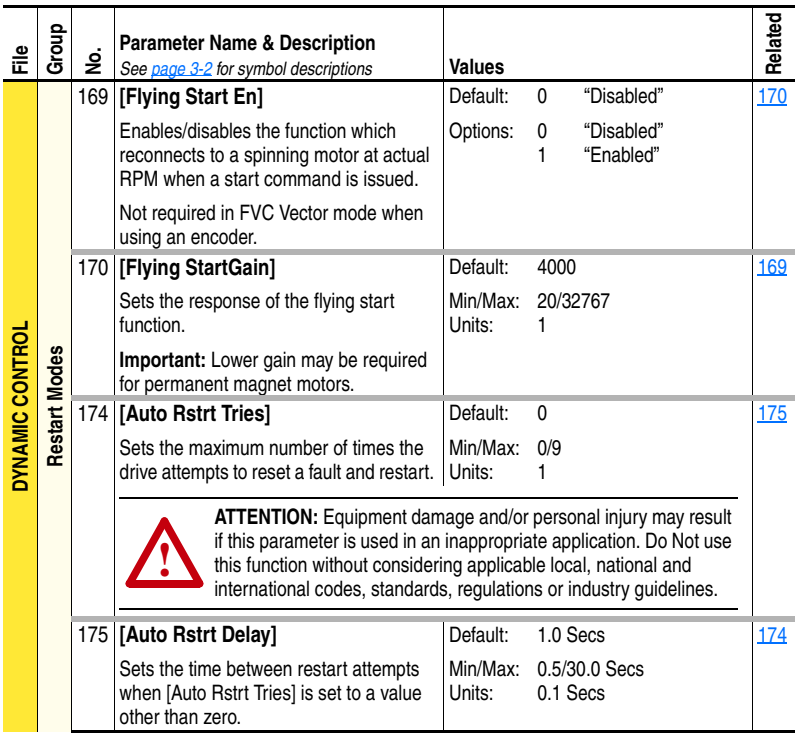

<span id="page-79-8"></span><span id="page-79-7"></span><span id="page-79-6"></span><span id="page-79-5"></span><span id="page-79-4"></span><span id="page-79-3"></span><span id="page-79-2"></span><span id="page-79-1"></span><span id="page-79-0"></span>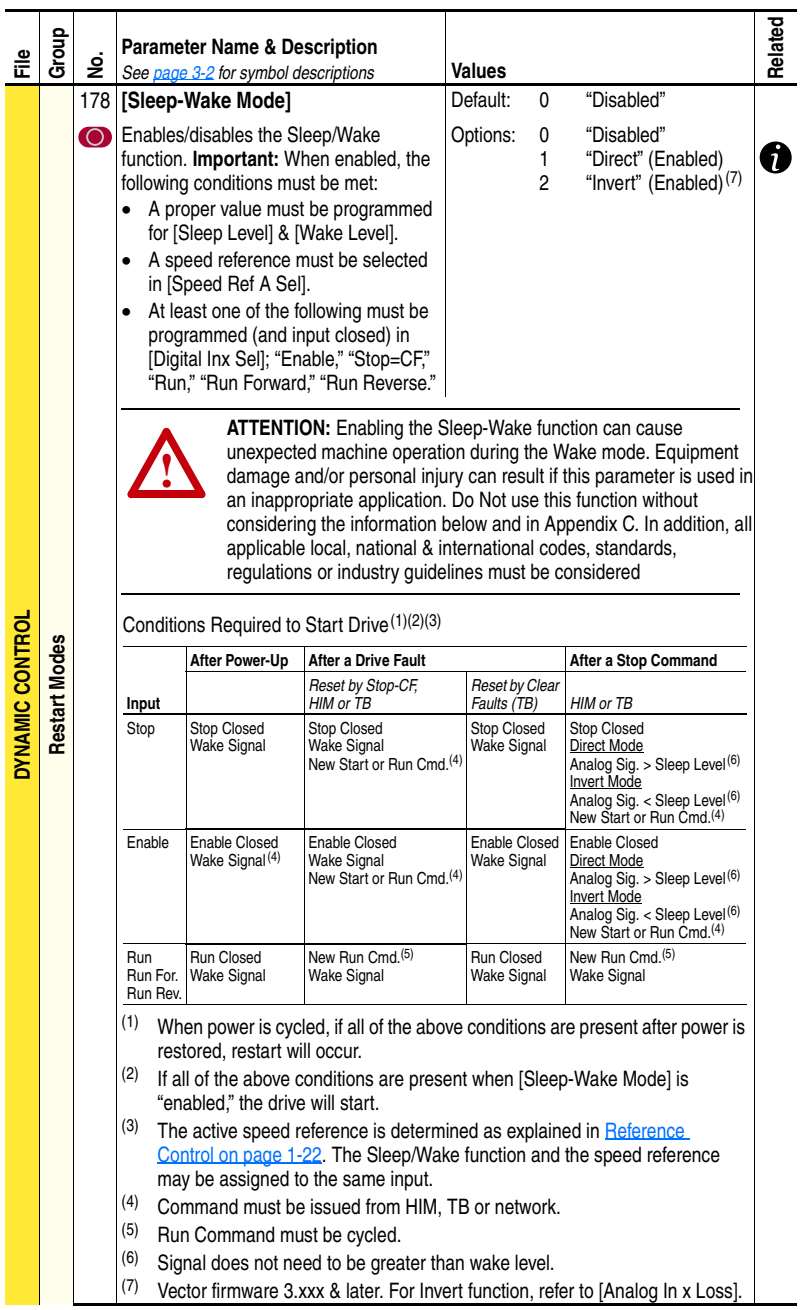

<span id="page-80-6"></span><span id="page-80-5"></span><span id="page-80-4"></span><span id="page-80-3"></span><span id="page-80-2"></span><span id="page-80-1"></span><span id="page-80-0"></span>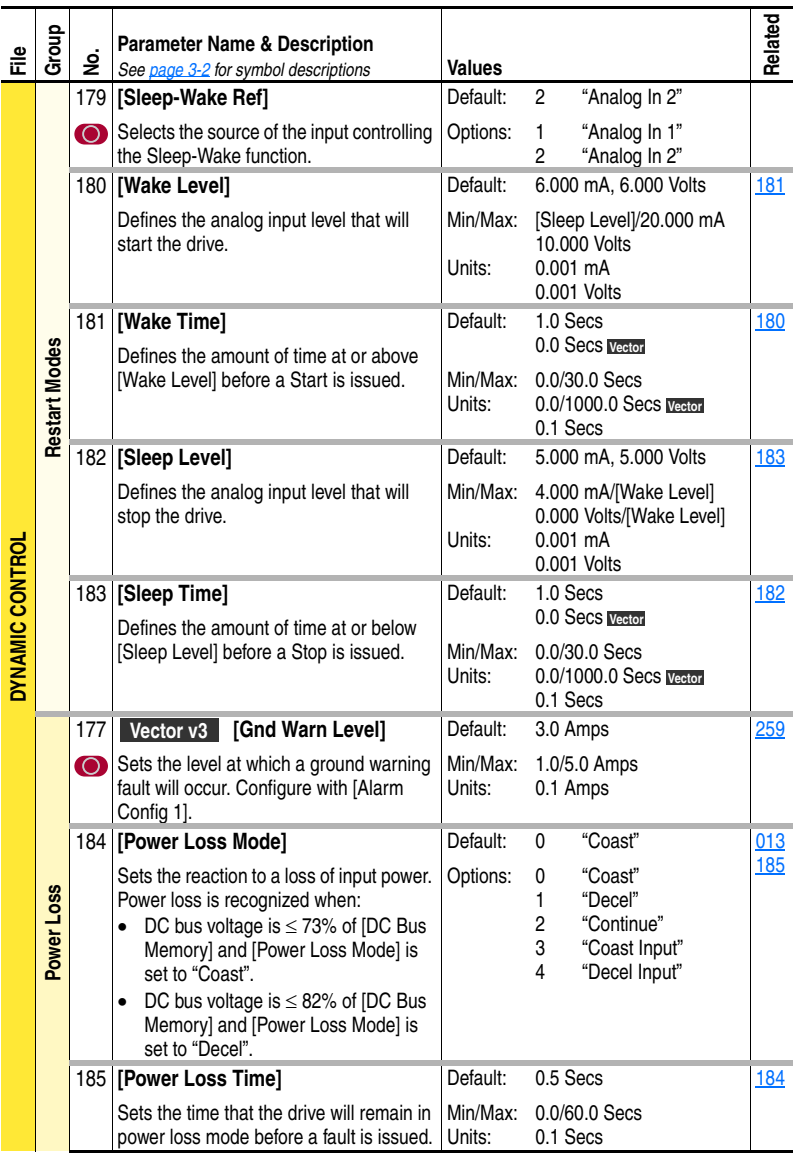

<span id="page-81-2"></span>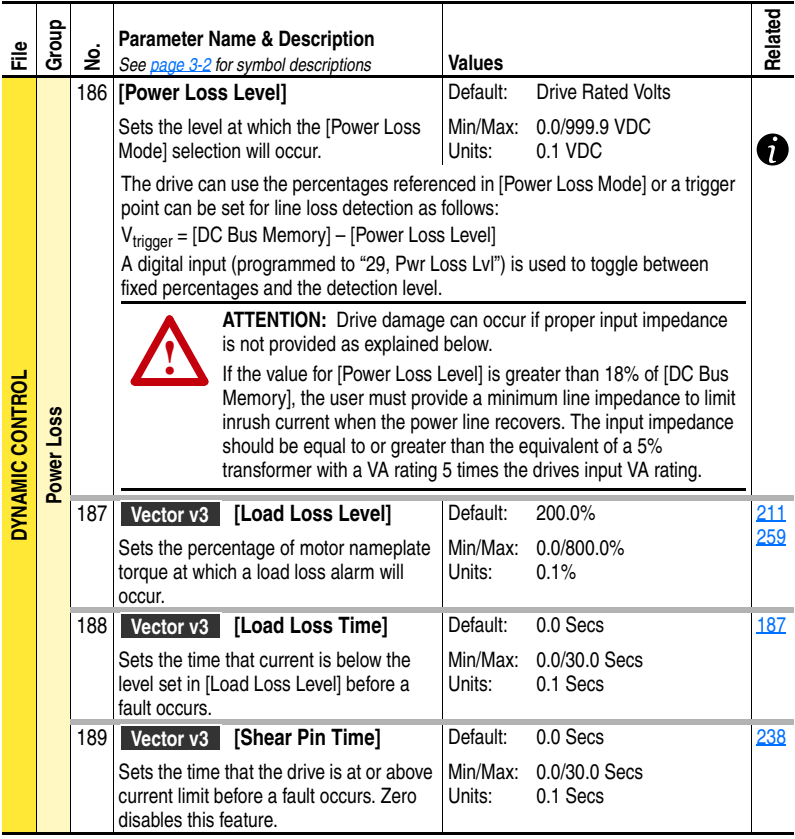

### <span id="page-81-4"></span><span id="page-81-3"></span><span id="page-81-0"></span>**Utility File**

<span id="page-81-1"></span>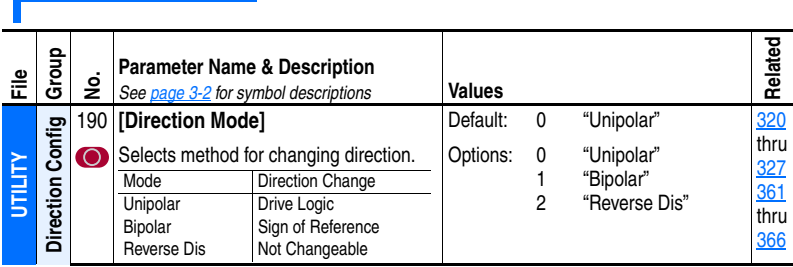

<span id="page-82-4"></span><span id="page-82-3"></span><span id="page-82-2"></span><span id="page-82-1"></span><span id="page-82-0"></span>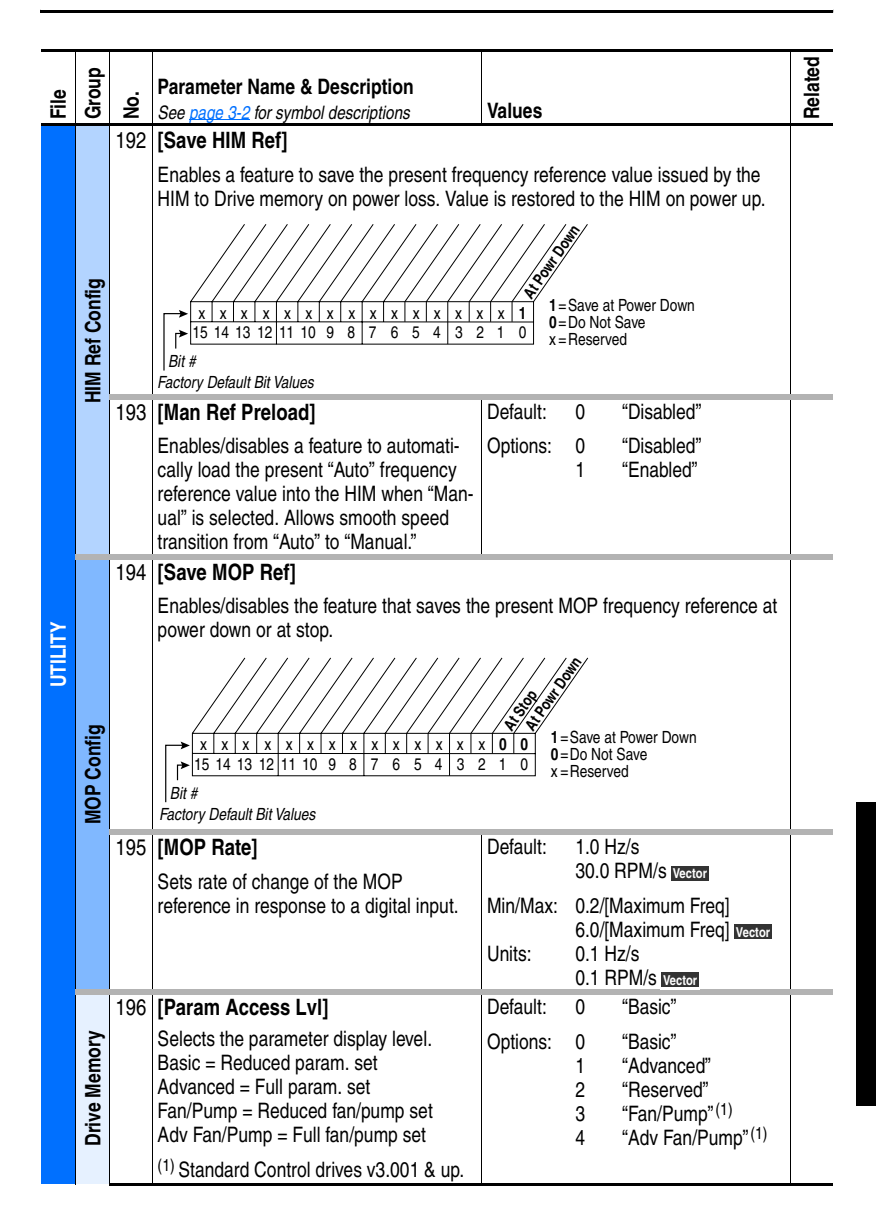

<span id="page-83-5"></span><span id="page-83-4"></span><span id="page-83-3"></span><span id="page-83-2"></span><span id="page-83-1"></span><span id="page-83-0"></span>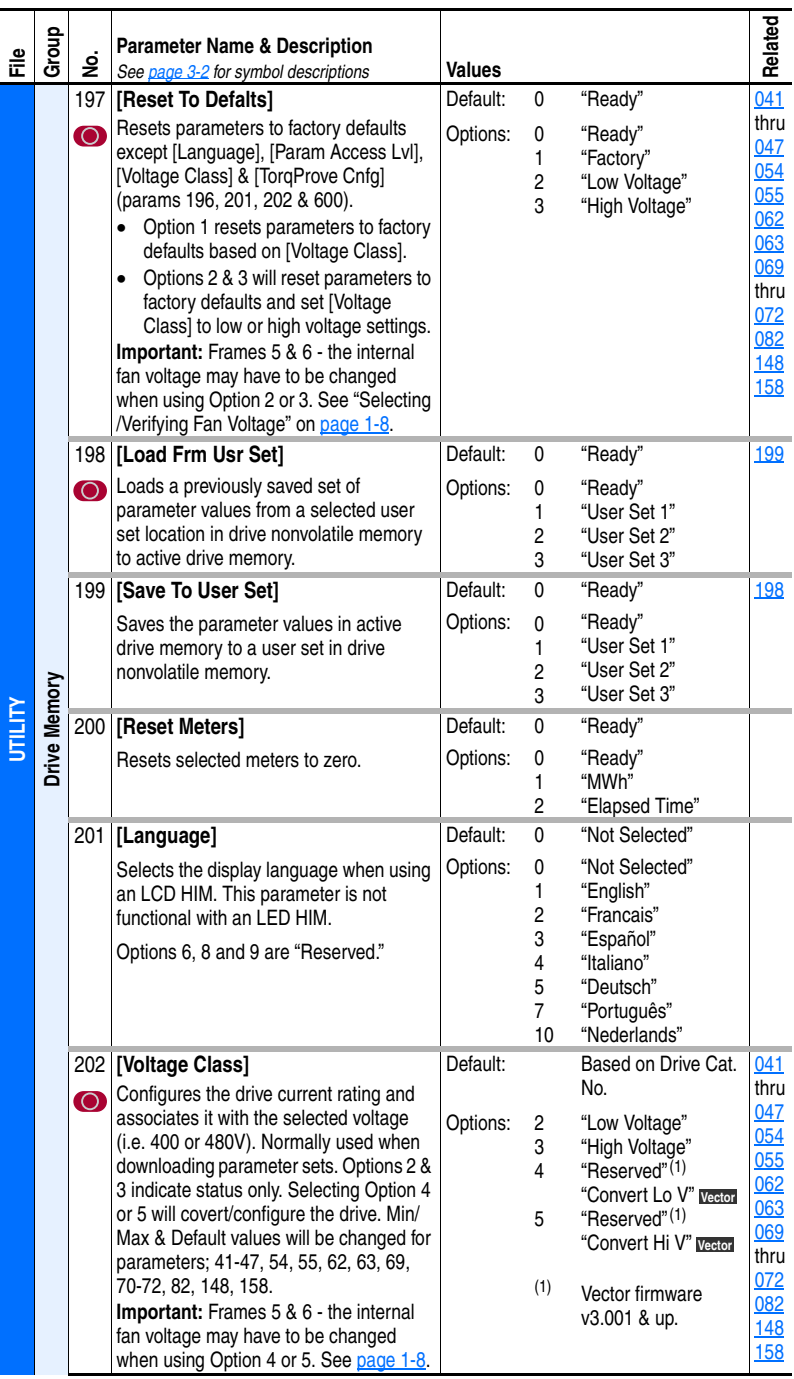

<span id="page-84-3"></span><span id="page-84-2"></span><span id="page-84-1"></span><span id="page-84-0"></span>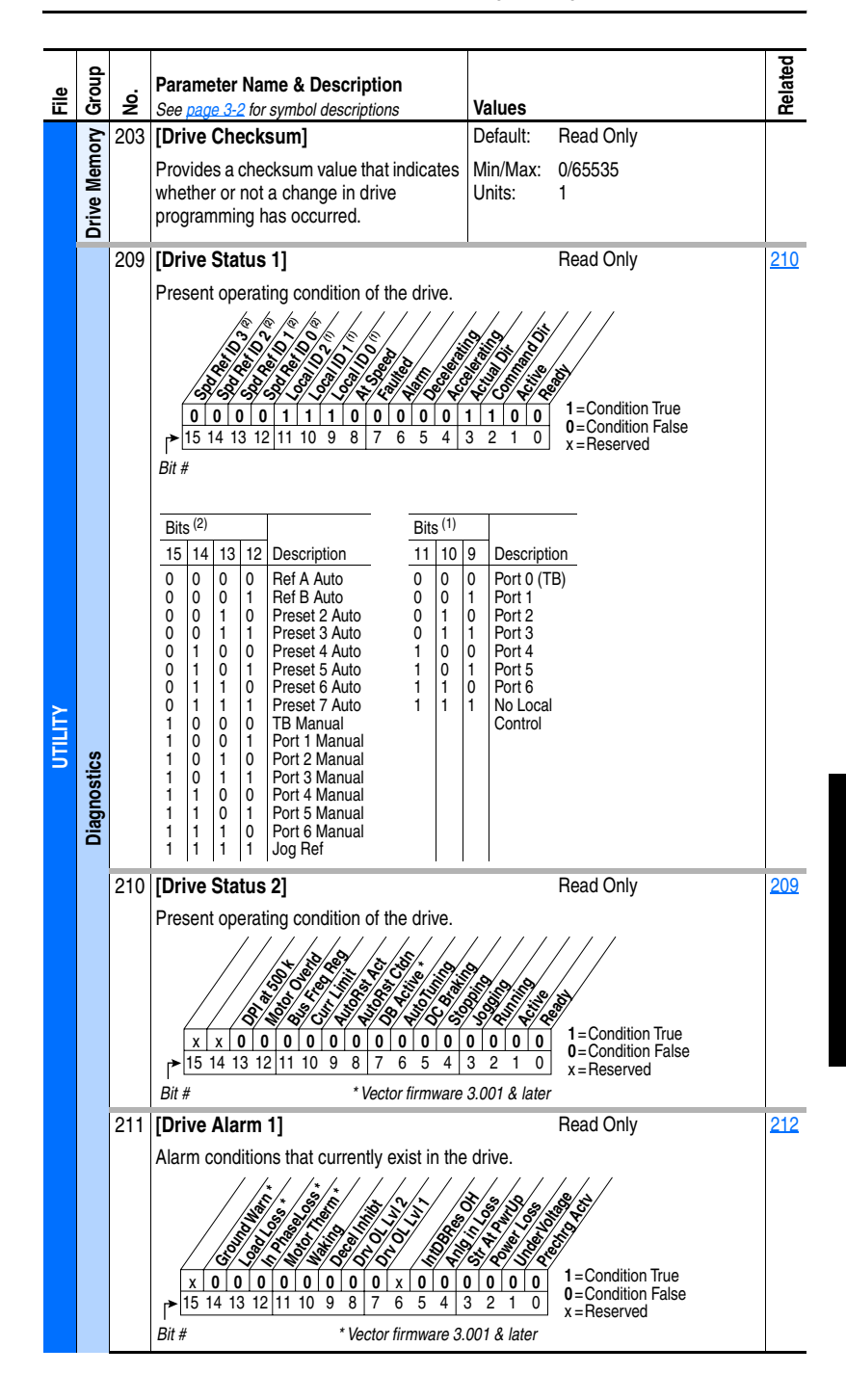

<span id="page-85-2"></span><span id="page-85-1"></span><span id="page-85-0"></span>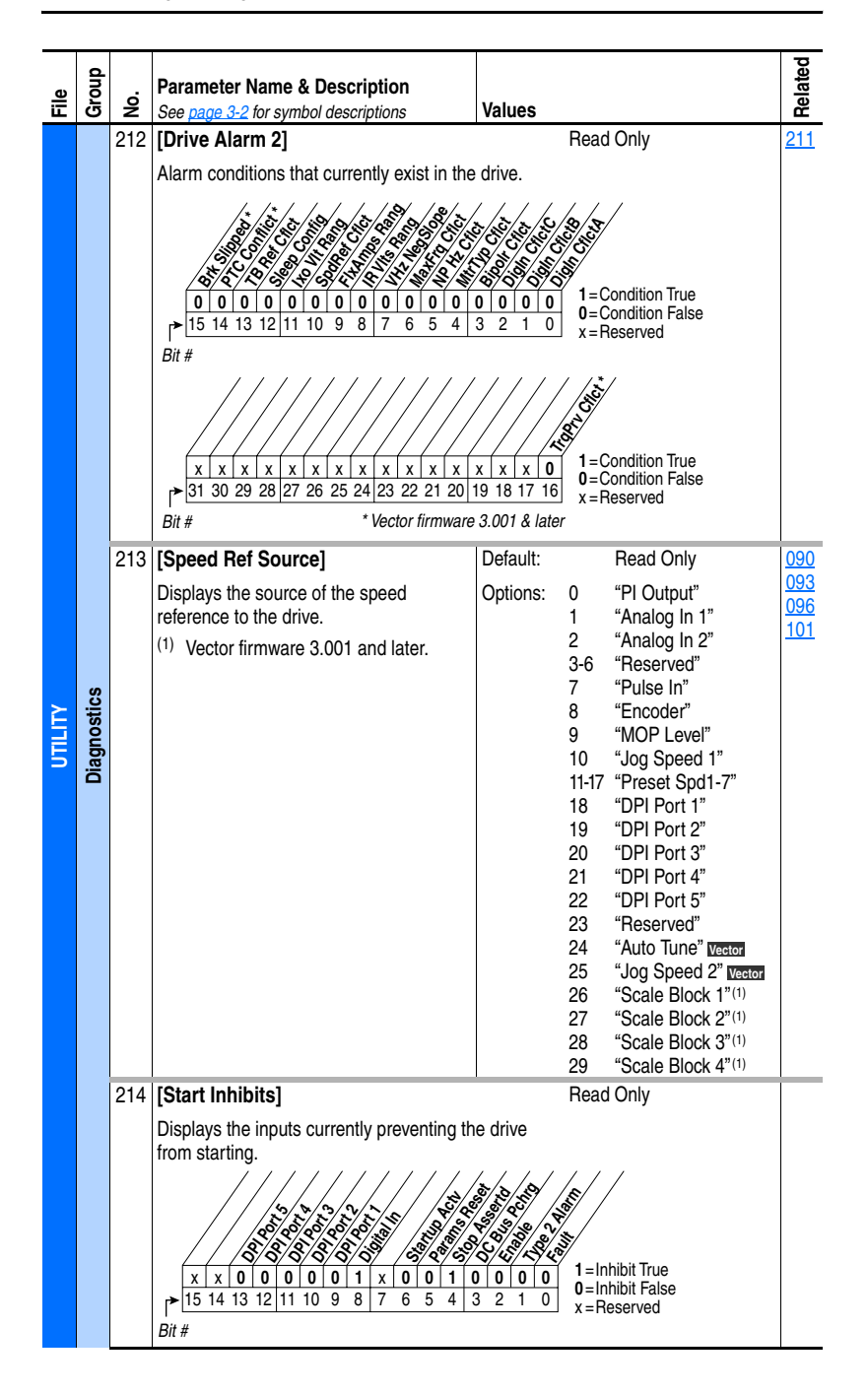

<span id="page-86-4"></span><span id="page-86-3"></span><span id="page-86-2"></span><span id="page-86-1"></span><span id="page-86-0"></span>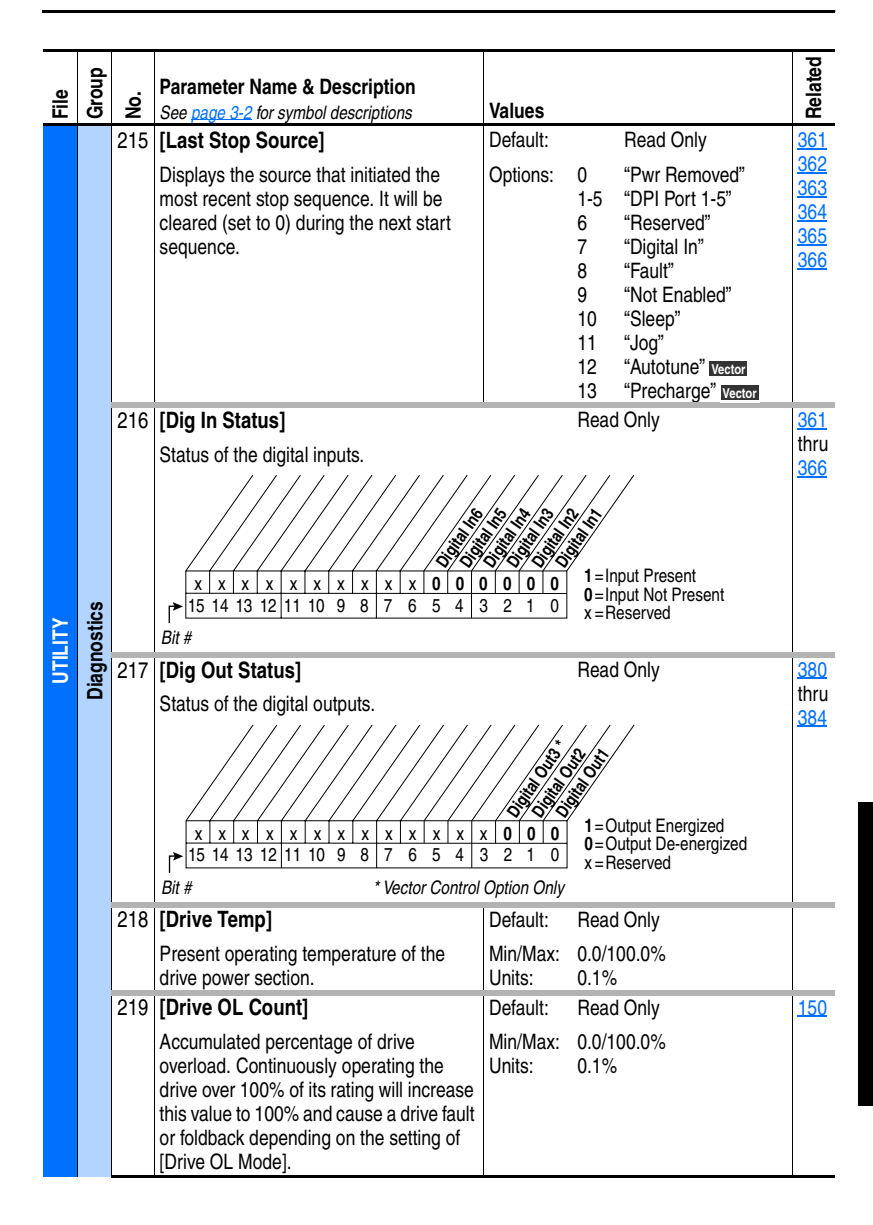

<span id="page-87-4"></span><span id="page-87-3"></span><span id="page-87-2"></span><span id="page-87-1"></span><span id="page-87-0"></span>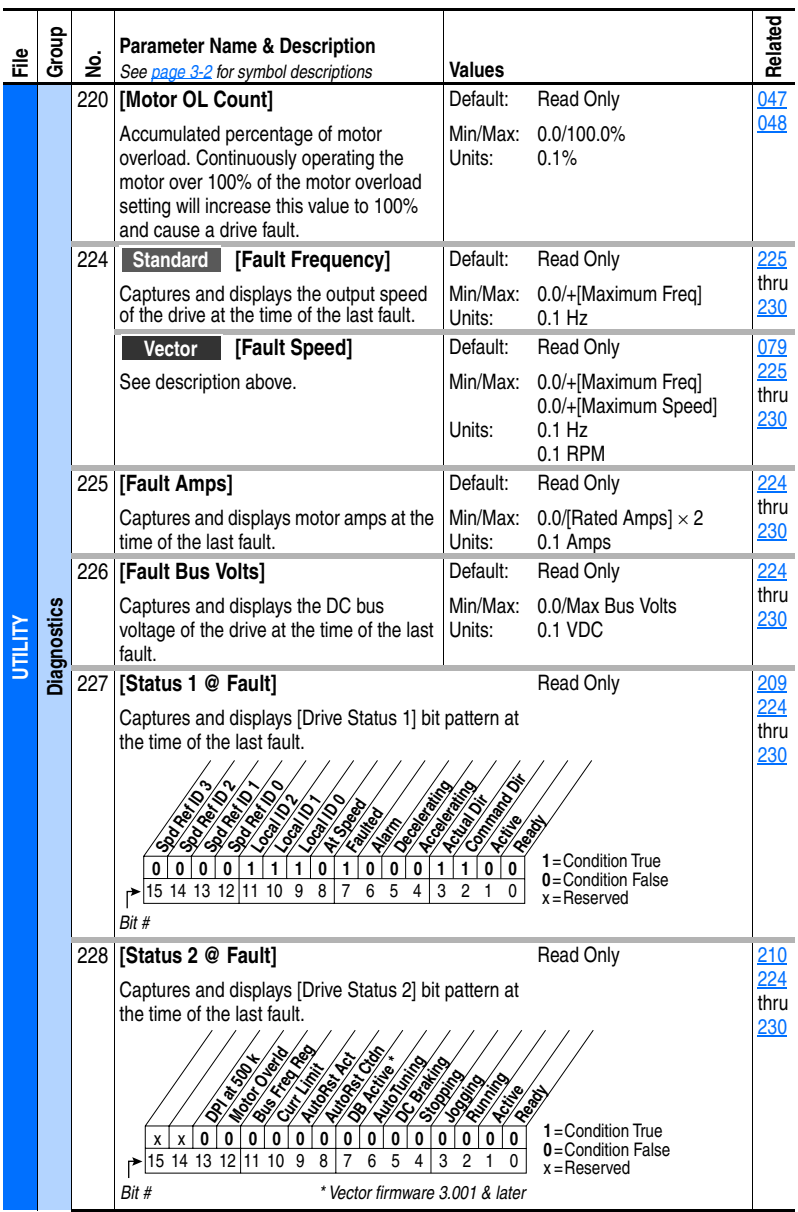

<span id="page-88-3"></span><span id="page-88-2"></span><span id="page-88-1"></span><span id="page-88-0"></span>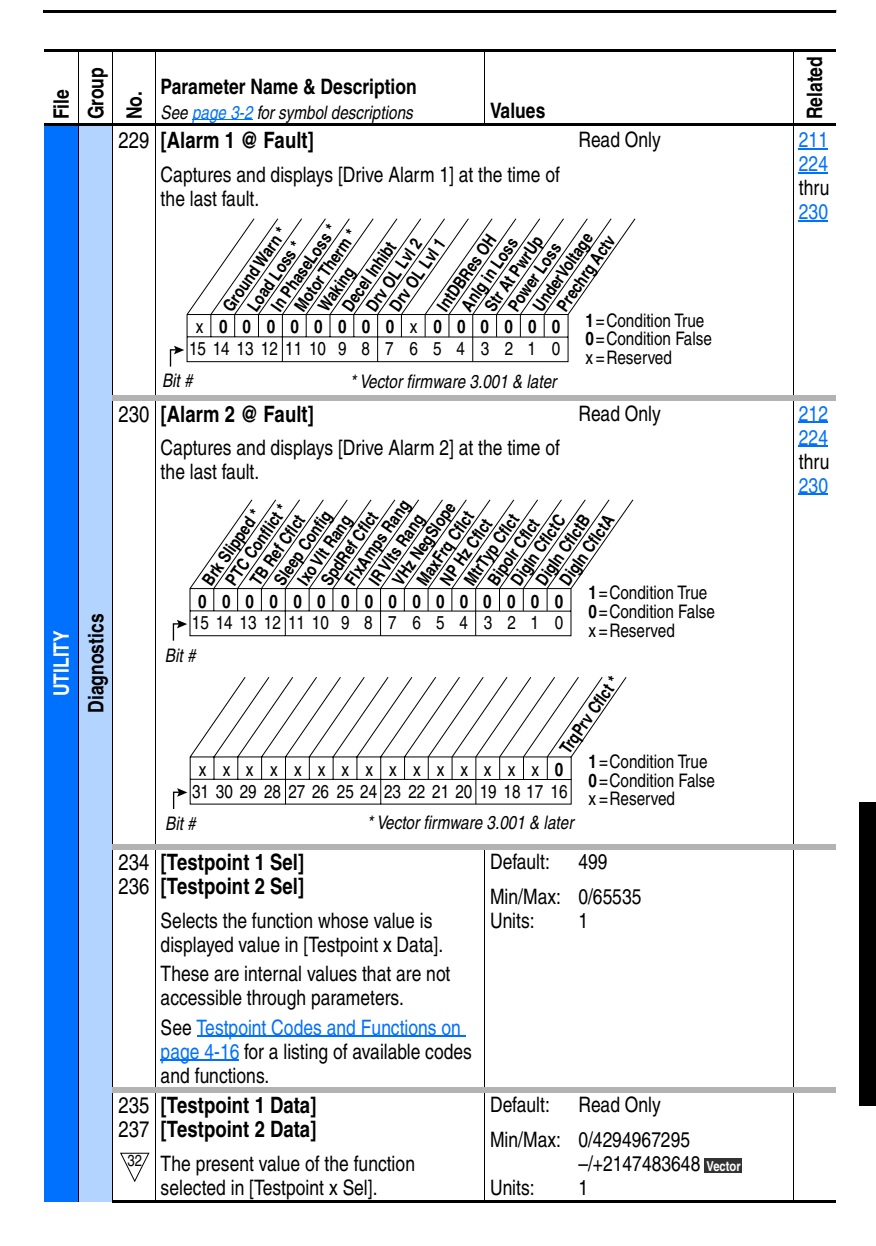

<span id="page-89-4"></span><span id="page-89-3"></span><span id="page-89-2"></span><span id="page-89-1"></span><span id="page-89-0"></span>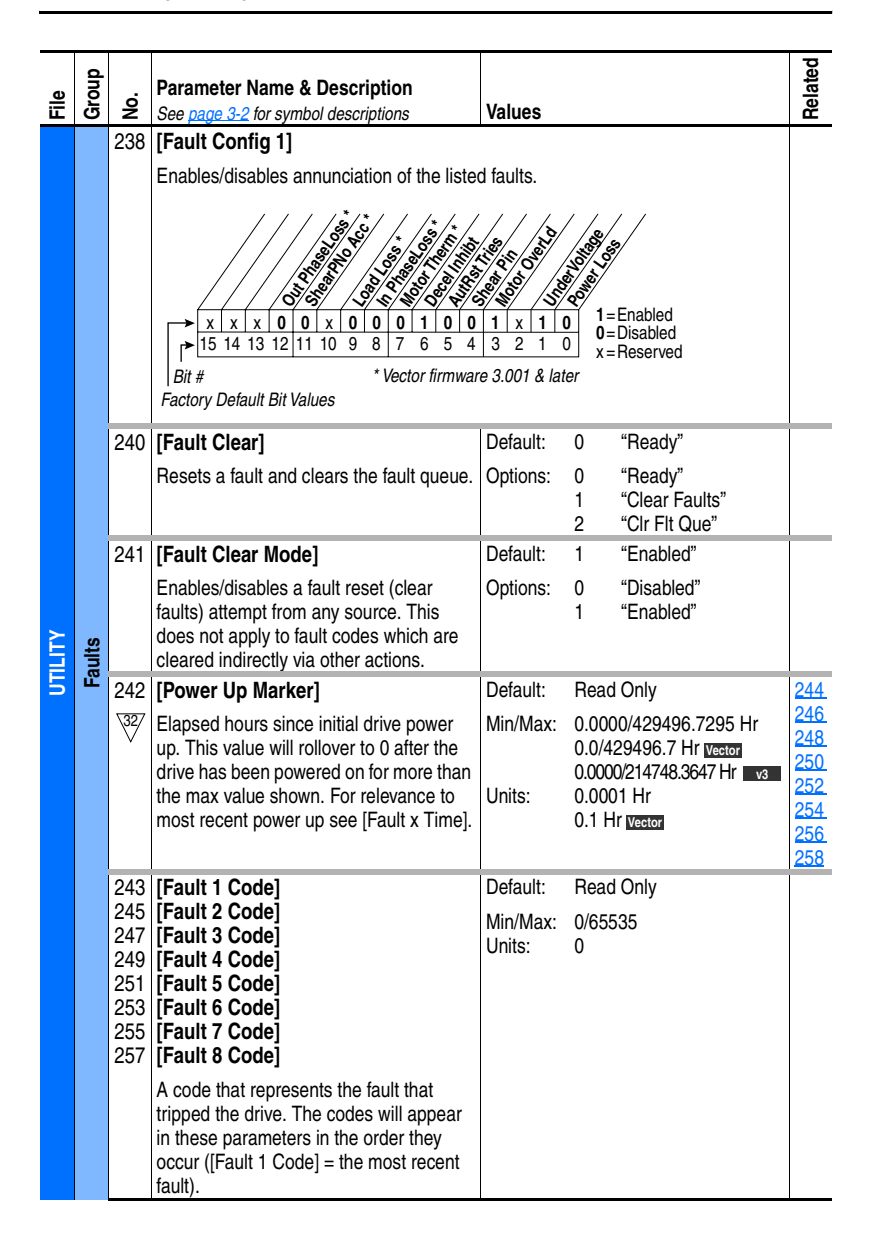

<span id="page-90-3"></span><span id="page-90-2"></span><span id="page-90-1"></span><span id="page-90-0"></span>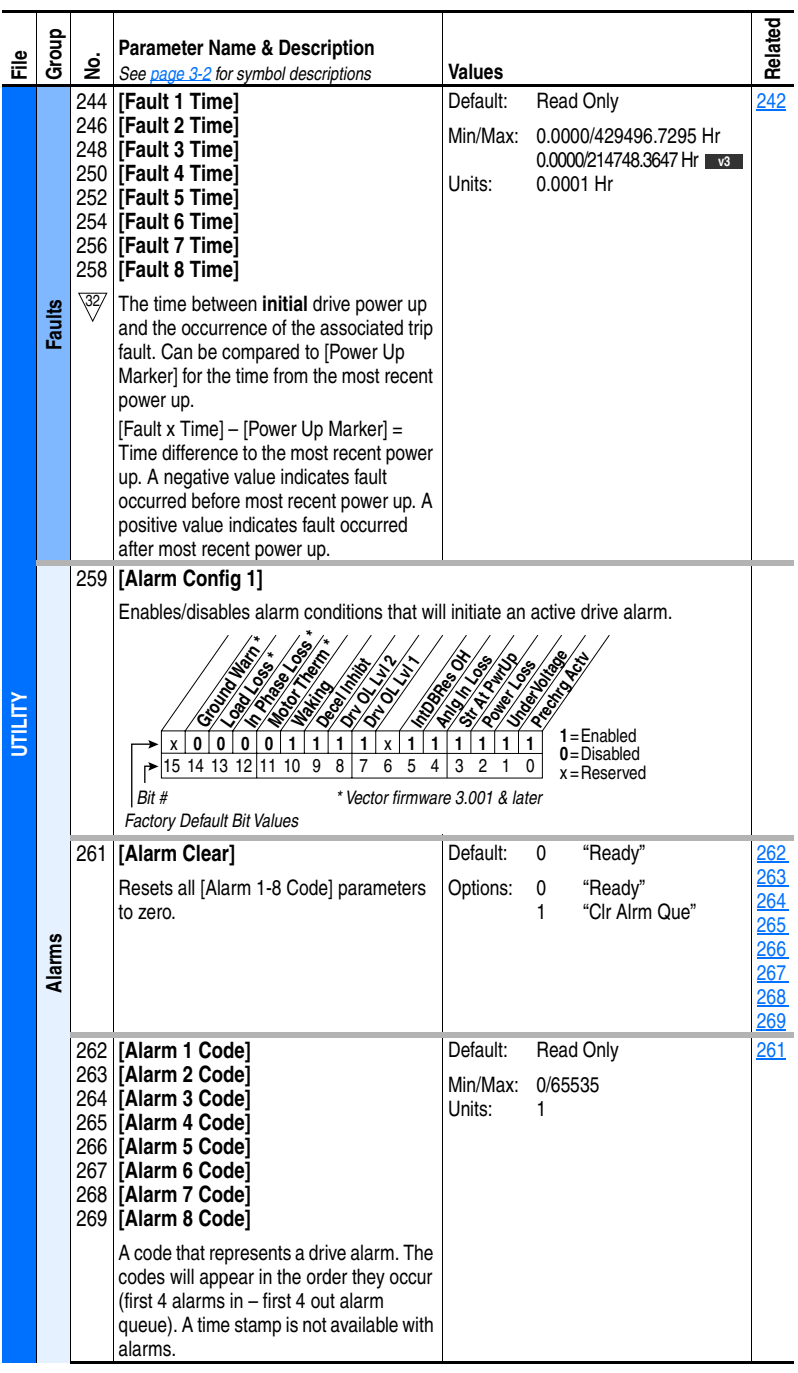

<span id="page-91-6"></span><span id="page-91-5"></span><span id="page-91-4"></span><span id="page-91-3"></span><span id="page-91-2"></span><span id="page-91-1"></span><span id="page-91-0"></span>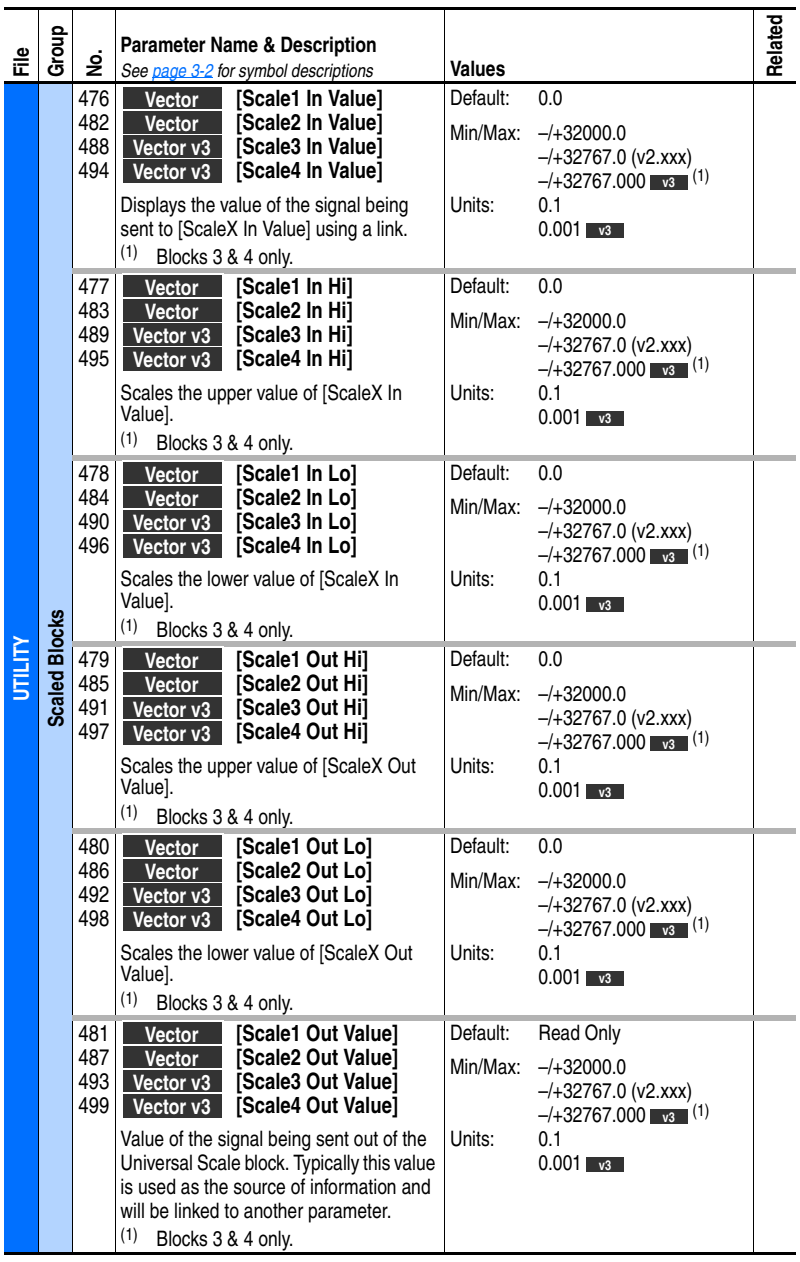

<span id="page-92-3"></span><span id="page-92-2"></span><span id="page-92-1"></span><span id="page-92-0"></span>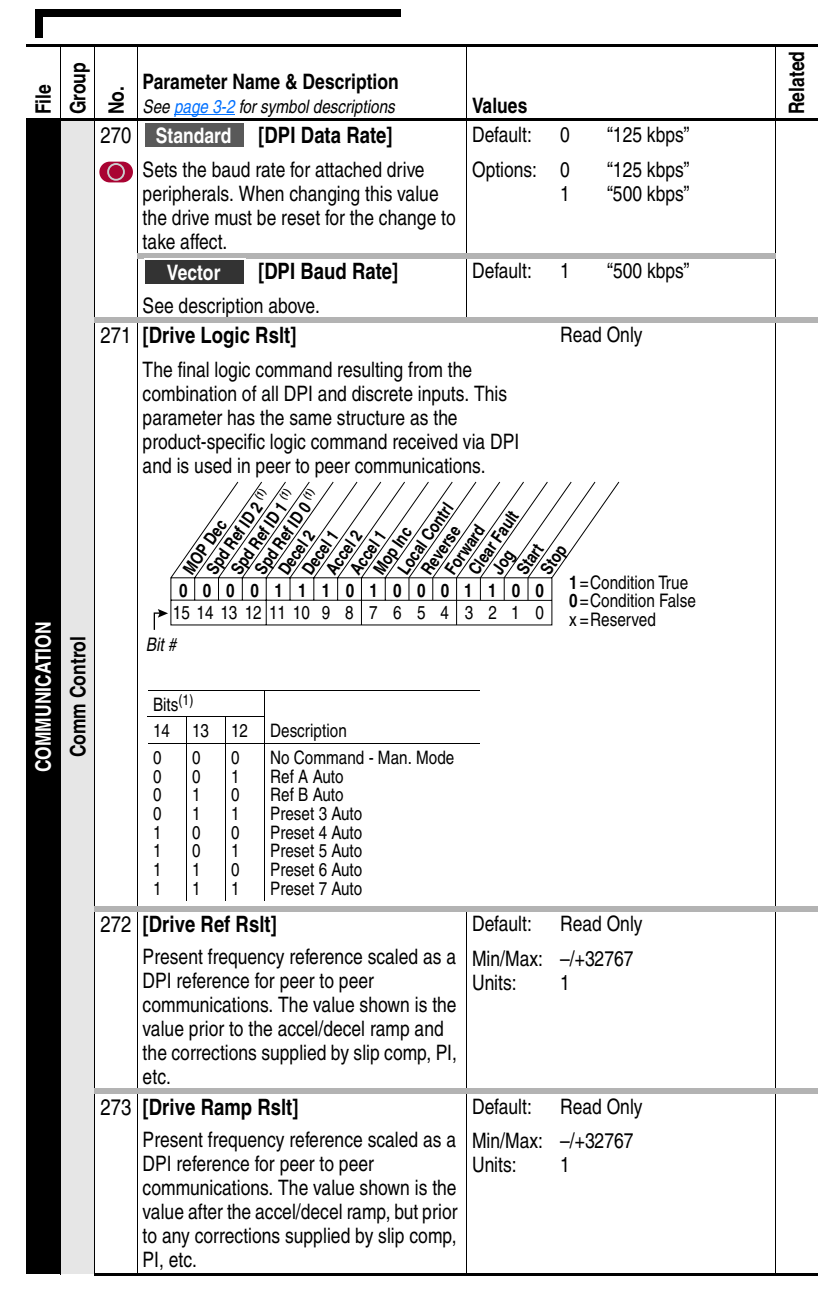

#### **Communication File**

<span id="page-93-6"></span><span id="page-93-5"></span><span id="page-93-4"></span><span id="page-93-3"></span><span id="page-93-2"></span><span id="page-93-1"></span><span id="page-93-0"></span>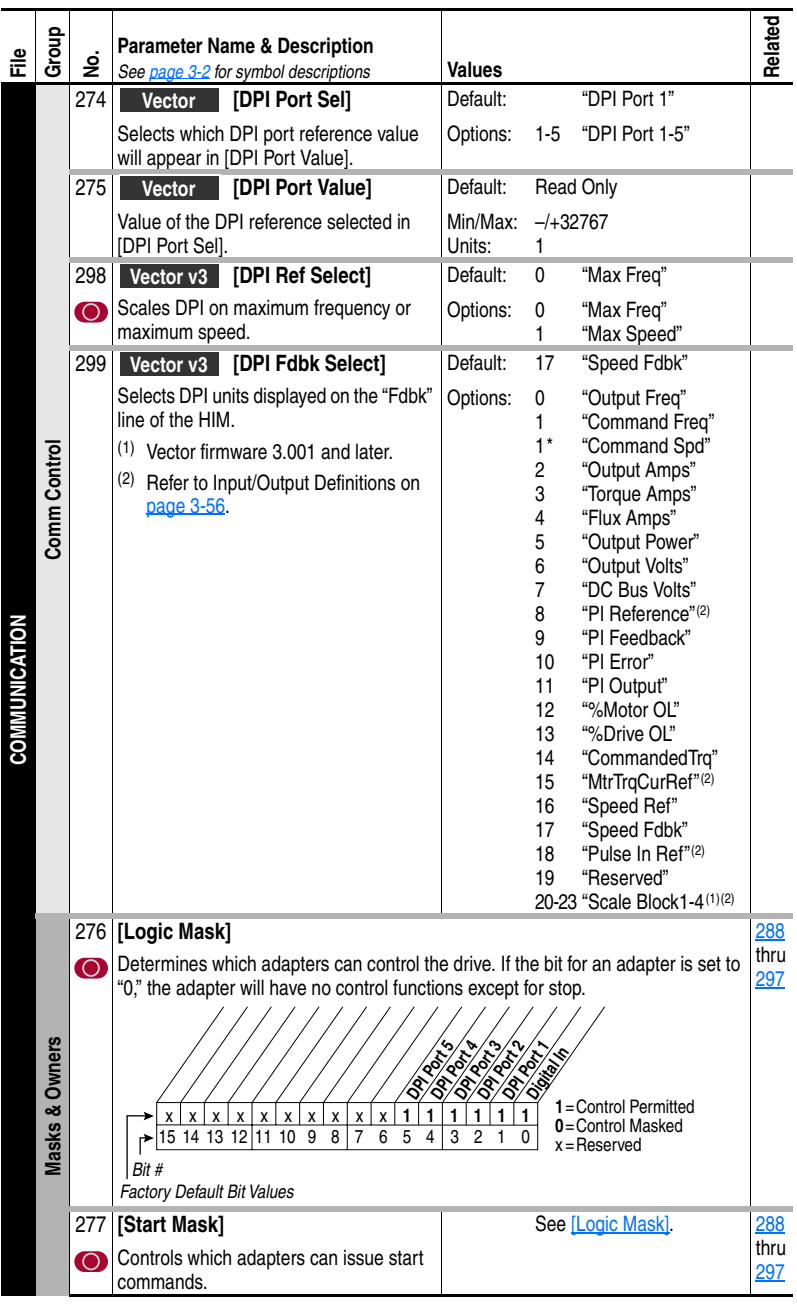

<span id="page-94-11"></span><span id="page-94-10"></span><span id="page-94-9"></span><span id="page-94-8"></span><span id="page-94-7"></span><span id="page-94-6"></span><span id="page-94-5"></span><span id="page-94-4"></span><span id="page-94-3"></span><span id="page-94-2"></span><span id="page-94-1"></span><span id="page-94-0"></span>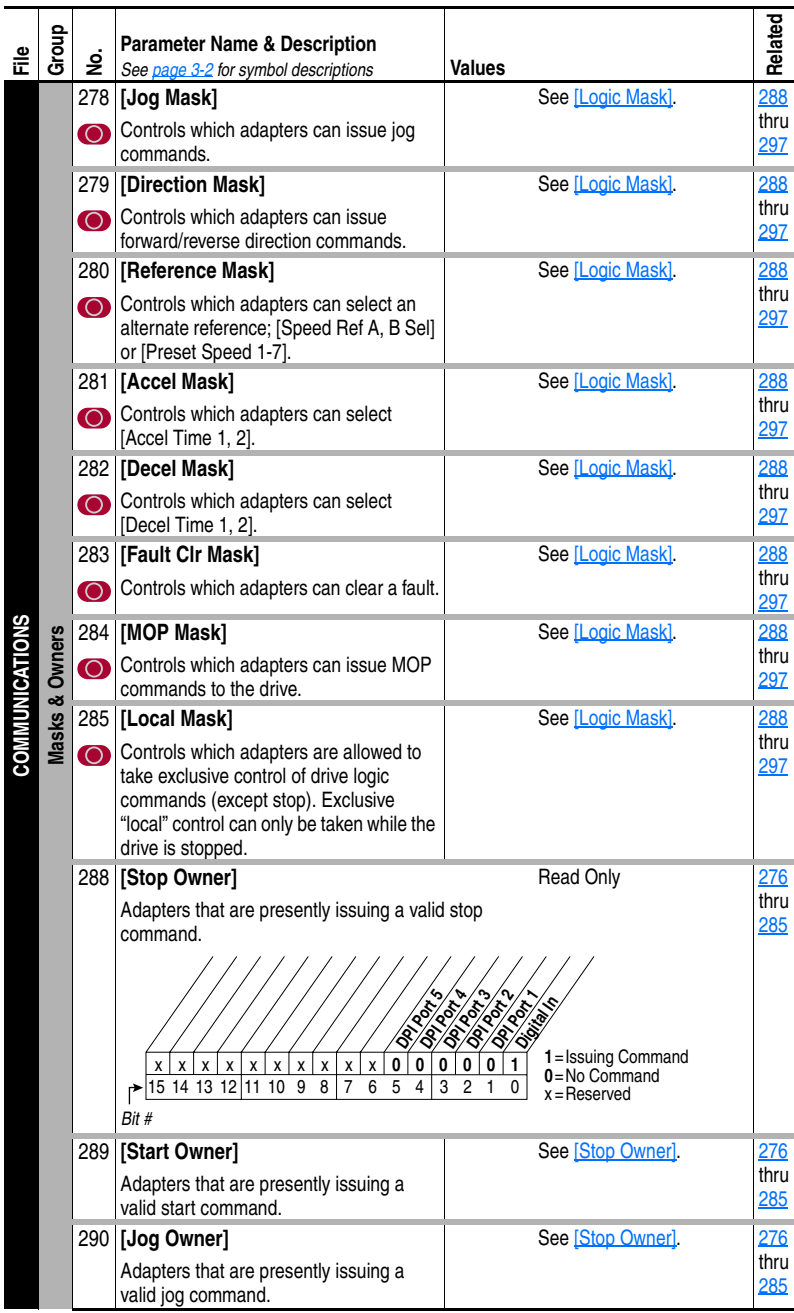

<span id="page-95-8"></span><span id="page-95-7"></span><span id="page-95-6"></span><span id="page-95-5"></span><span id="page-95-4"></span><span id="page-95-3"></span><span id="page-95-2"></span><span id="page-95-1"></span><span id="page-95-0"></span>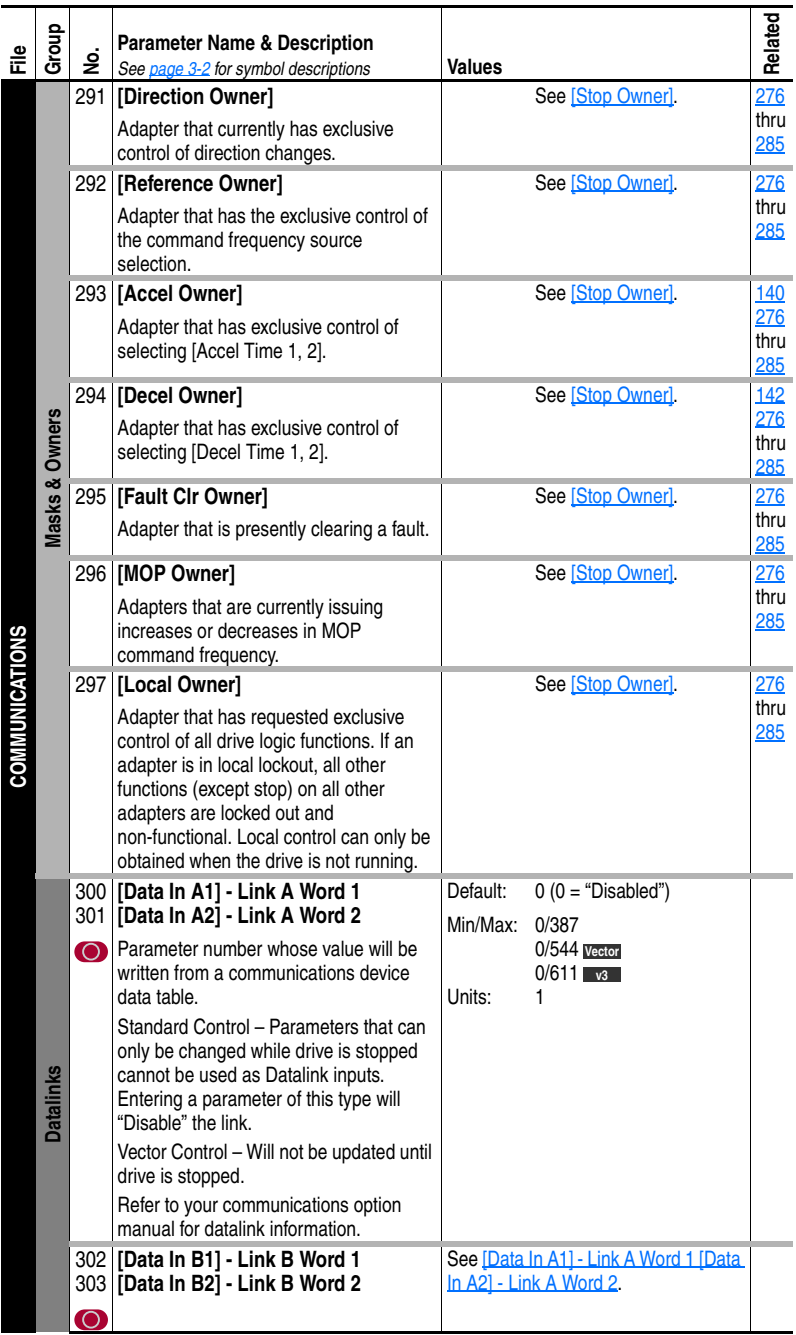

<span id="page-96-2"></span><span id="page-96-0"></span>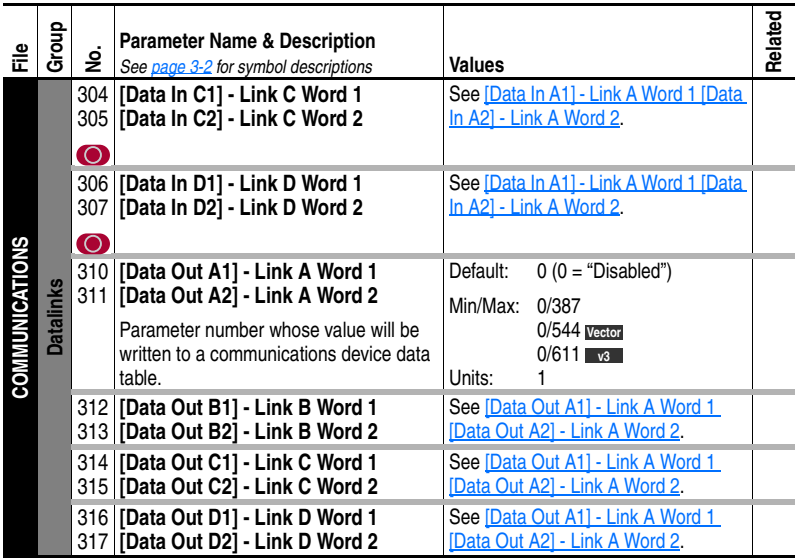

#### **Inputs & Outputs File**

<span id="page-96-1"></span>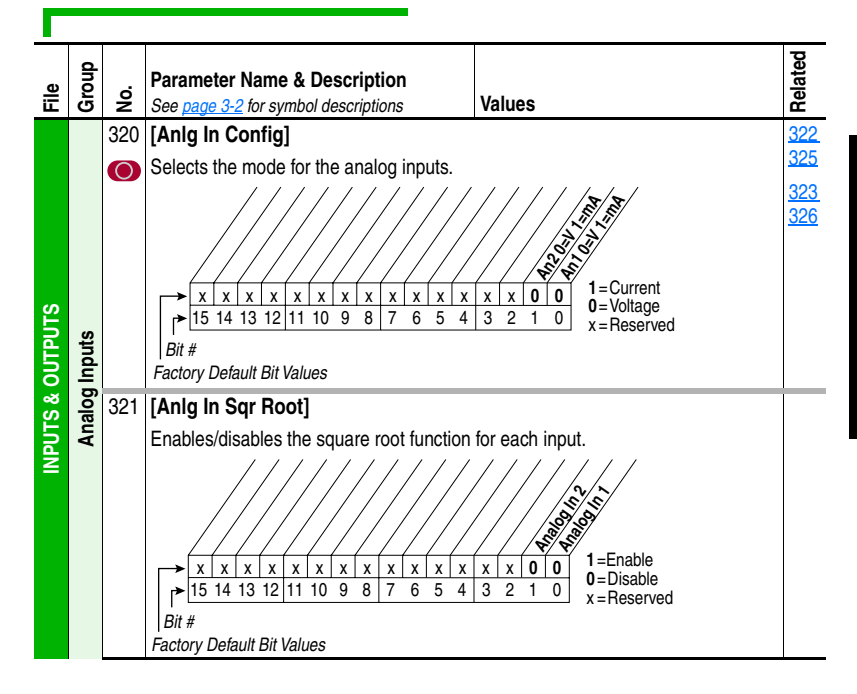

<span id="page-97-4"></span><span id="page-97-3"></span><span id="page-97-2"></span><span id="page-97-1"></span><span id="page-97-0"></span>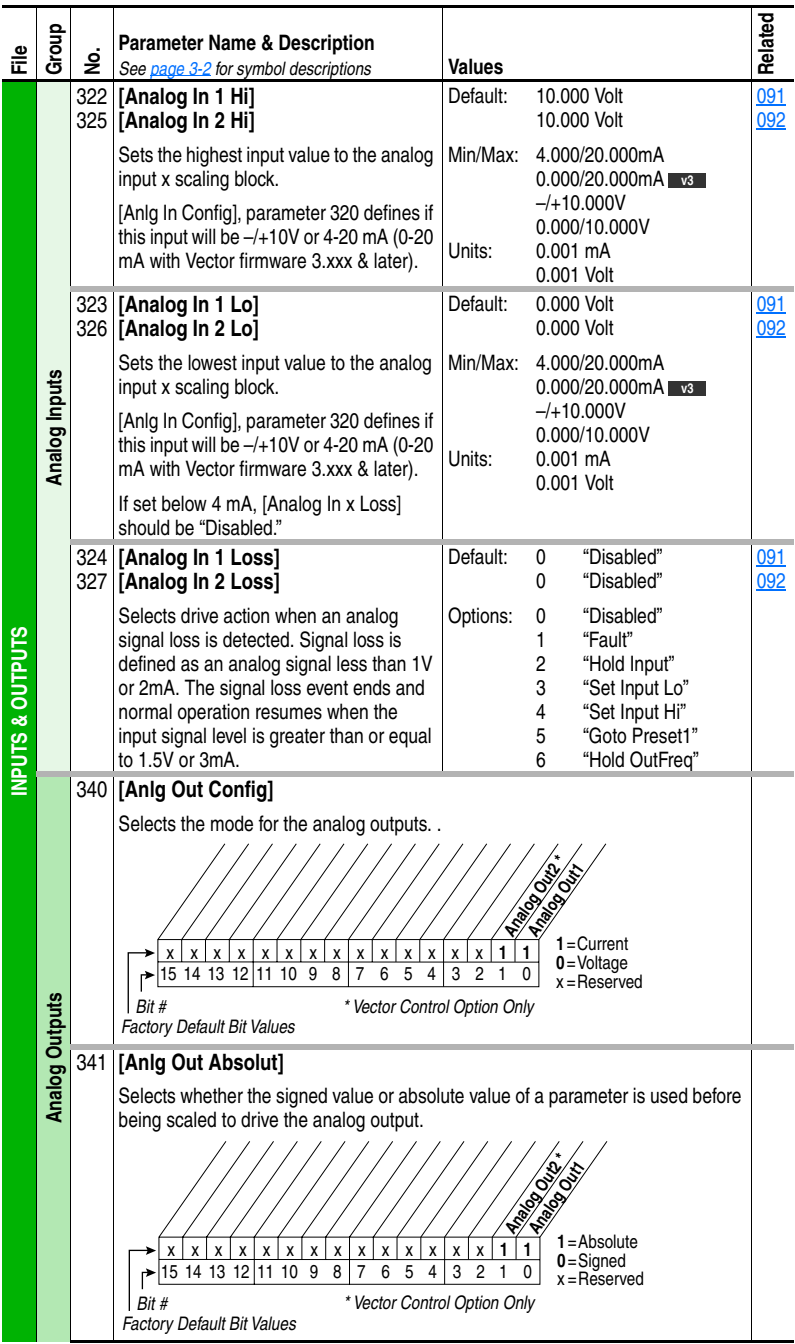

<span id="page-98-1"></span><span id="page-98-0"></span>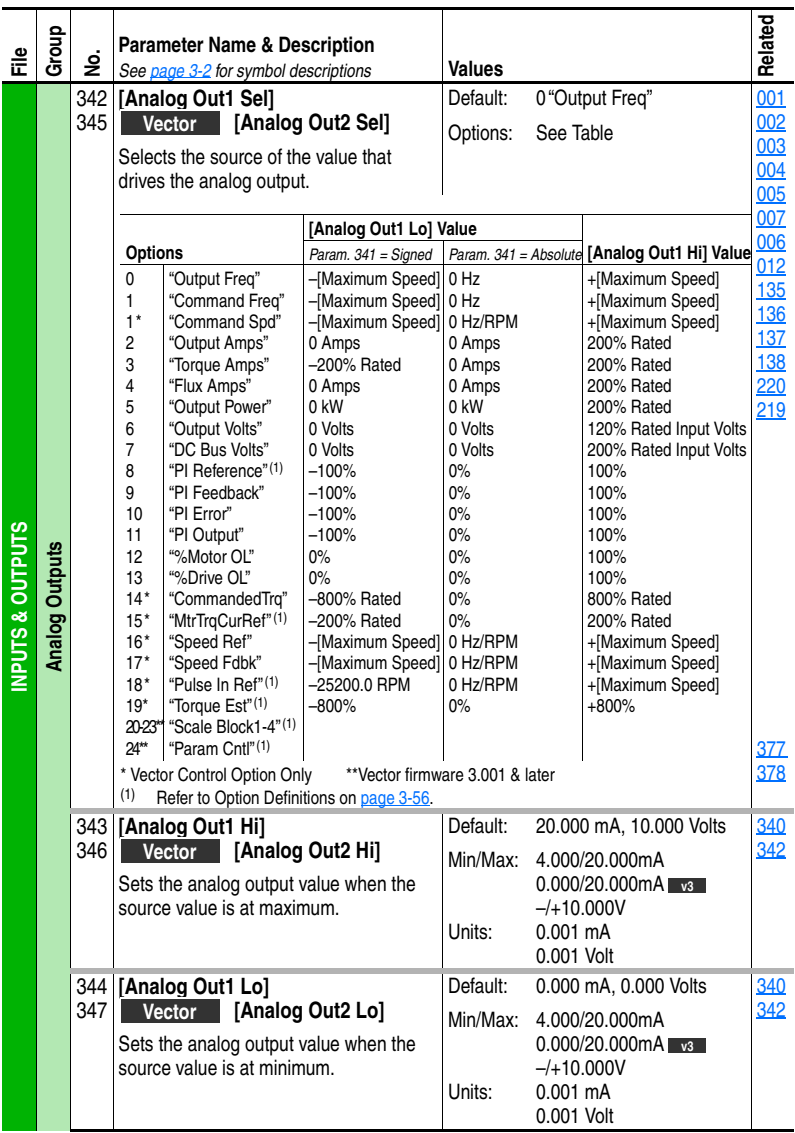

<span id="page-99-2"></span>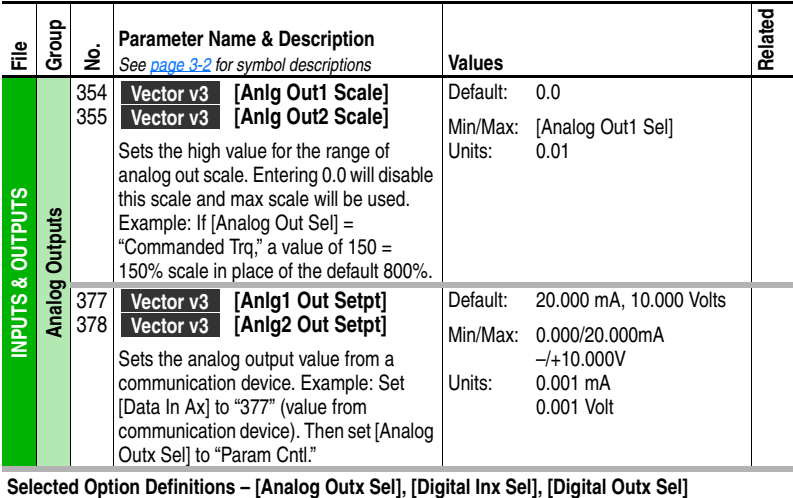

<span id="page-99-1"></span><span id="page-99-0"></span>

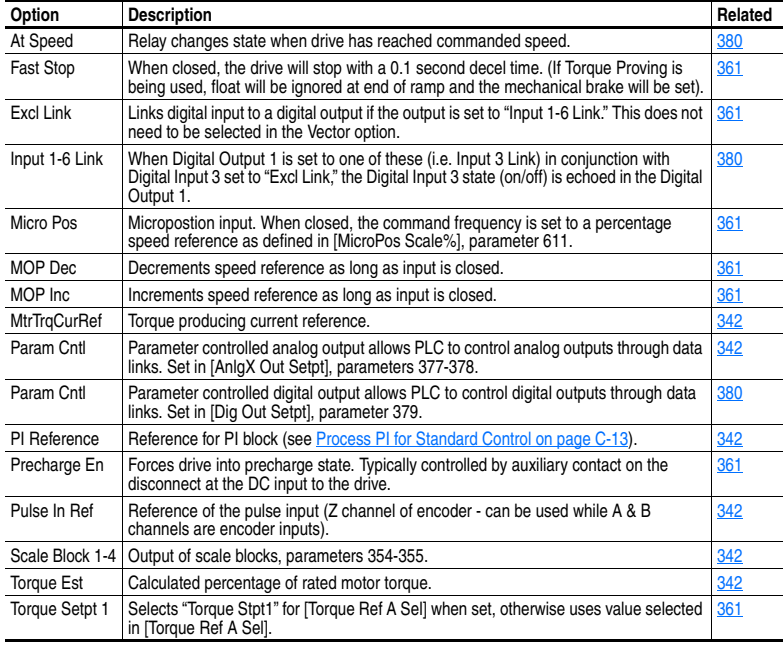

<span id="page-100-5"></span><span id="page-100-4"></span><span id="page-100-3"></span><span id="page-100-2"></span><span id="page-100-1"></span><span id="page-100-0"></span>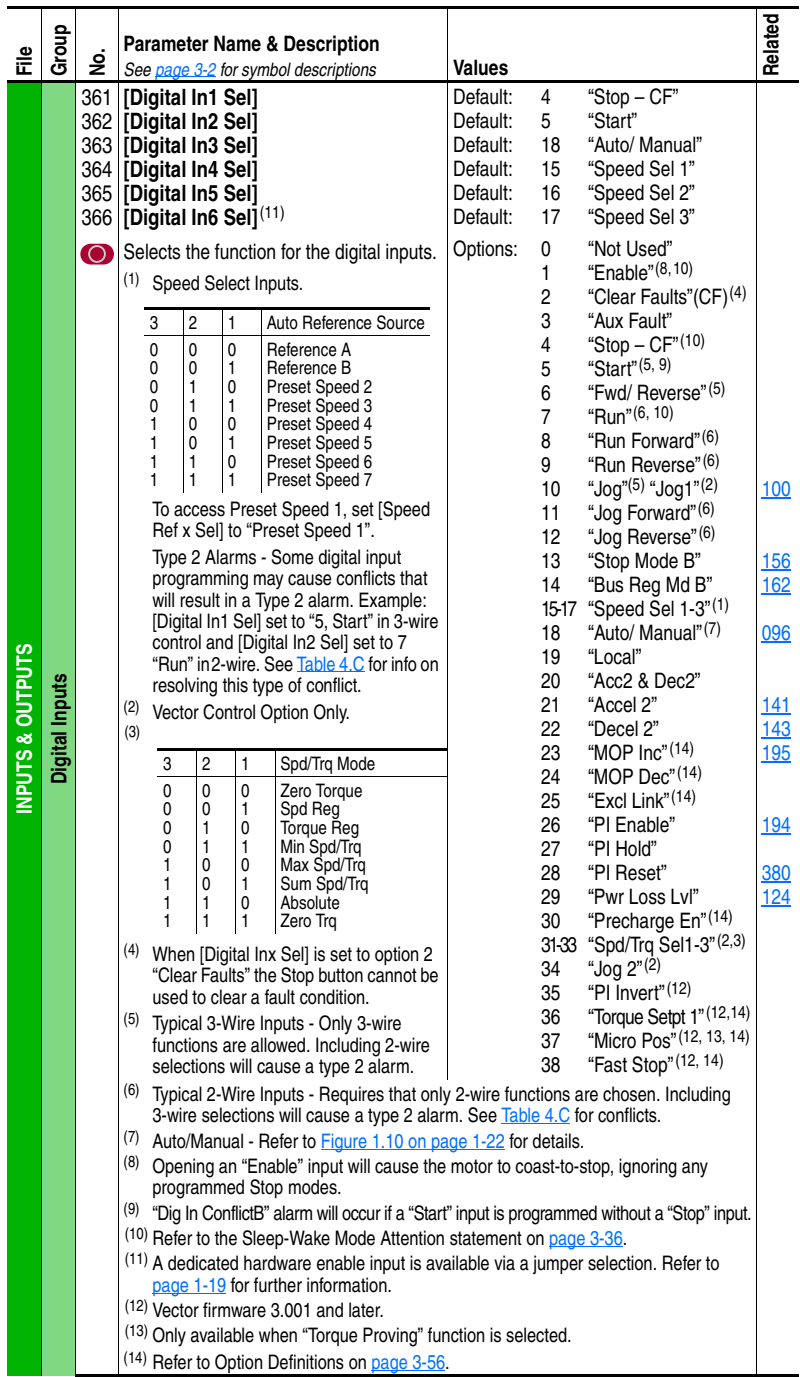

<span id="page-101-2"></span><span id="page-101-1"></span><span id="page-101-0"></span>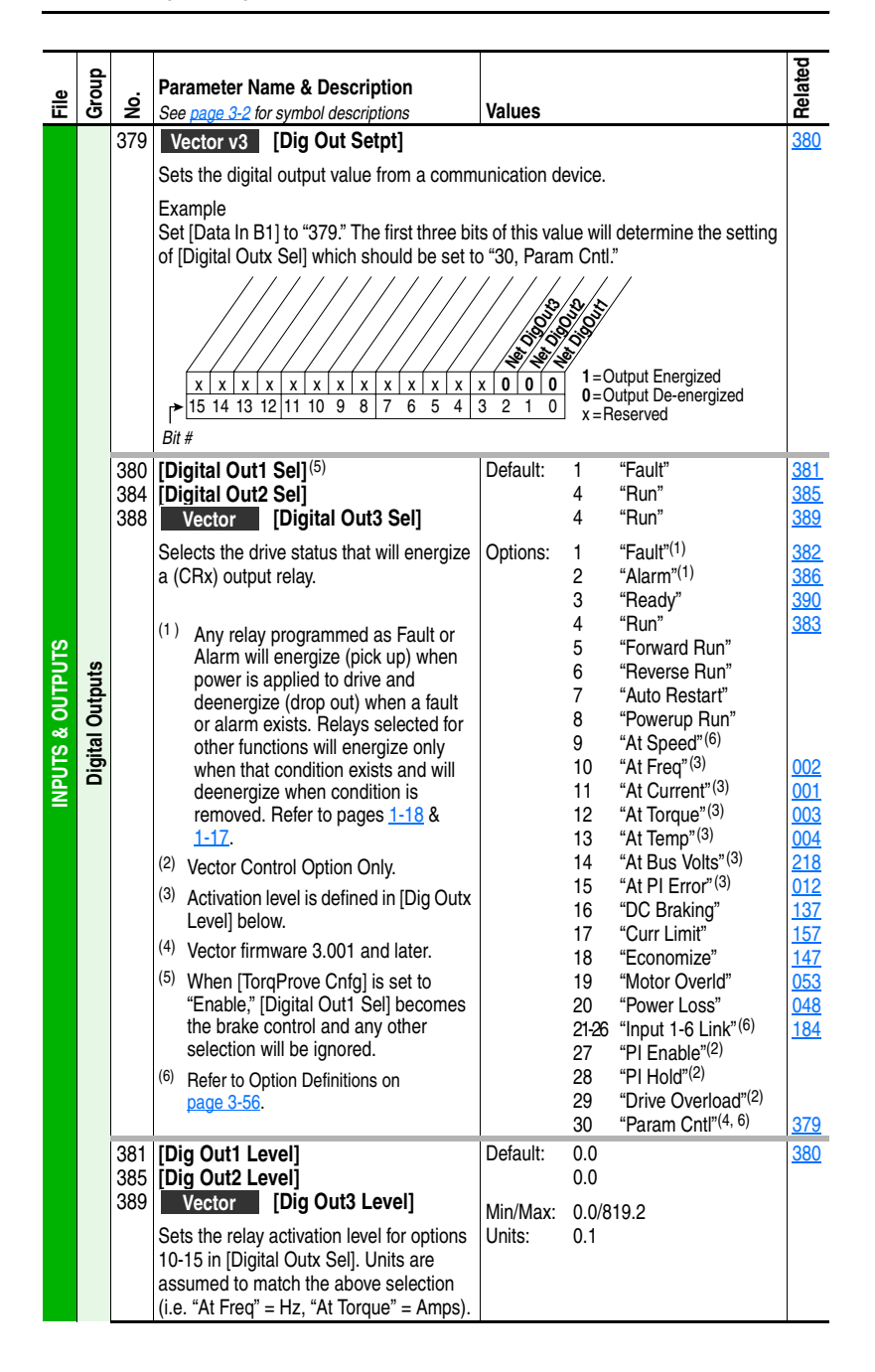

<span id="page-102-1"></span><span id="page-102-0"></span>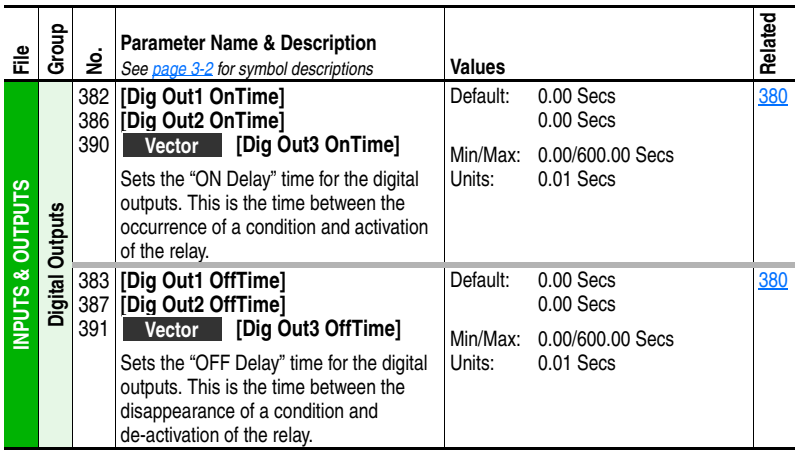

### **Applications File**

<span id="page-102-3"></span><span id="page-102-2"></span>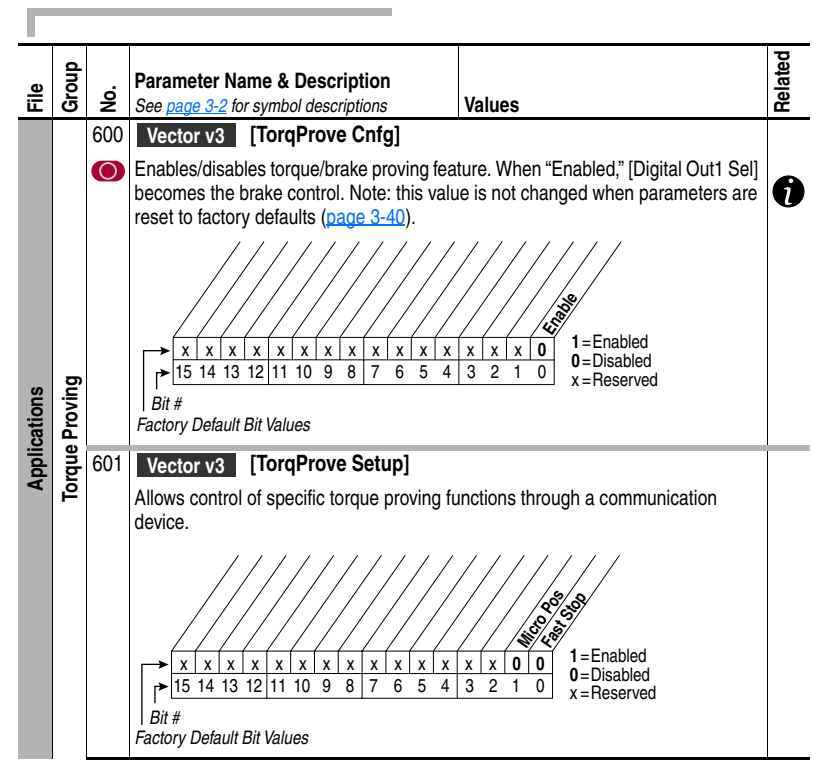

<span id="page-103-9"></span><span id="page-103-8"></span><span id="page-103-7"></span><span id="page-103-6"></span><span id="page-103-5"></span><span id="page-103-4"></span><span id="page-103-3"></span><span id="page-103-2"></span><span id="page-103-1"></span><span id="page-103-0"></span>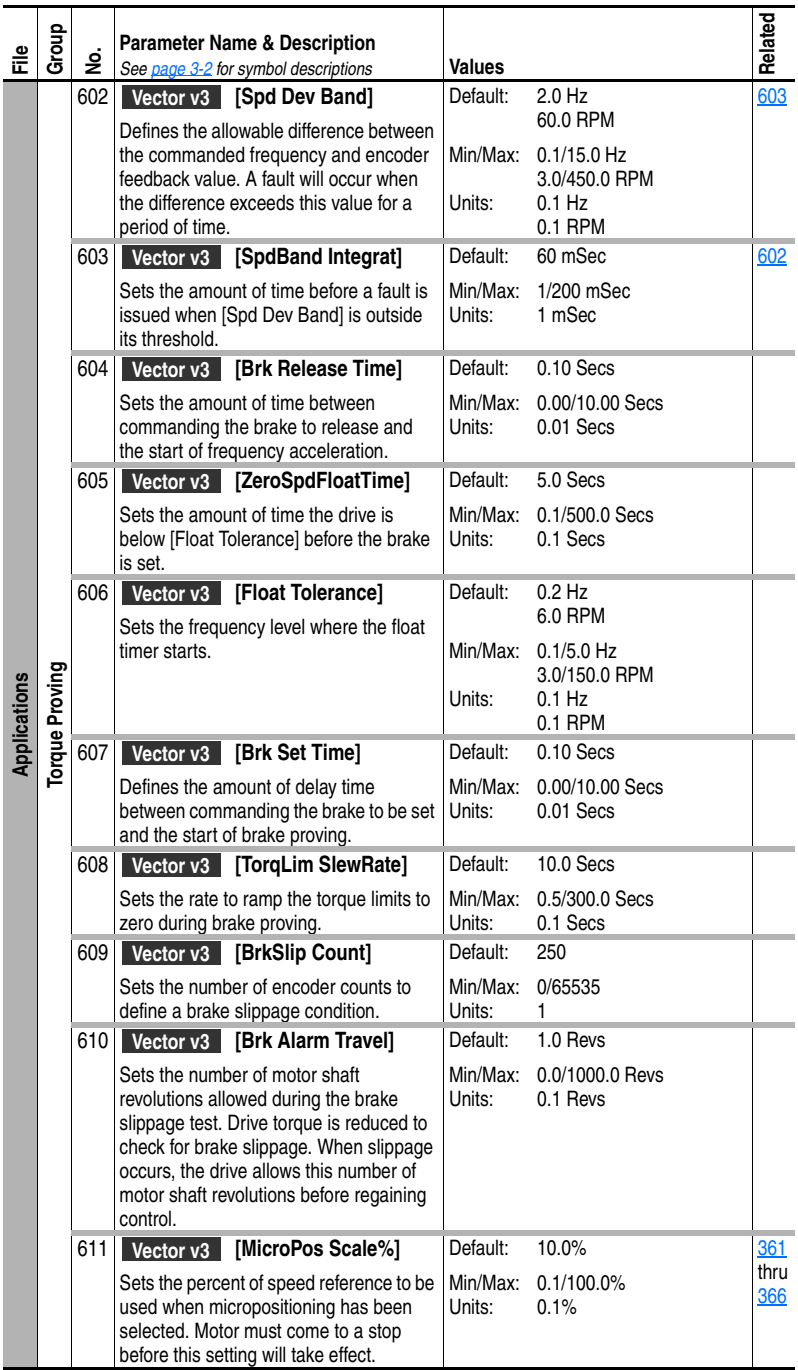

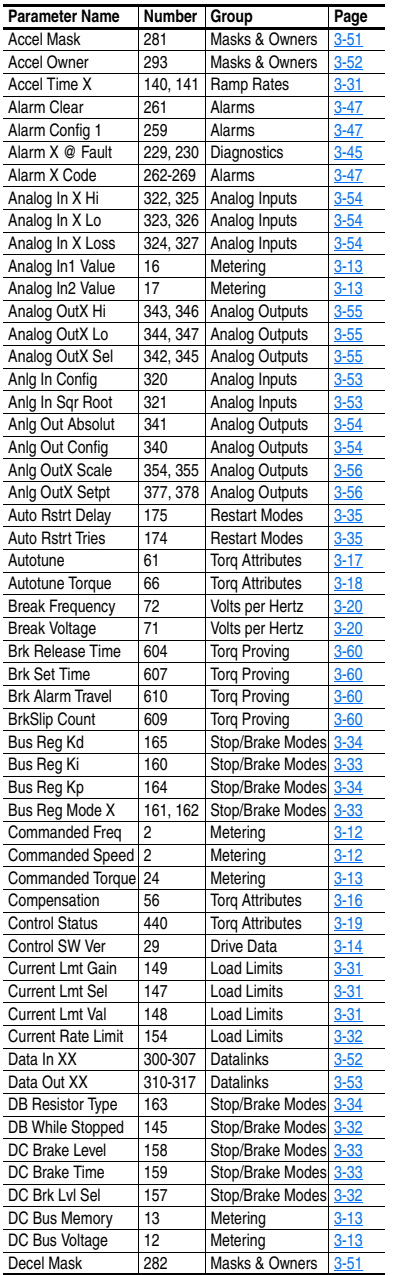

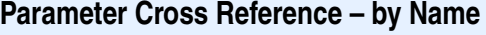

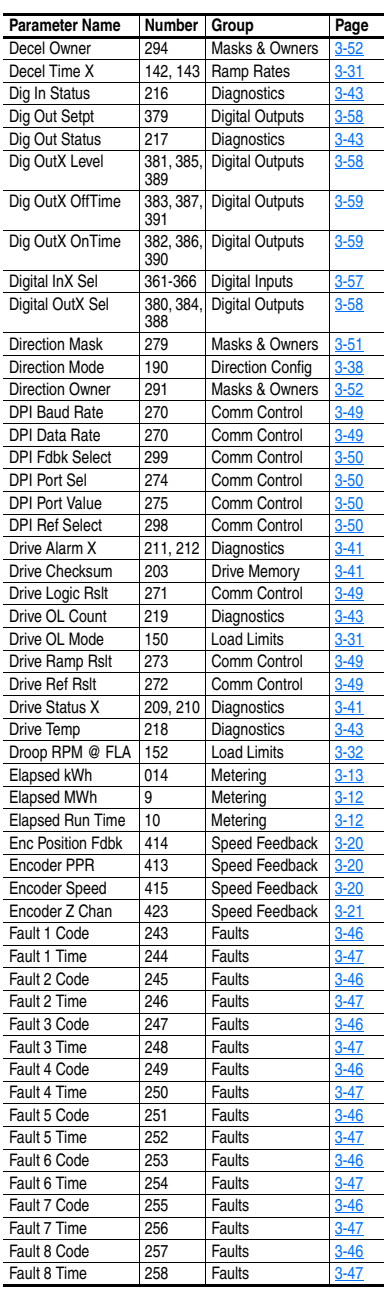

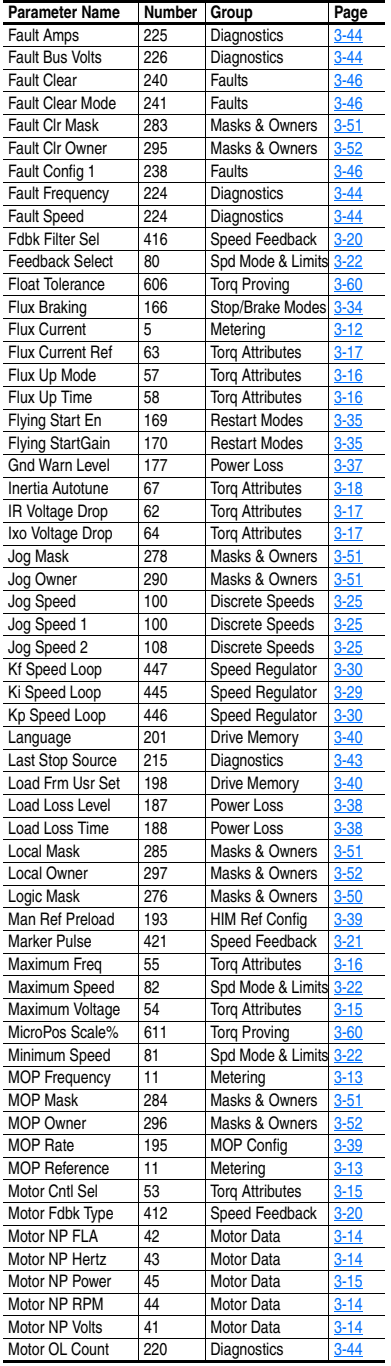

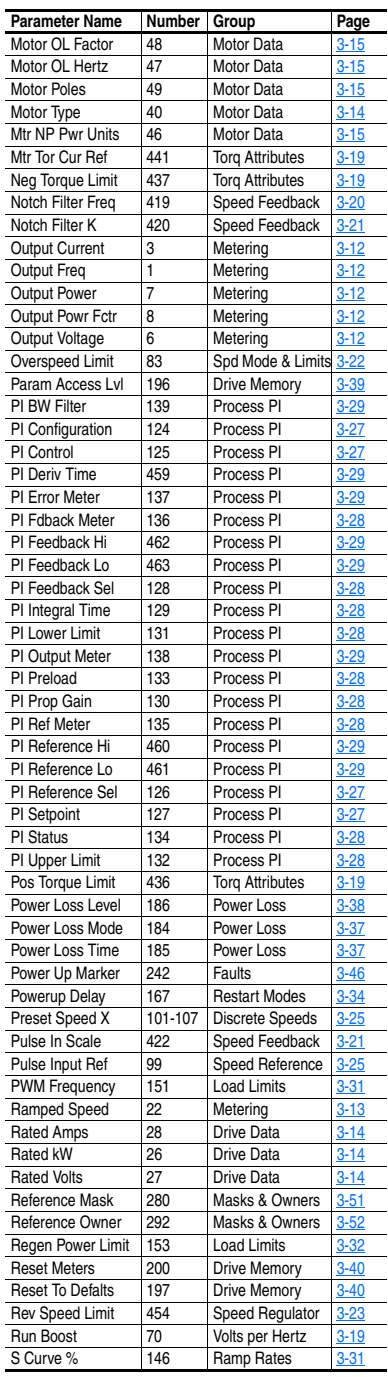

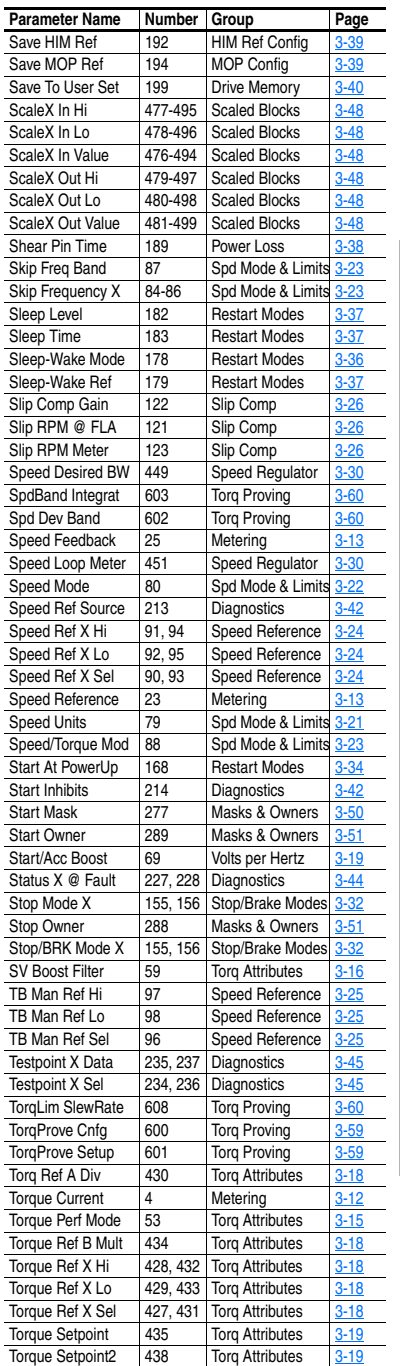

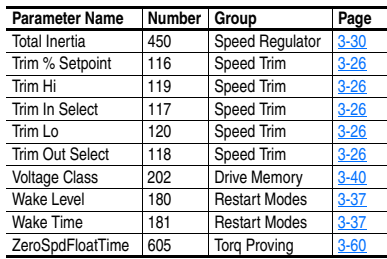

# **Parameter Cross Reference – by Number**

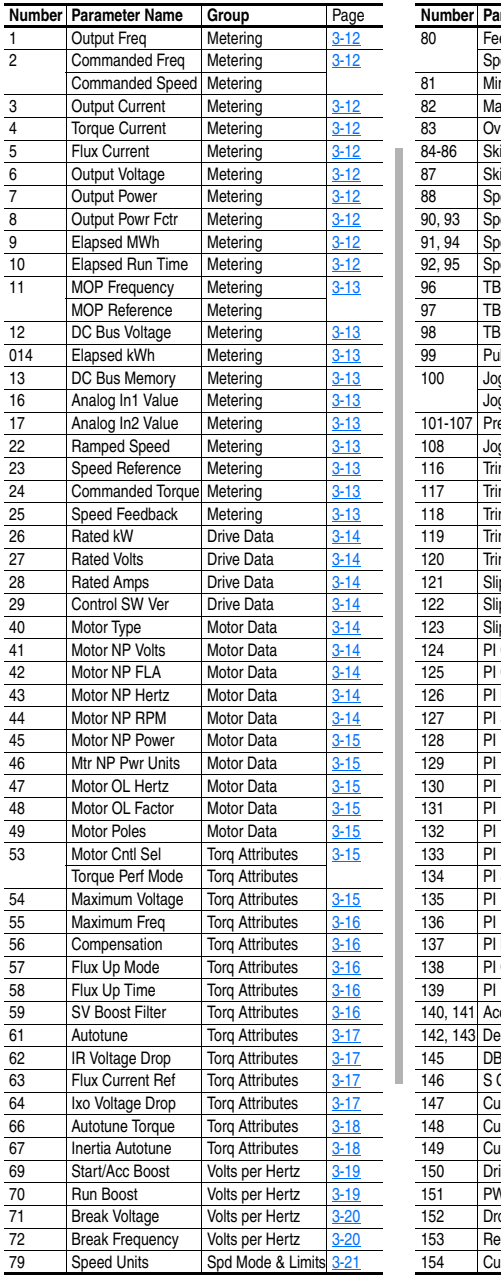

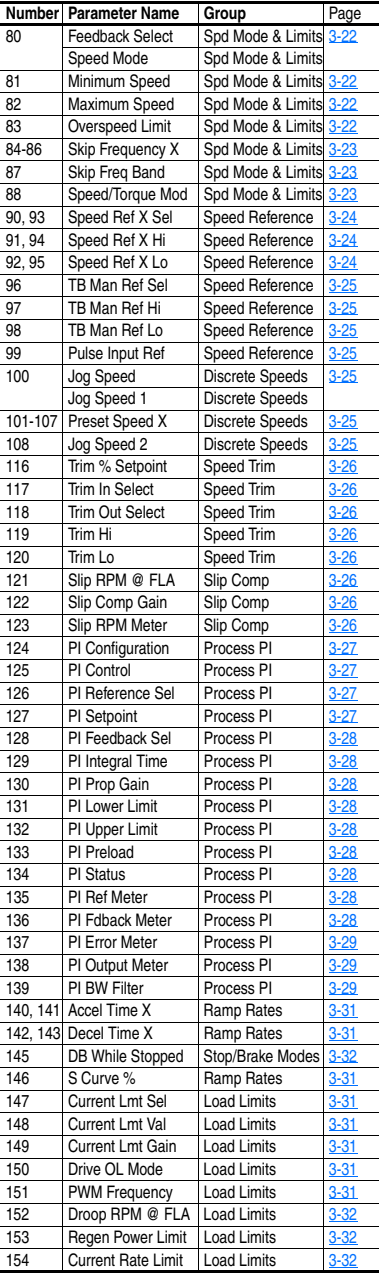
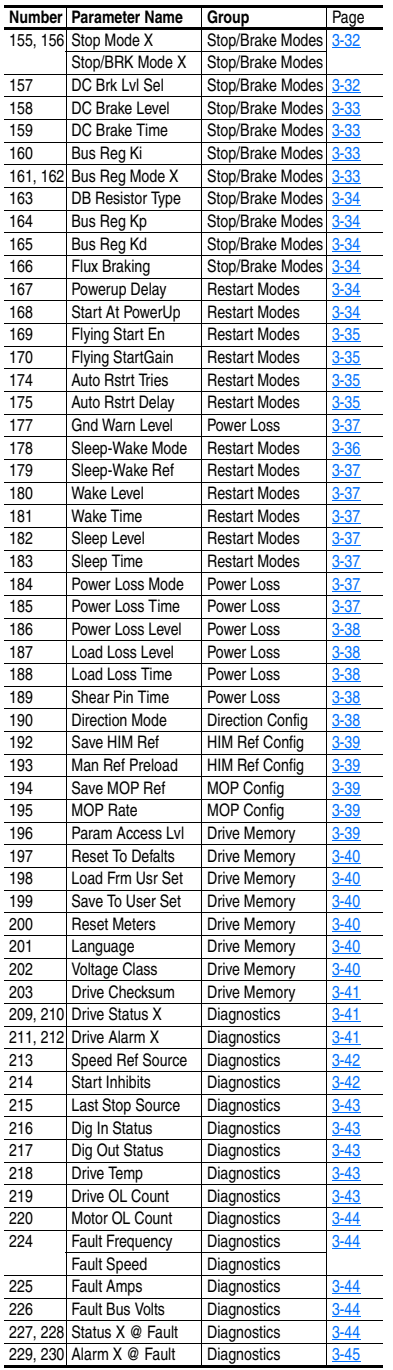

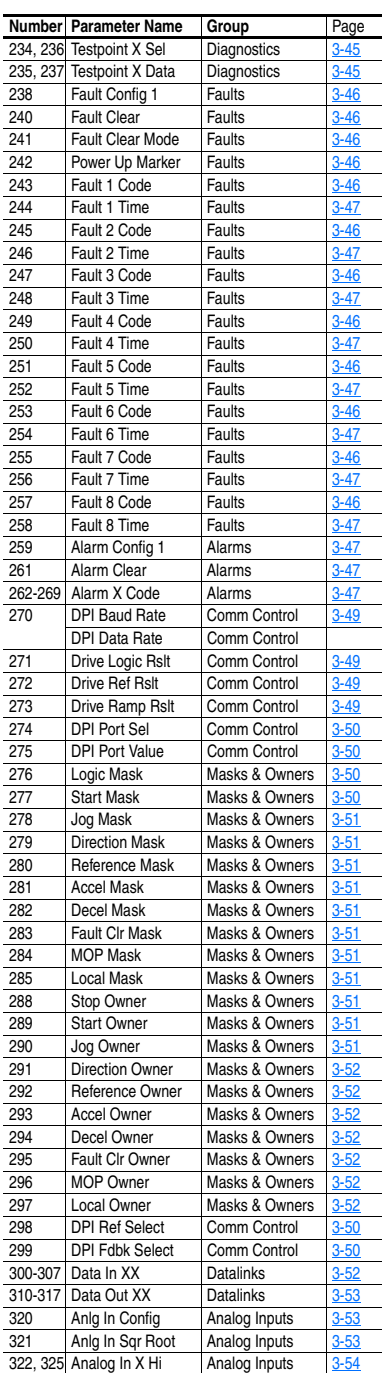

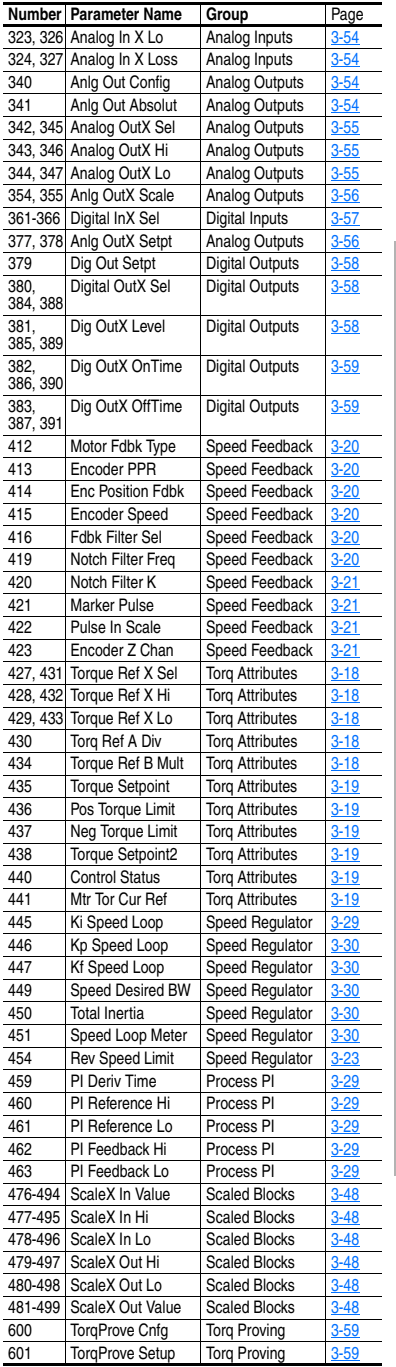

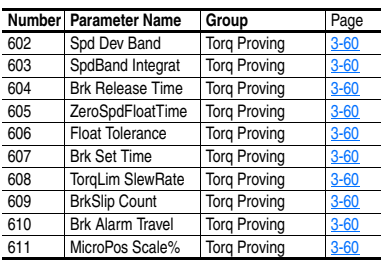

# **Troubleshooting**

Chapter 4 provides information to guide you in troubleshooting the PowerFlex 700. Included is a listing and description of drive faults (with possible solutions, when applicable) and alarms.

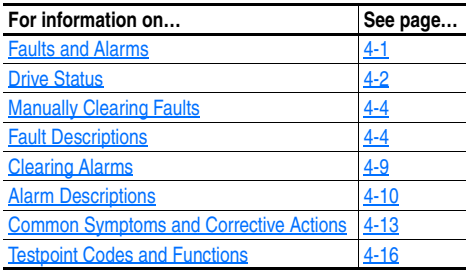

## <span id="page-110-0"></span>**Faults and Alarms**

A fault is a condition that stops the drive. There are three fault types.

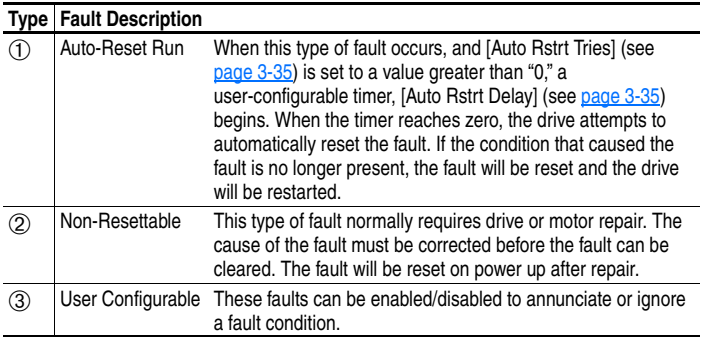

An alarm is a condition that, if left untreated, may stop the drive. There are two alarm types.

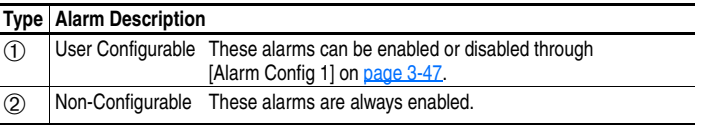

## <span id="page-111-0"></span>**Drive Status**

The condition or state of your drive is constantly monitored. Any changes will be indicated through the LEDs and/or the HIM (if present).

## **Front Panel LED Indications**

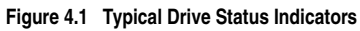

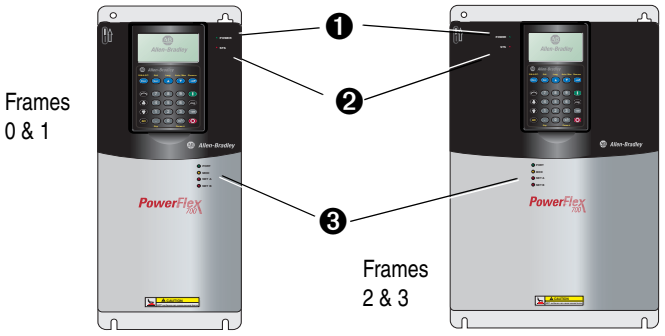

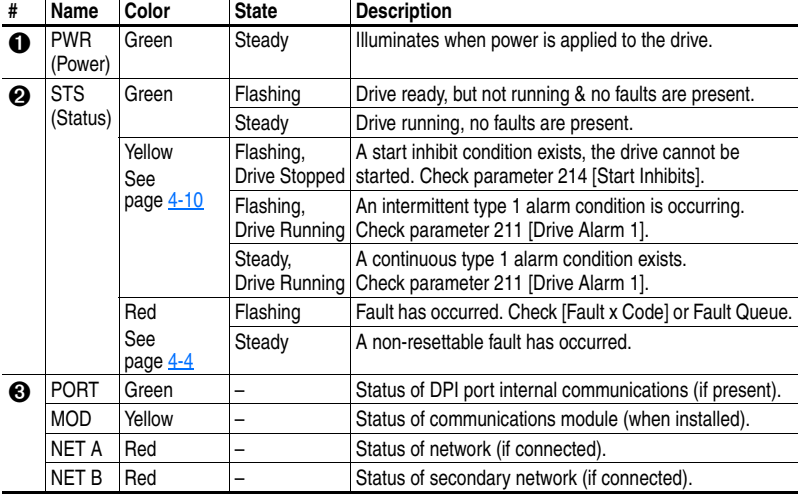

## **Precharge Board LED Indications**

Precharge Board LED indicators are found on Frame 5 & 6 drives. The LEDs are located above the "Line Type" jumper shown in **Figure 1.2.** 

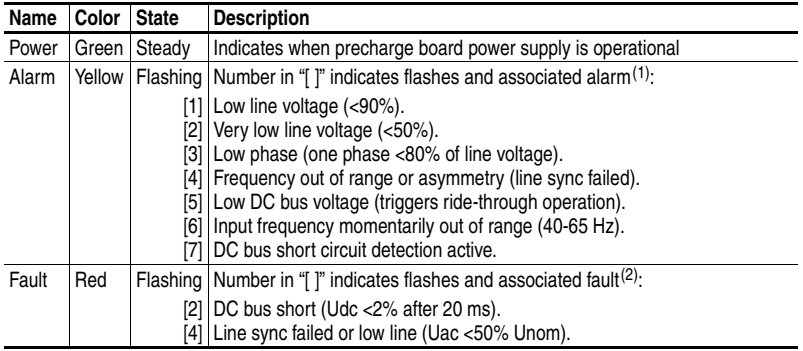

 $(1)$  An alarm condition automatically resets when the condition no longer exists

(2) A fault indicates a malfunction that must be corrected and can only be reset after cycling power.

## **HIM Indication**

The LCD HIM also provides visual notification of a fault or alarm condition.

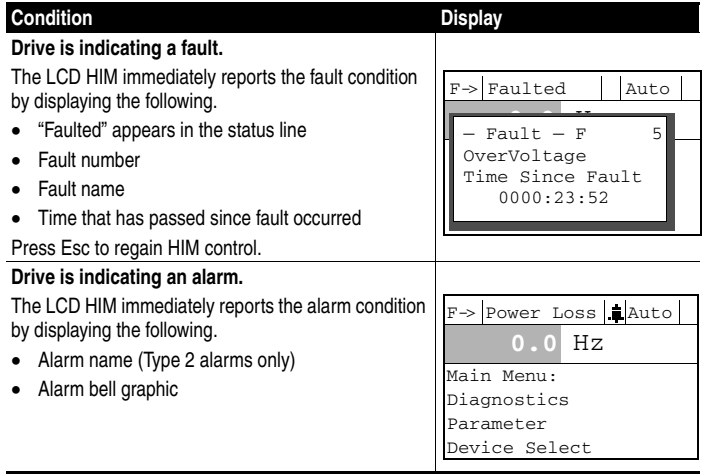

## **Manually Clearing Faults**

<span id="page-113-1"></span>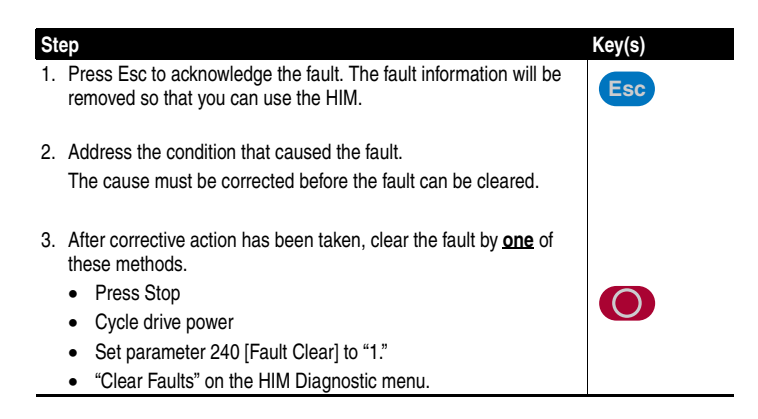

## **Fault Descriptions**

#### **Table 4.A Fault Types, Descriptions and Actions**

<span id="page-113-0"></span>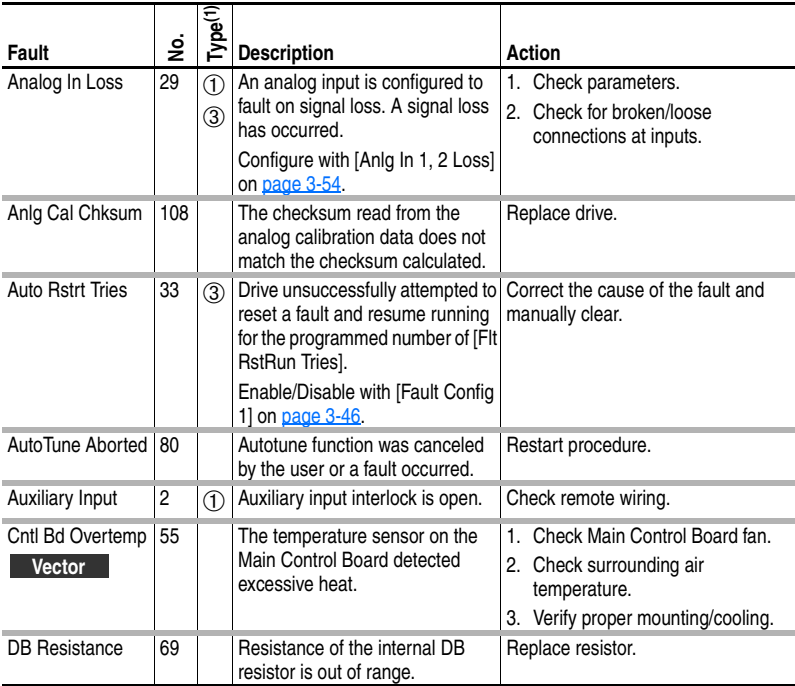

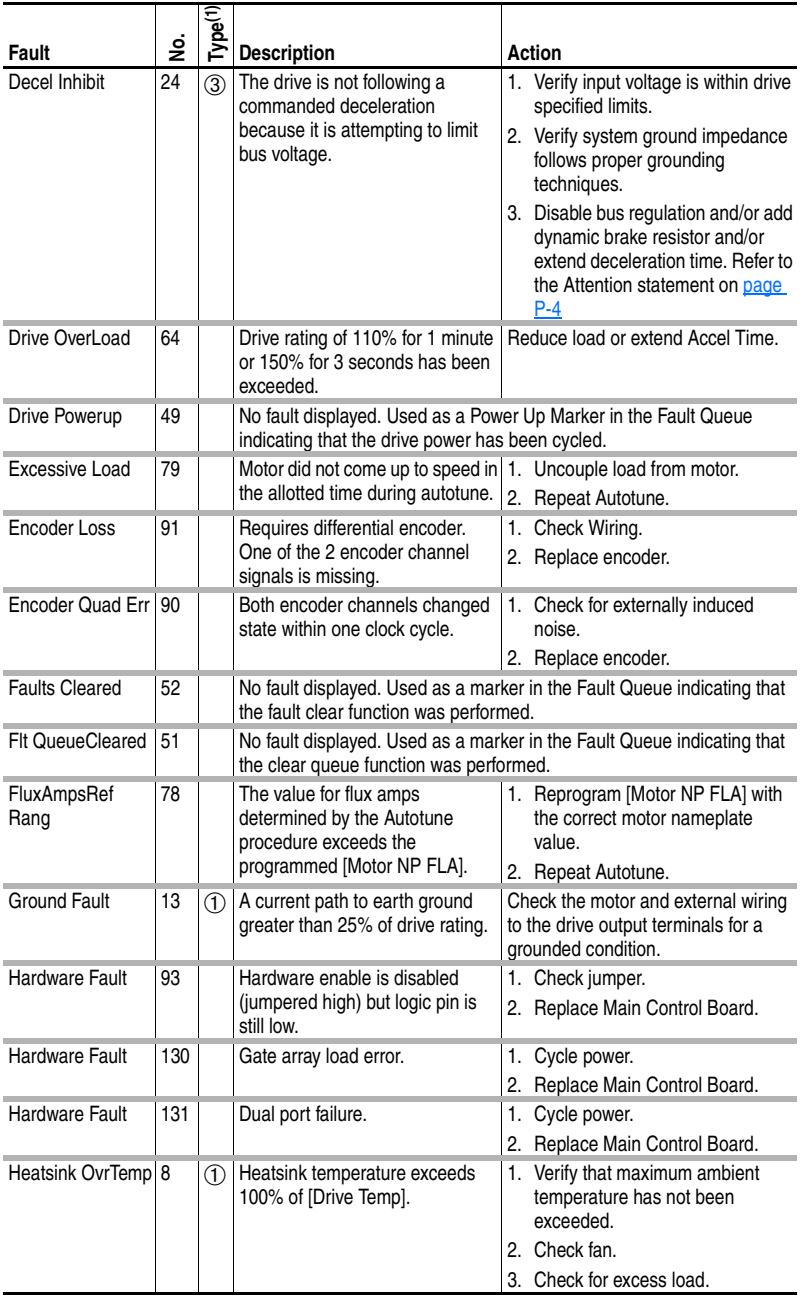

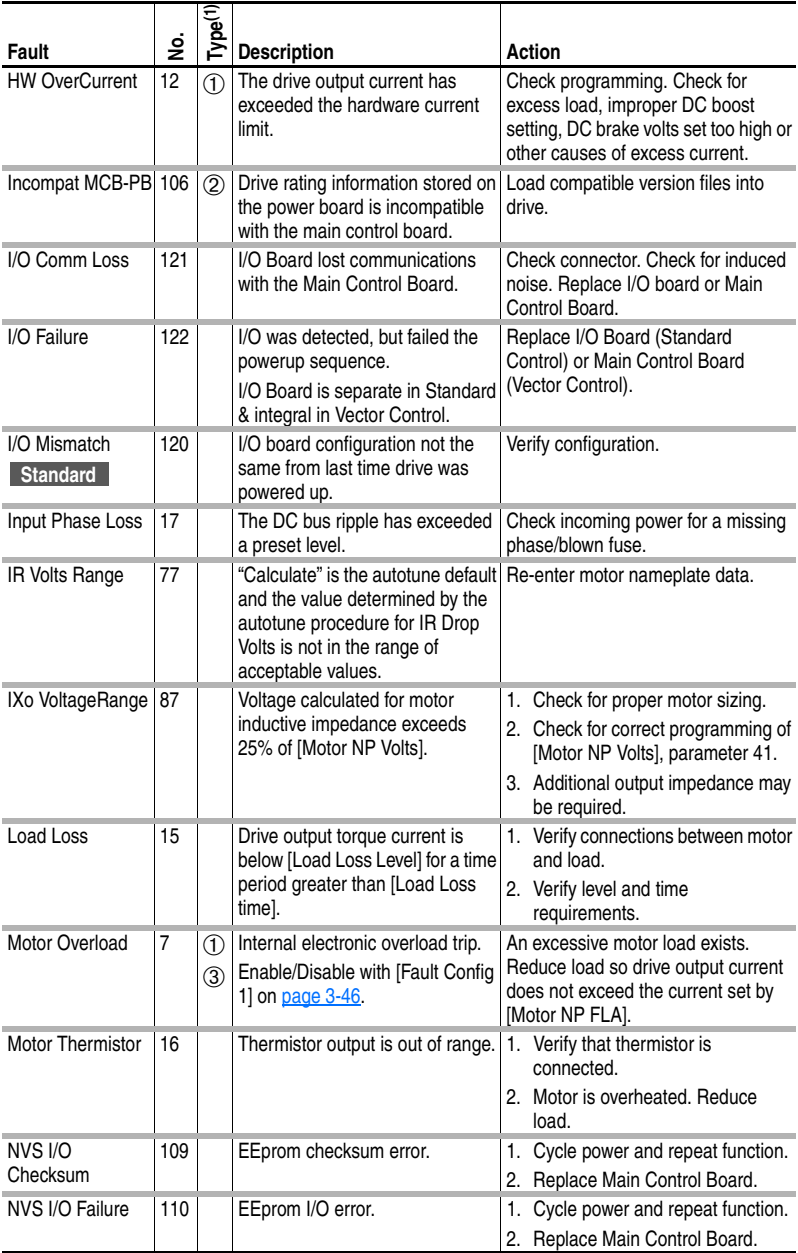

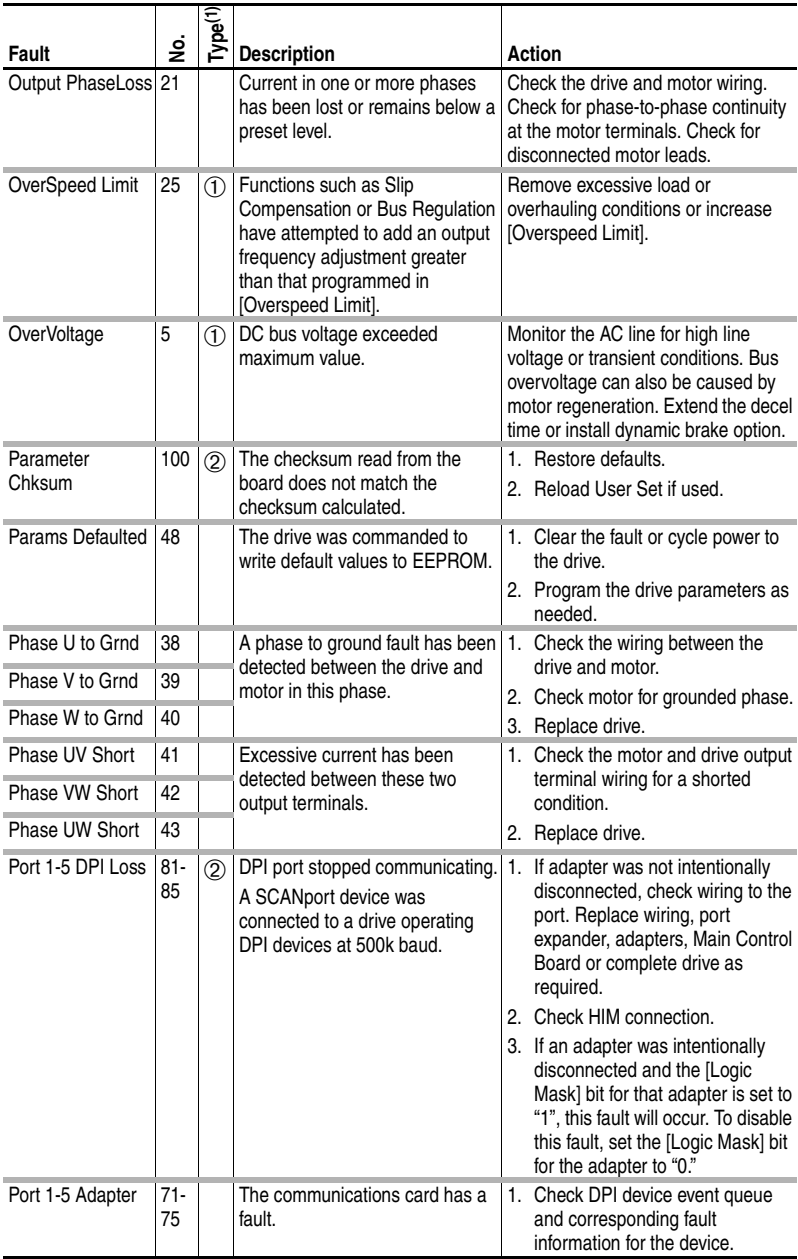

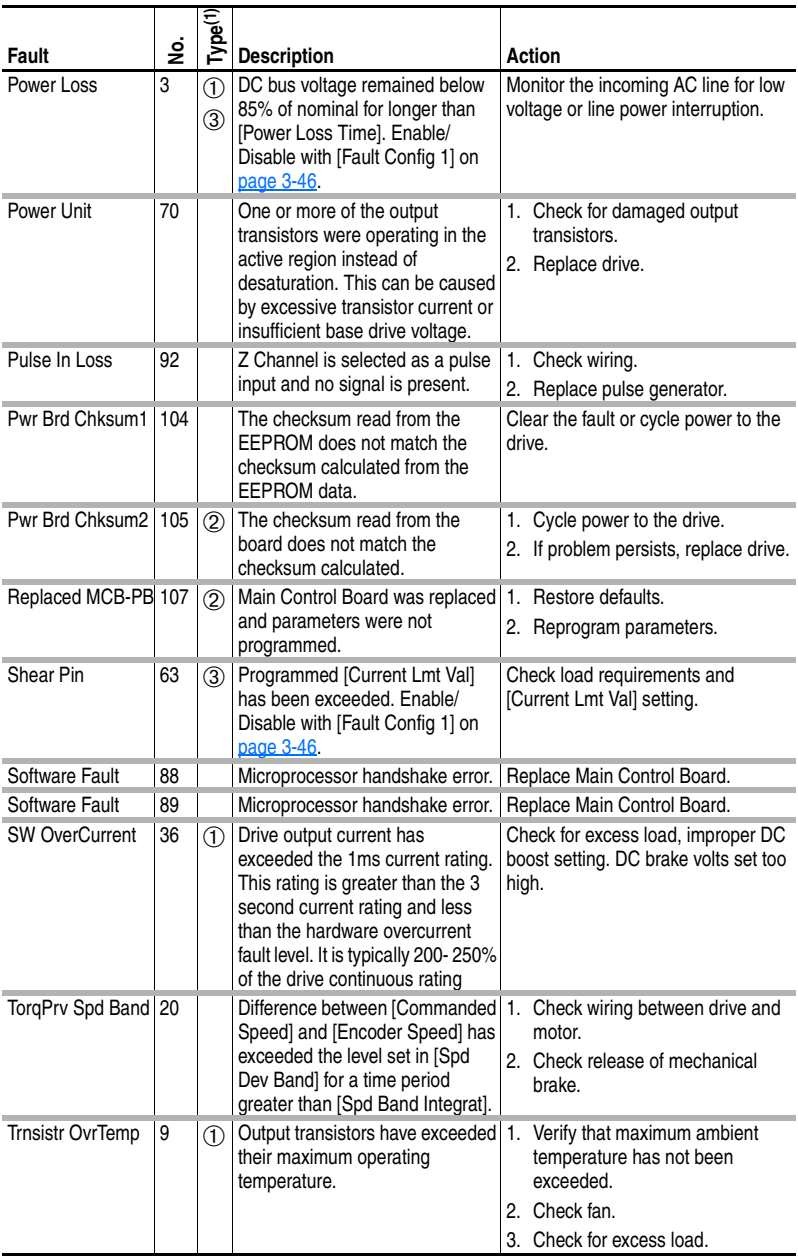

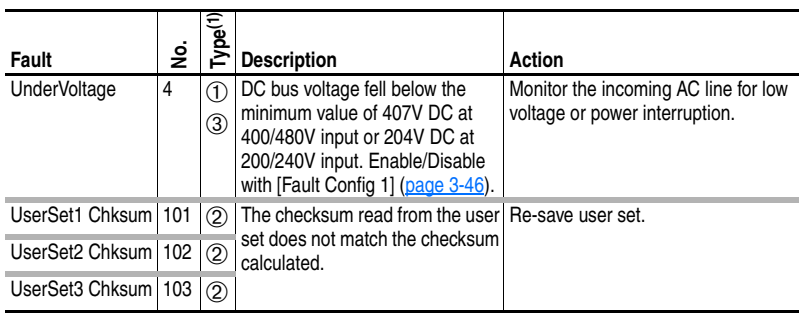

(1) See page  $4-1$  for a description of fault types.

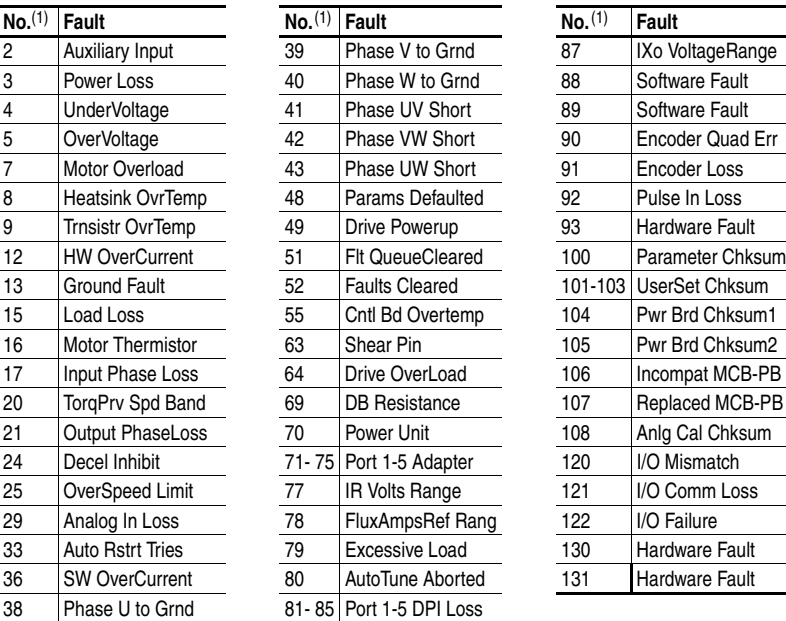

### **Table 4.B Fault Cross Reference**

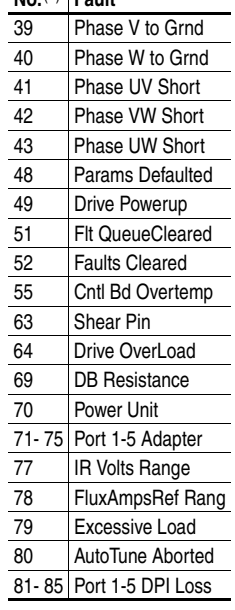

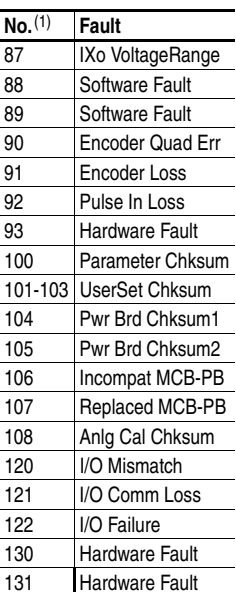

(1) Fault numbers not listed are reserved for future use.

## <span id="page-118-0"></span>**Clearing Alarms**

Alarms are automatically cleared when the condition that caused the alarm is no longer present.

## <span id="page-119-0"></span>**Alarm Descriptions**

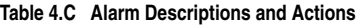

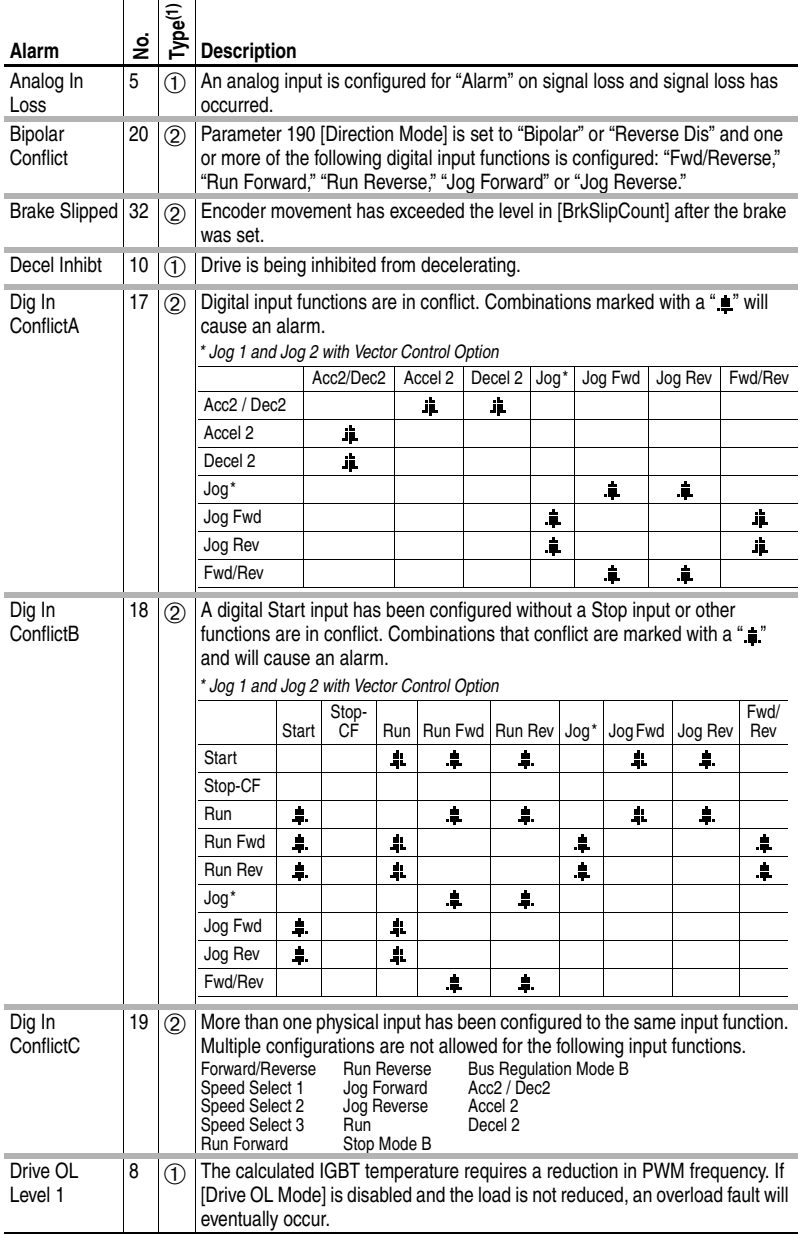

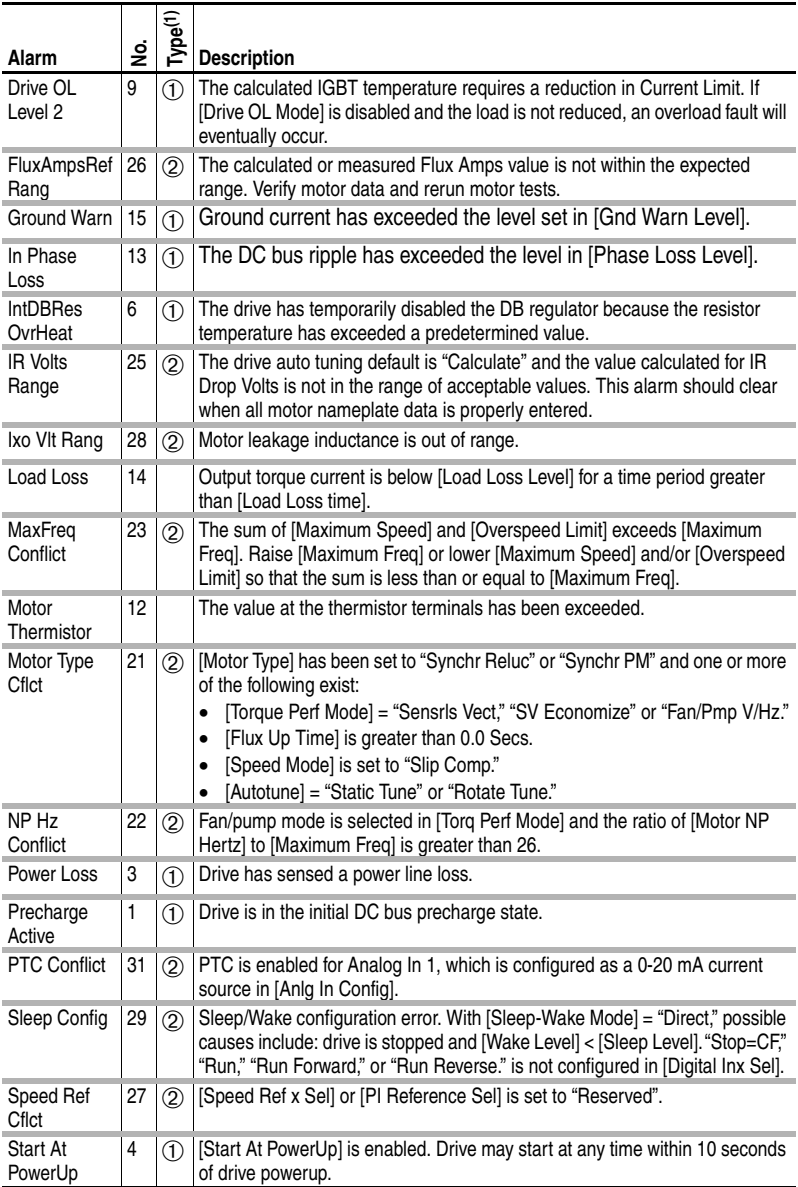

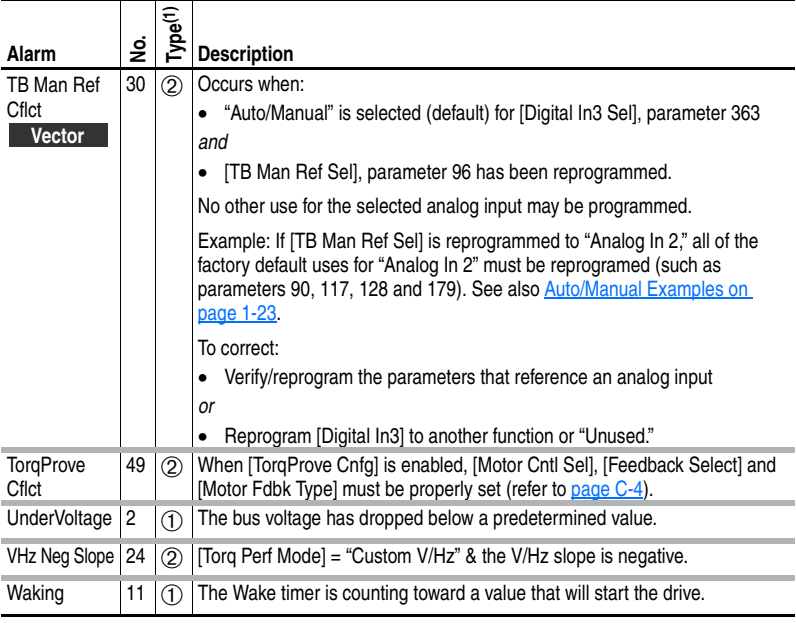

(1) See  $page 4-1$  for a description of alarm types.

#### **Table 4.D Alarm Cross Reference**

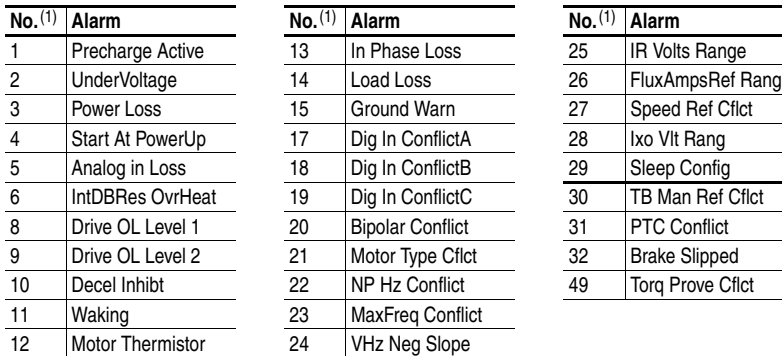

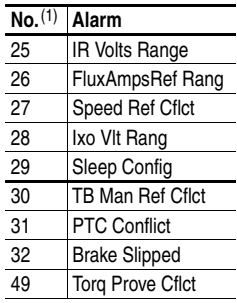

<span id="page-121-0"></span>(1) Alarm numbers not listed are reserved for future use.

## **Common Symptoms and Corrective Actions**

**Drive does not Start from Start or Run Inputs wired to the terminal block.**

<span id="page-122-0"></span>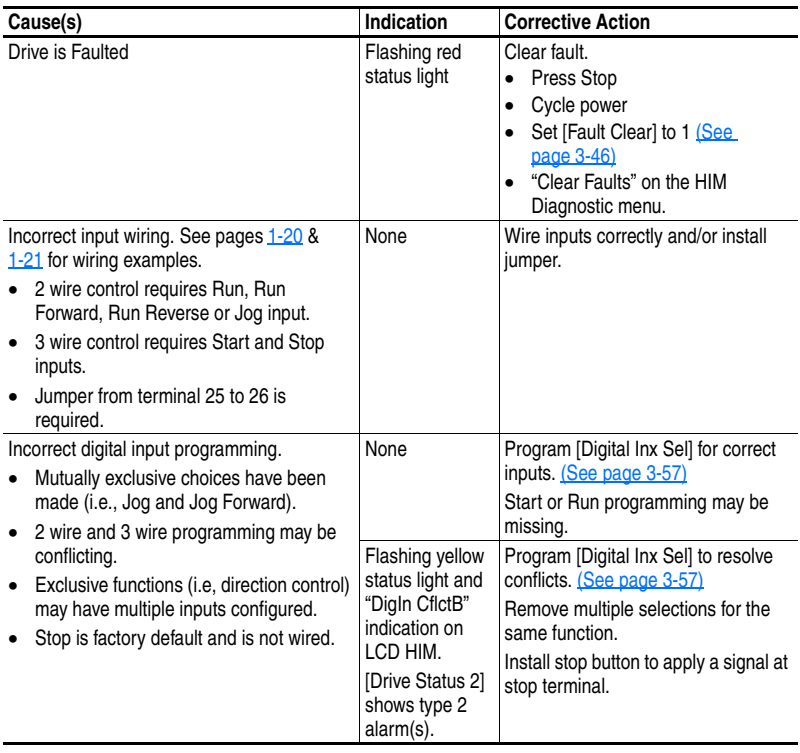

### **Drive does not Start from HIM.**

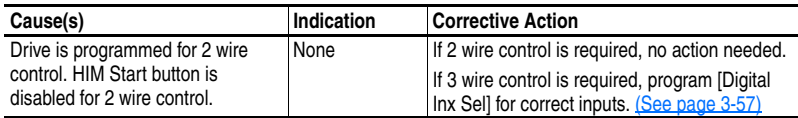

### **Drive does not respond to changes in speed command.**

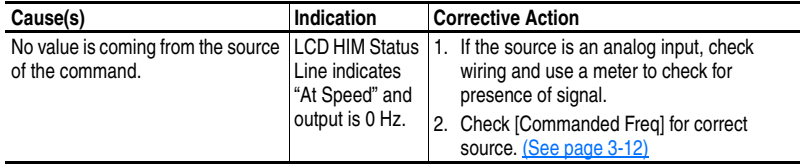

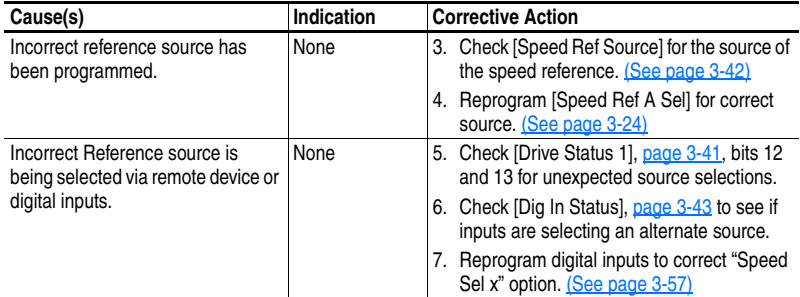

## **Motor and/or drive will not accelerate to commanded speed.**

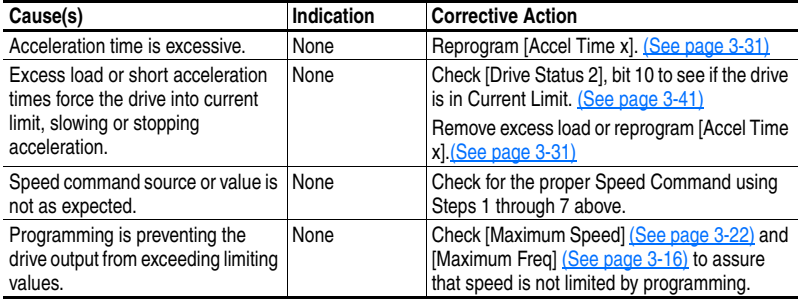

## **Motor operation is unstable.**

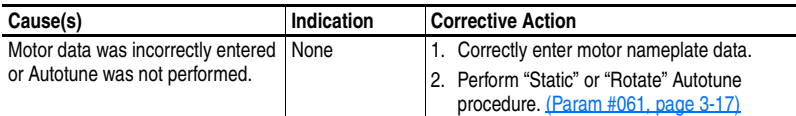

## **Drive will not reverse motor direction.**

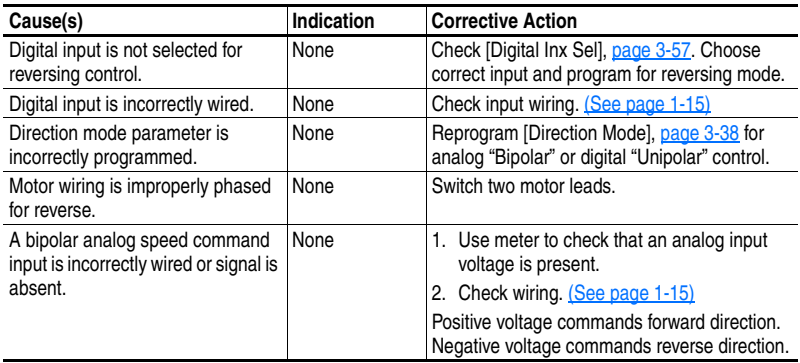

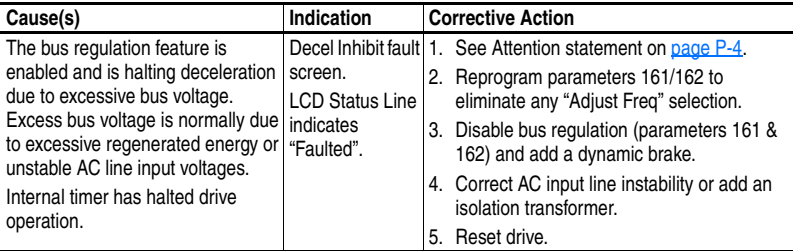

## **Stopping the drive results in a Decel Inhibit fault.**

## <span id="page-125-0"></span>**Testpoint Codes and Functions**

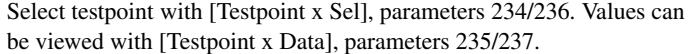

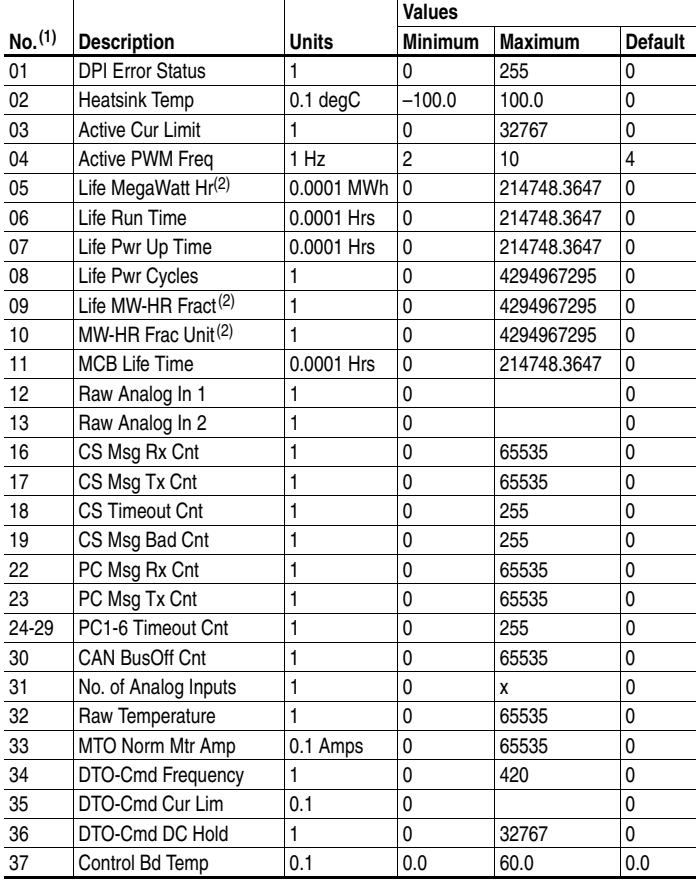

(1) Enter in [Testpoint x Sel].

<span id="page-125-1"></span> $(2)$  Use the equation below to calculate total Lifetime MegaWatt Hours.

 $\left(\frac{\text{Value of Code 9}}{\text{Value of Code 10}} \times 0.1 \right)$  + Value of Code 5 = Total Lifetime MegaWatt Hours

# **Supplemental Drive Information**

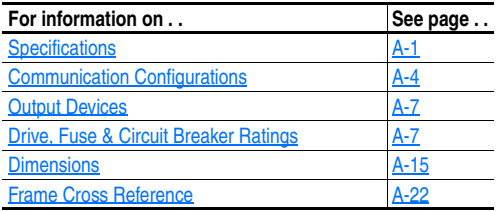

## **Specifications**

<span id="page-126-0"></span>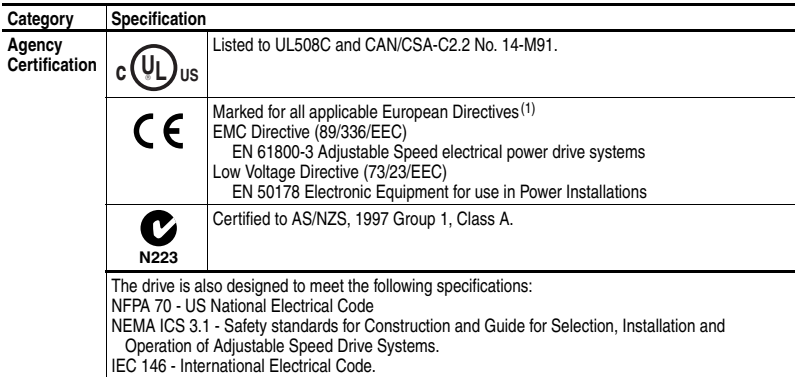

(1) Applied noise impulses may be counted in addition to the standard pulse train causing erroneously high [Pulse Freq] readings.

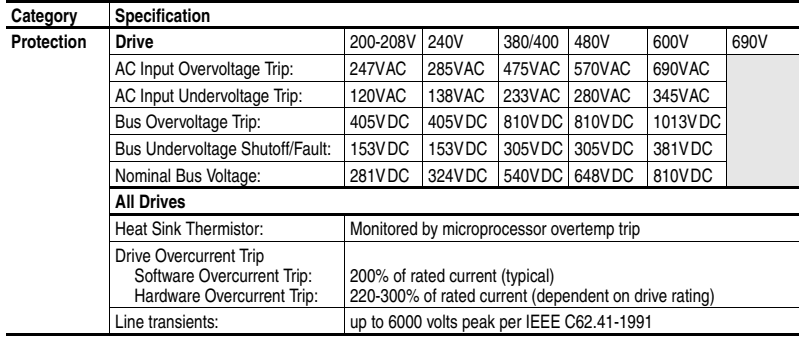

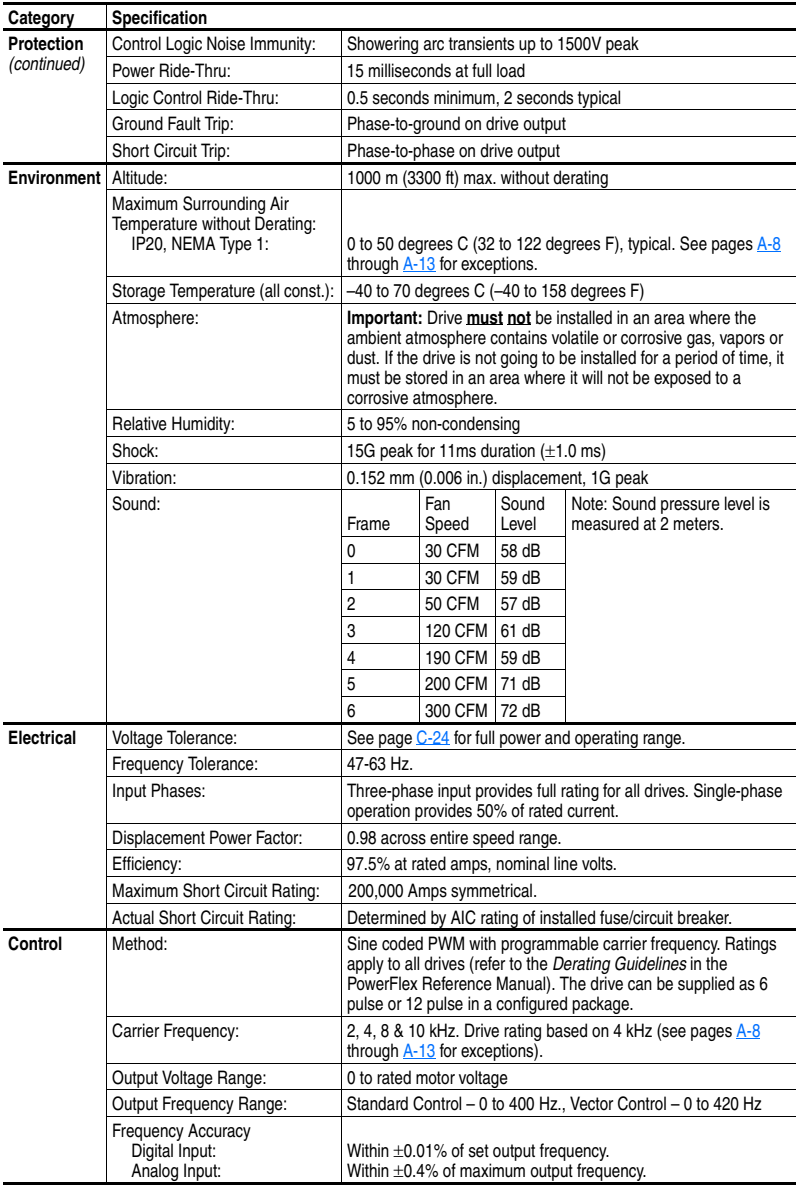

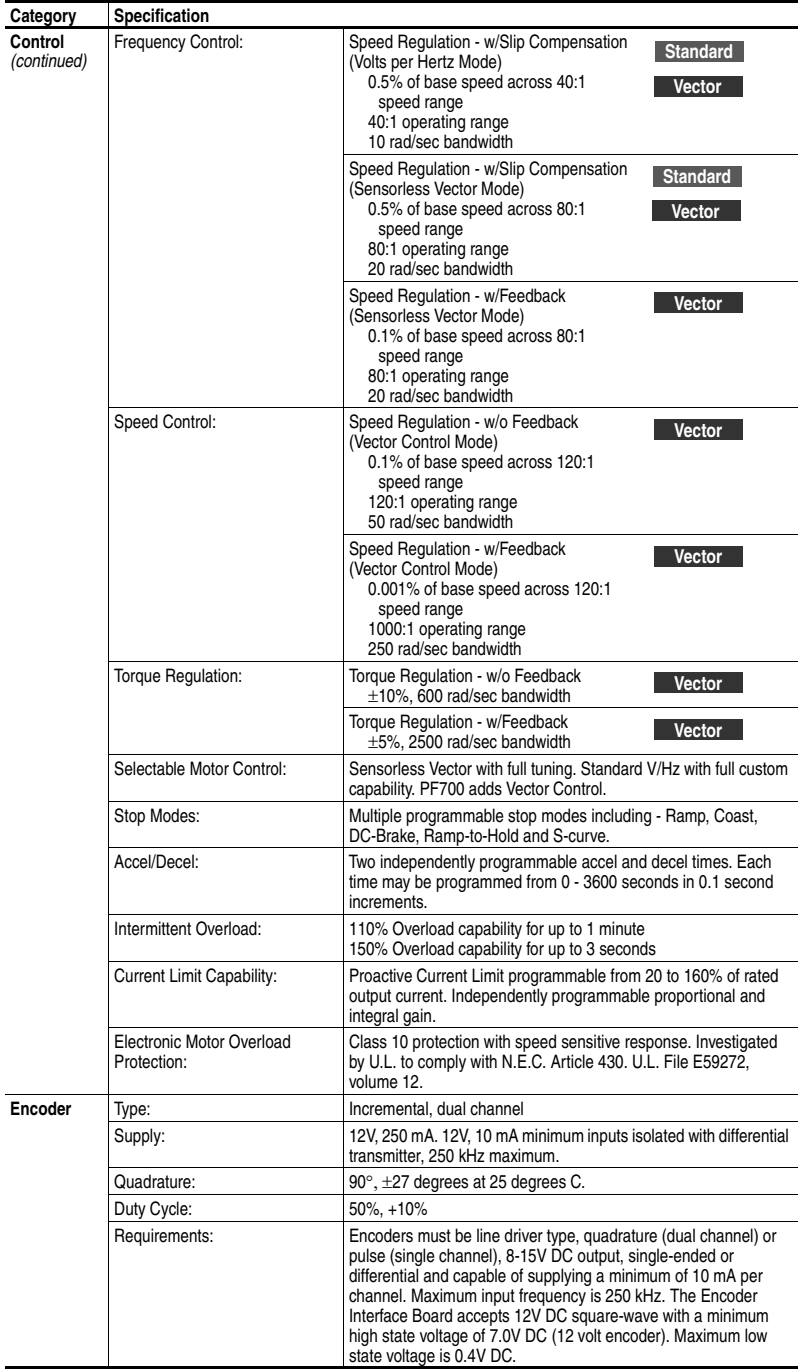

## <span id="page-129-0"></span>**Communication Configurations**

#### **Typical Programmable Controller Configurations**

**Important:** If block transfers are programmed to continuously write information to the drive, care must be taken to properly format the block transfer. If attribute 10 is selected for the block transfer, values will be written only to RAM and will not be saved by the drive. This is the preferred attribute for continuous transfers. If attribute 9 is selected, each program scan will complete a write to the drives non-volatile memory (EEprom). Since the EEprom has a fixed number of allowed writes, continuous block transfers will quickly damage the EEprom. Do Not assign attribute 9 to continuous block transfers. Refer to the individual communications adapter User Manual for additional details.

## **Logic Command/Status Words**

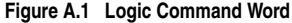

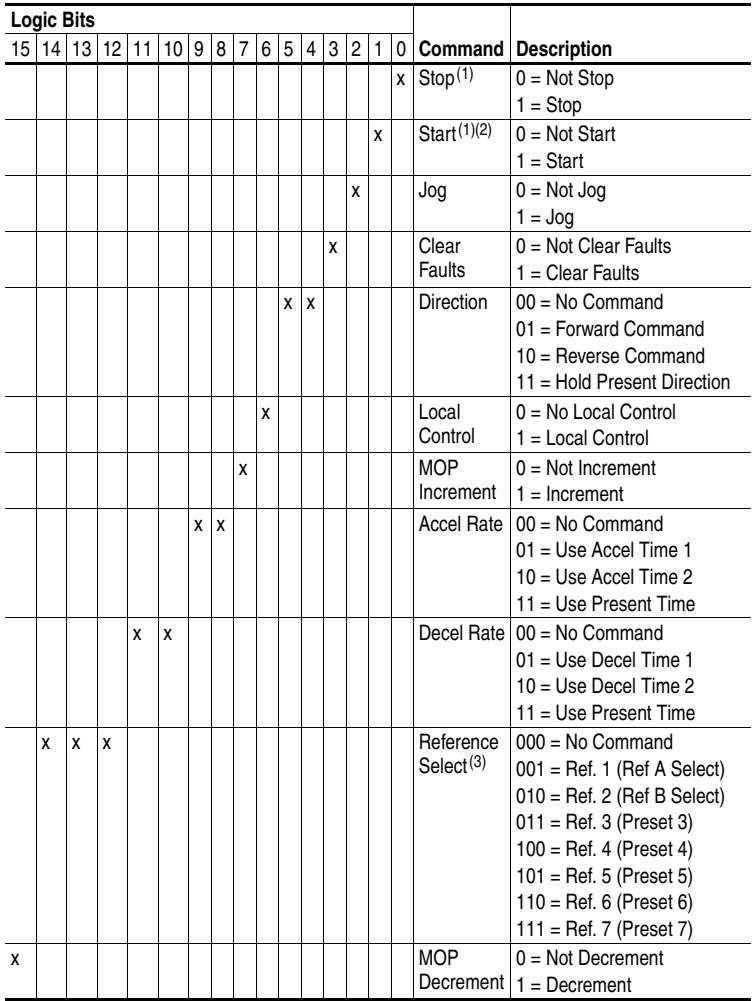

<span id="page-130-0"></span>(1) A " $0 = Not Stop"$  condition (logic 0) must first be present before a " $1 = Start"$  condition will start the drive. The Start command acts as a momentary Start command. A "1" will start the drive, but returning to "0" will not stop the drive.

 $(2)$  This Start will not function if a digital input (parameters 361-366) is programmed for 2-Wire Control (option 7, 8 or 9).

(3) This Reference Select will not function if a digital input (parameters 361-366) is programmed for "Speed Sel 1, 2 or 3" (option 15, 16 or 17). Note that Reference Selection is "Exclusive Ownership" see [\[Reference Owner\]](#page-95-8) on page 3-52.

| <b>Logic Bits</b> |       |   |   |             |   |                |   |   |   |   |   |   |   |              |   |                             |                                                                                                    |
|-------------------|-------|---|---|-------------|---|----------------|---|---|---|---|---|---|---|--------------|---|-----------------------------|----------------------------------------------------------------------------------------------------|
|                   | 15 14 |   |   | 13 12 11 10 |   | 9 <sup>1</sup> | 8 | 7 | 6 | 5 | 4 | 3 | 2 | $\mathbf{1}$ | 0 | <b>Status</b>               | <b>Description</b>                                                                                                    |
|                   |       |   |   |             |   |                |   |   |   |   |   |   |   |              | X | Ready                       | $0 = Not$ Ready<br>$1 =$ Ready                                                                                                    |
|                   |       |   |   |             |   |                |   |   |   |   |   |   |   | X            |   | Active                      | $0 = Not Active$<br>$1 =$ Active                                                                                                    |
|                   |       |   |   |             |   |                |   |   |   |   |   |   | Χ |              |   | Command<br><b>Direction</b> | $0 =$ Reverse<br>$1 =$ Forward                                                                                                    |
|                   |       |   |   |             |   |                |   |   |   |   |   | χ |   |              |   | Actual<br><b>Direction</b>  | $0 =$ Reverse<br>$1 =$ Forward                                                                                                    |
|                   |       |   |   |             |   |                |   |   |   |   | X |   |   |              |   | Accel                       | $0 = Not Accelerating$<br>$1 = Accelerating$                                                                                                    |
|                   |       |   |   |             |   |                |   |   |   | X |   |   |   |              |   | Decel                       | $0 = Not Decelerating$<br>$1 =$ Decelerating                                                                                                    |
|                   |       |   |   |             |   |                |   |   | X |   |   |   |   |              |   | Alarm                       | $0 = No$ Alarm<br>$1 =$ Alarm                                                                                                    |
|                   |       |   |   |             |   |                |   | X |   |   |   |   |   |              |   | Fault                       | $0 = No$ Fault<br>$1 = \text{Fault}$                                                                                                    |
|                   |       |   |   |             |   |                | χ |   |   |   |   |   |   |              |   | At Speed                    | $0 = Not At Reference$<br>$1 = At$ Reference                                                                                                    |
|                   |       |   |   | X           | X | X              |   |   |   |   |   |   |   |              |   | Local<br>Control $(1)$      | $000 = Port 0 (TB)$<br>$001 =$ Port 1<br>$010 =$ Port 2<br>$011 =$ Port 3<br>$100 =$ Port 4<br>$101 =$ Port 5<br>$110 =$ Reserved<br>$111 = No Local$                                                                                                    |
| x                 | X     | X | X |             |   |                |   |   |   |   |   |   |   |              |   | Reference<br>Source         | $0000 = Ref A Auto$<br>$0001 = Ref B Auto$<br>$0010$ = Preset 2 Auto<br>$0011$ = Preset 3 Auto<br>$0100$ = Preset 4 Auto<br>$0101$ = Preset 5 Auto<br>$0110$ = Preset 6 Auto<br>$0111$ = Preset 7 Auto<br>1000 = Term Blk Manual<br>$1001 = DPI 1$ Manual<br>$1010 = DPI$ 2 Manual<br>$1011 = DPI$ 3 Manual<br>$1100 = DPI 4$ Manual<br>$1101 = DPI 5$ Manual<br>$1110 =$ Reserved<br>$1111 =$ Jog Ref |

**Figure A.2 Logic Status Word**

(1) See "Owners" on [page 3-50](#page-93-6) for further information.

## <span id="page-132-0"></span>**Output Devices**

Common mode cores are internal to the drive. For information on output devices such as output contactors, cable terminators and output reactors refer to the *PowerFlex Reference Manual*.

## <span id="page-132-1"></span>**Drive, Fuse & Circuit Breaker Ratings**

The tables on the following pages provide drive ratings (including continuous, 1 minute and 3 second) and recommended AC line input fuse and circuit breaker information. Both types of short circuit protection are acceptable for UL and IEC requirements. Sizes listed are the recommended sizes based on 40 degree C and the U.S. N.E.C. Other country, state or local codes may require different ratings.

#### **Fusing**

**If fuses are chosen as the desired protection method**, refer to the recommended types listed below. If available amp ratings do not match the tables provided, the closest fuse rating that exceeds the drive rating should be chosen.

- $|EC BSS8$  (British Standard) Parts 1 & 2<sup>(1)</sup>, EN60269-1, Parts 1 & 2, type gG or equivalent should be used.
- UL UL Class CC, T, RK1 or J must be used.

#### **Circuit Breakers**

The "non-fuse" listings in the following tables include both circuit breakers (inverse time or instantaneous trip) and 140M Self-Protecting Motor Starters. **If one of these is chosen as the desired protection method**, the following requirements apply.

• IEC and UL – Both types of devices are acceptable for IEC and UL installations.

<span id="page-133-0"></span>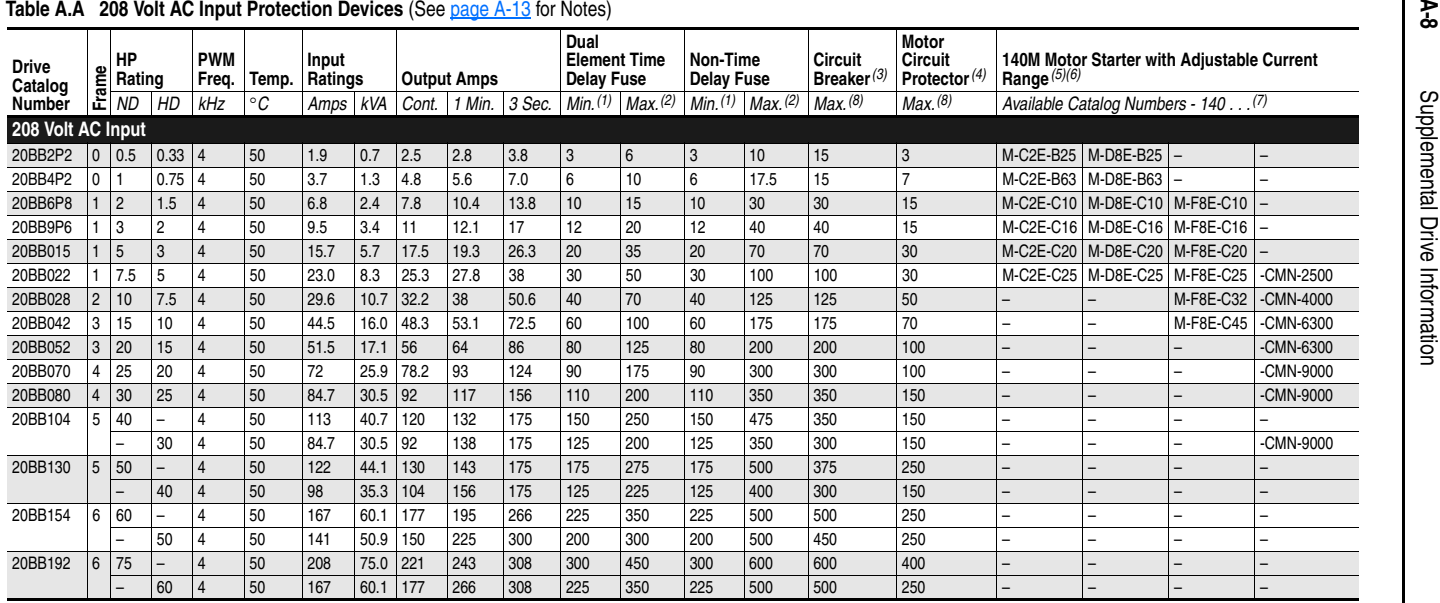

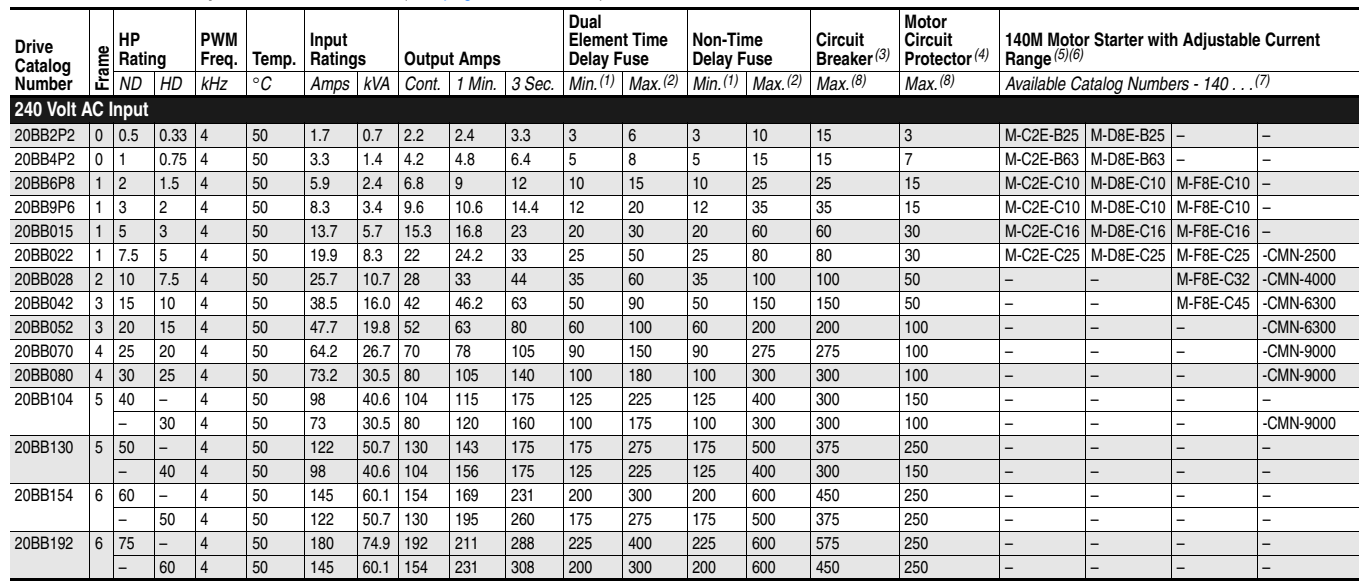

## **Table A.B 240 Volt AC Input Protection Devices (See page A-13 for Notes)**

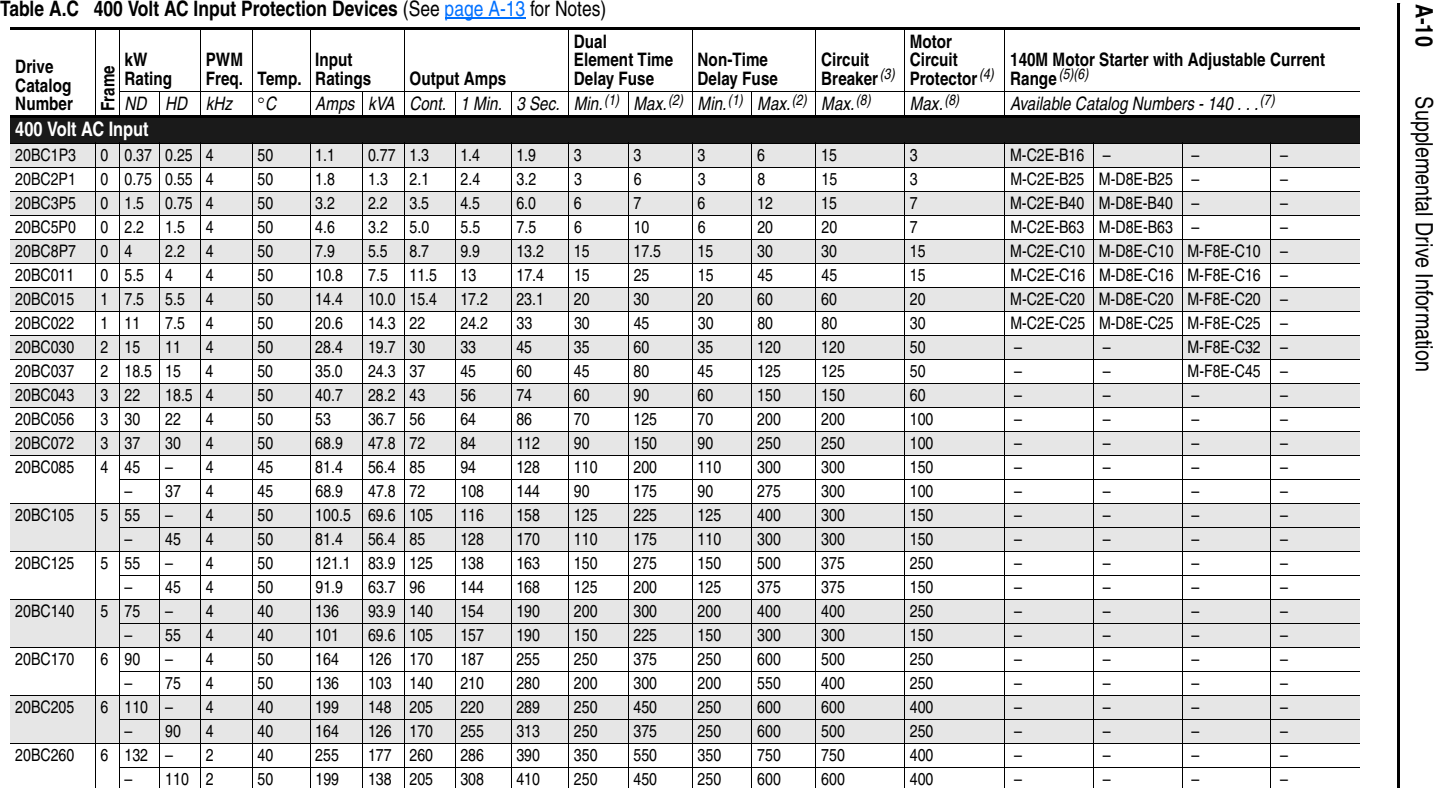

| <b>Drive</b><br>Catalog | Frame          | HP<br>Rating   |                | <b>PWM</b><br>Freq. | Temp.     | Input<br>Ratings |      | <b>Output Amps</b> |                         |      | Dual<br><b>Element Time</b><br><b>Delay Fuse</b> |                       | Non-Time<br><b>Delay Fuse</b> |                       | Circuit<br>Breaker $(3)$ | Motor<br><b>Circuit</b><br>Protector <sup>(4)</sup> |                          | 140M Motor Starter with Adjustable Current<br>Range $(5)(6)$ |                          |                          |  |
|-------------------------|----------------|----------------|----------------|---------------------|-----------|------------------|------|--------------------|-------------------------|------|--------------------------------------------------|-----------------------|-------------------------------|-----------------------|--------------------------|-----------------------------------------------------|--------------------------|--------------------------------------------------------------|--------------------------|--------------------------|--|
| <b>Number</b>           |                | <b>ND</b>      | HD             | kHz                 | $\circ$ C | Amps             | kVA  |                    | Cont.   1 Min.   3 Sec. |      |                                                  | Min. $(1)$ Max. $(2)$ |                               | Min. $(1)$ Max. $(2)$ | Max. (8)                 | Max(8)                                              |                          | Available Catalog Numbers - 140 (7)                          |                          |                          |  |
| 480 Volt AC Input       |                |                |                |                     |           |                  |      |                    |                         |      |                                                  |                       |                               |                       |                          |                                                     |                          |                                                              |                          |                          |  |
| 20BD1P1                 | $\mathbf{0}$   | 0.5            | $0.33 \, 4$    |                     | 50        | 0.9              | 0.7  | 1.1                | 1.2                     | 1.6  | 3                                                | 3                     | 3                             | 6                     | 15                       | 3                                                   | M-C2E-B16                |                                                              | $\overline{\phantom{0}}$ | $\overline{\phantom{0}}$ |  |
| 20BD2P1                 | 0              |                | 0.75           | 4                   | 50        | 1.6              | 1.4  | 2.1                | 2.4                     | 3.2  | 3                                                | 6                     | 3                             | 8                     | 15                       | 3                                                   | M-C2E-B25                |                                                              |                          | ۰                        |  |
| 20BD3P4                 | $\Omega$       | $\overline{2}$ | 1.5            | $\overline{4}$      | 50        | 2.6              | 2.2  | 3.4                | 4.5                     | 6.0  | $\overline{4}$                                   | 8                     | $\Delta$                      | 12                    | 15                       | $\overline{7}$                                      | M-C2E-B40                | M-D8E-B40                                                    |                          |                          |  |
| 20BD5P0                 | 0              | 3              | $\overline{c}$ | 4                   | 50        | 3.9              | 3.2  | 5.0                | 5.5                     | 7.5  | 6                                                | 10                    | 6                             | 20                    | 20                       | $\overline{7}$                                      | M-C2E-B63                | M-D8E-B63                                                    |                          |                          |  |
| 20BD8P0                 | $\Omega$       | 5              | 3              | $\overline{4}$      | 50        | 6.9              | 5.7  | 8.0                | 8.8                     | 12   | 10                                               | 15                    | 10                            | 30                    | 30                       | 15                                                  | $M-C2E-C10$              | M-D8E-C10 M-F8E-C10                                          |                          |                          |  |
| 20BD011                 | 0              | 7.5            | 5              | 4                   | 50        | 9.5              | 7.9  | 11                 | 12.7                    | 16.5 | 15                                               | 20                    | 15                            | 40                    | 40                       | 15                                                  | M-C2E-C16                | M-D8E-C16                                                    | M-F8E-C16                |                          |  |
| 20BD014                 |                | 10             | 7.5            | 4                   | 50        | 12.5             | 10.4 | 14                 | 16.5                    | 22   | 17.5                                             | 30                    | 17.5                          | 50                    | 50                       | 20                                                  | M-C2E-C16                | M-D8E-C16                                                    | M-F8E-C16                |                          |  |
| 20BD022                 |                | 15             | 10             | 4                   | 50        | 19.9             | 16.6 | 22                 | 24.2                    | 33   | 25                                               | 50                    | 25                            | 80                    | 80                       | 30                                                  | M-C2E-C25                | M-D8E-C25                                                    | M-F8E-C25                | -CMN-2500                |  |
| 20BD027                 | $\overline{2}$ | 20             | 15             | $\overline{4}$      | 50        | 24.8             | 20.6 | 27                 | 33                      | 44   | 35                                               | 60                    | 35                            | 100                   | 100                      | 50                                                  |                          |                                                              | M-F8E-C32                | -CMN-4000                |  |
| 20BD034                 | 2              | 25             | 20             | 4                   | 50        | 31.2             | 25.9 | 34                 | 40.5                    | 54   | 40                                               | 70                    | 40                            | 125                   | 125                      | 50                                                  | $\overline{\phantom{0}}$ | $\overline{\phantom{0}}$                                     | M-F8E-C45                | -CMN-4000                |  |
| 20BD040                 | 3              | 30             | 25             | $\overline{4}$      | 50        | 36.7             | 30.5 | 40                 | 51                      | 68   | 50                                               | 90                    | 50                            | 150                   | 150                      | 50                                                  | $\overline{\phantom{0}}$ |                                                              | M-F8E-C45                | -CMN-4000                |  |
| 20BD052                 | 3              | 40             | 30             | 4                   | 50        | 47.7             | 39.7 | 52                 | 60                      | 80   | 60                                               | 110                   | 60                            | 200                   | 200                      | 70                                                  | $\overline{\phantom{0}}$ | -                                                            | $\overline{\phantom{0}}$ | -CMN-6300                |  |
| 20BD065                 | 3              | 50             | 40             | $\overline{4}$      | 50        | 59.6             | 49.6 | 65                 | 78                      | 104  | 80                                               | 125                   | 80                            | 250                   | 250                      | 100                                                 | $\overline{a}$           |                                                              | $\overline{\phantom{0}}$ | -CMN-9000                |  |
| 20BD077                 | 4              | 60             |                | 4                   | 50        | 72.3             | 60.1 | 77                 | 85                      | 116  | 100                                              | 170                   | 100                           | 300                   | 300                      | 100                                                 | $\overline{\phantom{0}}$ | -                                                            | $\overline{\phantom{0}}$ | -CMN-9000                |  |
|                         |                |                | 50             | 4                   | 50        | 59.6             | 49.6 | 65                 | 98                      | 130  | 80                                               | 125                   | 80                            | 250                   | 250                      | 100                                                 | $\overline{\phantom{0}}$ |                                                              | $\overline{\phantom{0}}$ | -CMN-9000                |  |
| 20BD096                 | 5              | 75             |                | 4                   | 50        | 90.1             | 74.9 | 96                 | 106                     | 144  | 125                                              | 200                   | 125                           | 350                   | 350                      | 125                                                 | $\overline{\phantom{0}}$ |                                                              |                          |                          |  |
|                         |                |                | 60             | $\overline{4}$      | 50        | 72.3             | 60.1 | 77                 | 116                     | 154  | 100                                              | 170                   | 100                           | 300                   | 300                      | 100                                                 | $\overline{\phantom{0}}$ |                                                              | $\overline{\phantom{0}}$ | -CMN-9000                |  |
| 20BD125                 | 5              | 100            |                | 4                   | 50        | 117              | 97.6 | 125                | 138                     | 163  | 150                                              | 250                   | 150                           | 500                   | 375                      | 150                                                 | $\overline{\phantom{0}}$ |                                                              | -                        |                          |  |
|                         |                |                | 75             | 4                   | 50        | 90.1             | 74.9 | 96                 | 144                     | 168  | 125                                              | 200                   | 125                           | 350                   | 350                      | 125                                                 | $\overline{\phantom{0}}$ |                                                              | -                        | ۰                        |  |
| 20BD156                 | 6              | 125            |                | $\Delta$            | 50        | 147              | 122  | 156                | 172                     | 234  | 200                                              | 350                   | 200                           | 600                   | 450                      | 250                                                 | $\overline{\phantom{0}}$ |                                                              | $\overline{\phantom{0}}$ |                          |  |
|                         |                |                | 100            | $\overline{4}$      | 50        | 131              | 109  | 125                | 188                     | 250  | 175                                              | 250                   | 175                           | 500                   | 375                      | 250                                                 | $\overline{\phantom{0}}$ |                                                              | $\overline{\phantom{0}}$ | $\overline{\phantom{0}}$ |  |
| 20BD180                 | 6              | 150            |                | 4                   | 50        | 169              | 141  | 180                | 198                     | 270  | 225                                              | 400                   | 225                           | 600                   | 500                      | 250                                                 | $\overline{\phantom{0}}$ | -                                                            | -                        | $\overline{\phantom{0}}$ |  |
|                         |                |                | 125            | 4                   | 50        | 147              | 122  | 156                | 234                     | 312  | 200                                              | 350                   | 200                           | 600                   | 450                      | 250                                                 | $\overline{\phantom{0}}$ | $\overline{\phantom{0}}$                                     | -                        | ۰                        |  |
| 20BD248                 | 6              | 200            |                | $\overline{2}$      | 40        | 233              | 194  | 248                | 273                     | 372  | 300                                              | 550                   | 300                           | 700                   | 700                      | 400                                                 | $\overline{\phantom{0}}$ |                                                              | $\overline{\phantom{0}}$ | $\overline{\phantom{0}}$ |  |
|                         |                |                | 150            | $\overline{2}$      | 50        | 169              | 141  | 180                | 270                     | 360  | 225                                              | 400                   | 225                           | 600                   | 500                      | 250                                                 | $\overline{\phantom{0}}$ |                                                              | $\overline{\phantom{0}}$ | $\overline{\phantom{0}}$ |  |

**Table A.D 480 Volt AC Input Protection Devices (See page A-13 for Notes)** 

**A-11**

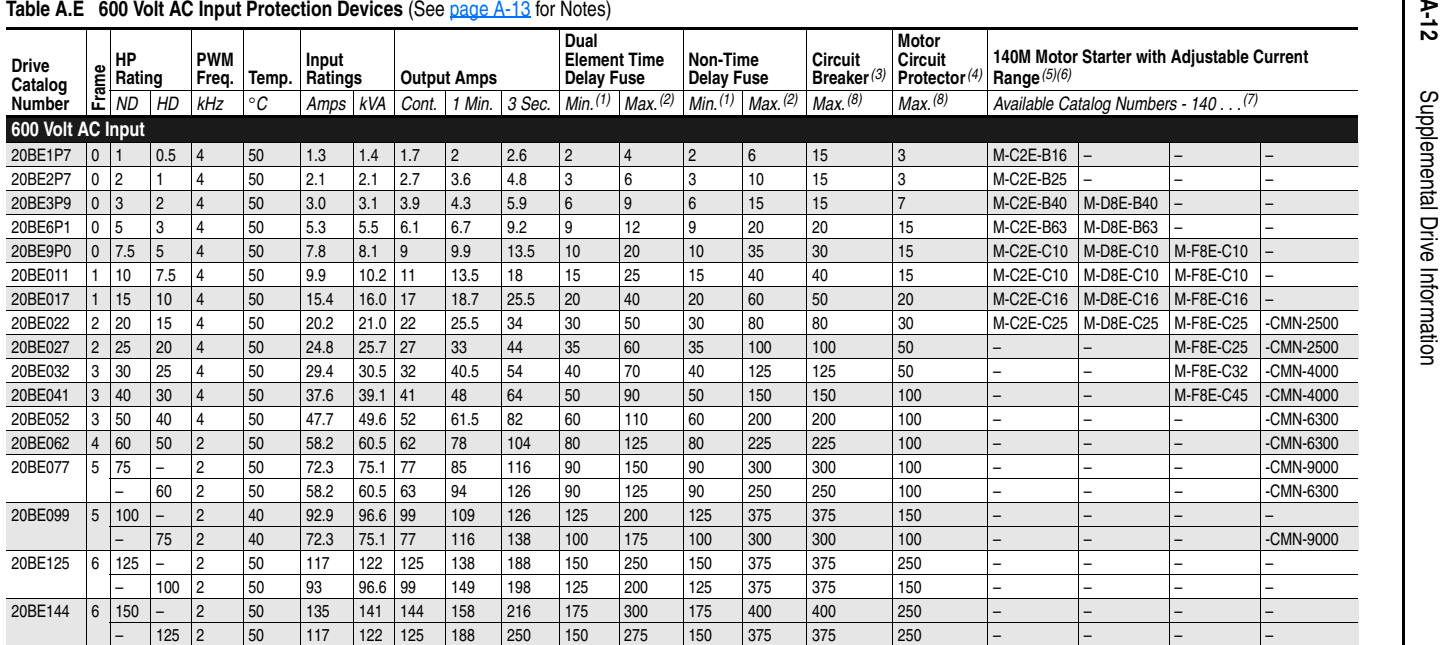

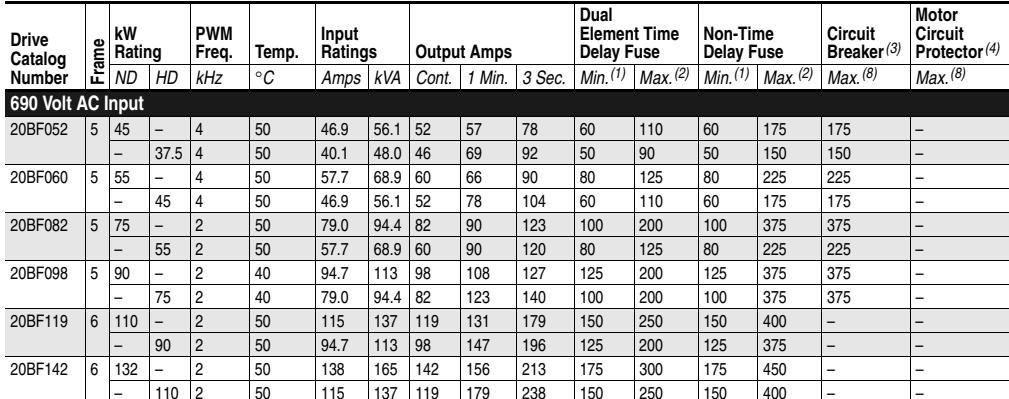

#### **Table A.F 690 Volt AC Input Protection Devices**

#### **Notes:**

(1) Minimum protection device size is the lowest rated device that supplies maximum protection without nuisance tripping.

(2) Maximum protection device size is the highest rated device that supplies drive protection. For US NEC, minimum size is 125% of motor FLA. Ratings shown are maximum.

(3) Circuit Breaker - inverse time breaker. For US NEC, minimum size is 125% of motor FLA. Ratings shown are maximum.

(4) Motor Circuit Protector - instantaneous trip circuit breaker. For US NEC minimum size is 125% of motor FLA. Ratings shown are maximum.

 $(5)$  Bulletin 140M with adjustable current range should have the current trip set to the minimum range that the device will not trip.

(6) Manual Self-Protected (Type E) Combination Motor Controller, UL listed for 208 Wye or Delta, 240 Wye or Delta, 480Y/277 or 600Y/ 347. Not UL listed for use on 480V or 600V Delta/Delta systems.

(7) The AIC ratings of the Bulletin 140M Motor Protector may vary. See publication 140M-SG001B-EN-P.

<span id="page-138-0"></span> $(8)$  Maximum allowable rating by US NEC. Exact size must be chosen for each installation.

| <b>Drive</b><br>Catalog | Frame          | kW<br>Rating   |                | <b>DC</b> Input<br>Ratings |       |       | <b>Output Amps</b> |        |      |                            |
|-------------------------|----------------|----------------|----------------|----------------------------|-------|-------|--------------------|--------|------|----------------------------|
| Number                  |                | <b>ND</b>      | <b>HD</b>      | Amps                       | kW    | Cont. | 1 Min.             | 3 Sec. | Fuse | <b>Bussmann Style Fuse</b> |
| 540 Volt DC Input       |                |                |                |                            |       |       |                    |        |      |                            |
| 20BC1P3                 | 1              | 0.37           | 0.25           | 1.3                        | 0.7   | 1.3   | 1.4                | 1.9    | 3    | <b>BUSSMANN JKS-3</b>      |
| 20BC2P1                 | 1              | 0.75           | 0.55           | 2.1                        | 1.1   | 2.1   | 2.4                | 3.2    | 6    | <b>BUSSMANN JKS-6</b>      |
| 20BC3P5                 | 1              | 1.5            | 0.75           | 3.7                        | 2.0   | 3.5   | 4.5                | 6.0    | 8    | <b>BUSSMANN JKS-8</b>      |
| 20BC5P0                 | 1              | 2.2            | 1.5            | 5.3                        | 2.9   | 5.0   | 5.5                | 7.5    | 10   | <b>BUSSMANN JKS-10</b>     |
| 20BC8P7                 | 1              | 4              | 3.0            | 9.3                        | 5.0   | 8.7   | 9.9                | 13.2   | 20   | <b>BUSSMANN JKS-20</b>     |
| 20BC011                 | 1              | 5.5            | 4              | 12.6                       | 6.8   | 11.5  | 13                 | 17.4   | 25   | <b>BUSSMANN JKS-25</b>     |
| 20BC015                 | 1              | 7.5            | 5.5            | 16.8                       | 9.1   | 15.4  | 17.2               | 23.1   | 30   | <b>BUSSMANN JKS-30</b>     |
| 20BC022                 | 1              | 11             | 7.5            | 24                         | 13    | 22    | 24.2               | 33     | 45   | <b>BUSSMANN JKS-45</b>     |
| 20BC030                 | $\overline{2}$ | 15             | 11             | 33.2                       | 17.9  | 30    | 33                 | 45     | 60   | <b>BUSSMANN JKS-60</b>     |
| 20BC037                 | $\overline{2}$ | 18.5           | 15             | 40.9                       | 22.1  | 37    | 45                 | 60     | 80   | <b>BUSSMANN JKS-80</b>     |
| 20BC043                 | 3              | 22             | 18.5           | 47.5                       | 25.7  | 43    | 56                 | 74     | 90   | <b>BUSSMANN JKS-90</b>     |
| 20BC056                 | 3              | 30             | 22             | 61.9                       | 33.4  | 56    | 64                 | 86     | 110  | BUSSMANN JKS-110           |
| 20BC072                 | 3              | 37             | 30             | 80.5                       | 43.5  | 72    | 84                 | 112    | 150  | <b>BUSSMANN JKS-150</b>    |
| 20BC085                 | 4              |                | 37             | 80.5                       | 43.5  | 72    | 108                | 144    | 150  | BUSSMANN JKS-150           |
|                         |                | 45             | $\overline{a}$ | 95.1                       | 51.3  | 85    | 94                 | 128    | 200  | <b>BUSSMANN JKS-200</b>    |
| 20BH105 (1)             | 5              |                | 45             | 95.1                       | 51.3  | 85    | 128                | 170    | 200  | BUSSMANN_JKS-200           |
|                         |                | 55             |                | 117.4                      | 63.4  | 105   | 116                | 158    | 200  | <b>BUSSMANN JKS-200</b>    |
| 20BH125 <sup>(1)</sup>  | 5              | $\overline{a}$ | 45             | 91.9                       | 63.7  | 96    | 144                | 168    | 150  |                            |
|                         |                | 55             | $\overline{a}$ | 139.8                      | 75.5  | 125   | 138                | 163    | 225  | <b>BUSSMANN JKS-225</b>    |
| 20BH140 <sup>(1)</sup>  | ĥ              | $\overline{a}$ | 55             | 117.4                      | 63.4  | 105   | 158                | 210    | 200  | BUSSMANN JKS-200           |
|                         |                | 75             |                | 158.4                      | 85.6  | 140   | 154                | 210    | 300  | BUSSMANN JKS-300           |
| 20BH170 <sup>(1)</sup>  | 6              | $\overline{a}$ | 75             | 158.4                      | 85.6  | 140   | 210                | 280    | 300  | BUSSMANN JKS-300           |
|                         |                | 90             | $\overline{a}$ | 192.4                      | 103.9 | 170   | 187                | 255    | 350  | BUSSMANN JKS-350           |
| 20BH205 (1)             | 6              |                | 90             | 192.4                      | 103.9 | 170   | 255                | 313    | 350  | BUSSMANN JKS-350           |
|                         |                | 110            | -              | 232                        | 125.3 | 205   | 220                | 289    | 400  | BUSSMANN JKS-400           |

**Table A.G 540 Volt DC Input Protection Devices**

<span id="page-139-0"></span>(1) Also applies to "P" voltage class.

**Table A.H 650 Volt DC Input Protection Devices**

| <b>Drive</b><br>Catalog | Frame          | kW<br>Rating   |                | <b>DC</b> Input<br>Ratings |      | <b>Output Amps</b> |        |          |      |                            |  |
|-------------------------|----------------|----------------|----------------|----------------------------|------|--------------------|--------|----------|------|----------------------------|--|
| <b>Number</b>           |                | <b>ND</b>      | HD             | Amps kW                    |      | Cont.              | 1 Min. | $3$ Sec. | Fuse | <b>Bussmann Style Fuse</b> |  |
| 650 Volt DC Input       |                |                |                |                            |      |                    |        |          |      |                            |  |
| 20BD1P1                 | $\Omega$       | 0.5            | 0.33           | 1.0                        | 0.6  | 1.1                | 1.2    | 1.6      | 6    | <b>BUSSMANN JKS-6</b>      |  |
| 20BD2P1                 | 0              | 1              | 0.75           | 1.9                        | 1.2  | 2.1                | 2.4    | 3.2      | 6    | <b>BUSSMANN JKS-6</b>      |  |
| 20BD3P4                 | $\mathbf{0}$   | $\overline{2}$ | 1.5            | 3.0                        | 2.0  | 3.4                | 4.5    | 6.0      | 6    | <b>BUSSMANN JKS-6</b>      |  |
| 20BD5P0                 | 0              | 3              | $\overline{2}$ | 4.5                        | 2.9  | 5.0                | 5.5    | 7.5      | 10   | BUSSMANN JKS-10            |  |
| 20BD8P0                 | $\Omega$       | 5              | 3              | 8.1                        | 5.2  | 8.0                | 8.8    | 12       | 15   | <b>BUSSMANN JKS-15</b>     |  |
| 20BD011                 | 0              | 7.5            | 5              | 11.1                       | 7.2  | 11                 | 12.1   | 16.5     | 20   | BUSSMANN_JKS-20            |  |
| 20BD014                 | 1              | 10             | 7.5            | 14.7                       | 9.5  | 14                 | 16.5   | 22       | 30   | BUSSMANN JKS-30            |  |
| 20BD022                 | 1              | 15             | 10             | 23.3                       | 15.1 | 22                 | 24.2   | 33       | 45   | <b>BUSSMANN JKS-45</b>     |  |
| 20BD027                 | $\overline{2}$ | 20             | 15             | 28.9                       | 18.8 | 27                 | 33     | 44       | 60   | <b>BUSSMANN JKS-60</b>     |  |
| 20BD034                 | $\overline{2}$ | 25             | 20             | 36.4                       | 23.6 | 34                 | 40.5   | 54       | 70   | <b>BUSSMANN JKS-70</b>     |  |
| 20BD040                 | 3              | 30             | 25             | 42.9                       | 27.8 | 40                 | 51     | 68       | 80   | <b>BUSSMANN JKS-80</b>     |  |
| 20BD052                 | 3              | 40             | 30             | 55.7                       | 36.1 | 52                 | 60     | 80       | 100  | BUSSMANN JKS-100           |  |
| 20BD065                 | 3              | 50             | 40             | 69.7                       | 45.4 | 65                 | 78     | 104      | 150  | BUSSMANN_JKS-150           |  |
| 20BR077 <sup>(1)</sup>  | 4              | -              | 50             | 67.9                       | 45.4 | 65                 | 98     | 130      | 150  | BUSSMANN JKS-150           |  |
|                         | 4              | 60             | -              | 84.5                       | 54.7 | 77                 | 85     | 116      | 150  | <b>BUSSMANN JKS-150</b>    |  |

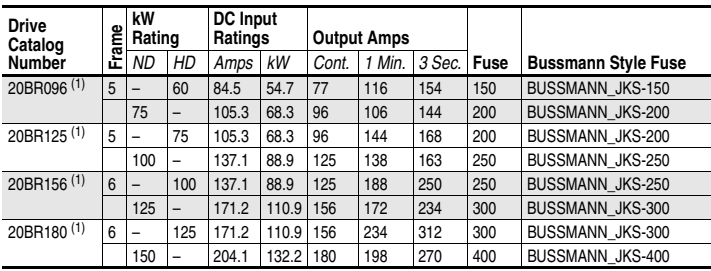

<span id="page-140-1"></span>

(1) Also applies to "J" voltage class.

## <span id="page-140-0"></span>**Dimensions**

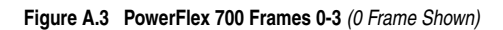

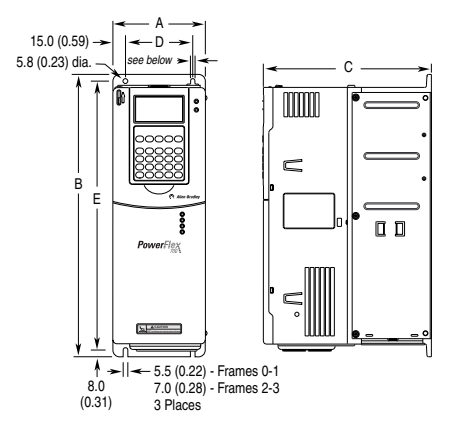

*Dimensions are in millimeters and (inches)*.

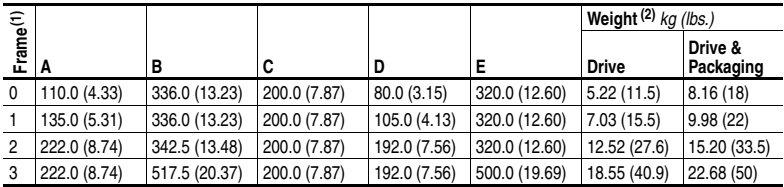

(1) Refer to [Table A.I](#page-147-1) for frame information.

(2) Weights include HIM and Standard I/O.

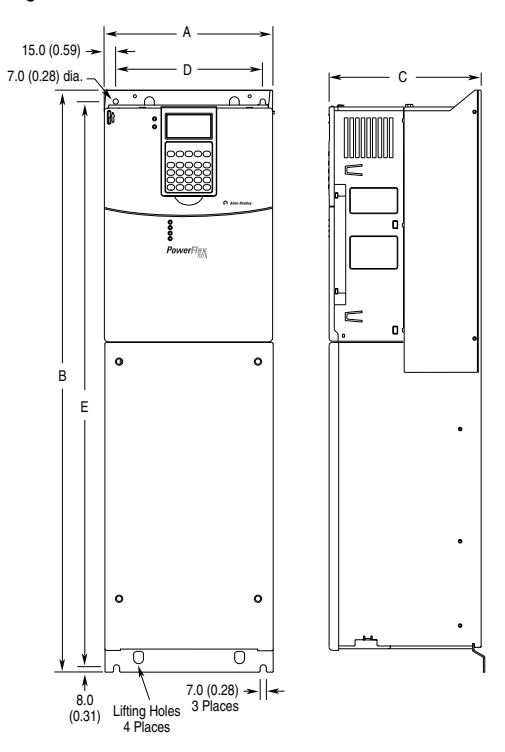

**Figure A.4 PowerFlex 700 Frame 4**

*Dimensions are in millimeters and (inches)*

| ε |                |               |              |              |               | Approx. Weight $(2)$ kg (lbs.) |              |  |
|---|----------------|---------------|--------------|--------------|---------------|--------------------------------|--------------|--|
|   |                |               |              |              |               |                                | Drive &      |  |
|   | $E$   A (Max.) |               | $C$ (Max.)   |              |               | <b>Drive</b>                   | Packaging    |  |
|   | 220.0 (8.66)   | 758.8 (29.87) | 201.7 (7.94) | 192.0 (7.56) | 738.2 (29.06) | 24.49 (54.0)                   | 29.03 (64.0) |  |

 $(1)$  Refer to **[Table A.I](#page-147-1)** for frame information.

(2) Weights include HIM and Standard I/O.

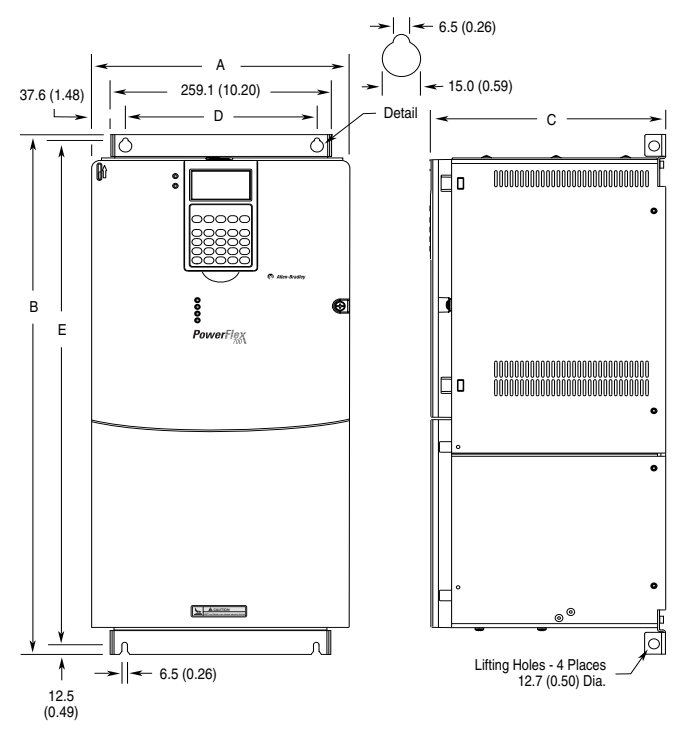

**Figure A.5 PowerFlex 700 Frame 5**

*Dimensions are in millimeters and (inches)*.

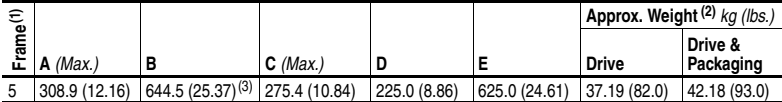

(1) Refer to [Table A.I](#page-147-1) for frame information.

(2) Weights include HIM and Standard I/O.

(3) When using the supplied junction box (100 HP drives Only), add an additional 45.1 mm (1.78 in.) to this dimension.

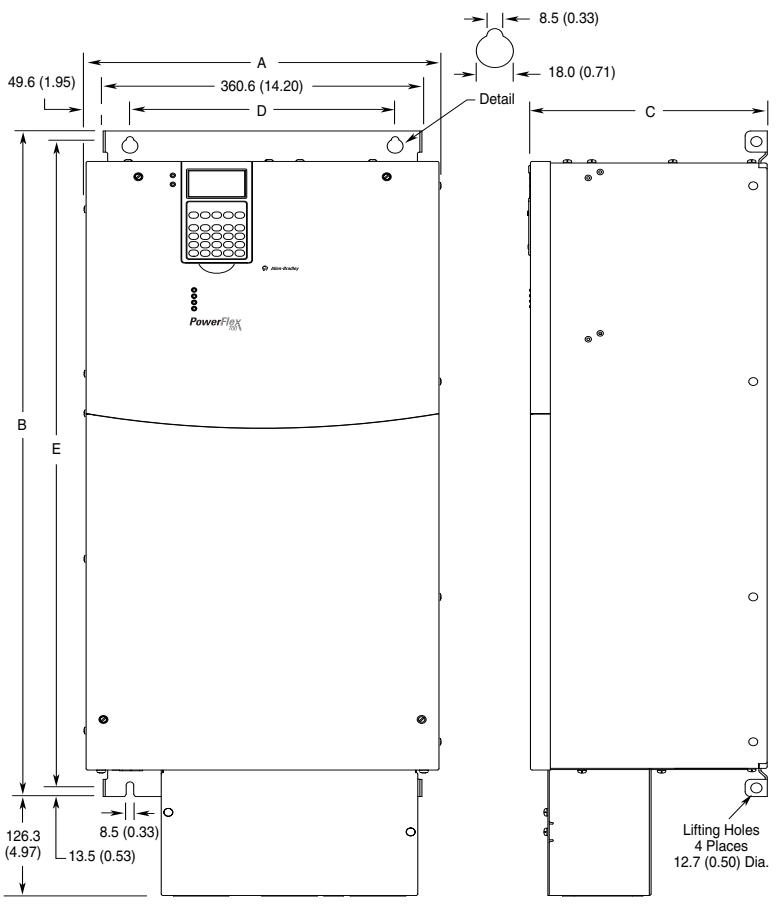

**Figure A.6 PowerFlex 700 Frame 6**

*Dimensions are in millimeters and (inches)*

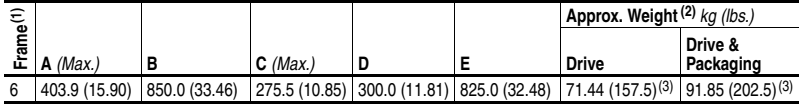

(1) Refer to [Table A.I](#page-147-1) for frame information.

(2) Weights include HIM and Standard I/O.

<span id="page-143-0"></span>(3) Add an additional 3.6 kg (8.00 lbs.) for 200 HP drives.
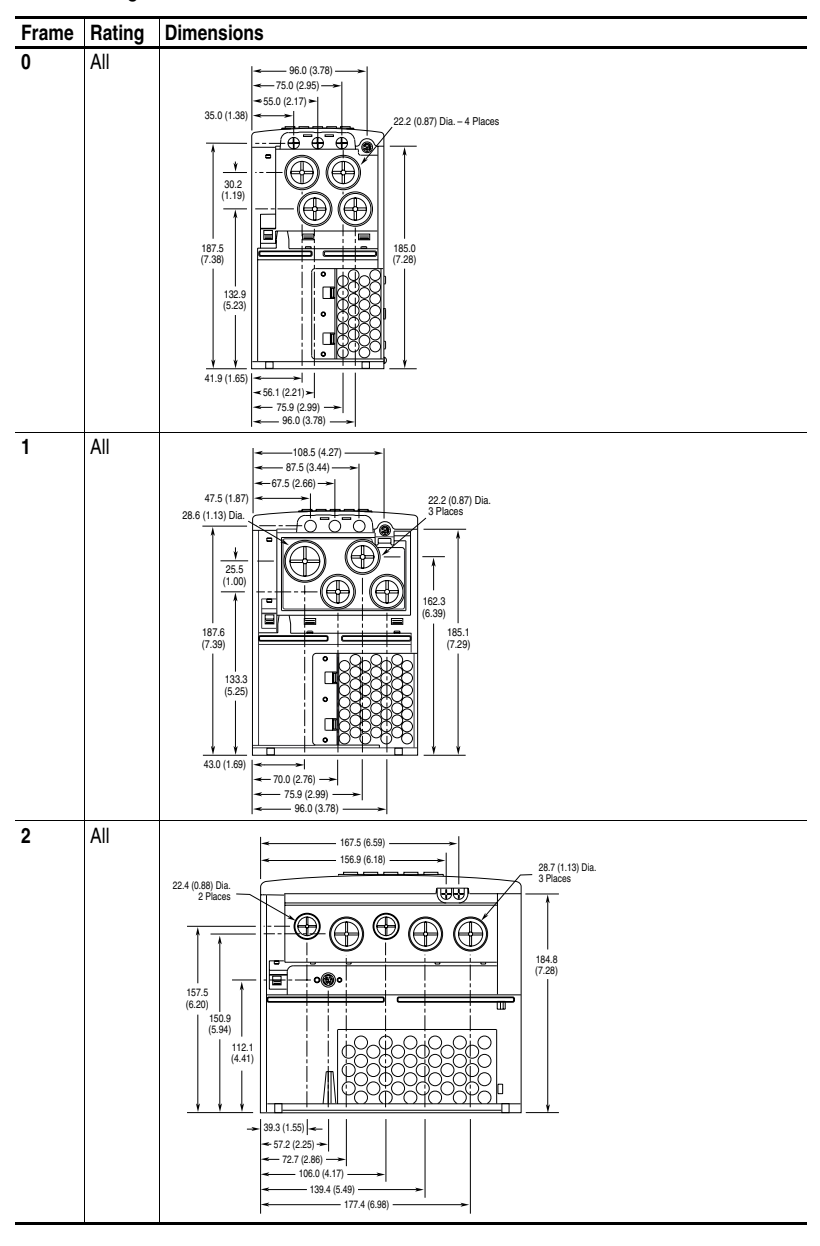

**Figure A.7 PowerFlex 700 Bottom View Dimensions**

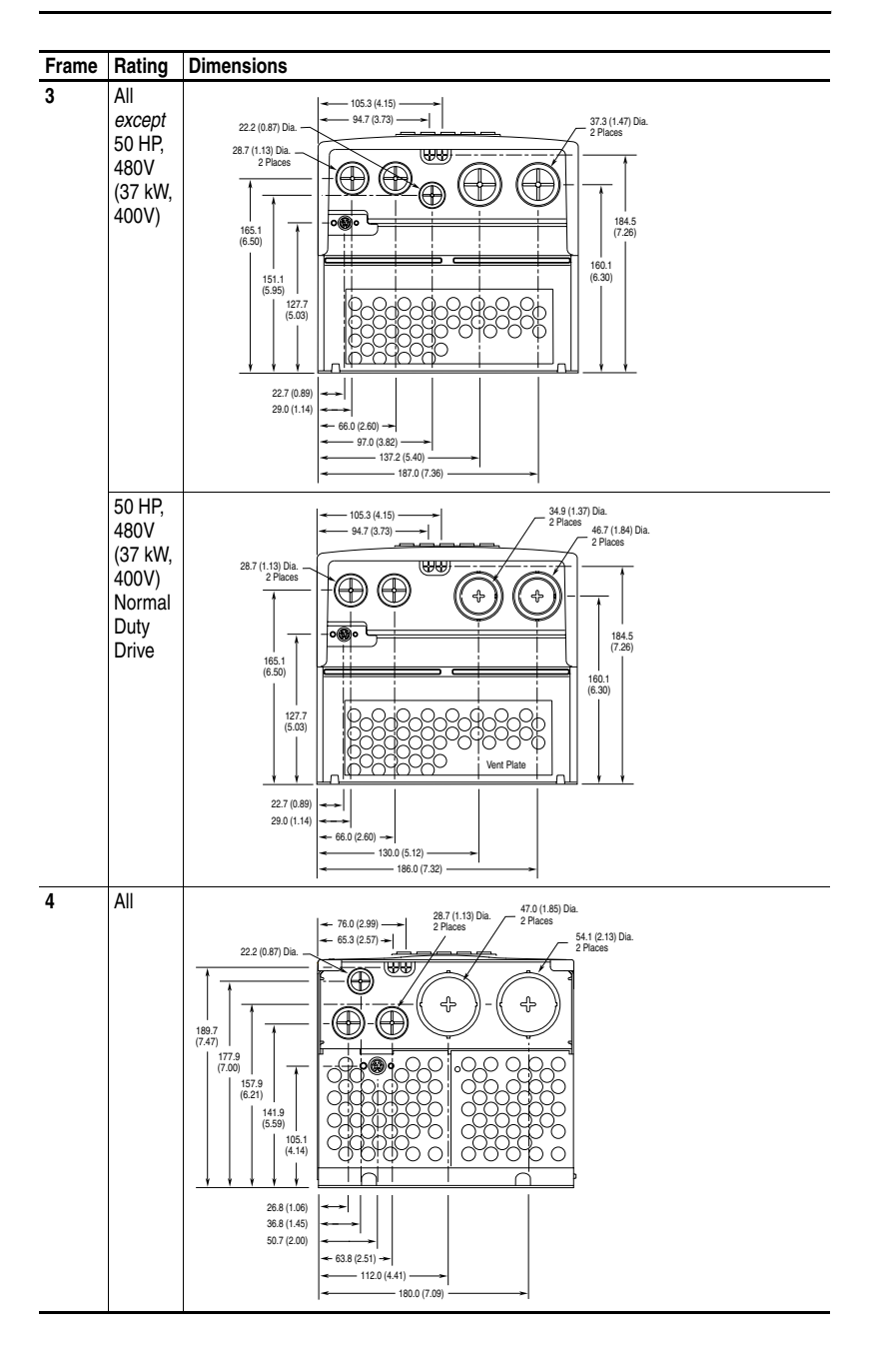

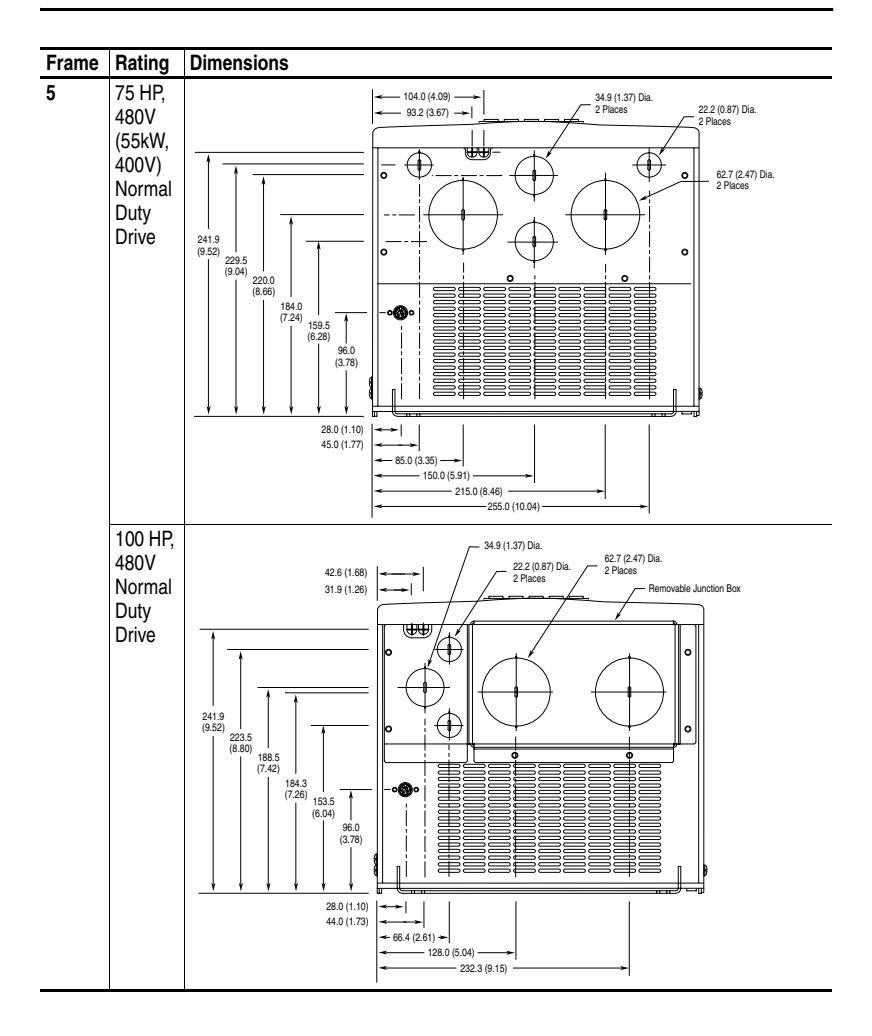

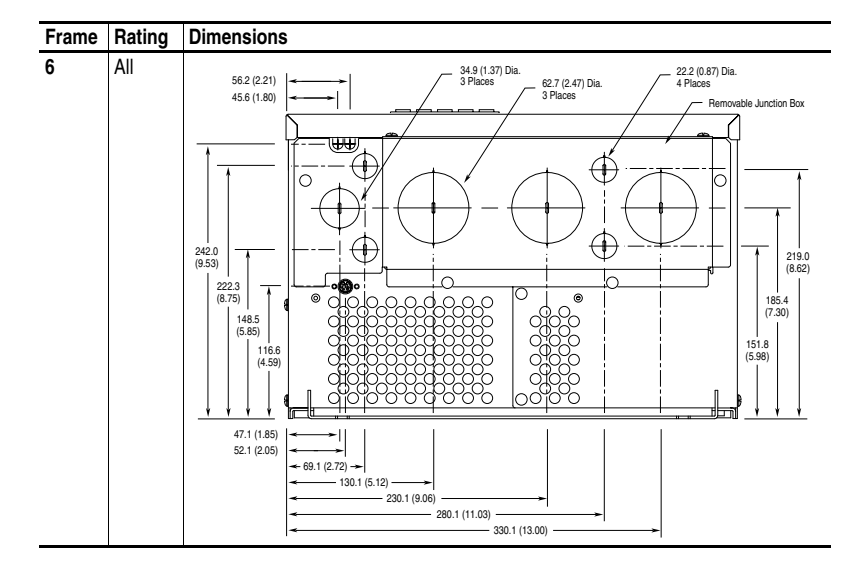

# **Frame Cross Reference**

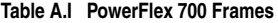

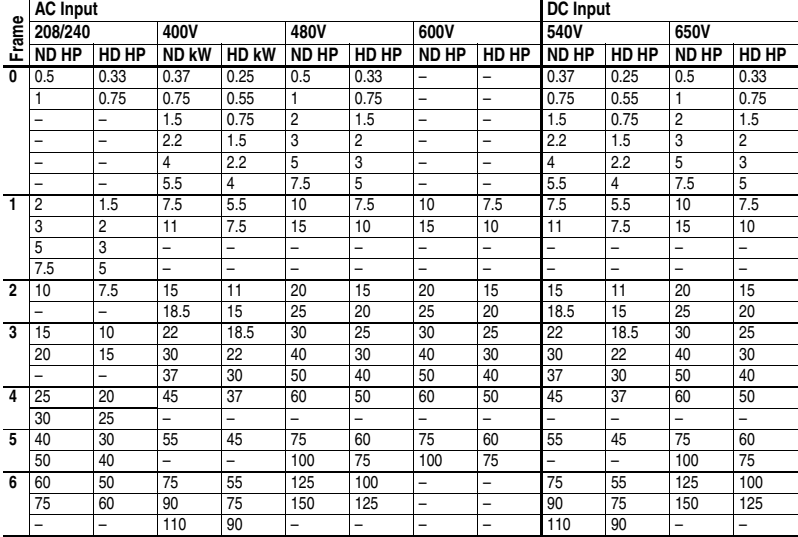

# **HIM Overview**

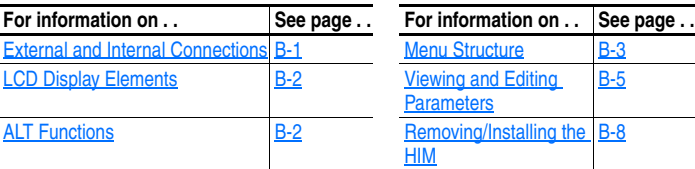

# <span id="page-148-0"></span>**External and Internal Connections**

The PowerFlex 700 provides a number of cable connection points (0 Frame shown).

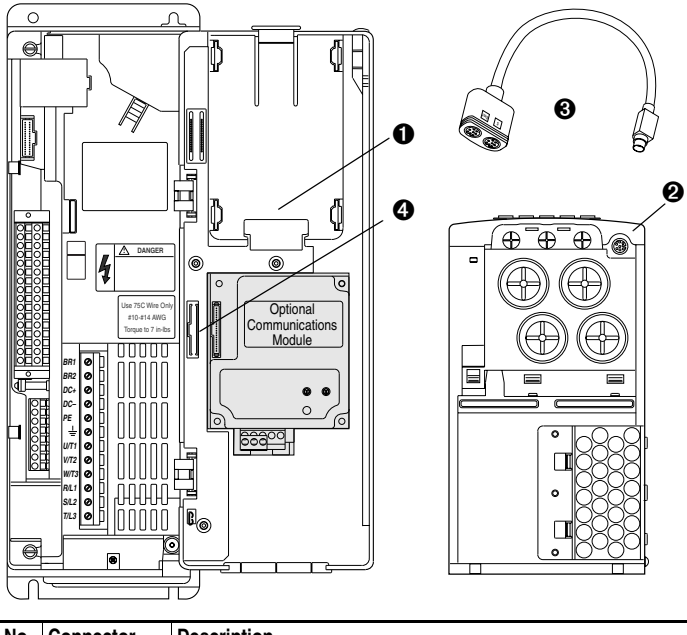

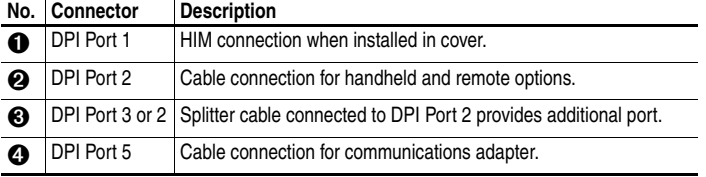

# **LCD Display Elements**

<span id="page-149-0"></span>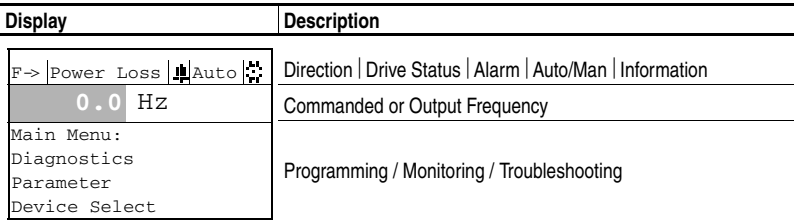

The top line of the HIM display can be configured with [DPI Fdbk Select], parameter 299 (Vector firmware 3.xxx and later).

# <span id="page-149-1"></span>**ALT Functions**

To use an ALT function, press the ALT key, release it, then press the programming key associated with one of the following functions:

**Table B.A ALT Key Functions**

| ALT Key and then |            |              | Performs this function                                                                                                    |
|------------------|------------|--------------|----------------------------------------------------------------------------------------------------|
|                  | <b>Esc</b> | S.M.A.R.T.   | Displays the S.M.A.R.T. screen.                                                                                                    |
|                  | <b>Sel</b> | View         | Allows the selection of how parameters will be<br>viewed or detailed information about a<br>parameter or component.                           |
|                  |            | Lang         | Displays the language selection screen.                                                                                                    |
|                  |            | Auto / Man I | Switches between Auto and Manual Modes.                                                                                                    |
| ALT              |            | Remove       | Allows HIM removal without causing a fault if the<br>HIM is not the last controlling device and does<br>not have Manual control of the drive. |
|                  |            | Exp          | Allows value to be entered as an exponent<br>(Not available on PowerFlex 700).                                                                |
|                  |            | Param#       | Allows entry of a parameter number for viewing/<br>editing.                                                                                   |

<span id="page-150-0"></span>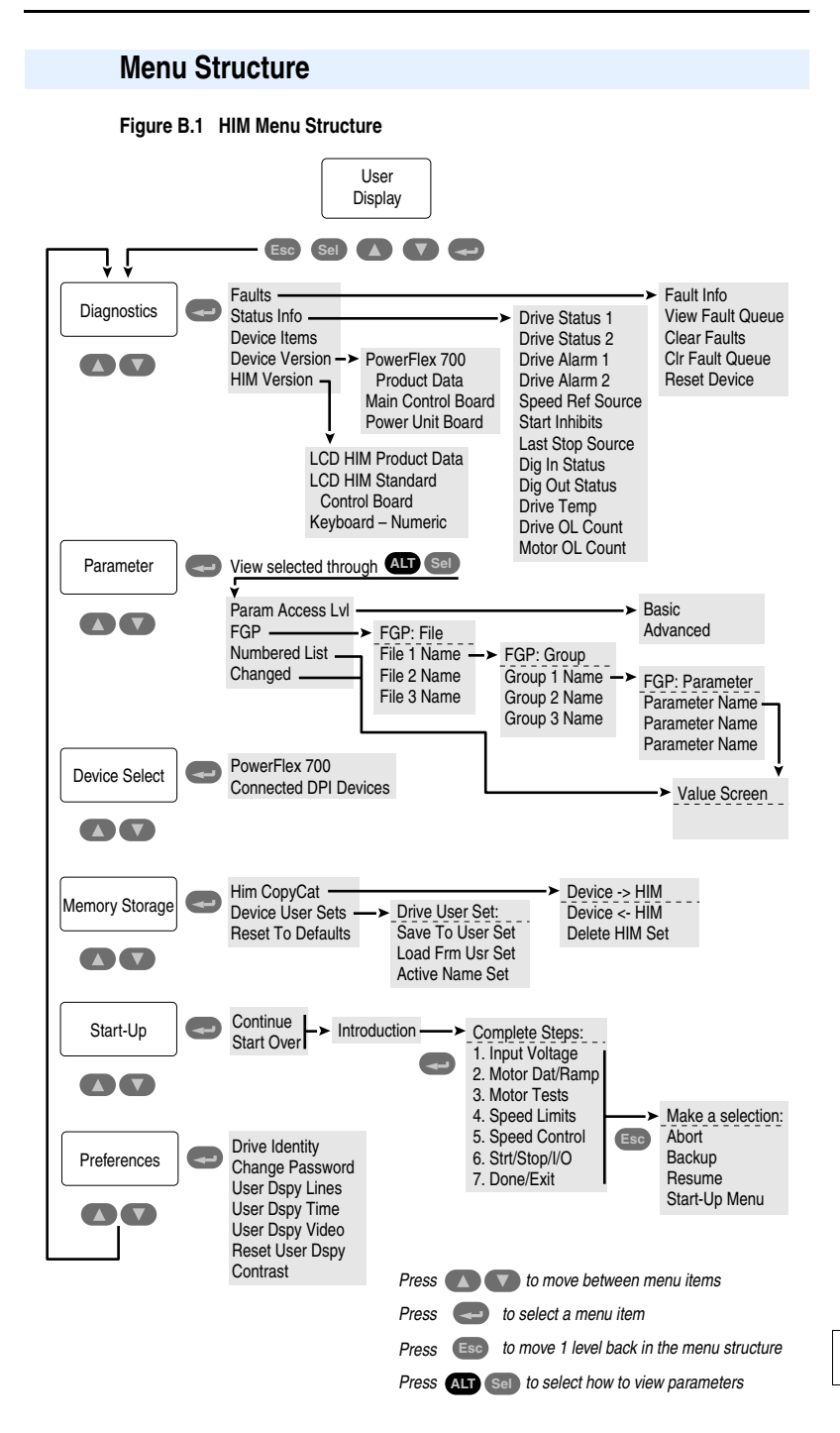

#### Diagnostics Menu

When a fault trips the drive, use this menu to access detailed data about the drive.

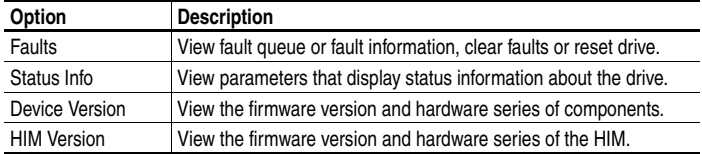

#### Parameter Menu

Refer to [Viewing and Editing Parameters](#page-152-0) on page B-5.

#### Device Select Menu

Use this menu to access parameters in connected peripheral devices.

#### Memory Storage Menu

Drive data can be saved to, or recalled from, User and HIM sets. *User sets* are files stored in permanent nonvolatile drive memory. *HIM sets* are files stored in permanent nonvolatile HIM memory.

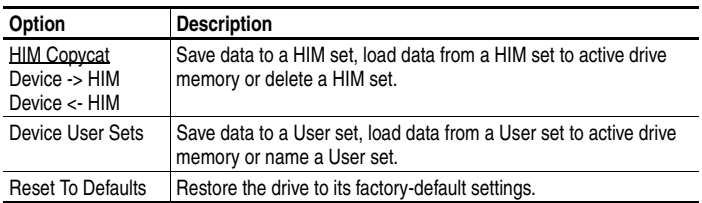

#### Start Up Menu

See [Chapter 2](#page-43-0).

#### Preferences Menu

The HIM and drive have features that you can customize.

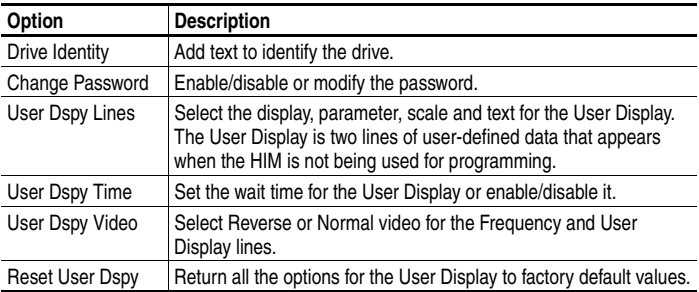

The PowerFlex 700 drive is initially set to Basic Parameter View. To view all parameters, set parameter 196 [Param Access Lvl] to option 1 "Advanced". Parameter 196 is not affected by the Reset to Defaults function.

# <span id="page-152-0"></span>**Viewing and Editing Parameters**

#### Step **Key(s)** Example Displays 1. In the Main Menu, press the Up Arrow or Down Arrow to scroll to "Parameter" 2. Press Enter. "FGP File" appears on the top line and the first three files appear below it. 3. Press the Up Arrow or Down Arrow to scroll through the files. 4. Press Enter to select a file. The groups in the file are displayed under it. 5. Repeat steps 3 and 4 to select a group and then a parameter. The parameter value screen will appear. 6. Press Enter to edit the parameter. 7. Press the Up Arrow or Down Arrow to change the value. If desired, press Sel to move from digit to digit, letter to letter, or bit to bit. The digit or bit that you can change will be highlighted. 8. Press Enter to save the value. If you want to cancel a change, press Esc. 9. Press the Up Arrow or Down Arrow to scroll through the parameters in the group, or press Esc to return to the group list. **Sel Esc** or or or or FGP: File **Monitor** Motor Control Speed Reference FGP: Par 55 Maximum Freq 60.00 Hz 25 <> 400.00 FGP: Par 55 Maximum Freq 90.00 Hz 25 <> 400.00 FGP: Group Motor Data Torq Attributes Volts per Hertz FGP: Parameter Maximum Voltage Maximum Freq Compensation

## **LCD HIM**

Numeric Keypad Shortcut

If using a HIM with a numeric keypad, press the ALT key and the +/– key to access the parameter by typing its number.

# **Linking Parameters (Vector Control Option Only)**

Most parameter values are entered directly by the user. However, certain parameters can be "linked," so the value of one parameter becomes the value of another. For Example: the value of an analog input can be linked to [Accel Time 2]. Rather than entering an acceleration time directly (via HIM), the link allows the value to change by varying the analog signal. This can provide additional flexibility for advanced applications.

Each link has 2 components:

- Source parameter sender of information.
- Destination parameter receiver of information.

Most parameters can be a source of data for a link, except parameter values that contain an integer representing an ENUM (text choice). These are not allowed, since the integer is not actual data (it represents a value). Table B.B lists the parameters that can be destinations. All links must be established between equal data types (parameter value formatted in floating point can only source data to a destination parameter value that is also floating point).

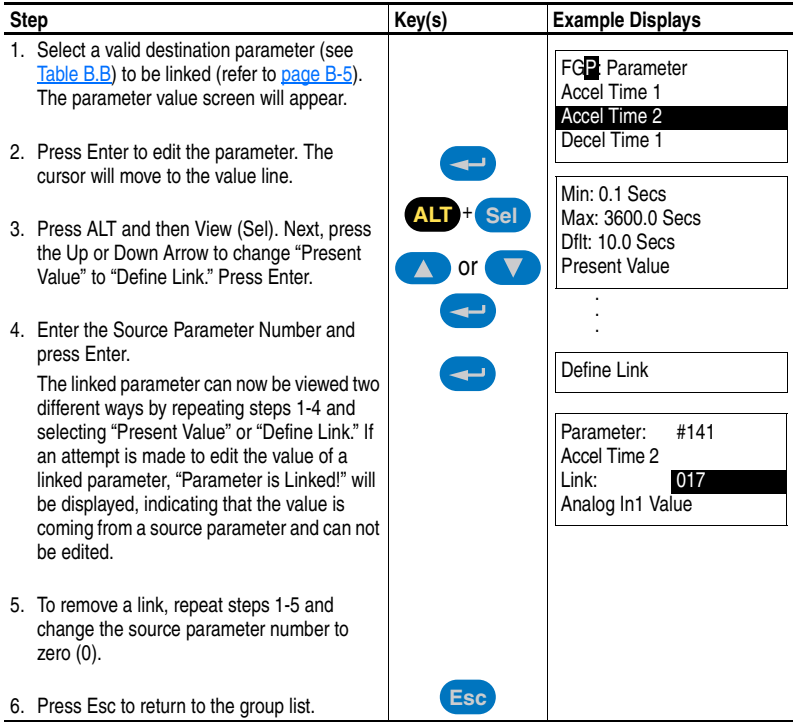

### **Establishing A Link**

#### **Table B.B Linkable Parameters**

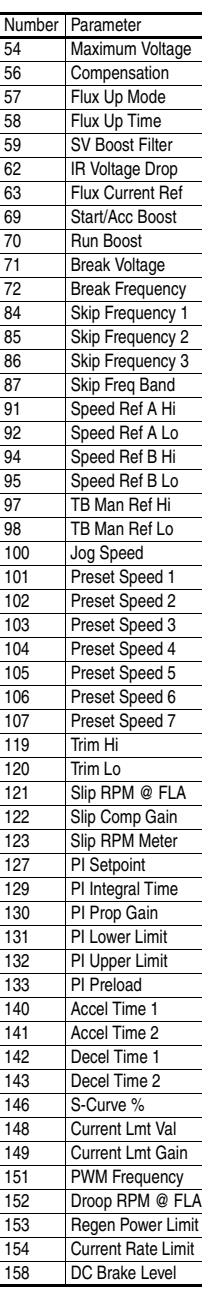

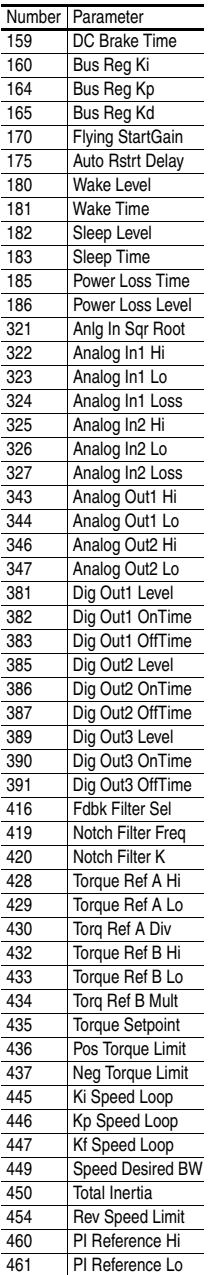

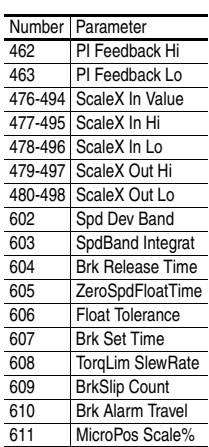

# <span id="page-155-0"></span>**Removing/Installing the HIM**

The HIM can be removed or installed while the drive is powered.

**Important:** HIM removal is only permissible in Auto mode. If the HIM is removed while in Manual mode or the HIM is the only remaining control device, a fault will occur.

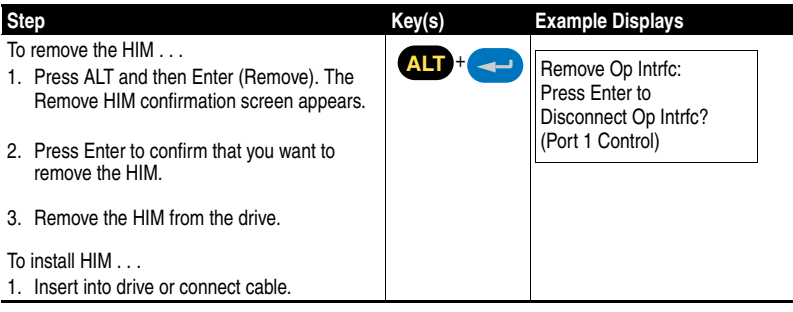

# **Application Notes**

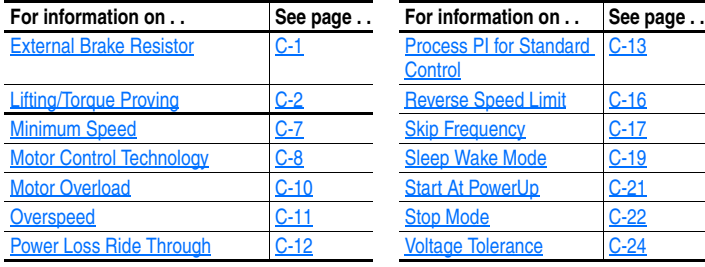

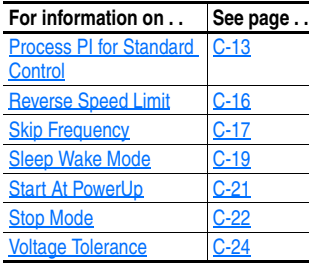

# <span id="page-156-0"></span>**External Brake Resistor**

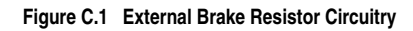

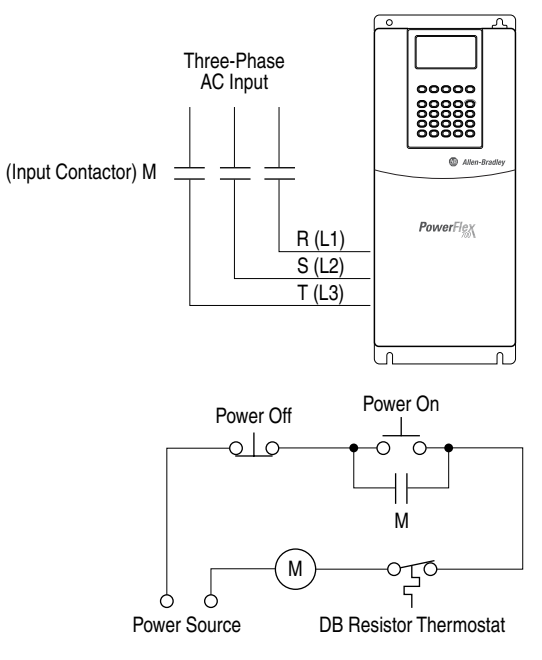

# <span id="page-157-0"></span>**Lifting/Torque Proving**

The lifting/torque proving feature of the PowerFlex 700 is intended for applications where proper coordination between motor control and a mechanical brake is required. Prior to releasing a mechanical brake, the drive will check motor output phase continuity and verify proper motor control (torque proving). The drive will also verify that the mechanical brake has control of the load prior to releasing drive control (brake proving). After the drive sets the brake, motor movement is monitored to ensure the brakes ability to hold the load.

Lifting Application functionality includes:

- Torque Proving (includes flux up and last torque measurement).
- Brake Proving (includes mode to slowly lower load if brake slips/ fails).
- Float Capability
- Micro-Positioning
- Fast Stop
- Speed Deviation Fault, Output Phase Loss Fault, Encoder Loss Fault.

The Lifting/Torque Proving feature is only available in Vector firmware versions 3.xxx and later. It is intended to operate in the FVC Vector Control mode (see [Motor Cntl Sel], parameter 053) with an encoder. Motor movement is monitored through the encoder feedback which excludes the other feedback modes from being used.

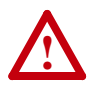

**ATTENTION:** Loss of control in suspended load applications can cause personal injury and/or equipment damage. Loads must always be controlled by the drive or a mechanical brake. Parameters 600-611 are designed for lifting/torque proving applications. It is the responsibility of the engineer and/or end user to configure drive parameters, test any lifting functionality and meet safety requirements in accordance with all applicable codes and standards.

### **Lifting/Torque Proving Manual Start Up**

It is possible to use the Assisted Start Up (see  $\frac{page 2-3}{1}$ ) to tune the motor. However, it is recommended that the motor be disconnected from the hoist/crane equipment during the routine. If this is not possible, refer to steps  $\frac{1}{2}$  through  $\frac{12}{2}$  on the following pages.

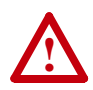

**ATTENTION:** To guard against personal injury and/or equipment damage caused by unexpected brake release, verify Digital Out 1 brake connections and/or programming. The default drive configuration energizes the Digital Out 1 relay when power is applied to the drive. If the brake is connected to this relay, it could be released. If necessary, disconnect the relay output until wiring/programming can be verified.

Initial Static Auto Tune Test

<span id="page-158-0"></span>**1.** Set the following parameters as shown.

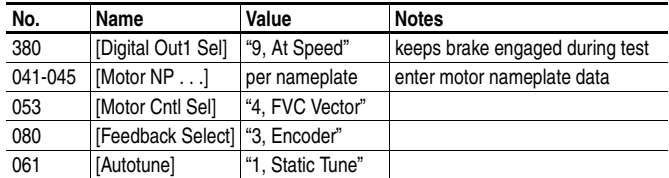

**2.** Press the Start key on the HIM. Parameters 062-064 will be updated.

Motor Rotation/Encoder Direction Test

**3.** Set the following parameters as shown.

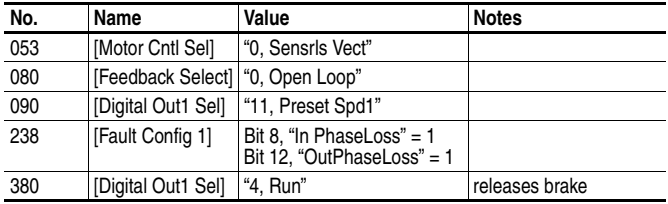

- **Important:** If the direction of travel is critical at this point, perform short jogs to determine which run direction (RUNFWD or RUNREV) should be used in the next steps.
- **4.** Press Start and run the drive in the desired direction. Observe the direction of motor rotation.

If rotation is not in the desired direction:

- remove drive power and reverse the two motor leads, or . . .
- **–** set bit 5 of [Compensation], parameter 56 to "Mtr Lead Rev."
- **5.** With the drive running, observe [Encoder Speed], parameter 415. If the sign of the encoder is not the same as the displayed frequency, remove drive power and reverse encoder leads A and A NOT.
- **6.** With the drive running, verify correct motor rotation and encoder direction. Set [Motor Fdbk Type], parameter 412 to "1, Quad Check." Stop the drive.

#### Rotate AutoTune Test

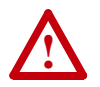

**ATTENTION:** In this test the following conditions will occur:

- The motor will be run for 12 seconds at base frequency (60 Hz). Note that equipment travel during this 12 second interval may exceed equipment limits. However, travel distance can be reduced by setting [Maximum Speed], parameter 82 to a value less than 45 Hz (i.e. 22.5 Hz = 12 seconds at 30 Hz).
- The brake will be released without torque provided by the drive for 15 seconds.

To guard against personal injury and/or equipment damage, this test should not be performed if either of the above conditions are considered unacceptable by the user.

**7.** Set the following parameters as shown.

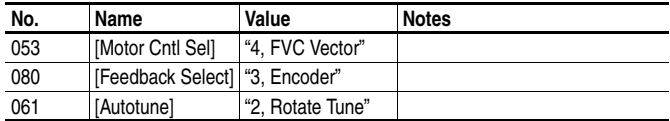

**8.** Start the drive and run the motor in the desired direction. Parameters 062, 063, 064 & 121 will be updated.

Inertia AutoTune Test

- **9.** Set [Inertia Autotune], parameter 067 to "1, Inertia Tune."
- **10.** Press Start and run the motor in the direction desired. Parameters 445, 446 and 450 will be updated.
- **11.** Set [Speed Desired BW], parameter 449 to desired setting.
- <span id="page-159-0"></span>**12.** Set up is complete - check for proper operation.

#### **Drive Setup**

[TorqProve Cnfg], parameter 600 must be set to "Enabled." Once this is set, a Type 2 alarm will be active until the following three parameter settings are entered:

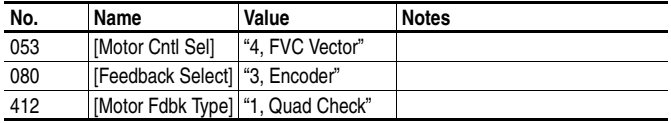

### **Installation/Wiring**

When [TorqProve Cnfg] is set to "Enable," the Digital Out 1 relay is used to control the external brake contactor. The normally open (N.O.) contact, when closed, is intended to energize the contactor. This provides the mechanical brake with voltage, causing the brake to release. Any interruption of power to the contactor will set the mechanical brake. Programming [Digital Out1 Sel], parameter 380 will be ignored when [TorqProve Cnfg] is set to "Enable."

**Figure C.2 Typical Torque Proving Configuration**

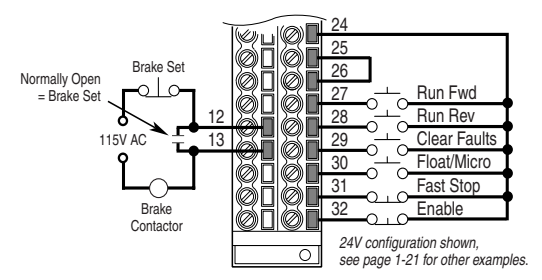

### **Lifting/Torque Proving Application Programming**

The PowerFlex 700 lifting application is mainly influenced by parameters 600 through 611 in the Torque Proving group of the Application file. Figure  $C_3$  and the paragraphs that follow describe programming.

<span id="page-160-0"></span>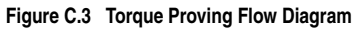

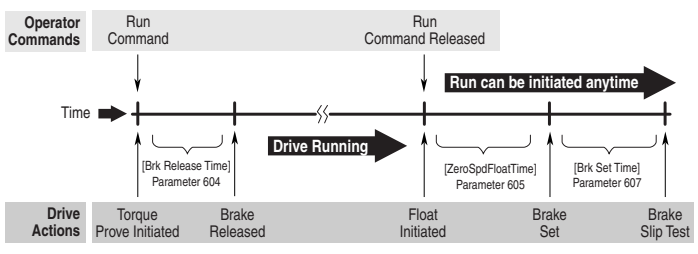

All times between Drive Actions are programmable and can be made very small (i.e. Brake Release Time can be 0.1 seconds)

#### Torque Proving

When the drive receives a start command to begin a lifting operation, the following actions occur:

- **1.** The drive first performs a transistor diagnostic test to check for phase-to-phase and phase-to-ground shorts. A failure status from either of these tests will result in a drive fault and the brake relay will NOT be energized (brake remains set).
- **2.** The drive will then provide the motor with flux as well as perform a check for current flow through all three motor phases. This ensures that torque will be delivered to the load when the mechanical brake is released. When torque proving is enabled, open phase loss detection is performed regardless of the setting of Bit 12 of [Fault Config 1], parameter 238.
- **3.** If the drive passes all tests, the brake will be released and the drive will take control of the load after the programmed time in [Brk Release Time], parameter 604 which is the typical mechanical release time of the brake.

#### Brake Proving

When the drive receives a stop command to end a lifting operation, the following actions occur:

- **1.** The brake is commanded closed when the speed of the motor reaches zero.
- **2.** After the time period programmed in [Brk Set Time], parameter 607, the drive will verify if the brake is capable of holding torque. It will do this by ramping the torque down at a rate set in [TorqLim SlewRate], parameter 608. Note that the drive can be started again at any time without waiting for either of the above timers to finish.
- **3.** While the torque is ramping down, the drive will perform a brake slip test. If movement exceeds the limit set in [BrkSlip Count], parameter 609, then an alarm is set and the drive will start a brake slip procedure. The drive will allow the motor to travel the distance programmed [Brk Alarm Travel], parameter 610. Another slip test will be performed and will repeat continuously until; A) the load stops slipping, or B) the load reaches the ground. This feature keeps control of the load and returns it to the ground in a controlled manner in the event of a mechanical brake failure.

#### Speed Monitoring / Speed Band Limit

This routine is intended to fault the drive if the difference between the speed reference and the encoder feedback is larger than the value set in [Spd Dev Band], parameter 602 and the drive is NOT making any progress toward the reference. [SpdBand Integrat], parameter 603 sets the time that the speed difference can be greater than the deviation band before causing a fault and setting the brake.

#### Float

Float is defined as the condition when the drive is holding the load at zero hertz while holding off the mechanical brake. The float condition starts when the frequency drops below the speed set in [Float Tolerance], parameter 606. Float will stay active for a period of time set by [ZeroSpdFloatTime], parameter 605. If a digital input (parameters 361-366) is set to "Micro Pos" (also Float) and it is closed, the Float condition will stay active and will disregard the timer. This signal is also available through a communication device, see [TorqProve Setup], parameter 601.

#### Micro Position

Micro Position refers to rescaling of the commanded frequency by a percentage entered in [MicroPos Scale %], parameter 611. This allows for slower operation of a lift which provides an operator with better resolution when positioning a load. Micro Position is activated only when the drive is running at or near zero speed. This can be initiated by a digital input configured as Micro Pos or through a communication device ([TorqProve Setup]) which is the same digital input which signals the float condition.

#### Fast Stop

Fast Stop is intended to stop the load as fast as possible then set the mechanical brake. The Fast Stop can be initiated from a digital input or through a communication device through [TorqProve Setup]. The difference from a normal stop is that the decel time is forced to be 0.1 seconds. When the Torque Proving function is enabled, the Float time is ignored at the end of the ramp. This feature can be used without enabling the Torque Proving function.

### <span id="page-162-0"></span>**Minimum Speed**

Refer to [Reverse Speed Limit](#page-171-0) on page C-16

# <span id="page-163-0"></span>**Motor Control Technology**

Within the PowerFlex family there are several motor control technologies:

- Torque Producers
- Torque Controllers
- Speed Regulators

### **Torque Producers**

#### Volts/Hertz

This technology follows a specific pattern of voltage and frequency output to the motor, regardless of the motor being used. The shape of the V/Hz curve can be controlled a limited amount, but once the shape is determined, the drive output is fixed to those values. Given the fixed values, each motor will react based on its own speed/torque characteristics.

This technology is good for basic centrifugal fan/pump operation and for most multi-motor applications. Torque production is generally good.

#### Sensorless Vector

This technology combines the basic Volts/Hertz concept with known motor parameters such as Rated FLA, HP, Voltage, stator resistance and flux producing current. Knowledge of the individual motor attached to the drive allows the drive to adjust the output pattern to the motor and load conditions. By identifying motor parameters, the drive can maximize the torque produced in the motor and extend the speed range at which that torque can be produced.

This technology is excellent for applications that require a wider speed range and applications that need maximum possible torque for breakaway, acceleration or overload. Centrifuges, extruders, conveyors and others are candidates.

### **Torque Controllers**

#### Vector

This technology differs from the two above, because it actually controls or regulates torque. Rather than allowing the motor and load to actually determine the amount of torque produced, Vector technology allows the drive to regulate the torque to a defined value. By independently identifying and controlling both flux and torque currents in the motor, true control of torque is achieved. High bandwidth current regulators remain active with or without encoder feedback to produce outstanding results.

This technology is excellent for those applications where torque control, rather than mere torque production, is key to the success of the process. These include web handling, demanding extruders and lifting applications such as hoists or material handling.

Vector Control can operate in one of two configurations:

**1.** Encoderless

Not to be confused with Sensorless Vector above, Encoderless Vector based on Allen-Bradley's patented Field Oriented Control technology means that a feedback device is not required. Torque control can be achieved across a significant speed range without feedback.

**2.** Closed Loop (with Encoder)

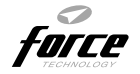

Vector Control with encoder feedback utilizes Allen-Bradley's Force Technology™. This industry leading technology allows the drive to control torque over the entire speed range, including zero speed. For those applications that require smooth torque regulation at very low speeds or full torque at zero speed, Closed Loop Vector Control is the answer.

### **Speed Regulators**

Any of the PowerFlex drives, regardless of their motor control technology (Volts/Hz, Sensorless Vector or Vector) can be set up to regulate speed. Speed regulation and torque regulation must be separated to understand drive operation.

The PowerFlex 70 and PowerFlex 700 with Standard Control can be programmed to regulate speed using the slip compensation feature. Slip compensation reacts to load changes by adjusting the drive output frequency to maintain motor speed. Torque production operates independently. This feature produces speed regulation of about 0.5% of base speed over a specified speed range (40:1 for V/Hz and 80:1 for Sensorless Vector). These two drives do not have the capability to extend the speed range or tighten the speed regulation below 0.5% because they do not have connections for a feedback device.

The PowerFlex 700 with the Vector Control option can offer better speed regulation by adding speed feedback. Using a speed feedback device (encoder) tightens speed regulation to 0.001% of base speed and extends the speed range to zero speed.

## <span id="page-165-0"></span>**Motor Overload**

For single motor applications the drive can be programmed to protect the motor from overload conditions. An electronic thermal overload I2T function emulates a thermal overload relay. This operation is based on three parameters; [Motor NP FLA], [Motor OL Factor] and [Motor OL Hertz] (parameters 042, 048 and 047, respectively).

[Motor NP FLA] is multiplied by [Motor OL Factor] to allow the user to define the continuous level of current allowed by the motor thermal overload. [Motor OL Hertz] is used to allow the user to adjust the frequency below which the motor overload is derated.

The motor can operate up to 102% of FLA continuously. If the drive had just been activated, it will run at 150% of FLA for 180 seconds. If the motor had been operating at 100% for over 30 minutes, the drive will run at 150% of FLA for 60 seconds. These values assume the drive is operating above [Motor OL Hertz], and that [Motor OL Factor] is set to 1.00.

Operation below 100% current causes the temperature calculation to account for motor cooling.

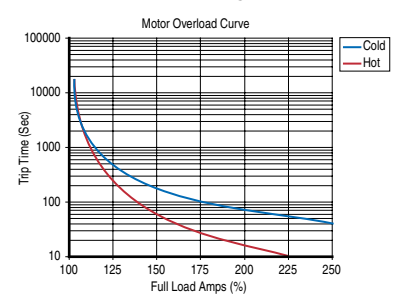

[Motor OL Hertz] defines the frequency where motor overload capacity derate should begin. The motor overload capacity is reduced when operating below [Motor OL Hertz]. For all settings of [Motor OL Hertz] other than zero, the overload capacity is reduced to 70% at an output frequency of zero.

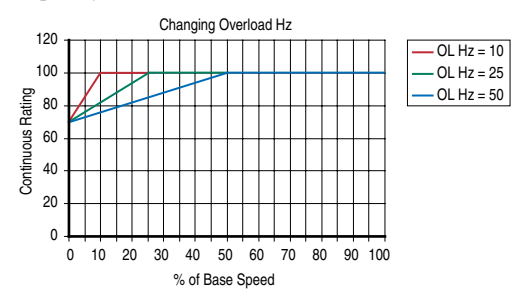

[Motor NP FLA] is multiplied by [Motor OL Factor] to select the rated current for the motor thermal overload. This can be used to raise or lower the level of current that will cause the motor thermal overload to trip. The effective overload factor is a combination of [Motor OL Hertz] and [Motor OL Factor].

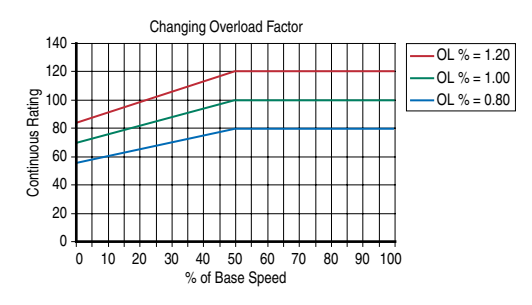

### <span id="page-166-0"></span>**Overspeed**

Overspeed Limit is a user programmable value that allows operation at maximum speed, but also provides an "overspeed band" that will allow a speed regulator such as encoder feedback or slip compensation to increase the output frequency above maximum speed in order to maintain maximum motor speed.

The figure below illustrates a typical Custom V/Hz profile. Minimum Speed is entered in Hertz and determines the lower speed reference limit during normal operation. Maximum Speed is entered in Hertz and determines the upper speed reference limit. The two "Speed" parameters only limit the speed reference and not the output frequency.

The actual output frequency at maximum speed reference is the sum of the speed reference plus "speed adder" components from functions such as slip compensation.

The Overspeed Limit is entered in Hertz and added to Maximum Speed and the sum of the two (Speed Limit) limit the output frequency. This sum (Speed Limit) must is compared to Maximum Frequency and an alarm is initiated which prevents operation if the Speed Limit exceeds Maximum Frequency.

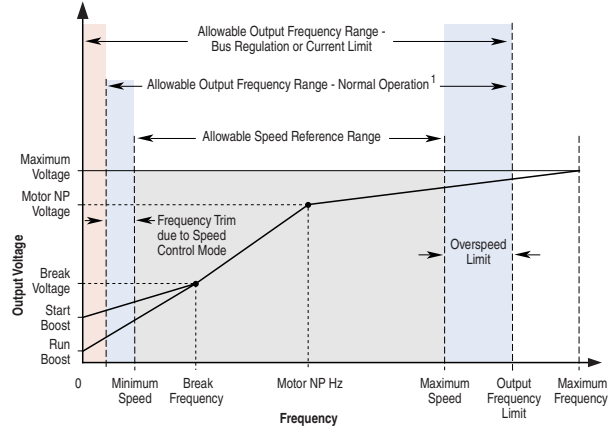

Note 1: The lower limit on this range can be 0 depending on the value of Speed Adder

# <span id="page-167-0"></span>**Power Loss Ride Through**

When AC input power is lost, energy is being supplied to the motor from the DC bus capacitors. The energy from the capacitors is not being replaced (via the AC line), thus, the DC bus voltage will fall rapidly. The drive must detect this fall and react according to the way it is programmed. Two parameters display DC bus voltage:

- [DC Bus Voltage] displays the instantaneous value
- [DC Bus Memory] displays a 6 minute running average of the voltage.

All drive reactions to power loss are based on [DC Bus Memory]. This averages low and high line conditions and sets the drive to react to the average rather than assumed values. For example, a 480V installation would have a 480V AC line and produce a nominal 648V DC bus. If the drive were to react to a fixed voltage for line loss detect, (i.e. 533V DC), then normal operation would occur for nominal line installations. However, if a lower nominal line voltage of 440V AC was used, then nominal DC bus voltage would be only 594V DC. If the drive were to react to the fixed 533V level (only –10%) for line loss detect, any anomaly might trigger a false line loss detection. Line loss, therefore always uses the 6 minute average for DC bus voltage and detects line loss based on a fixed percentage of that memory. In the same example, the average would be 594V DC instead of 650V DC and the fixed percentage, 27% for "Coast to Stop" and 18% for all others, would allow identical operation regardless of line voltage.

The PowerFlex 70 uses only these fixed percentages. The PowerFlex 700 can selectively use the same percentages or the user can set a trigger point for line loss detect. The adjustable trigger level is set using [Power Loss Level] (see [\[Power Loss Level\]](#page-81-0) on page 3-38).

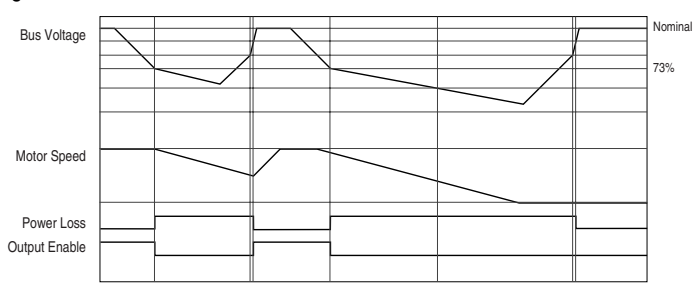

**Figure C.4 Power Loss Mode = Coast**

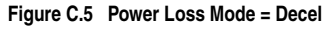

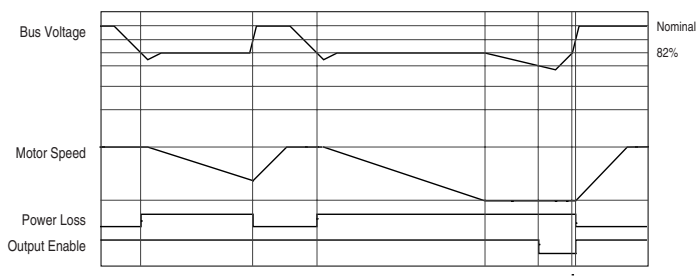

# <span id="page-168-0"></span>**Process PI for Standard Control**

The internal PI function of the PowerFlex 700 provides closed loop process control with proportional and integral control action. The function is designed for use in applications that require simple control of a process without external control devices. The PI function allows the microprocessor of the drive to follow a single process control loop.

The PI function reads a process variable input to the drive and compares it to a desired setpoint stored in the drive. The algorithm will then adjust the output of the PI regulator, changing drive output frequency to try and make the process variable equal the setpoint.

It can operate as trim mode by summing the PI loop output with a master speed reference.

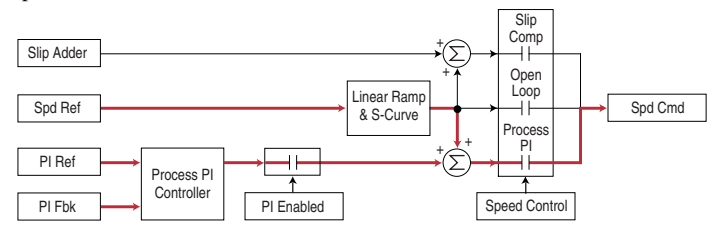

Or, it can operate as control mode by supplying the entire speed reference. This method is identified as "exclusive mode"

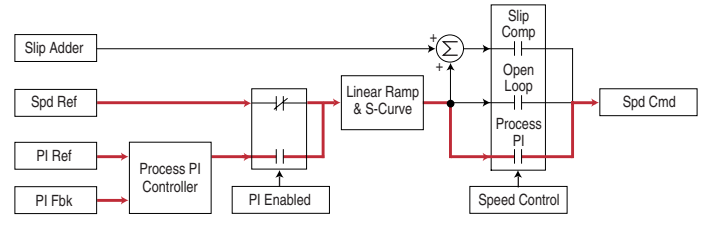

### **PI Enable**

The output of the PI loop can be turned on (enabled) or turned off (disabled). This control allows the user to determine when the PI loop is providing part or all of the commanded speed. The logic for enabling the PI loop is shown below.

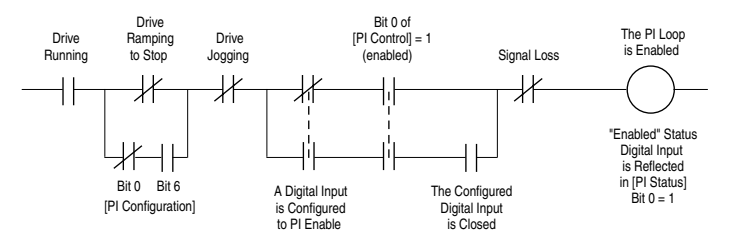

The drive must be running for the PI loop to be enabled. The loop will be disabled when the drive is ramping to a stop (unless "Stop Mode" is configured in [PI Configuration]), jogging or the signal loss protection for the analog input(s) is sensing a loss of signal.

If a digital input has been configured to "PI Enable," two events are required to enable the loop: the digital input must be closed AND bit 0 of the PI Control parameter must be  $= 1$ .

If no digital input is configured to "PI Enable," then only the Bit  $0 = 1$ condition must be met. If the bit is permanently set to a "1", then the loop will become enabled as soon as the drive goes into "run".

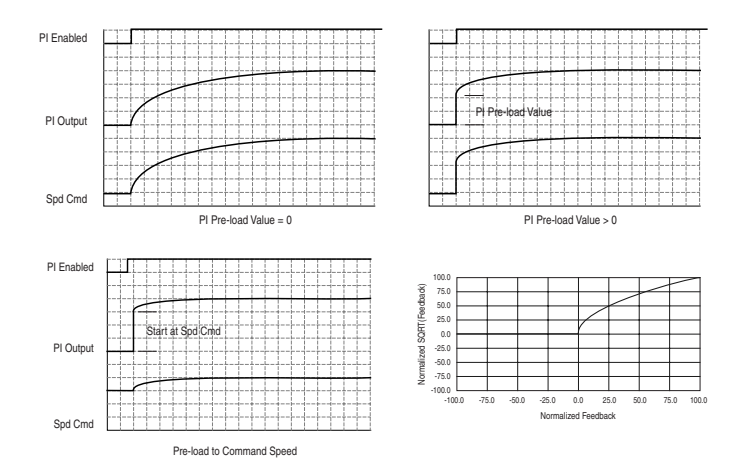

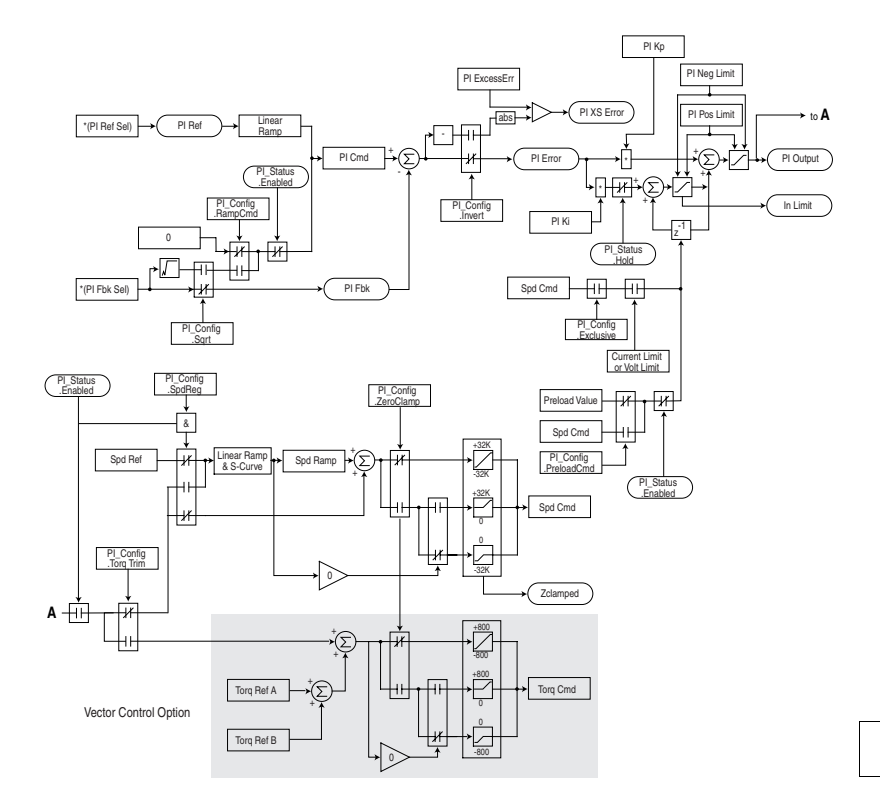

# <span id="page-171-0"></span>**Reverse Speed Limit**

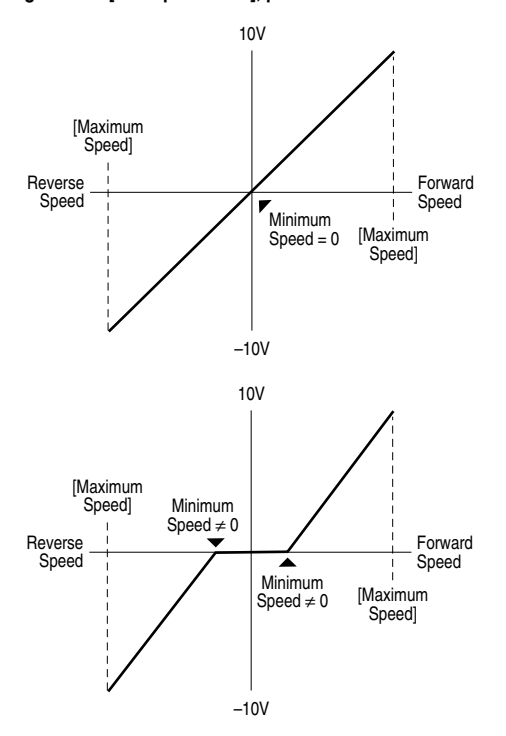

**Figure C.6 [Rev Speed Limit], parameter 454 set to zero**

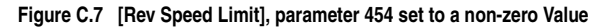

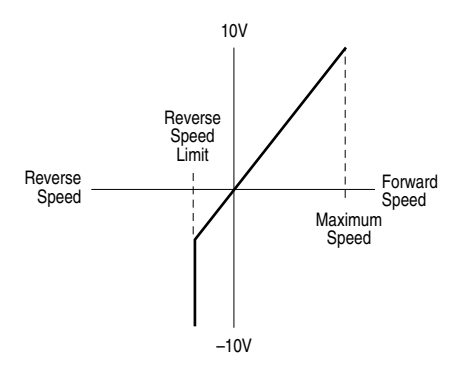

### <span id="page-172-0"></span>**Skip Frequency**

#### <span id="page-172-1"></span>**Figure C.8 Skip Frequency**

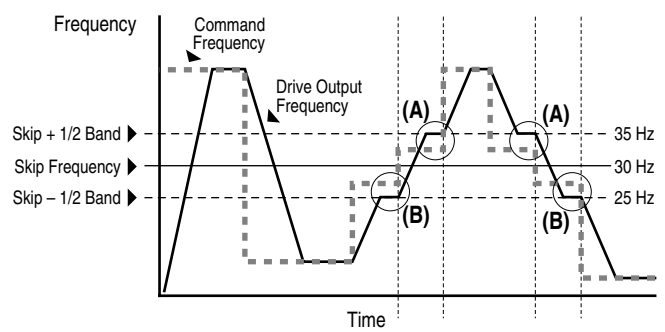

Some machinery may have a resonant operating frequency that must be avoided to minimize the risk of equipment damage. To assure that the motor cannot continuously operate at one or more of the points, skip frequencies are used. Parameters 084-086, ([Skip Frequency 1-3]) are available to set the frequencies to be avoided.

The value programmed into the skip frequency parameters sets the center point for an entire "skip band" of frequencies. The width of the band (range of frequency around the center point) is determined by parameter 87, [Skip Freq Band]. The range is split, half above and half below the skip frequency parameter.

If the commanded frequency of the drive is greater than or equal to the skip (center) frequency and less than or equal to the high value of the band (skip plus 1/2 band), the drive will set the output frequency to the high value of the band. See  $(A)$  in [Figure C.8](#page-172-1).

If the commanded frequency is less than the skip (center) frequency and greater than or equal to the low value of the band (skip minus 1/2 band), the drive will set the output frequency to the low value of the band. See (B) in  $Figure C.8$ .

Acceleration and deceleration are not affected by the skip frequencies. Normal accel/decel will proceed through the band once the commanded frequency is greater than the skip frequency. See (A)  $\&$  (B) in Figure [C.8.](#page-172-1) This function affects only continuous operation within the band.

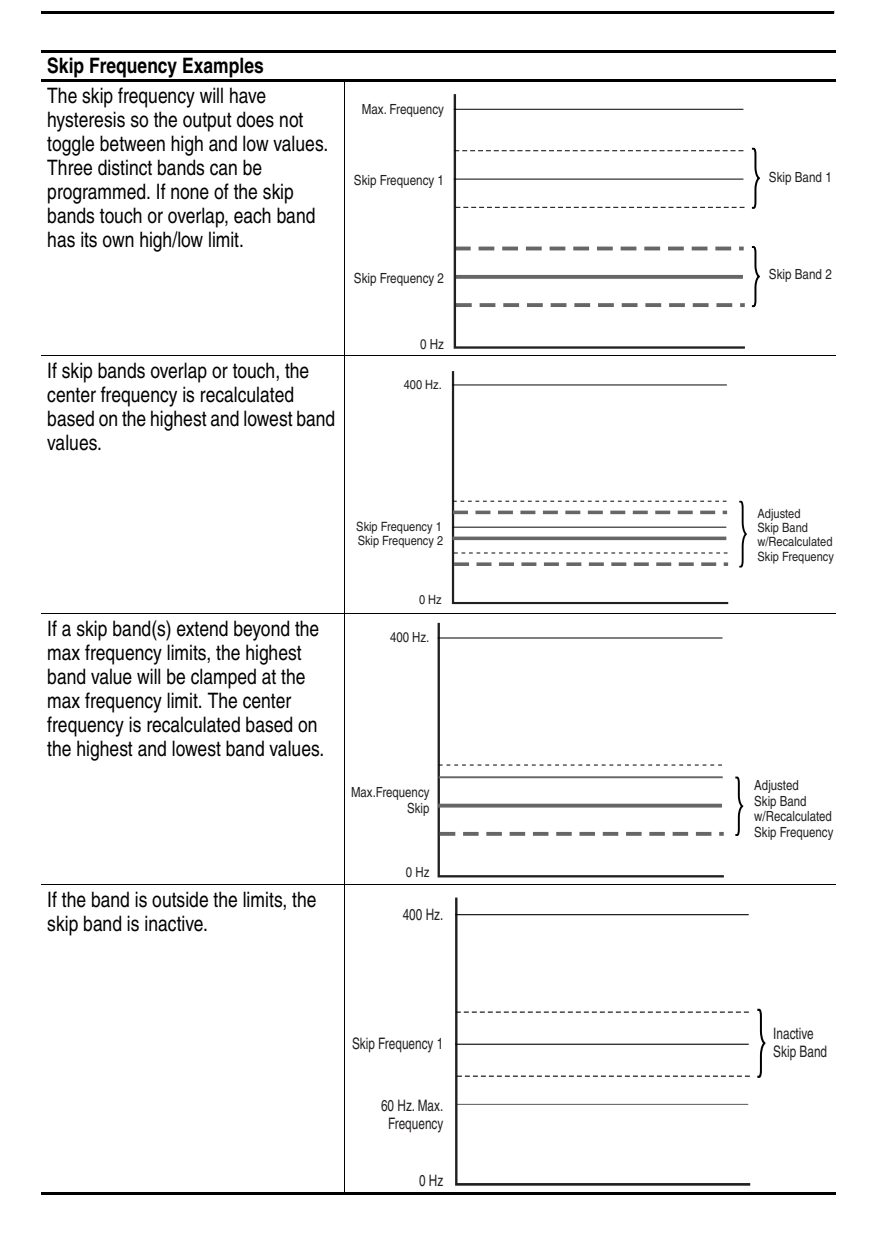

# <span id="page-174-0"></span>**Sleep Wake Mode**

This function stops (sleep) and starts (wake) the drive based on separately configurable analog input levels rather than discrete start and stop signals. When enabled in "Direct" mode, the drive will start (wake) when an analog signal is greater than or equal to the user specified [Wake Level], and stop the drive when an analog signal is less than or equal to the user specified [Sleep Level]. When Sleep Wake is enabled for "Invert" mode<sup>(1)</sup>, the drive will start (wake) when an analog signal is less than or equal to the user specified [Wake Level], and stop the drive when an analog signal is greater than or equal to the user specified [Sleep Level].

### **Definitions**

- Wake A start command generated when the analog input value remains above [Wake Level] (or below when Invert mode is active) for a time greater than [Wake Time].
- Sleep A Stop command generated when the analog input value remains below [Sleep Level] (or above when Invert mode is active) for a time greater than [Sleep Time].
- Speed Reference The active speed command to the drive as selected by drive logic and [Speed Ref x Sel].
- Start Command A command generated by pressing the Start button on the HIM, closing a digital input programmed for Start, Run, Run Forward or Run Reverse.

Refer to [Figure C.9.](#page-175-0)

<span id="page-175-0"></span>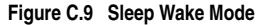

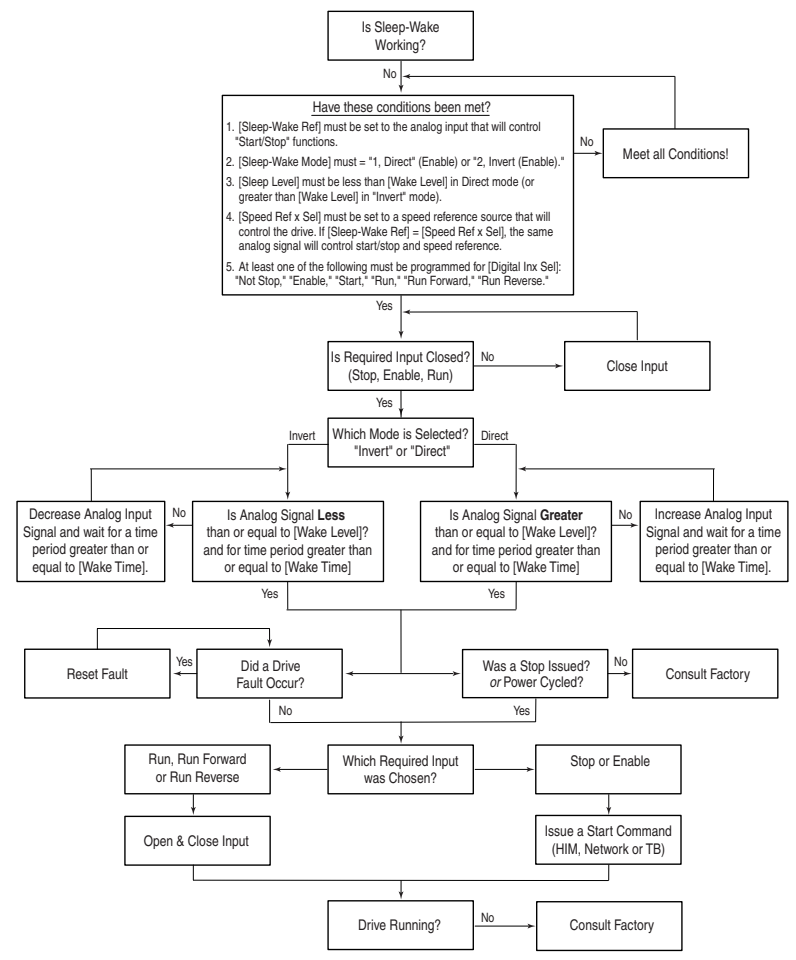

# <span id="page-176-0"></span>**Start At PowerUp**

Standard Control Option

When Start At Powerup in 2 wire control is configured, the drive will start if the start permissive conditions are met within 10 seconds of drive power being applied. An alarm will be annunciated from application of power until the drive actually starts, indicating the powerup start attempt is in progress. If the drive has not started within the 10 second interval, the powerup start attempt will be terminated.

#### Vector Control Option

A powerup delay time of up to 30 seconds can be programmed through [Powerup Delay], parameter 167. After the time expires, the drive will start if all of the start permissive conditions are met. Before that time, restart is not possible.

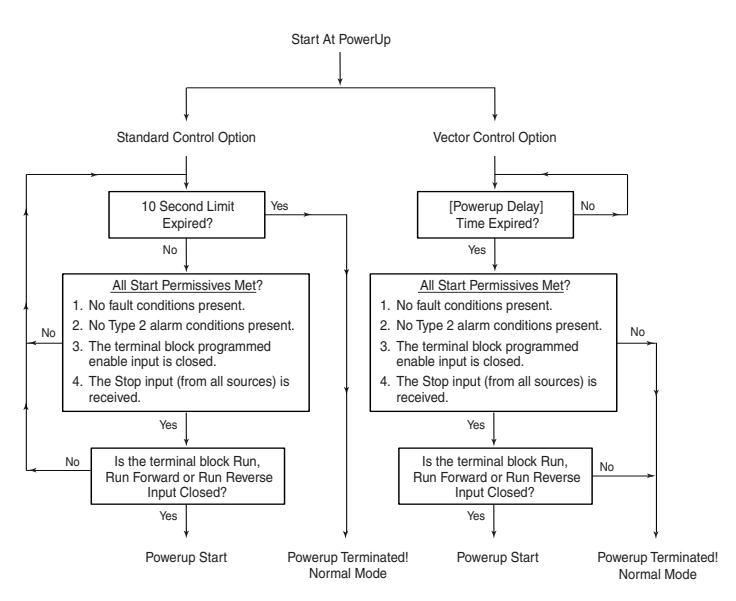

# **Stop Mode**

<span id="page-177-0"></span>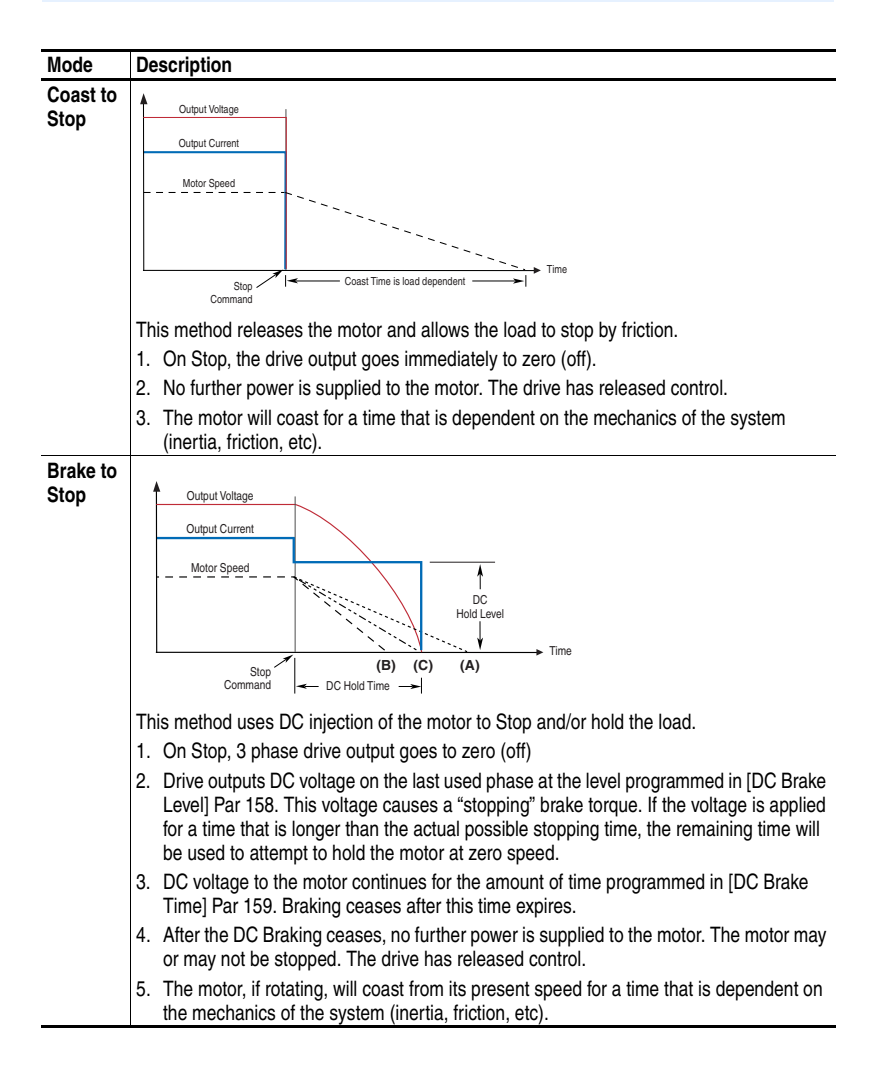

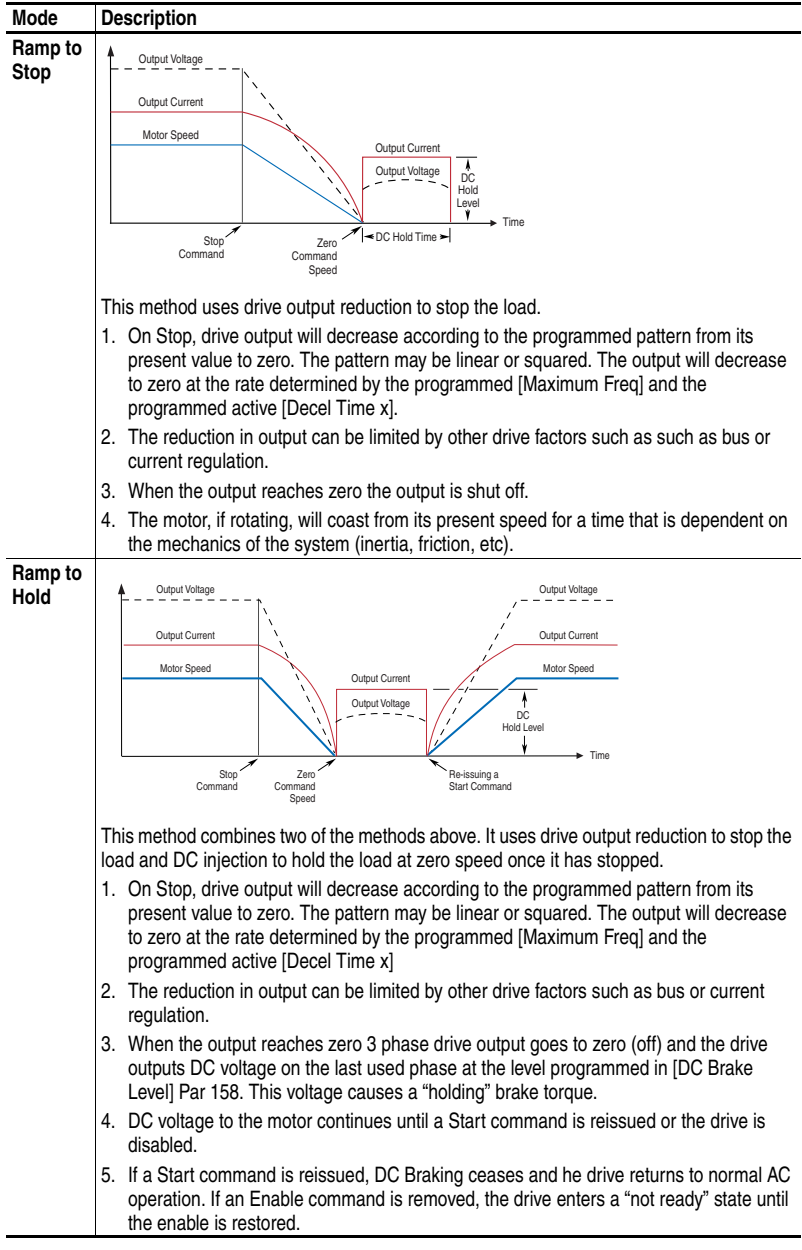

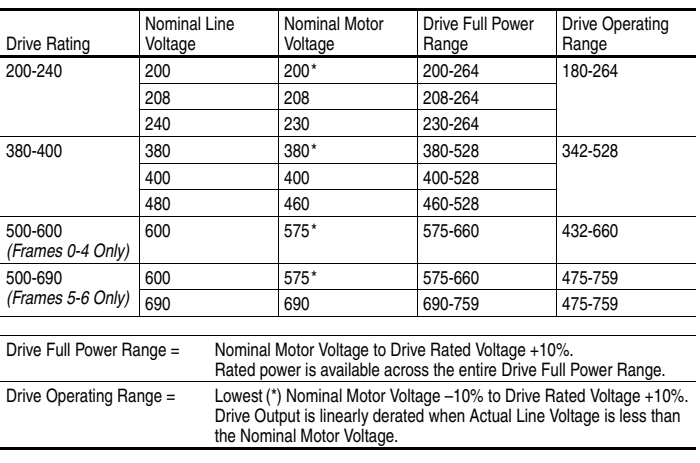

<span id="page-179-0"></span>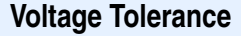

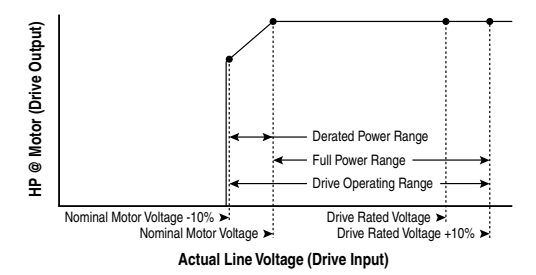

#### **Example:**

Calculate the maximum power of a 5 HP, 460V motor connected to a 480V rated drive supplied with 342V Actual Line Voltage input.

- Actual Line Voltage / Nominal Motor Voltage = 74.3%
- $74.3\% \times 5$  HP = 3.7 HP
- $74.3\% \times 60$  Hz = 44.6 Hz

At 342V Actual Line Voltage, the maximum power the 5 HP, 460V motor can produce is 3.7 HP at 44.6 Hz.

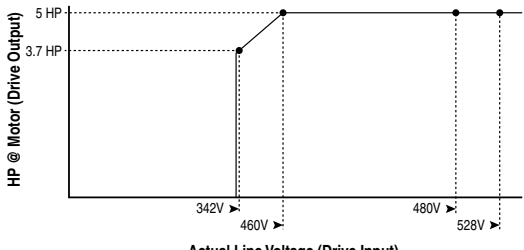

**Actual Line Voltage (Drive Input)**
**Notes:**

#### **Notes:**

#### **Numerics**

32 Bit Parameters, **[3-2](#page-45-0)**

### **A**

AC Input Circuit Breakers, **[A-7](#page-132-0)** Ground, **[1-4](#page-17-0)** Line Fuses, **[A-7](#page-132-0)** AC Supply Source, **[1-2](#page-15-0)** Unbalanced, **[1-3](#page-16-0)** Ungrounded, **[1-3](#page-16-0)** Accel Mask, **[3-51](#page-94-0)** Accel Owner, **[3-52](#page-95-0)** Accel Time x, **[3-31](#page-74-0)** Access Panel Removal, **[1-7](#page-20-0)** Agency Certification, **[A-1](#page-126-0)** Alarm & Fault Types, **[4-1](#page-110-0)** Alarm 1 @ Fault, **[3-45](#page-88-0)** Alarm 2 @ Fault, **[3-45](#page-88-1)** Alarm Clear, **[3-47](#page-90-0)** Alarm Config 1, **[3-47](#page-90-1)** Alarm Descriptions, **[4-10](#page-119-0)** Alarm x Code, **[3-47](#page-90-2)** Alarms Analog In Loss, **[4-10](#page-119-1)** Bipolar Conflict, **[4-10](#page-119-2)** Brake Slipped, **[4-10](#page-119-3)** Decel Inhibt, **[4-10](#page-119-4)** Dig In Conflict, **[4-10](#page-119-5)** Drive OL Level, **[4-10](#page-119-6)** FluxAmpsRef Rang, **[4-11](#page-120-0)** Ground Warn, **[4-11](#page-120-1)** In Phase Loss, **[4-11](#page-120-2)** IntDBRes OvrHeat, **[4-11](#page-120-3)** IR Volts Range, **[4-11](#page-120-4)** Ixo Vlt Rang, **[4-11](#page-120-5)** Load Loss, **[4-11](#page-120-6)** MaxFreq Conflict, **[4-11](#page-120-7)** Motor Thermistor, **[4-11](#page-120-8)** Motor Type Cflct, **[4-11](#page-120-9)** NP Hz Conflict, **[4-11](#page-120-10)** Power Loss, **[4-11](#page-120-11)** Precharge Active, **[4-11](#page-120-12)** PTC Conflict, **[4-11](#page-120-13)** Sleep Config, **[4-11](#page-120-14)** Speed Ref Cflct, **[4-11](#page-120-15)** Start At PowerUp, **[4-11](#page-120-16)** TB Man Ref Cflct, **[4-12](#page-121-0)**

Torq Prove Cflct, **[4-12](#page-121-1)** UnderVoltage, **[4-12](#page-121-2)** VHz Neg Slope, **[4-12](#page-121-3)** Waking, **[4-12](#page-121-4)** Alarms Group, **[3-47](#page-90-3)** Alarms, Clearing, **[4-9](#page-118-0)** ALT Key Functions, **[B-2](#page-149-0)** ALT Key Functions, **[B-2](#page-149-1)** Ambient Temperature, **[1-2](#page-15-1)** Analog In Loss Alarm, **[4-10](#page-119-1)** Analog In Loss Fault, **[4-4](#page-113-0)** Analog In x Hi, **[3-54](#page-97-0)** Analog In x Lo, **[3-54](#page-97-1)** Analog Inputs Group, **[3-53](#page-96-0)** Analog Inx Value, **[3-13](#page-56-0)** Analog Out Scale, **[3-56](#page-99-0)** Analog Out1 Hi, **[3-55](#page-98-0)** Analog Out1 Lo, **[3-55](#page-98-1)** Analog Out1 Sel, **[3-55](#page-98-2)** Analog Out2 Lo, **[3-55](#page-98-3)** Analog Out2 Sel, **[3-55](#page-98-4)** Analog Outputs Group, **[3-54](#page-97-2)** Anlg Cal Chksum Fault, **[4-4](#page-113-1)** Anlg In Config, **[3-53](#page-96-1)** Anlg In Loss, **[3-54](#page-97-3)** Anlg In Sqr Root, **[3-53](#page-96-2)** Anlg Out Absolut, **[3-54](#page-97-4)** Anlg Out Config, **[3-54](#page-97-5)** Anlg Out Setpt, **[3-56](#page-99-1)** Applications File, **[3-59](#page-102-0)** Armored Cable, **[1-6](#page-19-0)** Assisted Start Up, **[2-3](#page-42-0)** Auto Mode, **[1-22](#page-35-0)** Auto Rstrt Delay, **[3-35](#page-78-0)** Auto Rstrt Tries, **[3-35](#page-78-1)** Auto Rstrt Tries Fault, **[4-4](#page-113-2)** Auto/Manual Control, **[1-23](#page-36-0)** Modes, **[1-22](#page-35-1)** Auto-Reset/Start, **[4-1](#page-110-1)** Autotune, **[3-17](#page-60-0)** AutoTune Aborted Fault, **[4-4](#page-113-3)** Autotune Torque, **[3-18](#page-61-0)** Auxiliary Input Fault, **[4-4](#page-113-4)**

#### **B**

Before Applying Power, **[2-1](#page-40-0)** Bipolar Conflict Alarm, **[4-10](#page-119-2)** Bipolar Inputs, **[1-15](#page-28-0)** Bottom Plate Removal, **[1-7](#page-20-1)** Bottom View Dimensions, **[A-19](#page-144-0)** Brake Dynamic, **[3-33](#page-76-0)** Brake Slipped Alarm, **[4-10](#page-119-3)** Break Frequency, **[3-20](#page-63-0)** Break Voltage, **[3-20](#page-63-1)** Brk Alarm Travel, **[3-60](#page-103-0)** Brk Release Time, **[3-60](#page-103-1)** Brk Set Time, **[3-60](#page-103-2)** BrkSlip Count, **[3-60](#page-103-3)** Bus Capacitors, Discharging, **[P-3](#page-10-0)** Bus Reg Kd, **[3-34](#page-77-0)** Bus Reg Ki, **[3-33](#page-76-1)** Bus Reg Kp, **[3-34](#page-77-1)** Bus Reg Mode A, **[3-33](#page-76-2)** Bus Reg Mode B, **[3-33](#page-76-3)** Bypass Contactors, **[1-13](#page-26-0)**

### **C**

Cable Entry Plate Removal, **[1-7](#page-20-1)** SHLD Terminal, **[1-4](#page-17-1)** Cable Length Motor, **[1-7](#page-20-2)** Cable Trays, **[1-7](#page-20-3)** Cables, Power Armored, **[1-6](#page-19-0)** Insulation, **[1-5](#page-18-0)** Separation, **[1-5](#page-18-0)** Shielded, **[1-5](#page-18-0)**, **[1-6](#page-19-0)** Type, **[1-5](#page-18-0)** Unshielded, **[1-5](#page-18-0) Capacitors** Bus, Discharging, **[P-3](#page-10-0)** Cassette, I/O, **[1-16](#page-29-0)** Catalog Number Explanation, **[P-4](#page-11-0)** CE Conformity, **[1-25](#page-38-0)** Requirements, **[1-26](#page-39-0)** Checklist, Start-Up, **[2-1](#page-40-0)** Circuit Breakers, Input, **[1-5](#page-18-1)** Clear Fault Owner, **[3-52](#page-95-1)** Clearing Alarms, **[4-9](#page-118-0)** Clearing Faults, **[4-4](#page-113-5)**

Cntl Bd Overtemp Fault, **[4-4](#page-113-6)** Comm Control Group, **[3-49](#page-92-0)** Commanded Freq, **[3-12](#page-55-0)** Commanded Speed, **[3-12](#page-55-1)** Commanded Torque, **[3-13](#page-56-1)** Common Bus, **[1-24](#page-37-0)** Common Mode Capacitors, **[1-13](#page-26-1)** Common Mode Interference, **[1-15](#page-28-1)** Common Symptoms and Corrective Action, **[4-13](#page-122-0)** Communication File, **[3-49](#page-92-1) Communications** Logic Command Word, **[A-5](#page-130-0)** Logic Status Word, **[A-6](#page-131-0)** Programmable Controller Configurations, **[A-4](#page-129-0)** Compensation, **[3-16](#page-59-0)** Conduit, **[1-7](#page-20-3) Contactors** Bypass, **[1-13](#page-26-0)** Input, **[1-12](#page-25-0)** Output, **[1-12](#page-25-1)**, **[A-7](#page-132-1)** Control Options, **[3-3](#page-46-0)** Control Status, **[3-19](#page-62-0)** Control SW Ver, **[3-14](#page-57-0)** Control Wire, **[1-16](#page-29-1)** Control, Auto/Manual, **[1-23](#page-36-0)** Conventions, Manual, **[P-2](#page-9-0)** Copycat, **[B-4](#page-151-0)** Cover, Opening, **[1-1](#page-14-0)** Cross Reference, Parameter by Name, **[3-61](#page-104-0)** by Number, **[3-64](#page-107-0)** Current Lmt Gain, **[3-31](#page-74-1)** Current Lmt Sel, **[3-31](#page-74-2)** Current Lmt Val, **[3-31](#page-74-3)** Current Rate Limit, **[3-32](#page-75-0)**

#### **D**

Data In Ax, **[3-52](#page-95-2)** Data Out Ax, **[3-53](#page-96-3)** Data, Saving, **[B-4](#page-151-0)** Datalinks Group, **[3-52](#page-95-3)** DB Resistance Fault, **[4-4](#page-113-7)** DB Resistor Type, **[3-34](#page-77-2)** DB While Stopped, **[3-32](#page-75-1)** DC Brake Level, **[3-33](#page-76-4)** DC Brake Time, **[3-33](#page-76-5)** DC Brk Levl Sel, **[3-32](#page-75-2)**

DC Bus Memory, **[3-13](#page-56-2)** DC Bus Voltage, **[3-13](#page-56-3)** DC Input, **[1-24](#page-37-0)** Decel Inhibit Fault, **[4-5](#page-114-0)** Decel Inhibt Alarm, **[4-10](#page-119-4)** Decel Mask, **[3-51](#page-94-1)** Decel Owner, **[3-52](#page-95-4)** Decel Time x, **[3-31](#page-74-4)** Defaults, Resetting to, **[3-40](#page-83-0)**, **[B-4](#page-151-0)** Diagnostic Data, Viewing, **[B-4](#page-151-1)** Diagnostics Group, **[3-41](#page-84-0)** Dig In Conflict Alarm, **[4-10](#page-119-5)** Dig In Status, **[3-43](#page-86-0)** Dig Out Setpt, **[3-58](#page-101-0)** Dig Out Status, **[3-43](#page-86-1)** Dig Outx Level, **[3-58](#page-101-1)** Dig Outx OffTime, **[3-59](#page-102-1)** Dig Outx OnTime, **[3-59](#page-102-2)** Digital Inputs Group, **[3-57](#page-100-0)** Digital Inx Sel, **[3-57](#page-100-1)** Digital Outputs Group, **[3-57](#page-100-0)** Digital Outx Sel, **[3-58](#page-101-2) Dimensions** Bottom View, **[A-19](#page-144-0)** Drive, **[A-15](#page-140-0)** Minimum Clearances, **[1-2](#page-15-2)** Mounting PowerFlex 700, **[A-15](#page-140-1)**, **[A-17](#page-142-0)** Direction Config Group, **[3-38](#page-81-0)** Direction Mask, **[3-51](#page-94-2)** Direction Mode, **[3-38](#page-81-1)** Direction Owner, **[3-52](#page-95-5)** Discrete Speeds Group, **[3-25](#page-68-0)** Distribution Systems Unbalanced, **[1-3](#page-16-0)** Ungrounded, **[1-3](#page-16-0)** DPI Baud Rate, **[3-49](#page-92-2)** DPI Data Rate, **[3-49](#page-92-2)** DPI Fdbk Select, **[3-50](#page-93-0)** DPI Port 1-5 Fault, **[4-7](#page-116-0)** DPI Port Locations, **[B-1](#page-148-0)** DPI Port Sel, **[3-50](#page-93-1)** DPI Port Value, **[3-50](#page-93-2)** DPI Ref Select, **[3-50](#page-93-3)** Drive Alarm 1, **[3-41](#page-84-1)** Drive Alarm 2, **[3-41](#page-84-2)**, **[3-42](#page-85-0)** Drive Checksum, **[3-41](#page-84-3)** Drive Data Group, **[3-14](#page-57-1)** Drive Frame Size, **[P-3](#page-10-1)**

Drive Grounding, **[1-4](#page-17-0)** Drive Logic Rslt, **[3-49](#page-92-3)** Drive Memory Group, **[3-39](#page-82-0)** Drive OL Count, **[3-43](#page-86-2)** Drive OL Level Alarm, **[4-10](#page-119-6)** Drive OL Mode, **[3-31](#page-74-5)** Drive Overload Fault, **[4-5](#page-114-1)** Drive Powerup Fault, **[4-5](#page-114-2)** Drive Ramp Rslt, **[3-49](#page-92-4)** Drive Ratings, **[A-7](#page-132-0)** Drive Ref Rslt, **[3-49](#page-92-5)** Drive Status 1, **[3-41](#page-84-4)** Drive Temp, **[3-43](#page-86-3)** DriveExecutive, **[3-1](#page-44-0)** DriveExplorer, **[3-1](#page-44-1)** Droop RPM @ FLA, **[3-32](#page-75-3)** Dynamic Brake Resistor Selection, **[3-34](#page-77-2)** Setup, **[3-33](#page-76-0)** Dynamic Control File, **[3-31](#page-74-6)**

#### **E**

[Earthing, see](#page-17-0) *Grounding* Editing Parameters, **[3-1](#page-44-1)** Elapsed kWh, **[3-13](#page-56-4)** Elapsed MWH, **[3-12](#page-55-2)** Elapsed Run Time, **[3-12](#page-55-3)** EMC Directive, **[1-25](#page-38-1)** Instructions, **[1-25](#page-38-2)** EMI/RFI Filter Grounding, RFI Filter, **[1-4](#page-17-2)** Enc Position Fdbk, **[3-20](#page-63-2)** Enclosure Rating, **[1-2](#page-15-1)** Encoder Loss Fault, **[4-5](#page-114-3)** Encoder PPR, **[3-20](#page-63-3)** Encoder Quad Err Fault, **[4-5](#page-114-4)** Encoder Speed, **[3-20](#page-63-4)** Encoder Terminal Block, **[1-16](#page-29-2)**, **[1-19](#page-32-0)** Encoder Wiring, **[1-19](#page-32-1)** Encoder Z Chan, **[3-21](#page-64-0)** ESD, Static Discharge, **[P-3](#page-10-0)** Excessive Load Fault, **[4-5](#page-114-5)** External Brake Resistor, **[C-1](#page-156-0)**

#### **F**

Factory Defaults, Resetting to, **[3-40](#page-83-0)**, **[B-4](#page-151-0)**

Fan/Pump Parameter Set, **[3-39](#page-82-1)** Fault & Alarm Types, **[4-1](#page-110-0)** Fault 1 Time, **[3-47](#page-90-4)** Fault Amps, **[3-44](#page-87-0)** Fault Bus Volts, **[3-44](#page-87-1)** Fault Clear, **[3-46](#page-89-0)** Fault Clear Mode, **[3-46](#page-89-1)** Fault Clr Mask, **[3-51](#page-94-3)** Fault Config x, **[3-46](#page-89-2)** Fault Descriptions, **[4-4](#page-113-8)** Fault Frequency, **[3-44](#page-87-2)** Fault Queue, **[B-4](#page-151-1)** Fault Speed, **[3-44](#page-87-3)** Fault x Code, **[3-46](#page-89-3)** Faults Analog In Loss, **[4-4](#page-113-0)** Anlg Cal Chksum, **[4-4](#page-113-1)** Auto Rstrt Tries, **[4-4](#page-113-2)** AutoTune Aborted, **[4-4](#page-113-3)** Auxiliary Input, **[4-4](#page-113-4)** Cntl Bd Overtemp, **[4-4](#page-113-6)** DB Resistance, **[4-4](#page-113-7)** Decel Inhibit, **[4-5](#page-114-0)** DPI Port 1-5, **[4-7](#page-116-0)** Drive Overload, **[4-5](#page-114-1)** Drive Powerup, **[4-5](#page-114-2)** Encoder Loss, **[4-5](#page-114-3)** Encoder Quad Err, **[4-5](#page-114-4)** Excessive Load, **[4-5](#page-114-5)** Faults Cleared, **[4-5](#page-114-6)** Flt QueueCleared, **[4-5](#page-114-7)** FluxAmpsRef Rang, **[4-5](#page-114-8)** Ground Fault, **[4-5](#page-114-9)** Hardware Fault, **[4-5](#page-114-10)** Heatsink OvrTemp, **[4-5](#page-114-11)** HW OverCurrent, **[4-6](#page-115-0)** I/O Comm Loss, **[4-6](#page-115-1)** I/O Failure, **[4-6](#page-115-2)** I/O Mismatch, **[4-6](#page-115-3)** Incompat MCB-PB, **[4-6](#page-115-4)** Input Phase Loss, **[4-6](#page-115-5)** IR Volts Range, **[4-6](#page-115-6)** IXo VoltageRange, **[4-6](#page-115-7)** Load Loss, **[4-6](#page-115-8)** Motor Overload, **[4-6](#page-115-9)** Motor Thermistor, **[4-6](#page-115-10)** NVS I/O Checksum, **[4-6](#page-115-11)** NVS I/O Failure, **[4-6](#page-115-12)** Output PhaseLoss, **[4-7](#page-116-1)** OverSpeed Limit, **[4-7](#page-116-2)** OverVoltage, **[4-7](#page-116-3)** Parameter Chksum, **[4-7](#page-116-4)**

Params Defaulted, **[4-7](#page-116-5)** Phase Short, **[4-7](#page-116-6)** Phase to Grnd, **[4-7](#page-116-7)** Port 1-5 DPI Loss, **[4-7](#page-116-8)** Power Loss, **[4-8](#page-117-0)** Power Unit, **[4-8](#page-117-1)** Pulse In Loss, **[4-8](#page-117-2)** Pwr Brd Chksum, **[4-8](#page-117-3)** Pwr Brd Chksum2, **[4-8](#page-117-4)** Replaced MCB-PB, **[4-8](#page-117-5)** Shear Pin, **[4-8](#page-117-6)** Software, **[4-8](#page-117-7)** SW OverCurrent, **[4-8](#page-117-8)** TorqPrv Spd Band, **[4-8](#page-117-9)** Trnsistr OvrTemp, **[4-8](#page-117-10)** UnderVoltage, **[4-9](#page-118-1)** UserSet Chksum, **[4-9](#page-118-2)** Faults Cleared Fault, **[4-5](#page-114-6)** Faults Group, **[3-46](#page-89-4)** Faults, Clearing, **[4-4](#page-113-5)** Fdbk Filter Sel, **[3-20](#page-63-5)** Feedback Select, **[3-22](#page-65-0)** FGP, **[3-3](#page-46-1)** File Applications, **[3-59](#page-102-0)** Communication, **[3-49](#page-92-1)** Dynamic Control, **[3-31](#page-74-6)** Inputs & Outputs, **[3-53](#page-96-4)** Monitor, **[3-12](#page-55-4)** Motor Control, **[3-14](#page-57-2)** Speed Command, **[3-21](#page-64-1)** Utility, **[3-38](#page-81-2)** File-Group-Parameter, **[3-3](#page-46-1)** Filter, RFI, **[1-4](#page-17-2)** First Environment Installations, **[1-26](#page-39-1)** Float Tolerance, **[3-60](#page-103-4)** Flt QueueCleared Fault, **[4-5](#page-114-7)** Flux Braking, **[3-34](#page-77-3)** Flux Current, **[3-12](#page-55-5)** Flux Current Ref, **[3-17](#page-60-1)** Flux Up Mode, **[3-16](#page-59-1)** Flux Up Time, **[3-16](#page-59-2)** Flux Vector Control Option, **[3-3](#page-46-0)** FluxAmpsRef Rang Alarm, **[4-11](#page-120-0)** FluxAmpsRef Rang Fault, **[4-5](#page-114-8)** Flying Start En, **[3-35](#page-78-2)** Flying StartGain, **[3-35](#page-78-3)** Frame Designations, **[A-7](#page-132-0)** Frame Size, Drive, **[P-3](#page-10-1)** Functions, ALT Key, **[B-2](#page-149-0)** Fuses

Input, **[1-5](#page-18-1)** Ratings, **[A-7](#page-132-0)**

#### **G**

General Precautions, **[P-3](#page-10-0)** Gnd Warn Level, **[3-37](#page-80-0)** Ground Fault, **[4-5](#page-114-9)** Ground Warn Alarm, **[4-11](#page-120-1)** Grounding Bus, **[1-4](#page-17-0)** Conductor, **[1-4](#page-17-0)** Filter, **[1-4](#page-17-2)** General, **[1-4](#page-17-0)** Impedance, **[1-4](#page-17-0)** Safety, PE, **[1-4](#page-17-3)** Shields, **[1-4](#page-17-1)** Group Alarms, **[3-47](#page-90-3)** Analog Inputs, **[3-53](#page-96-0)** Analog Outputs, **[3-54](#page-97-2)** Comm Control, **[3-49](#page-92-0)** Datalinks, **[3-52](#page-95-3)** Diagnostics, **[3-41](#page-84-0)** Digital Inputs, **[3-57](#page-100-0)** Digital Outputs, **[3-57](#page-100-0)** Direction Config, **[3-38](#page-81-0)** Discrete Speeds, **[3-25](#page-68-0)** Drive Data, **[3-14](#page-57-1)** Drive Memory, **[3-39](#page-82-0)** Faults, **[3-46](#page-89-4)** HIM Ref Config, **[3-39](#page-82-2)** Load Limits, **[3-31](#page-74-7)** Masks & Owners, **[3-50](#page-93-4)** Metering, **[3-12](#page-55-6)** MOP Config, **[3-39](#page-82-3)** Motor Data, **[3-14](#page-57-3)** Power Loss, **[3-37](#page-80-1)** Process PI, **[3-27](#page-70-0)** Ramp Rates, **[3-31](#page-74-8)** Restart Modes, **[3-34](#page-77-4)** Scaled Blocks, **[3-48](#page-91-0)** Slip Comp, **[3-26](#page-69-0)** Spd Mode & Limits, **[3-21](#page-64-2)** Speed Feedback, **[3-20](#page-63-6)** Speed References, **[3-24](#page-67-0)** Speed Regulator, **[3-29](#page-72-0)** Speed Trim, **[3-26](#page-69-1)** Stop/Brake Modes, **[3-32](#page-75-4)** Torq Attributes, **[3-15](#page-58-0)** Volts per Hertz, **[3-19](#page-62-1)**

#### **H**

Hardware Enable, **[1-19](#page-32-2)** Hardware Fault, **[4-5](#page-114-10)** Heatsink OvrTemp Fault, **[4-5](#page-114-11)** HIM Menu Structure, **[B-4](#page-151-2)** HIM Menus Diagnostics, **[B-4](#page-151-1)** Memory Storage, **[B-4](#page-151-0)** Preferences, **[B-4](#page-151-3)** HIM Ref Config Group, **[3-39](#page-82-2)** HIM, Removing/Installing, **[B-8](#page-155-0)** HW OverCurrent Fault, **[4-6](#page-115-0)**

## **I**

I/O Cassette, **[1-16](#page-29-0)** Standard, **[1-15](#page-28-2)** Terminal Block, **[1-16](#page-29-2)** I/O Comm Loss Fault, **[4-6](#page-115-1)** I/O Failure Fault, **[4-6](#page-115-2)** I/O Mismatch Fault, **[4-6](#page-115-3)** In Phase Loss Alarm, **[4-11](#page-120-2)** Incompat MCB-PB Fault, **[4-6](#page-115-4)** Inertia Autotune, **[3-18](#page-61-1)** Input Contactor Start/Stop, **[1-12](#page-25-0)** Input Devices Circuit Breakers, **[1-5](#page-18-1)** Contactors, **[1-12](#page-25-0)** Fuses, **[1-5](#page-18-1)** Input Fusing, **[1-5](#page-18-1)** Input Phase Loss Fault, **[4-6](#page-115-5)** Input Potentiometer, **[1-20](#page-33-0)** Input Power Conditioning, **[1-3](#page-16-1)** Inputs & Outputs File, **[3-53](#page-96-4)** Installation, **[1-1](#page-14-1)** IntDBRes OvrHeat Alarm, **[4-11](#page-120-3)** IR Voltage Drop, **[3-17](#page-60-2)** IR Volts Range Alarm, **[4-11](#page-120-4)** IR Volts Range Fault, **[4-6](#page-115-6)** Ixo Vlt Rang Alarm, **[4-11](#page-120-5)** Ixo Voltage Drop, **[3-17](#page-60-3)** IXo VoltageRange Fault, **[4-6](#page-115-7)**

#### **J**

Jog Mask, **[3-51](#page-94-4)** Jog Owner, **[3-51](#page-94-5)** Jog Speed, **[3-25](#page-68-1)**

### **K**

Kf Speed Loop, **[3-30](#page-73-0)** Ki Speed Loop, **[3-29](#page-72-1)** Kp Speed Loop, **[3-30](#page-73-1)**

#### **L**

Language, **[3-40](#page-83-1)** Last Stop Source, **[3-43](#page-86-4)** LCD HIM Menus, **[B-4](#page-151-2)** LEDs, **[4-2](#page-111-0)** Lifting/Torque Proving, **[C-2](#page-157-0)** Lifting/Torque Proving Start Up, **[2-3](#page-42-1)** Linear List, **[3-3](#page-46-1)** Linking Parameters, **[B-6](#page-153-0)** Load Frm Usr Set, **[3-2](#page-45-1)**, **[3-40](#page-83-2)** Load Limits Group, **[3-31](#page-74-7)** Load Loss Alarm, **[4-11](#page-120-6)** Load Loss Fault, **[4-6](#page-115-8)** Load Loss Level, **[3-38](#page-81-3)** Load Loss Time, **[3-38](#page-81-4)** Local Mask, **[3-51](#page-94-6)** Local Owner, **[3-52](#page-95-6)** Logic Command Word, **[A-5](#page-130-0)** Logic Mask, **[3-50](#page-93-5)** Logic Status Word, **[A-6](#page-131-0)** Low Voltage Directive, **[1-25](#page-38-3)**

#### **M**

Man Ref Preload, **[3-39](#page-82-4)** Manual Conventions, **[P-2](#page-9-0)** Manual Mode, **[1-22](#page-35-2)** Manual/Auto Control, **[1-23](#page-36-0)** Marker Pulse, **[3-21](#page-64-3)** Masks & Owners Group, **[3-50](#page-93-4)** MaxFreq Conflict Alarm, **[4-11](#page-120-7)** Maximum Freq, **[3-16](#page-59-3)** Maximum Speed, **[3-22](#page-65-1)** Maximum Voltage, **[3-15](#page-58-1)** Menu Structure, HIM, **[B-4](#page-151-2)** Metering Group, **[3-12](#page-55-6)** MicroPos Scale%, **[3-60](#page-103-5)** Minimum Clearances, **[1-2](#page-15-2)** Minimum Speed, **[3-22](#page-65-2)**, **[C-7](#page-162-0)** MOD LED, **[4-2](#page-111-0)** Modes, Auto/Manual, **[1-22](#page-35-1)** Monitor File, **[3-12](#page-55-4)**

MOP Config Group, **[3-39](#page-82-3)** MOP Frequency, **[3-13](#page-56-5)** MOP Mask, **[3-51](#page-94-7)** MOP Owner, **[3-52](#page-95-7)** MOP Rate, **[3-39](#page-82-5)** MOP Reference, **[3-13](#page-56-6)** Motor Cable Lengths, **[1-7](#page-20-2)** Motor Cntl Sel, **[3-15](#page-58-2)** Motor Control File, **[3-14](#page-57-2)** Motor Control Technology, **[C-8](#page-163-0)** Motor Data Group, **[3-14](#page-57-3)** Motor Fdbk Type, **[3-20](#page-63-7)** Motor NP FLA, **[3-14](#page-57-4)** Motor NP Hertz, **[3-14](#page-57-5)** Motor NP Power, **[3-15](#page-58-3)** Motor NP RPM, **[3-14](#page-57-6)** Motor NP Volts, **[3-14](#page-57-7)** Motor OL Count, **[3-44](#page-87-4)** Motor OL Factor, **[3-15](#page-58-4)** Motor OL Hertz, **[3-15](#page-58-5)** Motor Overload, **[C-10](#page-165-0)** Motor Overload Fault, **[4-6](#page-115-9)** Motor Poles, **[3-15](#page-58-6)** Motor Thermistor Alarm, **[4-11](#page-120-8)** Motor Thermistor Fault, **[4-6](#page-115-10)** Motor Type, **[3-14](#page-57-8)** Motor Type Cflct Alarm, **[4-11](#page-120-9)** Mounting Clearances, **[1-2](#page-15-2)** Orientation, **[1-2](#page-15-2)** Mounting Dimensions, **[A-15](#page-140-0)** MOVs, **[1-13](#page-26-1)** Mtr NP Pwr Units, **[3-15](#page-58-7)** Mtr Tor Cur Ref, **[3-19](#page-62-2)**

#### **N**

Neg Torque Limit, **[3-19](#page-62-3)** NET LED, **[4-2](#page-111-0)** Non-Resettable, **[4-1](#page-110-2)** Notch Filter Freq, **[3-20](#page-63-8)** Notch Filter K, **[3-21](#page-64-4)** NP Hz Conflict Alarm, **[4-11](#page-120-10)** NVS I/O Checksum Fault, **[4-6](#page-115-11)** NVS I/O Failure Fault, **[4-6](#page-115-12)**

#### **O**

Opening the Cover, **[1-1](#page-14-0)** Operating Modes, **[1-22](#page-35-1)**

Operating Temperature, **[1-2](#page-15-1)** Operator Interface, **[B-5](#page-152-0)** Output Contactor Start/Stop, **[1-12](#page-25-1)** Output Current, **[3-12](#page-55-7)** Output Devices Cable Terminators, **[A-7](#page-132-1)** Common Mode Cores, **[A-7](#page-132-1)** Contactors, **[1-12](#page-25-1)**, **[A-7](#page-132-1)** Output Freq, **[3-12](#page-55-8)** Output PhaseLoss Fault, **[4-7](#page-116-1)** Output Power, **[3-12](#page-55-9)** Output Powr Fctr, **[3-12](#page-55-10)** Output Voltage, **[3-12](#page-55-11)** Overspeed, **[C-11](#page-166-0)** Overspeed Limit, **[3-22](#page-65-3)** OverSpeed Limit Fault, **[4-7](#page-116-2)** OverVoltage Fault, **[4-7](#page-116-3)**

#### **P**

Param Access Lvl, **[3-39](#page-82-1)** Parameter Changing/Editing, **[B-5](#page-152-0)** Descriptions, **[3-1](#page-44-2)** File-Group-Parameter Organization, **[3-3](#page-46-2)** Linear List, **[3-3](#page-46-1)** Viewing, **[B-5](#page-152-0)** Parameter Chksum Fault, **[4-7](#page-116-4)** Parameter Cross Reference by Name, **[3-61](#page-104-0)** by Number, **[3-64](#page-107-0)** Parameter Linking, **[B-6](#page-153-0)** Parameter View Advanced Standard Control, **[3-6](#page-49-0)** Fan/Pump, **[3-11](#page-54-0)** Vector Control, **[3-8](#page-51-0) Basic** Standard Control, **[3-4](#page-47-0)** Fan/Pump, **[3-10](#page-53-0)** Vector Control, **[3-5](#page-48-0)** Parameters Accel Mask, **[3-51](#page-94-0)** Accel Owner, **[3-52](#page-95-0)** Accel Time x, **[3-31](#page-74-0)** Alarm 1 @ Fault, **[3-45](#page-88-0)** Alarm 2 @ Fault, **[3-45](#page-88-1)** Alarm Clear, **[3-47](#page-90-0)** Alarm Config 1, **[3-47](#page-90-1)** Alarm x Code, **[3-47](#page-90-2)**

Analog In x Hi, **[3-54](#page-97-0)** Analog In x Lo, **[3-54](#page-97-1)** Analog Inx Value, **[3-13](#page-56-0)** Analog Out Scale, **[3-56](#page-99-0)** Analog Out1 Hi, **[3-55](#page-98-0)** Analog Out1 Lo, **[3-55](#page-98-1)** Analog Out1 Sel, **[3-55](#page-98-2)** Analog Out2 Hi, **[3-55](#page-98-3)** Analog Out2 Lo, **[3-55](#page-98-5)** Analog Out2 Sel, **[3-55](#page-98-4)** Anlg In Config, **[3-53](#page-96-1)** Anlg In Loss, **[3-54](#page-97-3)** Anlg In Sqr Root, **[3-53](#page-96-2)** Anlg Out Absolut, **[3-54](#page-97-4)** Anlg Out Config, **[3-54](#page-97-5)** Anlg Out Setpt, **[3-56](#page-99-1)** Auto Rstrt Delay, **[3-35](#page-78-0)** Auto Rstrt Tries, **[3-35](#page-78-1)** Autotune, **[3-17](#page-60-0)** Autotune Torque, **[3-18](#page-61-0)** Break Frequency, **[3-20](#page-63-0)** Break Voltage, **[3-20](#page-63-1)** Brk Alarm Travel, **[3-60](#page-103-0)** Brk Release Time, **[3-60](#page-103-1)** Brk Set Time, **[3-60](#page-103-2)** BrkSlip Count, **[3-60](#page-103-3)** Bus Reg Kd, **[3-34](#page-77-0)** Bus Reg Ki, **[3-33](#page-76-1)** Bus Reg Kp, **[3-34](#page-77-1)** Bus Reg Mode A, **[3-33](#page-76-2)** Bus Reg Mode B, **[3-33](#page-76-3)** Clear Fault Owner, **[3-52](#page-95-1)** Commanded Freq, **[3-12](#page-55-0)** Commanded Speed, **[3-12](#page-55-1)** Commanded Torque, **[3-13](#page-56-1)** Compensation, **[3-16](#page-59-0)** Control Status, **[3-19](#page-62-0)** Control SW Ver, **[3-14](#page-57-0)** Current Lmt Gain, **[3-31](#page-74-1)** Current Lmt Sel, **[3-31](#page-74-2)** Current Lmt Val, **[3-31](#page-74-3)** Current Rate Limit, **[3-32](#page-75-0)** Data In Ax, **[3-52](#page-95-2)** Data Out Ax, **[3-53](#page-96-3)** DB Resistor Type, **[3-34](#page-77-2)** DB While Stopped, **[3-32](#page-75-1)** DC Brake Level, **[3-33](#page-76-4)** DC Brake Time, **[3-33](#page-76-5)** DC Brk Levl Sel, **[3-32](#page-75-2)** DC Bus Memory, **[3-13](#page-56-2)** DC Bus Voltage, **[3-13](#page-56-3)** Decel Mask, **[3-51](#page-94-1)** Decel Owner, **[3-52](#page-95-4)** Decel Time x, **[3-31](#page-74-4)**

Dig In Status, **[3-43](#page-86-0)** Dig Out Setpt, **[3-58](#page-101-0)** Dig Out Status, **[3-43](#page-86-1)** Dig Outx Level, **[3-58](#page-101-1)** Dig Outx OffTime, **[3-59](#page-102-1)** Dig Outx OnTime, **[3-59](#page-102-2)** Digital Inx Sel, **[3-57](#page-100-1)** Digital Outx Sel, **[3-58](#page-101-2)** Direction Mask, **[3-51](#page-94-2)** Direction Mode, **[3-38](#page-81-1)** Direction Owner, **[3-52](#page-95-5)** DPI Baud Rate, **[3-49](#page-92-2)** DPI Data Rate, **[3-49](#page-92-2)** DPI Fdbk Select, **[3-50](#page-93-0)** DPI Port Sel, **[3-50](#page-93-1)** DPI Port Value, **[3-50](#page-93-2)** DPI Ref Select, **[3-50](#page-93-3)** Drive Alarm 1, **[3-41](#page-84-1)** Drive Alarm 2, **[3-41](#page-84-2)**, **[3-42](#page-85-0)** Drive Checksum, **[3-41](#page-84-3)** Drive Logic Rslt, **[3-49](#page-92-3)** Drive OL Count, **[3-43](#page-86-2)** Drive OL Mode, **[3-31](#page-74-5)** Drive Ramp Rslt, **[3-49](#page-92-4)** Drive Ref Rslt, **[3-49](#page-92-5)** Drive Status 1, **[3-41](#page-84-4)** Drive Temp, **[3-43](#page-86-3)** Droop RPM @ FLA, **[3-32](#page-75-3)** Elapsed kWh, **[3-13](#page-56-4)** Elapsed MWH, **[3-12](#page-55-2)** Elapsed Run Time, **[3-12](#page-55-3)** Enc Position Fdbk, **[3-20](#page-63-2)** Encoder PPR, **[3-20](#page-63-3)** Encoder Speed, **[3-20](#page-63-4)** Encoder Z Chan, **[3-21](#page-64-0)** Fault 1 Time, **[3-47](#page-90-4)** Fault Amps, **[3-44](#page-87-0)** Fault Bus Volts, **[3-44](#page-87-1)** Fault Clear, **[3-46](#page-89-0)** Fault Clear Mode, **[3-46](#page-89-1)** Fault Clr Mask, **[3-51](#page-94-3)** Fault Config x, **[3-46](#page-89-2)** Fault Frequency, **[3-44](#page-87-2)** Fault Speed, **[3-44](#page-87-3)** Fault x Code, **[3-46](#page-89-3)** Fdbk Filter Sel, **[3-20](#page-63-5)** Feedback Select, **[3-22](#page-65-0)** Float Tolerance, **[3-60](#page-103-4)** Flux Braking, **[3-34](#page-77-3)** Flux Current, **[3-12](#page-55-5)** Flux Current Ref, **[3-17](#page-60-1)** Flux Up Mode, **[3-16](#page-59-1)** Flux Up Time, **[3-16](#page-59-2)** Flying Start En, **[3-35](#page-78-2)**

Flying StartGain, **[3-35](#page-78-3)** Gnd Warn Level, **[3-37](#page-80-0)** Inertia Autotune, **[3-18](#page-61-1)** IR Voltage Drop, **[3-17](#page-60-2)** Ixo Voltage Drop, **[3-17](#page-60-3)** Jog Mask, **[3-51](#page-94-4)** Jog Owner, **[3-51](#page-94-5)** Jog Speed, **[3-25](#page-68-1)** Kf Speed Loop, **[3-30](#page-73-0)** Ki Speed Loop, **[3-29](#page-72-1)** Kp Speed Loop, **[3-30](#page-73-1)** Language, **[3-40](#page-83-1)** Last Stop Source, **[3-43](#page-86-4)** Load Frm Usr Set, **[3-2](#page-45-1)**, **[3-40](#page-83-2)** Load Loss Level, **[3-38](#page-81-3)** Load Loss Time, **[3-38](#page-81-4)** Local Mask, **[3-51](#page-94-6)** Local Owner, **[3-52](#page-95-6)** Logic Mask, **[3-50](#page-93-5)** Man Ref Preload, **[3-39](#page-82-4)** Marker Pulse, **[3-21](#page-64-3)** Maximum Freq, **[3-16](#page-59-3)** Maximum Speed, **[3-22](#page-65-1)** Maximum Voltage, **[3-15](#page-58-1)** MicroPos Scale%, **[3-60](#page-103-5)** Minimum Speed, **[3-22](#page-65-2)** MOP Frequency, **[3-13](#page-56-5)** MOP Mask, **[3-51](#page-94-7)** MOP Owner, **[3-52](#page-95-7)** MOP Rate, **[3-39](#page-82-5)** MOP Reference, **[3-13](#page-56-6)** Motor Cntl Sel, **[3-15](#page-58-2)** Motor Fdbk Type, **[3-20](#page-63-7)** Motor NP FLA, **[3-14](#page-57-4)** Motor NP Hertz, **[3-14](#page-57-5)** Motor NP Power, **[3-15](#page-58-3)** Motor NP RPM, **[3-14](#page-57-6)** Motor NP Volts, **[3-14](#page-57-7)** Motor OL Count, **[3-44](#page-87-4)** Motor OL Factor, **[3-15](#page-58-4)** Motor OL Hertz, **[3-15](#page-58-5)** Motor Poles, **[3-15](#page-58-6)** Motor Type, **[3-14](#page-57-8)** Mtr NP Pwr Units, **[3-15](#page-58-7)** Mtr Tor Cur Ref, **[3-19](#page-62-2)** Neg Torque Limit, **[3-19](#page-62-3)** Notch Filter Freq, **[3-20](#page-63-8)** Notch Filter K, **[3-21](#page-64-4)** Output Current, **[3-12](#page-55-7)** Output Freq, **[3-12](#page-55-8)** Output Power, **[3-12](#page-55-9)** Output Powr Fctr, **[3-12](#page-55-10)** Output Voltage, **[3-12](#page-55-11)** Overspeed Limit, **[3-22](#page-65-3)**

Param Access Lvl, **[3-39](#page-82-1)** PI BW Filter, **[3-29](#page-72-2)** PI Configuration, **[3-27](#page-70-1)** PI Control, **[3-27](#page-70-2)** PI Deriv Time, **[3-29](#page-72-3)** PI Error Meter, **[3-29](#page-72-4)** PI Fdback Meter, **[3-28](#page-71-0)** PI Feedback Hi, **[3-29](#page-72-5)** PI Feedback Lo, **[3-29](#page-72-6)** PI Feedback Sel, **[3-28](#page-71-1)** PI Integral Time, **[3-28](#page-71-2)** PI Lower Limit, **[3-28](#page-71-3)** PI Output Meter, **[3-29](#page-72-7)** PI Preload, **[3-28](#page-71-4)** PI Prop Gain, **[3-28](#page-71-5)** PI Ref Meter, **[3-28](#page-71-6)** PI Reference Hi, **[3-29](#page-72-8)** PI Reference Lo, **[3-29](#page-72-9)** PI Reference Sel, **[3-27](#page-70-3)** PI Setpoint, **[3-27](#page-70-4)** PI Status, **[3-28](#page-71-7)** PI Upper Limit, **[3-28](#page-71-8)** Pos Torque Limit, **[3-19](#page-62-4)** Power Loss Level, **[3-38](#page-81-5)** Power Loss Mode, **[3-37](#page-80-2)** Power Loss Time, **[3-37](#page-80-3)** Powerup Delay, **[3-34](#page-77-5)** PowerUp Marker, **[3-46](#page-89-5)** Preset Speed x, **[3-25](#page-68-2)** Pulse In Scale, **[3-21](#page-64-5)** Pulse Input Ref, **[3-25](#page-68-3)** PWM Frequency, **[3-31](#page-74-9)** Ramped Speed, **[3-13](#page-56-7)** Rated Amps, **[3-14](#page-57-9)** Rated kW, **[3-14](#page-57-10)** Rated Volts, **[3-14](#page-57-11)** Reference Mask, **[3-51](#page-94-8)** Reference Owner, **[3-52](#page-95-8)** Regen Power Limit, **[3-32](#page-75-5)** Reset Meters, **[3-40](#page-83-3)** Reset To Defalts, **[3-40](#page-83-0)** Rev Speed Limit, **[3-23](#page-66-0)** Run Boost, **[3-19](#page-62-5)** S Curve %, **[3-31](#page-74-10)** Save HIM Ref, **[3-39](#page-82-6)** Save MOP Ref, **[3-39](#page-82-7)** Save To User Set, **[3-40](#page-83-4)** Scale In Hi, **[3-48](#page-91-1)** Scale In Lo, **[3-48](#page-91-2)** Scale In Value, **[3-48](#page-91-3)** Scale Out Hi, **[3-48](#page-91-4)** Scale Out Lo, **[3-48](#page-91-5)** Scale Out Value, **[3-48](#page-91-6)** Shear Pin Time, **[3-38](#page-81-6)**

Skip Freq Band, **[3-23](#page-66-1)** Skip Frequency x, **[3-23](#page-66-2)** Sleep Level, **[3-37](#page-80-4)** Sleep Time, **[3-37](#page-80-5)** Sleep-Wake Mode, **[3-36](#page-79-0)** Sleep-Wake Ref, **[3-37](#page-80-6)** Slip Comp Gain, **[3-26](#page-69-2)** Slip RPM @ FLA, **[3-26](#page-69-3)** Slip RPM Meter, **[3-26](#page-69-4)** SpdBand Integrat, **[3-60](#page-103-6)** Speed Desired BW, **[3-30](#page-73-2)** Speed Dev Band, **[3-60](#page-103-7)** Speed Feedback, **[3-13](#page-56-8)** Speed Loop Meter, **[3-30](#page-73-3)** Speed Mode, **[3-22](#page-65-4)** Speed Ref A Hi, **[3-24](#page-67-1)** Speed Ref A Lo, **[3-24](#page-67-2)** Speed Ref A Sel, **[3-24](#page-67-3)** Speed Ref B Hi, **[3-24](#page-67-4)** Speed Ref B Lo, **[3-24](#page-67-5)** Speed Ref B Sel, **[3-24](#page-67-6)** Speed Ref Source, **[3-42](#page-85-1)** Speed Reference, **[3-13](#page-56-9)** Speed Units, **[3-21](#page-64-6)** Speed/Torque Mod, **[3-23](#page-66-3)** Start At PowerUp, **[3-34](#page-77-6)** Start Inhibits, **[3-42](#page-85-2)** Start Mask, **[3-50](#page-93-6)** Start Owner, **[3-51](#page-94-9)** Start/Acc Boost, **[3-19](#page-62-6)** Status 1 @ Fault, **[3-44](#page-87-5)** Stop Mode x, **[3-32](#page-75-6)** Stop Owner, **[3-51](#page-94-10)** Stop/BRK Mode x, **[3-32](#page-75-7)** SV Boost Filter, **[3-16](#page-59-4)** TB Man Ref Hi, **[3-25](#page-68-4)** TB Man Ref Lo, **[3-25](#page-68-5)** TB Man Ref Sel, **[3-25](#page-68-6)** Testpoint 1 Sel, **[3-45](#page-88-2)** Testpoint x Data, **[3-45](#page-88-3)** Torq Ref A Div, **[3-18](#page-61-2)** TorqLim SlewRate, **[3-60](#page-103-8)** TorqProve Cnfg, **[3-59](#page-102-3)** TorqProve Setup, **[3-59](#page-102-4)** Torque Current, **[3-12](#page-55-12)** Torque Perf Mode, **[3-15](#page-58-8)** Torque Ref B Mult, **[3-2](#page-45-2)**, **[3-18](#page-61-3)** Torque Ref x Hi, **[3-18](#page-61-4)** Torque Ref x Lo, **[3-18](#page-61-5)** Torque Ref x Sel, **[3-18](#page-61-6)** Torque Setpoint, **[3-19](#page-62-7)** Torque Setpoint2, **[3-19](#page-62-8)** Total Inertia, **[3-30](#page-73-4)** Trim % Setpoint, **[3-26](#page-69-5)**

Trim Hi, **[3-26](#page-69-6)** Trim In Select, **[3-26](#page-69-7)** Trim Lo, **[3-26](#page-69-8)** Trim Out Select, **[3-26](#page-69-9)** Voltage Class, **[3-40](#page-83-5)** Wake Level, **[3-37](#page-80-7)** Wake Time, **[3-37](#page-80-8)** Zero SpdFloatTime, **[3-60](#page-103-9)** Params Defaulted Fault, **[4-7](#page-116-5)** PE Ground, **[1-4](#page-17-3)** Phase Short Fault, **[4-7](#page-116-6)** Phase to Grnd Fault, **[4-7](#page-116-7)** PI BW Filter, **[3-29](#page-72-2)** PI Configuration, **[3-27](#page-70-1)** PI Control, **[3-27](#page-70-2)** PI Deriv Time, **[3-29](#page-72-3)** PI Error Meter, **[3-29](#page-72-4)** PI Fdback Meter, **[3-28](#page-71-0)** PI Feedback Hi, **[3-29](#page-72-5)** PI Feedback Lo, **[3-29](#page-72-6)** PI Feedback Sel, **[3-28](#page-71-1)** PI Integral Time, **[3-28](#page-71-2)** PI Lower Limit, **[3-28](#page-71-3)** PI Output Meter, **[3-29](#page-72-7)** PI Preload, **[3-28](#page-71-4)** PI Prop Gain, **[3-28](#page-71-5)** PI Ref Meter, **[3-28](#page-71-6)** PI Reference Hi, **[3-29](#page-72-8)** PI Reference Lo, **[3-29](#page-72-9)** PI Reference Sel, **[3-27](#page-70-3)** PI Setpoint, **[3-27](#page-70-4)** PI Status, **[3-28](#page-71-7)** PI Upper Limit, **[3-28](#page-71-8)** Port 1-5 DPI Loss Fault, **[4-7](#page-116-8)** PORT LED, **[4-2](#page-111-0)** Ports, DPI Type, **[B-1](#page-148-0)** Pos Torque Limit, **[3-19](#page-62-4)** Potentiometer, Wiring, **[1-20](#page-33-0)** Power Cables/Wiring, **[1-5](#page-18-2)** Power Conditioning, Input, **[1-3](#page-16-1)** Power Loss Alarm, **[4-11](#page-120-11)** Power Loss Fault, **[4-8](#page-117-0)** Power Loss Group, **[3-37](#page-80-1)** Power Loss Level, **[3-38](#page-81-5)** Power Loss Mode, **[3-37](#page-80-2)** Power Loss Ride Through, **[C-12](#page-167-0)** Power Loss Time, **[3-37](#page-80-3)** Power Terminal Block, **[1-10](#page-23-0)** Power Unit Fault, **[4-8](#page-117-1)**

Power Wiring Access Panel, **[1-7](#page-20-0)** General, **[1-7](#page-20-0)** PowerFlex 700 Reference Manual, **[P-1](#page-8-0)** Powering Up the Drive, **[2-1](#page-40-0)** Powerup Delay, **[3-34](#page-77-5)** PowerUp Marker, **[3-46](#page-89-5)** Precautions, General, **[P-3](#page-10-0)** Precharge, **[1-24](#page-37-0)** Precharge Active Alarm, **[4-11](#page-120-12)** Preferences, Setting, **[B-4](#page-151-3)** Preset Speed x, **[3-25](#page-68-2)** Process PI Standard Control, **[C-13](#page-168-0)** Process PI Group, **[3-27](#page-70-0)** Programmable Controller Configurations, **[A-4](#page-129-0)** Programming, **[3-1](#page-44-2)** PTC Conflict Alarm, **[4-11](#page-120-13)** Publications, Reference, **[P-2](#page-9-1)** Pulse In Loss Fault, **[4-8](#page-117-2)** Pulse In Scale, **[3-21](#page-64-5)** Pulse Input, **[1-19](#page-32-3)** Pulse Input Ref, **[3-25](#page-68-3)** PWM Frequency, **[3-31](#page-74-9)** Pwr Brd Chksum Fault, **[4-8](#page-117-3)** Pwr Brd Chksum2, **[4-8](#page-117-4)** PWR LED, **[4-2](#page-111-0)**

#### **R**

Ramp Rates Group, **[3-31](#page-74-8)** Ramped Speed, **[3-13](#page-56-7)** Rated Amps, **[3-14](#page-57-9)** Rated kW, **[3-14](#page-57-10)** Rated Volts, **[3-14](#page-57-11)** Ratings, Drive, **[A-7](#page-132-0)** Reference Control, **[1-22](#page-35-1)** Reference Manual, **[P-1](#page-8-0)** Reference Mask, **[3-51](#page-94-8)** Reference Material, **[P-2](#page-9-1)** Reference Owner, **[3-52](#page-95-8)** Regen Power Limit, **[3-32](#page-75-5)** Removing Cover, **[1-1](#page-14-0)** Repeated Start/Stop, **[1-12](#page-25-0)** Replaced MCB-PB Fault, **[4-8](#page-117-5)** Reset Meters, **[3-40](#page-83-3)** Reset to Defaults, **[3-40](#page-83-0)**, **[B-4](#page-151-0)** Restart Modes Group, **[3-34](#page-77-4)**

Rev Speed Limit, **[3-23](#page-66-0)** Reverse Speed Limit, **[C-16](#page-171-0)** Run Boost, **[3-19](#page-62-5)**

#### **S**

S Curve %, **[3-31](#page-74-10)** S.M.A.R.T. Start Up, **[2-3](#page-42-2)** Safety Ground, **[1-4](#page-17-3)** Save HIM Ref, **[3-39](#page-82-6)** Save MOP Ref, **[3-39](#page-82-7)** Save To User Set, **[3-40](#page-83-4)** Saving Data, **[B-4](#page-151-0)** Scale In Hi, **[3-48](#page-91-1)** Scale In Lo, **[3-48](#page-91-2)** Scale In Value, **[3-48](#page-91-3)** Scale Out Hi, **[3-48](#page-91-4)** Scale Out Lo, **[3-48](#page-91-5)** Scale Out Value, **[3-48](#page-91-6)** Scaled Blocks Group, **[3-48](#page-91-0) SCANport** Vector Control, **[P-5](#page-12-0)** Setting Preferences, **[B-4](#page-151-3)** Shear Pin Fault, **[4-8](#page-117-6)** Shear Pin Time, **[3-38](#page-81-6)** Shielded Cables Power, **[1-6](#page-19-0)** SHLD Terminal, **[1-4](#page-17-1)** Short Circuit Protection, **[1-5](#page-18-1)** Signal Wire, **[1-15](#page-28-3)** Skip Freq Band, **[3-23](#page-66-1)** Skip Frequency, **[C-17](#page-172-0)** Skip Frequency x, **[3-23](#page-66-2)** Sleep Config Alarm, **[4-11](#page-120-14)** Sleep Level, **[3-37](#page-80-4)** Sleep Time, **[3-37](#page-80-5)** Sleep Wake Mode, **[C-19](#page-174-0)** Sleep-Wake Mode, **[3-36](#page-79-0)** Sleep-Wake Ref, **[3-37](#page-80-6)** Slip Comp Gain, **[3-26](#page-69-2)** Slip Comp Group, **[3-26](#page-69-0)** Slip RPM @ FLA, **[3-26](#page-69-3)** Slip RPM Meter, **[3-26](#page-69-4)** Software Fault, **[4-8](#page-117-7)** Spd Mode & Limits Group, **[3-21](#page-64-2)** SpdBand Integrat, **[3-60](#page-103-6)** Specifications Agency Certification, **[A-1](#page-126-0)** Control, **[A-2](#page-127-0)**, **[A-3](#page-128-0)** Drive Ratings, **[A-7](#page-132-0)**

Electrical, **[A-2](#page-127-1)** Encoder, **[A-3](#page-128-1)** Environment, **[A-2](#page-127-2)** Protection, **[A-1](#page-126-1)**, **[A-2](#page-127-3)** Speed Command File, **[3-21](#page-64-1)** Speed Command Sources, **[1-22](#page-35-1)** Speed Desired BW, **[3-30](#page-73-2)** Speed Dev Band, **[3-60](#page-103-7)** Speed Feedback, **[3-13](#page-56-8)** Speed Feedback Group, **[3-20](#page-63-6)** Speed Loop Meter, **[3-30](#page-73-3)** Speed Mode, **[3-22](#page-65-4)** Speed Pot, **[1-20](#page-33-0)** Speed Ref A Hi, **[3-24](#page-67-1)** Speed Ref A Lo, **[3-24](#page-67-2)** Speed Ref A Sel, **[3-24](#page-67-3)** Speed Ref B Hi, **[3-24](#page-67-4)** Speed Ref B Lo, **[3-24](#page-67-5)** Speed Ref B Sel, **[3-24](#page-67-6)** Speed Ref Cflct Alarm, **[4-11](#page-120-15)** Speed Ref Source, **[3-42](#page-85-1)** Speed Reference, **[3-13](#page-56-9)** Speed Reference Control, **[1-22](#page-35-1)** Speed Reference Selection, **[1-22](#page-35-3)** Speed References Group, **[3-24](#page-67-0)** Speed Regulator Group, **[3-29](#page-72-0)** Speed Trim Group, **[3-26](#page-69-1)** Speed Units, **[3-21](#page-64-6)** Speed/Torque Mod, **[3-23](#page-66-3)** [Standard Control I/O Terminal Block,](#page-30-0)  **1-17** Standard Control Option, **[3-3](#page-46-0)** Standard I/O TB, **[1-16](#page-29-2)** Wiring, **[1-15](#page-28-2)** Start At PowerUp, **[3-34](#page-77-6)**, **[C-21](#page-176-0)** Start At PowerUp Alarm, **[4-11](#page-120-16)** Start Inhibits, **[3-42](#page-85-2)** Start Mask, **[3-50](#page-93-6)** Start Owner, **[3-51](#page-94-9)** Start/Acc Boost, **[3-19](#page-62-6)** Start/Stop, Repeated, **[1-12](#page-25-0)** Start-Up Assisted, **[2-3](#page-42-0)** Checklist, **[2-1](#page-40-0)** Lifting/Torque Proving, **[2-3](#page-42-1)** S.M.A.R.T., **[2-3](#page-42-2)** Static Discharge, ESD, **[P-3](#page-10-0)** Status 1 @ Fault, **[3-44](#page-87-5)** Status LEDs, **[4-2](#page-111-0)**

Stop Mode x, **[3-32](#page-75-6)** Stop Owner, **[3-51](#page-94-10)** Stop/Brake Modes Group, **[3-32](#page-75-4)** Stop/BRK Mode x, **[3-32](#page-75-7)** STS LED, **[4-2](#page-111-0)** Supply Source, **[1-2](#page-15-0)** SV Boost Filter, **[3-16](#page-59-4)** SW OverCurrent Fault, **[4-8](#page-117-8)** System Grounding, **[1-4](#page-17-0)**

# **T**

TB Man Ref Cflct Alarm, **[4-12](#page-121-0)** TB Man Ref Hi, **[3-25](#page-68-4)** TB Man Ref Lo, **[3-25](#page-68-5)** TB Man Ref Sel, **[3-25](#page-68-6)** Terminal Block Encoder, **[1-16](#page-29-2)**, **[1-19](#page-32-0)** Power, **[1-10](#page-23-0)** Standard Control I/O, **[1-17](#page-30-0)** Standard I/O, **[1-16](#page-29-2)** Vector Control I/O, **[1-18](#page-31-0)** Wire Size Encoder, **[1-16](#page-29-3)** I/O, **[1-16](#page-29-3)** Power, **[1-9](#page-22-0)** Testpoint 1 Sel, **[3-45](#page-88-2)** Testpoint Codes and Functions, **[4-16](#page-125-0)** Testpoint x Data, **[3-45](#page-88-3)** Torq Attributes Group, **[3-15](#page-58-0)** Torq Prove Cflct Alarm, **[4-12](#page-121-1)** Torq Ref A Div, **[3-18](#page-61-2)** TorqLim SlewRate, **[3-60](#page-103-8)** TorqProve Cnfg, **[3-59](#page-102-3)** TorqProve Setup, **[3-59](#page-102-4)** TorqPrv Spd Band Fault, **[4-8](#page-117-9)** Torque Current, **[3-12](#page-55-12)** Torque Perf Mode, **[3-15](#page-58-8)** Torque Proving, **[C-2](#page-157-0)** Torque Proving Start Up, **[2-3](#page-42-1)** Torque Ref B Mult, **[3-2](#page-45-2)**, **[3-18](#page-61-3)** Torque Ref x Hi, **[3-18](#page-61-4)** Torque Ref x Lo, **[3-18](#page-61-5)** Torque Ref x Sel, **[3-18](#page-61-6)** Torque Reference Source, **[1-22](#page-35-4)** Torque Setpoint, **[3-19](#page-62-7)** Torque Setpoint2, **[3-19](#page-62-8)** Total Inertia, **[3-30](#page-73-4)** Trim % Setpoint, **[3-26](#page-69-5)** Trim Hi, **[3-26](#page-69-6)**

Trim In Select, **[3-26](#page-69-7)** Trim Lo, **[3-26](#page-69-8)** Trim Out Select, **[3-26](#page-69-9)** Trnsistr OvrTemp Fault, **[4-8](#page-117-10)** Troubleshooting, **[4-1](#page-110-3)**

### **U**

Unbalanced/Ungrounded Supply, **[1-3](#page-16-0)** UnderVoltage Alarm, **[4-12](#page-121-2)** Fault, **[4-9](#page-118-1)** Ungrounded Distribution Systems, **[1-13](#page-26-1)** Unshielded Power Cables, **[1-5](#page-18-3)** User Configurable Alarm, **[4-1](#page-110-4)** User Sets, **[B-4](#page-151-0)** UserSet Chksum Fault, **[4-9](#page-118-2)** Utility File, **[3-38](#page-81-2)**

### **V**

Vector Control I/O Terminal Block, **[1-18](#page-31-0)** VHz Neg Slope Alarm, **[4-12](#page-121-3)** Viewing and Changing Parameters, **[B-5](#page-152-0)** Voltage Class, **[3-40](#page-83-5)** Voltage Tolerance, **[C-24](#page-179-0)** Volts per Hertz Group, **[3-19](#page-62-1)**

#### **W**

Wake Level, **[3-37](#page-80-7)** Wake Time, **[3-37](#page-80-8)** Waking Alarm, **[4-12](#page-121-4)** [Web Sites, see](#page-0-0) *WWW, World Wide Web* Wire Control, **[1-16](#page-29-1)** Signal, **[1-15](#page-28-3)** Wiring, **[1-1](#page-14-1)** Access Panel Removal, **[1-7](#page-20-0)** Cable Entry Plate Removal, **[1-7](#page-20-1)** Encoder, **[1-19](#page-32-1)** Hardware Enable, **[1-19](#page-32-2)** I/O, **[1-15](#page-28-2)** Potentiometer, **[1-20](#page-33-0)** Power, **[1-5](#page-18-2)** WWW, World Wide Web, **[1-1](#page-0-0)**, **[P-1](#page-8-1)**, **[P-2](#page-9-1)**, **[Back-2](#page-197-0)**

#### **Z**

Zero SpdFloatTime, **[3-60](#page-103-9)**

# **PowerFlex 700 Parameter Record**

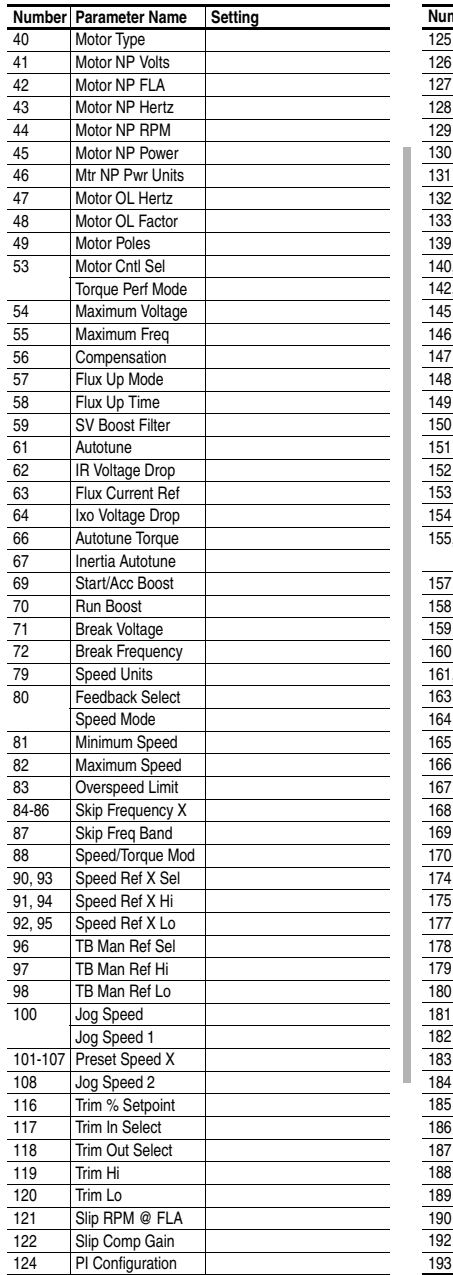

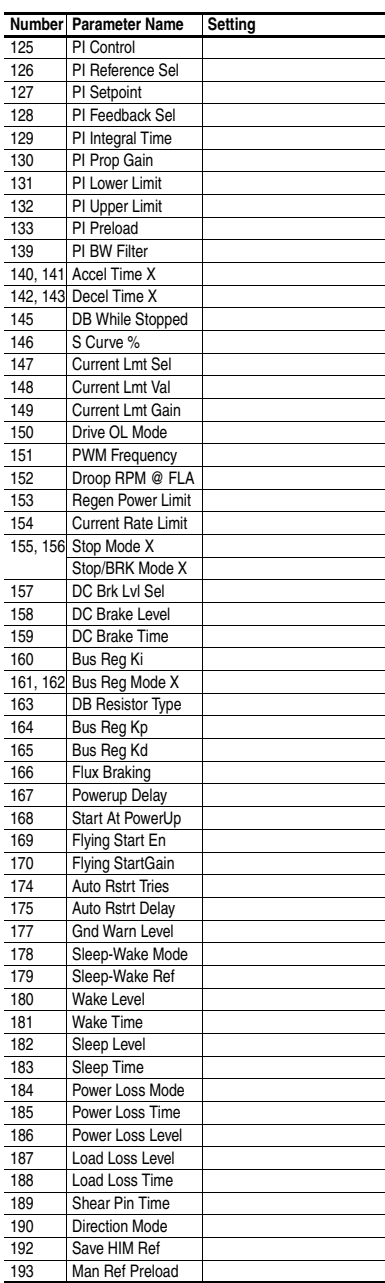

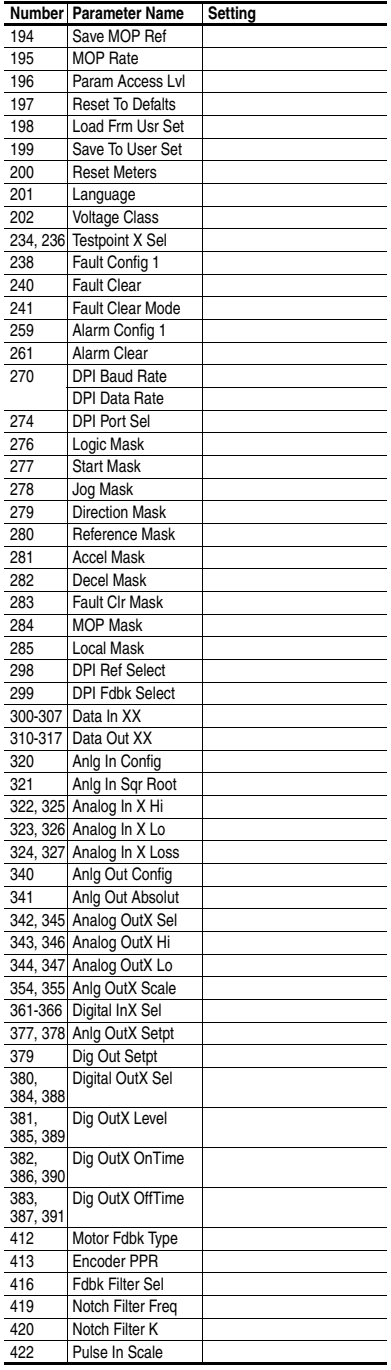

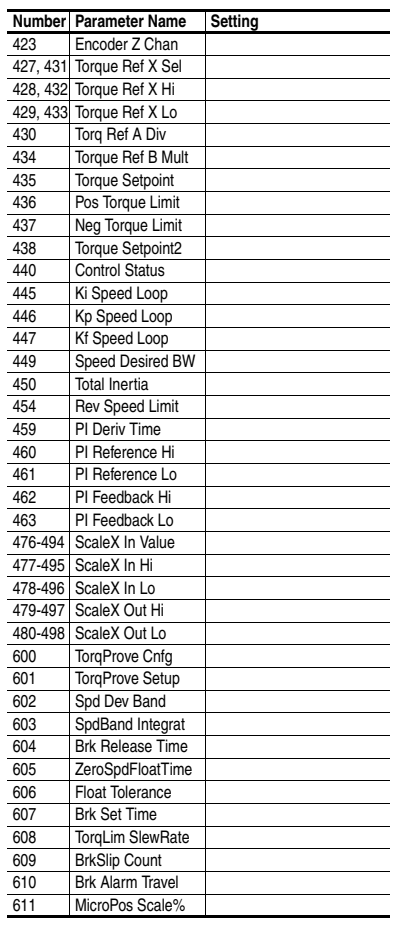

l, l,

l, l, l, I

# <span id="page-197-0"></span>

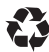

#### **www.rockwellautomation.com**

#### **Corporate Headquarters**

Rockwell Automation, 777 East Wisconsin Avenue, Suite 1400, Milwaukee, WI, 53202-5302 USA, Tel: (1) 414.212.5200, Fax: (1) 414.212.5201

#### **Headquarters for Allen-Bradley Products, Rockwell Software Products and Global Manufacturing Solutions**

Americas: Rockwell Automation, 1201 South Second Street, Milwaukee, WI 53204-2496 USA, Tel: (1) 414.382.2000, Fax: (1) 414.382.4444 Europe/Middle East/Africa: Rockwell Automation SA/NV, Vorstlaan/Boulevard du Souverain 36, 1170 Brussels, Belgium, Tel: (32) 2 663 0600, Fax: (32) 2 663 0640 Asia Pacific: Rockwell Automation, 27/F Citicorp Centre, 18 Whitfield Road, Causeway Bay, Hong Kong, Tel: (852) 2887 4788, Fax: (852) 2508 1846

#### **Headquarters for Dodge and Reliance Electric Products**

Americas: Rockwell Automation, 6040 Ponders Court, Greenville, SC 29615-4617 USA, Tel: (1) 864.297.4800, Fax: (1) 864.281.2433 Europe/Middle East/Africa: Rockwell Automation, Brühlstraße 22, D-74834 Elztal-Dallau, Germany, Tel: (49) 6261 9410, Fax: (49) 6261 17741 Asia Pacific: Rockwell Automation, 55 Newton Road, #11-01/02 Revenue House, Singapore 307987, Tel: (65) 6356-9077, Fax: (65) 6356-9011

#### **U.S. Allen-Bradley Drives Technical Support**

Tel: (1) 262.512.8176, Fax: (1) 262.512.2222, Email: support@drives.ra.rockwell.com, Online: www.ab.com/support/abdrives